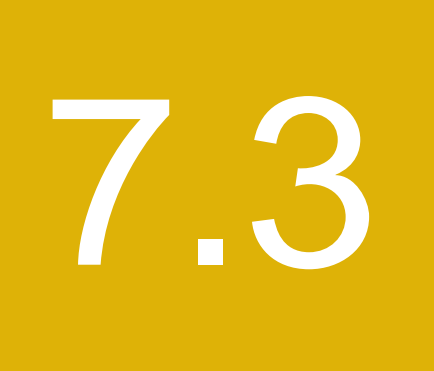

Réglementation des bourses, des chambres de compensation, des OAR et d'autres entités réglementées

# **7.3. RÉGLEMENTATION DES BOURSES, DES CHAMBRES DE COMPENSATION, DES OAR ET D'AUTRES ENTITÉS RÈGLEMENTÉES**

# **7.3.1 Consultation**

## **Services de dépôt et de compensation CDS inc. (la « CDS ») – Modifications importantes aux Procédés et méthodes de la CDS – Améliorations du processus d'attribution au RNC**

L'Autorité des marchés financiers (« l'Autorité ») a publié le projet déposé par la CDS, dans la section 7.3 du bulletin du 9 août 2012 [(2012), Vol. 9, n°32)], de modifications importantes aux Procédés et méthodes de la CDS concernant la fonctionnalité du processus d'attribution du Service de règlement net continu (« RNC »). Certaines desdites modifications sont retirées. L'Autorité publie une deuxième série de modifications proposées relativement à ce projet.

(Les textes sont reproduits ci-après.)

## **Commentaires**

Les personnes intéressées à soumettre des commentaires peuvent en transmette une copie, au plus tard le 15 octobre 2012, à :

M<sup>e</sup> Anne-Marie Beaudoin Secrétaire générale Autorité des marchés financiers 800, square Victoria, 22<sup>e</sup> étage C.P. 246, tour de la Bourse Montréal (Québec) H4Z 1G3 Télécopieur : 514 864-6381 Courrier électronique : consultation-en-cours@lautorite.qc.ca

## **Information complémentaire**

Pour de plus amples renseignements, on peut s'adresser à :

Danielle Boudreau Analyste aux OAR Direction principale de l'encadrement des structures de marchés Autorité des marchés financiers Téléphone : 514 395-0337, poste 4322 Numéro sans frais : 1 877 525-0337, poste 4322 Télécopieur : 514 873-7455 Courrier électronique : danielle.boudreau@lautorite.qc.ca

**Services de dépôt et de compensation CDS inc. (la « CDS ») – Modifications importantes aux Procédés et méthodes de la CDS – Interface Corporation canadienne de compensation de produits dérivés (« CDCC ») – Étape 2**

L'Autorité des marchés financiers publie le projet, déposé par la CDS, de modifications importantes aux Procédés et méthodes de la CDS concernant l'étape 2 de l'interface CDCC. Les modifications proposées permettront aux opérations en espèces sur des titres à revenu fixe et aux activités de négociation anonymes sur des titres à revenu fixe d'être prises en charge par la CDCC aux fins de novation.

(Les textes sont reproduits ci-après.)

## **Commentaires**

Les personnes intéressées à soumettre des commentaires peuvent en transmette une copie, au plus tard le 15 octobre 2012, à :

M<sup>e</sup> Anne-Marie Beaudoin Secrétaire générale Autorité des marchés financiers 800, square Victoria, 22<sup>e</sup> étage C.P. 246, tour de la Bourse Montréal (Québec) H4Z 1G3 Télécopieur : 514 864-6381 Courrier électronique : consultation-en-cours@lautorite.qc.ca

## **Information complémentaire**

Pour de plus amples renseignements, on peut s'adresser à :

Monique Viranyi Analyste expert aux OAR Direction principale de l'encadrement des structures de marchés Autorité des marchés financiers Téléphone : 514 395-0337, poste 4359 Numéro sans frais : 1 877 525-0337, poste 4359 Télécopieur : 514 873-7455 Courrier électronique : monique.viranyi@lautorite.qc.ca

**Services de dépôt et de compensation CDS inc. (la « CDS ») – Modifications importantes aux Procédés et méthodes de la CDS – Interface Corporation canadienne de compensation de produits dérivés (« CDCC ») – Mises à jour du plafond de fonctionnement et des marges de crédit**

L'Autorité des marchés financiers publie le projet, déposé par la CDS, de modifications importantes aux Procédés et méthodes de la CDS concernant les mises à jour du plafond de fonctionnement et des marges de crédit de l'interface CDCC. Les modifications proposées portent sur des fonctionnalités actuelles du CDSX et visent à permettre aux adhérents de désigner une portion de leur plafond de fonctionnement de grand livre ou de leurs marges de crédit exclusivement aux fins de règlement d'opérations engageant la CDCC.

(Les textes sont reproduits ci-après.)

## **Commentaires**

Les personnes intéressées à soumettre des commentaires peuvent en transmette une copie, au plus tard le 15 octobre 2012, à :

M<sup>e</sup> Anne-Marie Beaudoin Secrétaire générale Autorité des marchés financiers 800, square Victoria, 22<sup>e</sup> étage C.P. 246, tour de la Bourse Montréal (Québec) H4Z 1G3 Télécopieur : 514 864-6381 Courrier électronique : consultation-en-cours@lautorite.qc.ca

## **Information complémentaire**

Pour de plus amples renseignements, on peut s'adresser à :

Monique Viranyi Analyste expert aux OAR Direction principale de l'encadrement des structures de marchés Autorité des marchés financiers Téléphone : 514 395-0337, poste 4359 Numéro sans frais : 1 877 525-0337, poste 4359 Télécopieur : 514 873-7455 Courrier électronique : monique.viranyi@lautorite.qc.ca

# **Services de dépôt et de compensation CDS inc. (la « CDS ») – Modifications importantes aux Règles de la CDS – Interface Corporation canadienne de compensation de produits dérivés (« CDCC ») – Étape 2 – Règlement partiel**

L'Autorité des marchés financiers publie le projet, déposé par la CDS, de modifications importantes aux Règles de la CDS concernant le règlement partiel de l'étape 2 de l'interface CDCC. Les modifications proposées visent la fonctionnalité de règlement partiel de l'étape 2 de la mise en œuvre du dispositif de compensation des titres à revenu fixe de la CDCC.

(Les textes sont reproduits ci-après.)

## **Commentaires**

Les personnes intéressées à soumettre des commentaires peuvent en transmette une copie, au plus tard le 15 octobre 2012, à :

M<sup>e</sup> Anne-Marie Beaudoin Secrétaire générale Autorité des marchés financiers 800, square Victoria, 22<sup>e</sup> étage C.P. 246, tour de la Bourse Montréal (Québec) H4Z 1G3 Télécopieur : 514 864-6381 Courrier électronique : consultation-en-cours@lautorite.qc.ca

## **Information complémentaire**

Pour de plus amples renseignements, on peut s'adresser à :

Monique Viranyi Analyste expert aux OAR Direction principale de l'encadrement des structures de marchés Autorité des marchés financiers Téléphone : 514 395-0337, poste 4359 Numéro sans frais : 1 877 525-0337, poste 4359 Télécopieur : 514 873-7455 Courrier électronique : monique.viranyi@lautorite.qc.ca

## Services de dépôt et de compensation CDS inc. (« CDS »<sup>MD</sup>)

## **MODIFICATIONS IMPORTANTES APPORTÉES AUX PROCÉDÉS ET MÉTHODES DE LA CDS**

#### **AMÉLIORATIONS DU PROCESSUS D'ATTRIBUTION AU RNC**

## **SOLLICITATION DE COMMENTAIRES**

## **A. DESCRIPTION DES MODIFICATIONS PROPOSÉES AUX PROCÉDÉS ET MÉTHODES DE LA CDS**

*Retrait de la soumission précédente des modifications proposées aux Procédés et méthodes* 

À des fins d'examen réglementaire, la CDS a soumis, le 27 juillet 2012, l'*Avis et sollicitation de commentaires – Modifications importantes apportées aux Procédés et méthodes de la CDS afférents aux améliorations du processus d'attribution au RNC*. L'avis et les modifications proposées aux Procédés et méthodes ont été publiés le 9 août 2012 par la Commission des valeurs mobilières de l'Ontario (« CVMO ») (*OSC Bulletin* (2012) 35 OSCB 7577), et par l'Autorité des marchés financiers (« AMF ») (Bulletin de l'AMF du 9 août 2012 — Vol. 9, n° 32).

Les modifications proposées aux Procédés et méthodes énoncées dans l'avis du 27 juillet faisaient état de modifications du processus d'attribution au RNC pour tous les événements de marché traités au CDSX (c.-à-d., les événements obligatoires et facultatifs) et devaient être mises en œuvre le 19 novembre 2012.

Depuis la soumission de l'avis du 27 juillet, le sous-comité chargé des titres d'emprunt et des titres de participation du Comité d'analyse du développement stratégique (« CADS ») de la CDS a décidé de reporter l'inclusion des événements de marché de « type obligatoire » dans le cadre de cette amélioration et de seulement tenir compte des événements de marché de « type facultatif ». Par conséquent, les modifications décrites dans la soumission initiale viseront uniquement les événements de « type facultatif ». Les modifications aux Procédés et méthodes proposées dans l'avis du 27 juillet sont retirées.

*Résumé des nouvelles modifications proposées aux Procédés et méthodes* 

Les modifications énoncées dans le présent avis et sollicitation de commentaires visent à modifier la fonctionnalité du processus d'attribution du Service de règlement net continu (« RNC ») uniquement pour les événements de marché facultatifs. Le processus d'attribution au RNC renvoie à (i) la création d'opérations non boursières dont le mode de règlement est TFT (règlement individuel) à partir de positions en cours au RNC en assignant ou en attribuant des acheteurs à des vendeurs contre des positions en cours au RNC, et (ii) aux activités de conversion d'opérations permettant la conversion du mode de règlement RNC d'opérations boursières et non boursières au mode de règlement TFT.

Les modifications apportées aux Procédés et méthodes précédemment soumises ont été mises à jour de manière à préciser qu'il s'agit d'événements de marché facultatifs puisque les modifications n'auraient aucune incidence sur les événements de marché de « type obligatoire ».

#### **Contexte**

Le RNC est un service de contrepartie centrale principalement conçu pour la compensation et le règlement d'opérations sur titres de participation négociées sur une bourse canadienne, un système de cotation et de déclaration d'opérations ou un système de négociation alternatif (« SNA »). Les

**SERVICES DE DÉPÔT ET DE COMPENSATION CDS INC.** 

**PAGE 1 DE 8**

transactions visées par le RNC peuvent également initialement être des opérations non boursières avec un mode de règlement RNC, établi manuellement au CDSX<sup>MD</sup> par les adhérents.

#### *Novation et établissement du solde net des opérations au RNC*

Lorsqu'une opération boursière ou une opération non boursière avec un mode de règlement RNC atteint la date de valeur, les obligations initiales de l'acheteur et du vendeur (de recevoir les valeurs et d'effectuer le paiement, respectivement) sont éteintes et remplacées par des obligations de règlement engageant les deux parties et la CDS (c.-à-d., la novation). Chaque fois qu'une autre opération pour la même valeur est traitée, le solde net des nouvelles obligations ayant fait l'objet d'une novation est établi selon les obligations de règlement existantes pour la valeur. Ces obligations dont le solde net est établi constituent les positions « à recevoir » et « à livrer » qui sont réglées lors du processus de règlement net par lots de nuit et de façon continue au CDSX dans le cadre du processus de règlement au RNC en temps réel qui opère du lancement du système jusqu'au début du processus de paiement.

#### *Attribution de positions au RNC et activités de conversion d'opérations dans le cadre d'événements de marché facultatifs*

Lorsqu'est prévu un événement de marché facultatif visant une valeur admissible au RNC, les positions au RNC existantes ne peuvent être réglées et les nouvelles opérations visées au RNC ne peuvent faire l'objet de la novation et de l'établissement du solde net. Ceci est accompli de la manière suivante :

- (i) les obligations de règlement en cours au RNC existantes sont attribuées du RNC et converties en opérations non boursières dont le mode de règlement est TFT,
- (ii) les opérations non boursières au RNC sont converties en opérations non boursières dont le mode de règlement est TFT,
- (iii) les opérations boursières au RNC sont converties en opérations boursières dont le mode de règlement est TFT.

Le processus d'attribution supprime le rôle de contrepartie centrale de la CDS en assignant des acheteurs et des vendeurs aux obligations en cours au RNC et en remplaçant ces obligations par des opérations non boursières visées par un règlement TFT. De plus, les opérations boursières et les opérations non boursières visées par un règlement au RNC sont converties au mode de règlement TFT.

Le processus de changement du mode de règlement des opérations boursières au RNC à TFT fait souvent en sorte que les adhérents se retrouvent avec un nombre important d'opérations sur lesquelles ils n'ont aucun contrôle. Les adhérents ne sont pas en mesure d'établir efficacement les priorités de leurs activités de règlement pour la valeur concernée.

#### **Modifications proposées**

Le sous-comité chargé des titres d'emprunt et des titres de participation du CADS a demandé à la CDS d'examiner le processus d'attribution d'opérations actuel et de proposer une approche permettant une gestion plus souple de leurs activités de règlement au RNC. La proposition approuvée apportera des modifications au processus de façon à permettre la novation et l'établissement du solde net d'opérations boursières et non boursières engageant une valeur faisant l'objet d'une restriction relative au règlement au RNC en raison d'un événement de marché facultatif à venir. Une fois que les obligations dont le solde net a été établi auront été déterminées, les positions de règlement en cours au RNC seront attribuées en opérations non boursières dont le mode de règlement est TFT, selon le processus actuel.

Cette modification (i) éliminera les opérations boursières dont le mode de règlement est TFT crées par le processus de conversion, et (ii) pourrait réduire le nombre d'opérations non boursières dont le mode de règlement est TFT en raison d'activités liées à l'établissement du solde net additionnelles. Cette modification permettra de réduire le nombre d'opérations que les adhérents doivent gérer.

**SERVICES DE DÉPÔT ET DE COMPENSATION CDS INC.** 

**PAGE 2 DE 8**

#### **B. NATURE ET OBJET DES MODIFICATIONS PROPOSÉES AUX PROCÉDÉS ET MÉTHODES DE LA CDS**

Les modifications proposées aux Procédés et méthodes visent à améliorer la fonctionnalité du processus d'attribution actuel, pour d'offrir une efficience de traitement et une souplesse de gestion au processus de règlement des opérations plus importantes.

Les adhérents de la CDS bénéficieront des améliorations proposées au processus d'attribution d'opérations, car :

- le nombre de transactions qui requièrent une surveillance et des activités de gestion de règlement sera réduit, ce qui réduira les risques opérationnels<sup>1</sup>;
- la novation et le processus d'établissement du solde net réduiront la quantité à régler.

À l'heure actuelle, lorsqu'une restriction de règlement au RNC existe, toutes les nouvelles opérations ayant un mode de règlement RNC reçues d'une bourse ou saisies par les adhérents ne peuvent être prises en compte par les processus de novation et d'établissement du solde net au RNC. Le mode de règlement des opérations est automatiquement changé à TFT et les adhérents sont tenus de gérer ces transactions manuellement. Toutefois, les adhérents ne peuvent placer les opérations provenant d'une bourse en attente, ce qui empêche le règlement jusqu'à ce que le virement des titres ou d'espèces de leurs grands livres au CDSX soit effectué. Ainsi, fréquemment un grand nombre d'opérations pour lesquelles des fonds ou des valeurs ont été engagés pour des opérations de petite valeur que les adhérents auraient d'abord préféré consacrer à des opérations de plus grande valeur, ne pouvaient pas être gérées par les adhérents.

Une modification sera apportée au processus de novation et d'établissement du solde net au RNC afin de ne pas tenir compte de la restriction de règlement au RNC si elle a été créée automatiquement dans le cadre d'un événement de marché facultatif. Ceci permettra que le solde net de toutes les opérations au RNC atteignant la date de valeur soit établi chaque jour durant la période d'événements de marché. Le règlement des obligations en cours fera l'objet de restrictions et ces obligations de règlement seront ensuite attribuées chaque jour à un nombre restreint d'opérations non boursières dont le règlement peut être géré.

Les restrictions de règlement au RNC imposées manuellement ou automatiquement à une valeur, pour toute autre raison qu'un événement de marché facultatif, continueront d'être traitées comme elles le sont aujourd'hui. Ce qui signifie que le mode de règlement des opérations boursières et non boursières sera converti de RNC à TFT.

#### **C. INCIDENCE DES MODIFICATIONS PROPOSÉES AUX PROCÉDÉS ET MÉTHODES DE LA CDS**

Les modifications proposées aux Procédés et méthodes offriront une efficience de traitement et une souplesse de gestion au règlement des opérations. L'incidence de ces modifications sera limitée aux adhérents de la CDS qui utilisent la fonction RNC du CDSX.

#### **C.1 Concurrence**

-

Les modifications proposées aux Procédés et méthodes s'appliquent à tous les adhérents de la CDS qui utilisent actuellement ou pourraient à l'avenir décider d'utiliser le service de RNC. Par conséquent, aucun adhérent de la CDS ne sera désavantagé par l'introduction de ces améliorations.

#### **C.2 Risques et coûts de conformité**

## **SERVICES DE DÉPÔT ET DE COMPENSATION CDS INC.**

**PAGE 3 DE 8**

<sup>1</sup>Un adhérent a fait l'expérience de la création d'environ 50 000 opérations boursières TFT, dont le règlement intégral a nécessité une période de trois mois en raison du processus d'attribution.

La Gestion des risques de la CDS a déterminé que les modifications proposées amélioreront le profil de risque de ces adhérents grâce au processus de novation et d'établissement du solde net. Elles ne changeront pas le profil de risque de la CDS.

L'introduction des améliorations proposées au processus d'attribution au RNC n'entraînera pas de changements au processus de règlement au CDSX actuel. Les méthodes (i) de placement de restrictions de règlement RNC non liées aux droits et privilèges sur les valeurs (ii) de placement en attente des transactions non boursières, et (iii) de règlement des opérations boursières et non boursières demeurent inchangées. De plus, cette initiative n'aura aucune incidence sur la priorisation des règlements.

Il n'y a aucun coût de conformité associé aux améliorations proposées au processus d'attribution au RNC pour les adhérents.

**C.3 Comparaison avec les normes internationales – (a) le Comité sur les systèmes de paiement et de règlement de la Banque des règlements internationaux (b) le Comité technique de l'Organisation internationale des commissions de valeurs et (c) le Groupe des Trente**

Selon le principe n<sup>o</sup> 21 – *Efficience et efficacité* – des nouvelles normes internationales pour les systèmes de règlement, de compensation et de paiement énoncé dans le rapport du CSPR et de l'OICV intitulé *Principles for financial market infrastructures<sup>2</sup>* , une infrastructure des marchés financiers comme la CDS « devrait être conçue pour répondre aux besoins de ses adhérents et des marchés auxquels elle offre ses services, plus particulièrement en ce qui concerne le choix du mécanisme de compensation et de règlement, de la structure opérationnelle, de l'étendue des produits compensés, réglés ou déclarés, ainsi que de l'utilisation de la technologie et des procédures » (traduction).

L'élaboration demandée par certains adhérents de la CDS vise une souplesse accrue de la gestion du règlement des transactions.

Aucune autre comparaison aux normes internationales n'a été relevée.

## **D. DESCRIPTION DU PROCESSUS DE RÉDACTION DES PROCÉDÉS ET MÉTHODES**

#### **D.1 Contexte d'élaboration**

L'élaboration demandée a été présentée au sous-comité chargé des titres d'emprunt et des titres de participation du CADS comme une occasion d'accroître l'efficience du processus de règlement des opérations systématiquement attribuées par le service RNC. Une fois l'élaboration approuvée par le CADS aux fins d'analyse plus détaillée, la CDS a rédigé un document portant sur les exigences qui a été étudié avec le sous-comité chargé des titres d'emprunt et des titres de participation du CADS. Leurs rétroactions ont été ajoutées à la conception finale qui a été par la suite approuvée par le CADS.

#### **D.2 Processus de rédaction des Procédés et méthodes**

Les modifications proposées aux Procédés et méthodes de la CDS ont été rédigées par le groupe Développement et soutien des systèmes de gestion de la CDS et ont par la suite été étudiées et approuvées par le CADS. Le CADS détermine, étudie ou surveille les projets de développement des systèmes de la CDS et les autres modifications proposées par les adhérents et la CDS et en établi l'ordre de priorité. Le CADS compte parmi ses membres des représentants d'un groupe représentatif d'adhérents de la CDS et il se réunit mensuellement.

-

**SERVICES DE DÉPÔT ET DE COMPENSATION CDS INC.** 

**PAGE 4 DE 8**

 $2$  Consulter le rapport à l'adresse http://www.bis.org/publ/cpss101.htm

Les modifications initiales ont été étudiées et approuvées par le CADS le 26 juillet 2012. Les présentes modifications ont été examinées et approuvées par le CADS le 30 août 2012.

#### **D.3 Questions prises en compte**

À l'origine, cette amélioration visait tous les types d'événements de marché. Toutefois, en raison de la grande complexité du traitement des événements obligatoires (c.-à-d., la conversion de titres existants en nouvelles valeurs ou la réception de fonds), l'amélioration pour les événements de type obligatoire a été reportée.

#### **D.4 Consultation**

Cette initiative de développement a été lancée à la demande du sous-comité chargé des titres d'emprunt et des titres de participation du CADS. La CDS a examiné le document portant sur les exigences avec ce groupe et a reçu leur approbation finale pour le développement de l'amélioration décrite.

Les gestionnaires des comptes du Service à la clientèle de la CDS sont en communication continue avec leurs clients et leur transmettent des mises à jour sur l'état de toutes les modifications proposées, tout en sollicitant leurs rétroactions à cet égard.

La CDS facilite la communication par divers moyens, notamment les réunions normales prévues du sous-comité du CADS, qui servent de tribune à l'étude détaillée des exigences, et les réunions mensuelles avec les centres de traitement à façon, afin de discuter avec eux l'incidence de l'élaboration. Toutes les initiatives de développement sont également présentées au groupe de travail de la Section des administrateurs financiers (« SAF ») de l'Organisme canadien de réglementation du commerce des valeurs mobilières (« OCRCVM »).

#### **D.5 Autres possibilités étudiées**

À l'origine, le sous-comité chargé des titres d'emprunt et des titres de participation du CADS avait demandé à la CDS de permettre aux adhérents de gérer l'indicateur de contrôle de règlement pour les opérations boursières converties du mode RNC au mode TFT. À l'étape de l'étude et de l'analyse, il a été déterminé que cette approche ne suffirait pas à atteindre une gestion efficiente potentielle optimale de ces opérations, car les volumes importants seraient toujours présents. Par conséquent, le sous-comité chargé des titres d'emprunt et des titres de participation du CADS et le CADS ont convenu que la proposition de la CDS d'établir le solde net des opérations au RNC avant l'attribution constituait une solution plus complète.

#### **D.6 Plan de mise en œuvre**

Les modifications proposées aux Procédés et méthodes et la date prévue de la mise en œuvre ont été régulièrement communiquées aux adhérents de la CDS par l'intermédiaire du CADS et de ses sous-comités, ainsi que lors des réunions avec le Service à la clientèle. Les gestionnaires des comptes du Service à la clientèle informeront leurs clients du détail des modifications à venir et donneront des formations aux clients au cours des mois d'octobre et de novembre 2012. La CDS distribuera un bulletin à tous les adhérents de la CDS la semaine précédant la mise en œuvre, et ce, afin de leur rappeler les modifications à venir et de leur confirmer la date d'entrée en vigueur de ces modifications.

La CDS est reconnue à titre d'agence de compensation par la Commission des valeurs mobilières de l'Ontario (« CVMO ») en vertu de l'article 21.2 de la *Loi sur les valeurs mobilières* de l'Ontario. L'Autorité des marchés financiers (« AMF ») a autorisé la CDS à poursuivre les activités de compensation au Québec en vertu des articles 169 et 170 de la *Loi sur les valeurs mobilières* du Québec. De plus, la CDS est réputée être la chambre de compensation pour le CDSX<sup>MD</sup>, système de compensation et de règlement désigné par la Banque du Canada en vertu de l'article 4 de la *Loi sur* 

**SERVICES DE DÉPÔT ET DE COMPENSATION CDS INC.** 

**PAGE 5 DE 8**

*la compensation et le règlement des paiements*. La CVMO, l'AMF et la Banque du Canada seront ciaprès collectivement désignées par l'expression « autorités de reconnaissance »*.*

Les modifications apportées aux Procédés et méthodes de l'adhérent pourraient entrer en vigueur dès l'obtention de l'approbation des modifications par les autorités de reconnaissance à la suite de la publication de l'avis et de la sollicitation de commentaires auprès du public. Cette initiative devrait être mise en œuvre le 17 novembre 2012.

## **E. INCIDENCES DES MODIFICATIONS PROPOSÉES SUR LES SYSTÈMES**

## **E.1 CDS**

Ces modifications occasionneront des changements présentés ci-après aux fonctionnalités du CDSX pour les événements de marché facultatifs :

- a) Permettre la novation et l'établissement du solde net des opérations au RNC (opérations boursières et opérations non boursières) lorsqu'une restriction de règlement au RNC existe. Selon le processus actuel, les positions au RNC ne sont pas réglées lorsque cette restriction est appliquée.
- b) Éliminer le changement du mode de règlement de RNC à TFT des opérations existantes au cours du processus d'attribution. Les opérations demeureront en mode RNC et seront disponibles aux fins d'extraction.
- c) Permettre le chargement du mode de règlement « RNC » pour les opérations boursières et non boursières au RNC nouvellement saisies lorsqu'existe une restriction de règlement au RNC existe. Les opérations demeureront en mode RNC et seront disponibles aux fins de novation.
- d) Automatiser les attributions additionnelles de positions au RNC. Les opérations au RNC existantes demeureront inchangées. Le nouveau processus est lancé une fois le solde net au RNC établi, lorsqu'une attribution a précédemment eu lieu dans le cadre de l'événement.

#### **E.2 Adhérents de la CDS**

Aucun changement aux systèmes des adhérents de la CDS n'est nécessaire.

#### **E.3 Autres intervenants du marché**

Aucun changement aux systèmes des centres de traitement à façon des adhérents n'est requis.

#### **F. COMPARAISON AVEC LES AUTRES AGENCES DE COMPENSATION**

Un processus d'attribution et de conversion d'opérations au RNC similaire est offert par la *National Securities Clearing Corporation* (« NSCC »), comme précisé dans les règles et les procédures de la NSCC (*NSCC Rules and Procedures*) du 28 juin 2012. Il y est question de conversion et d'attribution dans le contexte des événements de marché. Toutefois, la CDS n'est pas au courant de modifications imminentes aux règles à cet égard.

Les autres agences de compensation n'offrent pas de procédés semblables ou comparables qui auraient permis l'analyse.

## **G. ÉVALUATION DE L'INTÉRÊT PUBLIC**

La CDS a déterminé que les modifications proposées ne sont pas contraires à l'intérêt public.

**SERVICES DE DÉPÔT ET DE COMPENSATION CDS INC.** 

**PAGE 6 DE 8**

#### **H. COMMENTAIRES**

Veuillez faire parvenir vos commentaires écrits à l'égard des modifications proposées dans les 30 jours civils suivant la date de publication du présent avis dans le bulletin de l'Autorité des marchés financiers, de la Commission des valeurs mobilières de l'Ontario ou de la British Columbia Securities Commission aux coordonnées suivantes :

> Elaine Spankie Analyste principale en informatique de gestion Développement et soutien des systèmes de gestion Services de dépôt et de compensation CDS inc. 85, rue Richmond Ouest Toronto (Ontario) M5H 2C9

> > Téléphone : 416 365-3595 Courriel : espankie@cds.ca

Veuillez également faire parvenir un exemplaire de ces commentaires à l'Autorité des marchés financiers, à la British Columbia Securities Commission et à la Commission des valeurs mobilières de l'Ontario, aux personnes indiquées ci-après :

M<sup>e</sup> Anne-Marie Beaudoin Secrétaire générale Autorité des marchés financiers 800, square Victoria, 22<sup>e</sup> étage C.P. 246, tour de la Bourse Montréal (Québec) H4Z 1G3

Télécopieur : 514 864-6381 Courriel : consultation-en-cours@lautorite.qc.ca

Ann Gander Secrétaire de la commission British Columbia Securities Commission 701, rue West Georgia C.P. 10142, Pacific Centre Vancouver (Colombie-Britannique) V7Y 1L2 Télécopieur : 604 899-6506 Courriel : agander@bcsc.bc.ca

Directrice, Réglementation des marchés Direction de la réglementation des marchés Commission des valeurs mobilières de l'Ontario Bureau 1903, C.P. 55, 20, rue Queen Ouest Toronto (Ontario) M5H 3S8

Télécopieur : 416 595-8940 Courriel : marketregulation@osc.gov.on.ca

La CDS mettra à la disposition du public, sur demande, des exemplaires de tous commentaires reçus au cours de la période de sollicitation de commentaires.

## **I. MODIFICATIONS PROPOSÉES AUX PROCÉDÉS ET MÉTHODES DE LA CDS**

Les modifications proposées aux Procédés et méthodes de la CDS peuvent être consultées à partir de la page Web des Modifications apportées à la documentation (http://www.cds.ca/cdsclearinghome.nsf/Pages/-FR-modifications?Open), et celles proposées aux formulaires de la CDS (le cas échéant) à partir du site Web des Services de la CDS (http://www.cds.ca/cdsclearinghome.nsf/Pages/-FR-ServicesdelaCDS?Open) à la page des

**SERVICES DE DÉPÔT ET DE COMPENSATION CDS INC.** 

**PAGE 7 DE 8**

Formulaires en ligne (cliquer sur Afficher par catégorie de formulaires et, dans la liste Sélectionner une catégorie de formulaires, cliquez sur Examen externe).

**SERVICES DE DÉPÔT ET DE COMPENSATION CDS INC.** 

**PAGE 8 DE 8**

#### **CHAPITRE 8 ACTIVITÉS DE DROITS ET PRIVILÈGES** *Traitement d'opérations et droits et privilèges*

Dans le cadre d'événements facultatifs visés par des activités d'attribution, les opérations au RNC sont soumises à l'extraction et à l'établissement du solde net à la date de valeur. Le règlement n'est pas pris en charge par le processus de RNC. Les opérations non boursières individuelles sont créées à partir de positions en cours au RNC.

## **8.7.1 Traitement des réclamations**

La CDS traite les réclamations pour les types d'événements de distribution des positions au RNC et des opérations individuelles en cours en fonction des résultats à la fermeture des bureaux à des dates de saisie des opérations précises. Les transactions de réclamations générées pour les positions au RNC et les opérations individuelles en cours sont indiquées dans les rapports, les messages InterLink et les fichiers au moyen du sous-type de transaction CLMS.

Le tableau ci-dessous fait état des dates de saisie des opérations et de traitement des réclamations par type d'événements.

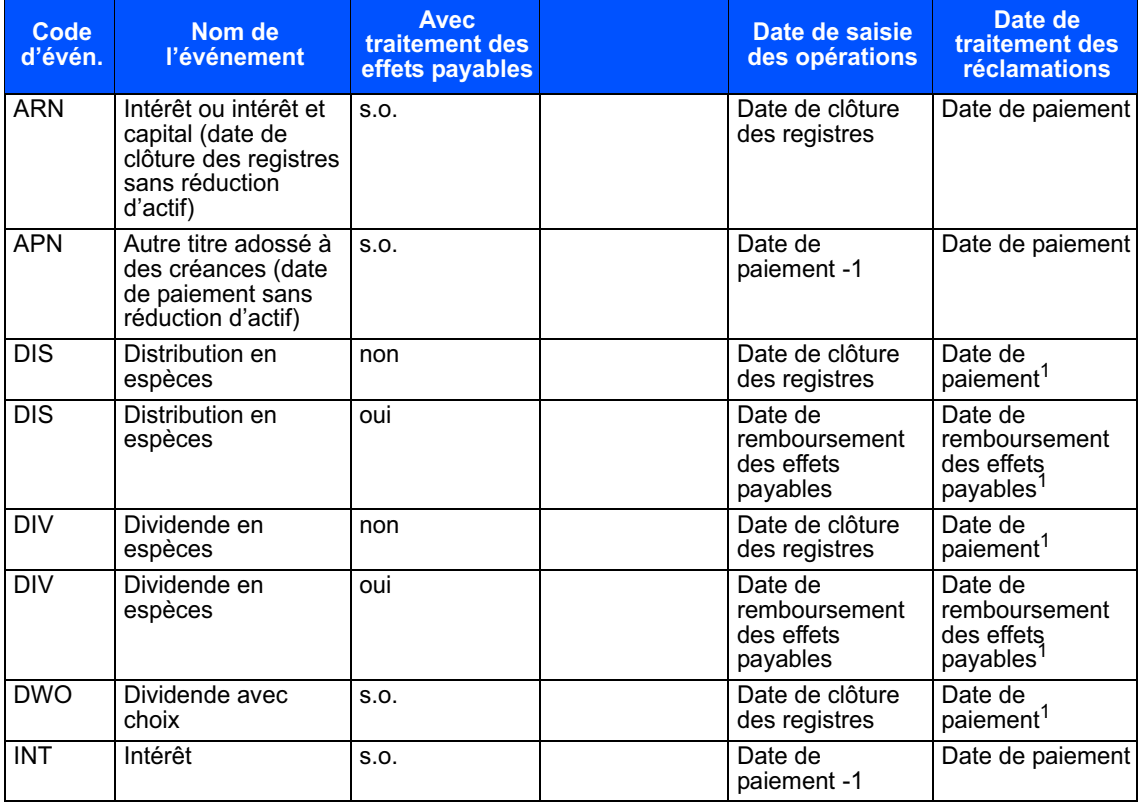

**Guide de l'utilisateur et Version 8.3 Page 185 Procédés et méthodes du CDSX**

## **CHAPITRE 8 RÈGLEMENT D'OPÉRATIONS** *Processus de règlement net continu (RNC) et de règlement net par lots (RNL)*

# **8.4 Processus de règlement net continu (RNC) et de règlement net par lots (RNL)**

Le processus RNC/RNL est un processus de règlement net par lots qui accroît l'efficacité des règlements en combinant les opérations devant être réglées au moyen du mode de règlement individuel ou du mode de règlement net continu. Ce processus combiné vise à faire en sorte que les activités de règlement net continu et de règlement individuel se compensent l'une et l'autre et à réduire les besoins des adhérents en matière de position valeurs, de fonds, de capitalisation, de crédit et de garanties.

Le processus RNC/RNL s'exécute une fois par jour après la période de traitement en ligne de nuit et est actuellement prévu vers 4 h, heure de l'Est (2 h, heure des Rocheuses et 1 h, heure du Pacifique).

# **8.4.1 Extraction des opérations et établissement du solde net au RNC pour le règlement**

Le CDSX utilise les critères suivants pour extraire les opérations devant être réglées au moyen du RNC :

- s'il s'agit d'opérations boursières ou non boursières;
- le mode de règlement est fixé à CNS (règlement net continu);
- l'état de l'opération est C;
- la date de valeur est antérieure à la date actuelle;
- il n'y a aucune restriction relative à des jours fériés pour la monnaie de l'opération;
- la valeur est admissible au RNC;
- les grands livres des adhérents ne sont pas suspendus.

Si l'opération répond aux critères d'extraction, son solde net est établi et elle est cotée et examinée en vue d'être réglée au moyen du RNC.

S'il existe une restriction au RNC pour la valeur en raison d'un événement facultatif et que l'opération répond aux critères d'extraction, l'opération est évaluée au marché et son solde net est établi, mais elle n'est pas examinée en vue d'être réglée. La position en cours au RNC est alors attribuée. Pour obtenir de plus amples renseignements, veuillez consulter la section Traitement d'opérations et droits et privilèges du chapitre Activités de droits et privilèges du *Guide de l'utilisateur et Procédés et méthodes du CDSX*.

La CDS peut « permettre » le règlement individuel (TFT) d'une opération si celle-ci n'a pas été extraite pour les raisons suivantes :

- la valeur n'est pas admissible au mode RNC;
- l'un ou l'autre des adhérents ne peut se prévaloir du service de RNC;

 **CHAPITRE 8 ACTIVITÉS DE DROITS ET PRIVILÈGES** *Traitement d'opérations et droits et privilèges*

## **8.7 Traitement d'opérations et droits et privilèges**

Le traitement des opérations en cours engageant des titres visés par un événement de droits et privilèges ou un événement de marché dépend du type d'événement. Les règles générales suivantes s'appliquent au traitement des opérations :

- Les réclamations sont créées et réglées pour les opérations en cours à l'égard d'événements de distribution. Les opérations dont le type d'opération est transfert de compte (« AT ») ou rupture de mariage (« MB ») sont exclues du traitement des réclamations.
- Les opérations non réglées sont converties en opérations correspondantes de la nouvelle valeur pour les événements obligatoires.
- Les positions au RNC sont attribuées pour tous les types d'événements facultatifs, mais les conversions d'opérations et les réclamations ne sont pas traitées.
- Les opérations dont le mode de règlement est « SNS » ne sont pas prises en compte aux fins de traitement des droits et privilèges.

Pour obtenir de plus amples renseignements, veuillez consulter la section Traitement des réclamations à la page 184 et la section Droits et privilèges relatifs à la conversion d'opérations à la page 188.

Dans le cadre d'événements facultatifs visés par des activités d'attribution, les opérations au RNC sont soumises à l'extraction et à l'établissement du solde net à la date de valeur. Le règlement n'est pas pris en charge par le processus de RNC. Les opérations non boursières individuelles sont créées à partir de positions en cours au RNC.

## **8.7.1 Traitement des réclamations**

La CDS traite les réclamations pour les types d'événements de distribution des positions au RNC et des opérations individuelles en cours en fonction des résultats à la fermeture des bureaux à des dates de saisie des opérations précises. Les transactions de réclamations générées pour les positions au RNC et les opérations individuelles en cours sont indiquées dans les rapports, les messages InterLink et les fichiers au moyen du sous-type de transaction CLMS.

**Guide de l'utilisateur et Version 8.3 Page 184 Procédés et méthodes du CDSX**

#### **CHAPITRE 8 RÈGLEMENT D'OPÉRATIONS** *Processus de règlement net continu (RNC) et de règlement net par lots (RNL)*

# **8.4 Processus de règlement net continu (RNC) et de règlement net par lots (RNL)**

Le processus RNC/RNL est un processus de règlement net par lots qui accroît l'efficacité des règlements en combinant les opérations devant être réglées au moyen du mode de règlement individuel ou du mode de règlement net continu. Ce processus combiné vise à faire en sorte que les activités de règlement net continu et de règlement individuel se compensent l'une et l'autre et à réduire les besoins des adhérents en matière de position valeurs, de fonds, de capitalisation, de crédit et de garanties.

Le processus RNC/RNL s'exécute une fois par jour après la période de traitement en ligne de nuit et est actuellement prévu vers 4 h, heure de l'Est (2 h, heure des Rocheuses et 1 h, heure du Pacifique).

# **8.4.1 Extraction des opérations et établissement du solde net au RNC pour le règlement**

Le CDSX utilise les critères suivants pour extraire les opérations devant être réglées au moyen du RNC :

- s'il s'agit d'opérations boursières ou non boursières;
- le mode de règlement est fixé à CNS (règlement net continu);
- l'état de l'opération est C;
- la date de valeur est antérieure à la date actuelle;
- il n'y a aucune restriction relative à des jours fériés pour la monnaie de l'opération;
- la valeur est admissible au RNC;
- les grands livres des adhérents ne sont pas suspendus.

Si l'opération répond aux critères d'extraction, son solde net est établi et elle est cotée et examinée en vue d'être réglée au moyen du RNC.

S'il existe une restriction au RNC pour la valeur en raison d'un événement facultatif et que l'opération répond aux critères d'extraction, l'opération est évaluée au marché et son solde net est établi, mais elle n'est pas examinée en vue d'être réglée. La position en cours au RNC est alors attribuée. Pour obtenir de plus amples renseignements, veuillez consulter la section Traitement d'opérations et droits et privilèges du chapitre Activités de droits et privilèges du *Guide de l'utilisateur et Procédés et méthodes du CDSX*.

La CDS peut « permettre » le règlement individuel (TFT) d'une opération si celle-ci n'a pas été extraite pour les raisons suivantes :

- la valeur n'est pas admissible au mode RNC;
- l'un ou l'autre des adhérents ne peut se prévaloir du service de RNC;

#### **Services de dépôt et de compensation CDS inc. (CDSMD)**

#### **AVIS ET SOLLICITATION DE COMMENTAIRES MODIFICATIONS IMPORTANTES AUX PROCÉDÉS ET MÉTHODES DE LA CDS**

## **INTERFACE CDCC – ÉTAPE 2**

## **A. DESCRIPTION DES MODIFICATIONS PROPOSÉES AUX PROCÉDÉS ET MÉTHODES DE LA CDS**

En décembre 2009, l'Association canadienne du commerce des valeurs mobilières (« ACCVM ») a reçu le mandat de mettre au point un dispositif de contrepartie centrale et d'établissement du solde net pour les titres à revenu fixe négociés sur le marché au comptant et le marché des mises en pension du Canada. À la suite d'un processus de demande de proposition, l'ACCVM a demandé à la Corporation canadienne de compensation de produits dérivés (« CDCC ») de mettre au point ce dispositif. Le comité directeur de la contrepartie centrale des titres à revenu fixe de l'ACCVM a demandé à la CDS de modifier ses systèmes ainsi que ses Procédés et méthodes pour répondre aux besoins du dispositif.

Le dispositif est mis en œuvre par étapes.

- $\circ$ L'étape 1 a été mise en œuvre le 21 février 2012. Elle concernait les mises en pension.
- $\circ$  L'étape 1.1 a été mise en œuvre le 25 juin 2012. Cette modification offre aux adhérents le choix de régler l'indicateur de contrôle de règlement de « Y » (oui) à « N » (non) pour les opérations de mise en pension bilatérale dont le mode de règlement est « SNS » (« *SOLA Netting System* ») et la date de valeur correspondant au jour ouvrable en cours et qui ont été reçues au système CDSX<sup>MD</sup> de la CDS après l'heure limite à la CDCC.
- $\circ$  La mise en œuvre de l'étape 2 est prévue pour le 10 décembre 2012. Cette étape comprend les modifications du CDSX qui satisferont aux exigences fonctionnelles suivantes :
	- $\circ$ Permettre les opérations en espèces dont le mode de règlement est « SNS »;
	- $\sim$  Soutenir l'appariement des opérations en espèces de type adhérent-mandant (DP) dont le mode de règlement est « SNS »:
	- $\sim$ Instituer l'admission des valeurs déjà admissibles au mode de règlement « SNS »;
	- $\circ$  Soutenir les activités du marché des mises en pension anonymes en reconnaissant les relations des courtiers interprofessionnels;
	- $\sim$  Soutenir les activités des opérations en espèces anonymes en instituant un processus d'appariement aux fins de solde net;
	- $\circ$  Soutenir le règlement d'opérations partiel pour les instructions de règlement net d'opérations à la CDCC;
	- $\circ$ Intégrer une fonctionnalité en ligne au CDSX pour la mise à jour du profil SNS des adhérents.

## **B. NATURE ET OBJET DES MODIFICATIONS PROPOSÉES AUX PROCÉDÉS ET MÉTHODES DE LA CDS**

Les modifications proposées concernent les exigences fonctionnelles restant à mettre en place pour accommoder un dispositif de contrepartie centrale et d'établissement du solde net pour les titres à revenu fixe négociés sur le marché au comptant et le marché des mises en pension au Canada. Après la mise en œuvre, les activités de négociation des opérations suivantes seront prises en charge :

- $\circ$  Opération en espèces – L'opération en espèces est un mode d'achat ou de vente de valeurs au moyen du capital nécessaire à la transaction, sans avoir recours à une marge qui contraint l'investisseur à régler les valeurs dans un délai donné après l'opération.
- $\circ$  Opération anonyme – L'opération anonyme est soumise par les courtiers interprofessionnels qui agissent comme intermédiaires entre les principaux courtiers afin de faciliter les opérations entre ces derniers. Les courtiers interprofessionnels ne divulguent pas l'identité des parties liées à

SERVICES DE DÉPÔT ET DE COMPENSATION CDS INC. PAGE 1 DE 9

l'opération; les transactions sont qualifiées d'« anonymes », ceci afin de préserver l'anonymat des courtiers et la confidentialité. Deux types d'opérations anonymes existent : l'opération en espèces anonyme et l'opération de mise en pension anonyme.

- $\circ$  Opération en espèces anonyme – Les courtiers interprofessionnels indiquent aux adhérents de soumettre au CDSX des opérations en espèces qui seront réglées au moyen de la banque de règlement des courtiers interprofessionnels.
- $\circ$  Opération de mise en pension anonyme – Une opération de mise en pension anonyme est une opération soumise par un courtier interprofessionnel. Une mise en pension est un contrat en vertu duquel le vendeur de valeurs accepte de racheter celles-ci à un moment défini et pour un prix donné. L'opération de mise en pension au CDSX comprend deux volets. La vente de la valeur constitue le premier volet, et le rachat de la valeur par l'émetteur initial, le dernier volet.

#### *Soutien des opérations en espèces dont le mode de règlement est « SNS »*

L'étape 1 du projet *Interface CDCC* touchait uniquement les opérations de mise en pension, alors que l'étape 2 concerne les opérations en espèces. Les opérations en espèces, comme les opérations de mise en pension, porteront le mode de règlement « SNS » lorsqu'elles seront enregistrées au CDSX si l'opération doit faire l'objet d'une novation à la CDCC. Les adhérents marqueront les opérations en espèces (par opposition aux opérations de mise en pension) en laissant vierge le champ destiné au numéro de mise en pension. La CDCC différenciera les opérations en espèces ou de mise en pension qui seront transmises au moyen du CDSX aux fins d'établissement du solde net en prenant connaissance du numéro de mise en pension lors du traitement. Le numéro de mise en pension ne sera plus requis pour les opérations dont le mode de règlement est « SNS ». Le CDSX ne tient jamais compte du numéro de mise en pension pour le traitement.

#### *Soutien de l'appariement des opérations de type adhérent-mandant pour les opérations en espèces dont le mode de règlement est « SNS »*

L'étape 2 concerne les opérations dont le mode de règlement est « SNS » soumises au dispositif d'appariement des opérations de type adhérent-mandant (DP) du CDSX. Les exigences actuelles en matière d'admissibilité au service d'appariement des opérations de type DP au CDSX s'appliqueront. Les algorithmes d'appariement des opérations différeront uniquement dans la mesure où un nouveau mode de règlement (« SNS ») sera désormais reconnu. En règle générale, les deux opérations (dont le mode de règlement est « SNS ») enregistrées par l'adhérent doivent être destinées au traitement à la CDCC pour que l'opération confirmée (appariée) ou résiduelle qui en résulte fasse l'objet d'une transmission à la CDCC. Si une seule opération est rapportée avec le mode de règlement « SNS » et qu'elle est appariée avec une opération devant faire l'objet d'un règlement individuel (« RI », ou mode « TFT ») ou du règlement net continu (« RNC »), l'opération confirmée résultante sera ciblée aux fins de RI ou de RNC. Une opération résiduelle fera l'objet d'un RI au CDSX.

#### *Instauration de l'admissibilité des valeurs au service pour les opérations dont le mode de règlement est « SNS »*

Le système CDSX établira si les opérations qui y sont enregistrées devraient être transmises à la CDCC et procédera à cette étape lorsqu'une opération sera enregistrée, modifiée ou confirmée. Si la valeur visée n'est pas admissible à la novation à la CDCC, le mode de règlement passera automatiquement de « SNS » à « TFT ». Ce procédé s'appliquera aux deux opérations rapportées et prises en charge directement par les adhérents ainsi qu'aux opérations traitées par le service d'appariement des opérations de type DP. Le mode de règlement des opérations de mise en pension anonymes restera le même. Si une valeur visée par une opération de mise en pension anonyme n'est pas admissible au service d'établissement du solde net des opérations sur titres à revenu fixe de la CDCC, l'opération sera rejetée par le CDSX.

Le mode de règlement « SNS » a été ajouté à la liste des critères d'admissibilité en vigueur au Fichier principal des valeurs (« FPV ») du CDSX. La CDS recevra quotidiennement un fichier de la CDCC détaillant les valeurs admissibles à la novation et à l'établissement du solde net à la CDCC. À l'aide de ce fichier, le CDSX actualisera l'admissibilité des valeurs inscrites au FPV au mode de règlement « SNS ». Pour être admissible à la CDCC, une valeur doit avoir un ISIN en vigueur et admis-

# SERVICES DE DÉPÔT ET DE COMPENSATION CDS INC. PAGE 2 DE 9

sible aux services du CDSX. L'admissibilité au mode de règlement « SNS » sera révoquée au moment où l'ISIN sera rendu inactif.

#### *Soutien au marché des opérations de mises en pension anonymes*

Les activités de négociation des opérations de mise en pension anonymes sont facilitées par les intermédiaires entre courtiers. Ces derniers ne sont pas partie prenante, pour l'instant, du service d'établissement du solde net des titres à revenu fixe de la CDCC pour les mises en pension. Les adhérents devront signifier à la CDS quels courtiers interprofessionnels pourront initier des opérations anonymes pour leur compte. Les adhérents rempliront et soumettront les formulaires dûment autorisés *Détails afférents à l'admissibilité aux services* (CDSX799F) et *Désignation du tiers pour l'enregistrement d'opérations et autorisation (« TEO »)* (CDSX858F). Avec l'information ainsi obtenue, la CDS mettra à jour le profil d'admissibilité au service de l'adhérent en y adjoignant les sources de déclaration autorisées. De plus, le CDSX actualisera une liste d'identification valide des courtiers interprofessionnels participants. La source de l'opération sera validée en fonction du profil de l'adhérent.

Le courtier interprofessionnel admissible soumettra le détail des opérations non boursières au moyen de la messagerie sur les opérations existante de la CDS. Les deux volets de l'opération de mise en pension seront soumis sous l'IDUC CDCW (au moins quatre opérations attendues). L'IDUC CDCW est créé spécifiquement pour enregistrer les opérations de mise en pension anonymes. Le courtier interprofessionnel devra associer les diverses opérations faisant partie de la mise en pension en assignant le même numéro de mise en pension à toutes les opérations afférentes. Les opérations de mise en pension anonymes sont créées au CDSX en tant qu'opérations confirmées et l'indicateur de contrôle de règlement de l'adhérent y est établi à « N » (non). L'adhérent devra confirmer le détail de l'opération en mettant à jour l'indicateur de contrôle de règlement à « Y » (oui). Une fois la confirmation transmise, le CDSX rapporte les opérations de mise en pension anonymes à la CDCC aux fins de novation.

#### *Soutien aux activités d'opérations en espèces anonymes*

Au sein de l'environnement CDSX actuel, les courtiers interprofessionnels avisent les adhérents de soumettre des opérations en espèces anonymes au CDSX en se servant de la banque de règlement du courtier interprofessionnel. Cette procédure devrait également être maintenue au sein de l'interface relative aux titres à revenu fixe de la CDCC. Il est aussi envisagé que le courtier interprofessionnel puisse enregistrer les deux volets de l'opération en espèces, à condition que sa banque de règlement accepte de remplir les exigences d'autorisation des adhérents pour les mises en pension anonymes. Le cas échéant, l'adhérent et la banque de règlement devraient confirmer l'opération en mettant à jour l'indicateur de contrôle de règlement à « Y » (oui).

Les courtiers interprofessionnels n'assument pas de risques matériels, et par conséquent, ne peuvent détenir de position sur les valeurs. La CDS lance un nouveau processus d'appariement aux fins de solde net pour les opérations en espèces dont le mode de règlement est « SNS ». Les opérations appariées avec succès seront rapportées à la CDCC aux fins de novation. En ce qui concerne les opérations n'ayant pas été appariées, le mode règlement passera à « TFT ». Le processus sera similaire à celui de l'appariement au solde net actuellement utilisé par le service FINet.

Un processus d'appariement au solde net nul en temps réel se déroulera tout au long de la journée, de l'ouverture du CDSX à sa fermeture, y compris au cours de la période de traitement en ligne de nuit. Ce processus en temps réel appariera les opérations individuelles dont le solde net est zéro. De plus, un processus d'appariement aux fins de solde net par lots se déroulera selon un horaire prédéterminé au cours de la journée. Le processus par lots appariera les opérations dont le solde net est zéro selon un rapport un-contre-un, un-contre-plusieurs et plusieurs-contre-plusieurs. Pour chaque adhérent dont le solde net atteint zéro, le CDSX évaluera la possibilité d'établir à zéro le solde net de la valeur nominale des opérations en espèces admissibles. Une fois les opérations appariées, elles seront immobilisées et transmises à la CDCC aux fins de novation. Une opération admissible doit répondre aux critères suivants :

a) l'opération n'a pas encore été immobilisée;

b) l'opération est confirmée;

# **SERVICES DE DÉPÔT ET DE COMPENSATION CDS INC. PAGE 3 DE 9**

c) l'indicateur de contrôle de règlement est établi à « Y » chez les deux parties à l'opération;

d) l'opération n'en est pas une de mise en pension;

e) au moins une des parties à l'opération est admissible au processus d'établissement de solde net nul;

f) la valeur est admissible au service d'établissement du solde net des opérations sur titres à revenu fixe de la CDCC.

Le CDSX considère les critères suivants au moment de l'appariement des opérations :

a) l'ISIN;

b) la date de valeur;

c) la devise;

d) la valeur nominale / la quantité.

L'horaire d'exécution planifié du processus visant le changement du mode de règlement de « SNS » à « TFT » est à 15 h 30 (heure de l'Est) et à 19 h (heure normale de l'Est). Le processus de 15 h 30 mettra à jour le mode de règlement de « SNS » à « TFT » pour les opérations en espèces non immobilisées et non appariées existantes qui sont admissibles à l'établissement du solde net nul et dont la date de valeur précède ou tombe le jour ouvrable courant. Le processus de vente-rachat de 19 h mettra à jour le mode de règlement « SNS » à « TFT » pour les opérations dont la date de valeur tombe le jour ouvrable suivant.

#### *Soutien du règlement partiel d'opération pour les instructions de règlement net CDCC*

Si une opération relative aux instructions de règlement CDCC peut être réglée intégralement, elle le sera. Sinon, la fonctionnalité de règlement tentera de régler partiellement l'opération. L'algorithme utilisé pour le règlement opère sensiblement de la même manière que celui de la fonctionnalité de règlement partiel de FINet. Ainsi, lorsqu'une opération peut être partiellement réglée, elle sera divisée en deux opérations distinctes. La première opération correspondra au montant pouvant être réglé et la deuxième, au montant restant jusqu'à l'établissement du solde net. Le cas échéant, la première opération fera l'objet d'un règlement et l'opération résiduelle sera déclenchée aux fins de règlement. Les opérations divisées comporteront les mêmes données que l'opération initiale, à l'exception des données financières (la quantité et le montant net). Les seules opérations admissibles au règlement partiel sont les opérations transmises à la CDS par la CDCC (SOLA) et les opérations divisées par le CDSX. Les opérations livrées à la CDS auront toujours un IDUC identifiant la CDCC, que ce soit du côté achat ou vente de l'opération. Le mode de règlement des opérations sera « TFT ».

#### *Instauration d'une nouvelle fonctionnalité en ligne pour la mise à jour du profil SNS des adhérents*

Les adhérents admissibles au service d'établissement du solde net des opérations sur titres à revenu fixe de la CDCC pourront saisir des instructions permanentes au CDSX relatives au traitement des opérations qu'ils enregistrent au CDSX. Précisément, cette nouvelle fonctionnalité en ligne permettra aux adhérents admissibles :

- a) d'indiquer que l'indicateur de contrôle de règlement doit toujours être réglé à « N » par le CDSX pour les opérations de mise en pension bilatérales soumises après l'heure limite à la CDCC;
- b) d'indiquer au CDSX si les opérations enregistrées au niveau de l'IDUC ou du compte interne doivent être admissibles au mode de règlement « SNS »;
- c) d'indiquer si leurs opérations en espèces dont le mode de règlement est « SNS » doivent être incluses dans le processus d'établissement du solde net nul avant d'être rapportées à la CDCC.

#### **C. INCIDENCE DES MODIFICATIONS PROPOSÉES AUX PROCÉDÉS ET MÉTHODES DE LA CDS**

Les modifications aux Procédés et méthodes proposées permettront aux opérations en espèces sur des titres à revenu fixe et aux activités de négociation anonymes sur des titres à revenu fixe d'être prises en charge par la CDCC aux fins de novation.

SERVICES DE DÉPÔT ET DE COMPENSATION CDS INC. PAGE 4 DE 9

#### **C.1 Concurrence**

**\*** 

 $\overline{a}$ 

Les modifications aux Procédés et méthodes sont proposées pour appuyer les changements au CDSX en réponse aux exigences du secteur à l'égard de la création par la CDCC d'un dispositif de contrepartie centrale et d'établissement du solde net pour les titres à revenu fixe négociés sur le marché au comptant et le marché des mises en pension au Canada. Après la mise en œuvre, le service FINet de la CDS sera probablement interrompu.

#### **C.2 Risques et coûts de conformité**

Aux fins de règlement au moyen du CDSX, les opérations correspondantes de la CDCC doivent faire l'objet de toutes les vérifications existantes en matière de risque. De plus, puisque la CDS n'agit pas comme contrepartie centrale dans le cadre des opérations correspondantes, elle ne s'expose à aucun risque supplémentaire. Le service offert par la CDS n'étant pas une contrepartie centrale, les vérifications en matière de risque atténuent le risque associé.

L'allongement de la suite d'opérations supportée par le service d'établissement du solde net des titres à revenu fixe de la CDCC profitera aux adhérents en réduisant leur exposition bilatérale au risque. Aussi, le règlement partiel accroît les possibilités de régler les instructions de règlement livrées par la CDCC au CDSX en transmettant le règlement aussitôt que ce dernier est possible.

## **C.3 Comparaison avec les normes internationales - (a) le Comité sur les systèmes de paiement et de règlement de la Banque des règlements internationaux, (b) le Comité technique de l'Organisation internationale des commissions de valeurs et (c) le Groupe des Trente**

Les modifications proposées sont conformes aux principes (*Principles for Financial Market Infrastructures*) du Comité sur les systèmes de paiement et de règlement (« CSPR ») et de l'Organisation internationale des commissions de valeurs (« OICV ») comme décrit ci-après :

Les modifications proposées s'inscrivent dans le cadre du principe n° 21 - Efficience et efficacité - qui précise qu'une infrastructure des marchés des capitaux comme la CDS « devrait être conçue pour répondre aux besoins de ses adhérents et des marchés auxquels elle offre ses services, plus particulièrement en ce qui concerne le choix du mécanisme de compensation et de règlement, de la structure opérationnelle, de l'étendue des produits compensés, réglés ou déclarés, ainsi que de l'utilisation de la technologie et des procédures » (traduction).

Les modifications aux Procédés et méthodes et les changements au système sont proposés dans le but d'appuyer le mandat de l'ACCVM quant au développement d'un dispositif de contrepartie centrale et d'établissement du solde net pour les titres à revenu fixe négociés sur le marché au comptant et le marché des mises en pension.

Les modifications proposées s'inscrivent également dans le cadre de la recommandation 5 – Prêt de titres du rapport du CSPR et de l'OICV*, Recommandations pour les systèmes de règlement de titres<sup>1</sup>* qui précise ce qui suit : « Le prêt et l'emprunt de titres (ou les pensions livrées et autres transactions équivalentes en termes économiques) devraient être encouragés en tant que méthode pour accélérer le règlement des opérations sur valeurs mobilières. Les obstacles qui s'opposent à l'utilisation du prêt de titres à cette fin devraient être levés. » Le processus a pour objectif d'augmenter les volumes de mises en pension des valeurs et d'améliorer la liquidité du marché grâce à une utilisation plus efficace de ces valeurs.

 $1$ Le rapport peut être consulté à l'adresse : http://www.bis.org/publ/cpss46fr.pdf.

**SERVICES DE DÉPÔT ET DE COMPENSATION CDS INC. PAGE 5 DE 9** 

#### **D. DESCRIPTION DU PROCESSUS DE RÉDACTION DES PROCÉDÉS ET MÉTHODES**

#### **D.1 Contexte d'élaboration**

La volonté du secteur d'instaurer un dispositif supplémentaire de compensation de contrepartie centrale pour la compensation des titres à revenu fixe, en cours de développement par la CDCC pour le compte de l'ACCVM, motive les modifications aux Procédés et méthodes proposées.

#### **D.2 Processus de rédaction des Procédés et méthodes**

Les modifications aux Procédés et méthodes de la CDS sont étudiées et approuvées par le Comité d'analyse du développement stratégique (« CADS ») de la CDS. Le CADS détermine ou étudie, surveille et établit l'ordre de priorité des projets de développement des systèmes de la CDS et l'apport d'autres modifications proposées par les adhérents et la CDS. Le CADS compte, parmi ses membres, des représentants des adhérents de la CDS et il se réunit mensuellement. Les exigences fonctionnelles ont également été passées en revue par des acteurs du marché des titres à revenu fixe, puis approuvées par ces derniers au sein des comités de travail de l'ACCVM.

Les modifications proposées aux Procédés et méthodes ont été étudiées et approuvées par le CADS le 30 août 2012.

#### **D.3 Questions prises en compte**

La principale préoccupation est de minimiser l'incidence sur les rôles, pratiques et systèmes actuels de tous les intervenants du marché visés. Par conséquent, la pratique courante relative aux courtiers interprofessionnels, à l'appariement des opérations de type DP, à la fonctionnalité d'établissement du solde net nul et au règlement partiel a été élaborée dans un souci de cohérence avec les fonctionnalités existantes du CDSX.

#### **D.4 Consultation**

Les processus et les Procédés et méthodes ont été élaborés à l'aide de consultations directes auprès des intervenants du marché avec l'appui de l'ACCVM. La conception fonctionnelle a été évaluée par le comité directeur de l'ACCVM et approuvé tel quel aux fins de développement.

#### **D.5 Autres possibilités étudiées**

Le dispositif de compensation des titres à revenu fixe est une initiative du secteur. Des solutions de rechange au nouveau processus du dispositif de compensation des titres à revenu fixe ont été étudiées en amont du projet. En ce qui concerne les modifications proposées, le mandat de la CDS consiste à élaborer une solution qui appuierait la mise en œuvre du dispositif de compensation des titres à revenu fixe de la CDCC en entraînant le moins de développement requis possible de la part des adhérents de la CDS et des autres intervenants du marché visés. Dans un environnement de contrepartie centrale, les adhérents de la CDS connaissent le service d'appariement des opérations de type DP, le processus d'établissement du solde net nul et le règlement partiel pour les titres à revenu fixe du CDSX. Les changements adoptés s'étendront aux activités relatives aux opérations qui sont directement liées au service d'établissement du solde net des titres à revenu fixe de la CDCC.

#### **D.6 Plan de mise en œuvre**

La mise en œuvre des changements décrits dans le présent document est prévue pour le 10 décembre 2012. Cette mise en œuvre aura lieu en même temps que celle des changements afférents au système SOLA, qui seront apportés par la CDCC. Au préalable, une période d'essai approfondi se tiendra, incluant des essais individuels à la CDS et à la CDCC, des essais conjoints de la CDS et de la CDCC, suivis par les essais du secteur. Le degré de préparation du secteur est évalué par l'ACCVM.

SERVICES DE DÉPÔT ET DE COMPENSATION CDS INC. PAGE 6 DE 9

La CDS est reconnue à titre d'agence de compensation par la Commission des valeurs mobilières de l'Ontario (« CVMO ») en vertu de l'article 21.2 de la *Loi sur les valeurs mobilières de l'Ontario*, et par la commission des valeurs mobilières de la Colombie-Britannique en vertu de l'article 24(d) de la *British Columbia Securities Act*. L'Autorité des marchés financiers (« AMF ») a autorisé la CDS à poursuivre les activités de compensation au Québec en vertu des articles 169 et 170 de la *Loi sur les valeurs mobilières du Québec*. De plus, la CDS est réputée être la chambre de compensation pour le CDSXMD, un système de compensation et de règlement désigné par la Banque du Canada en vertu de l'article 4 de la *Loi sur la compensation et le règlement des paiements.* La CVMO, la commission des valeurs mobilières de la Colombie-Britannique, l'AMF et la Banque du Canada seront ci-après collectivement désignées par l'expression « autorités de reconnaissance ».

Les modifications aux Procédés et méthodes pourraient entrer en vigueur à compter de la date de l'obtention de l'approbation des modifications par les autorités de reconnaissance à la suite de la publication de l'avis et de la sollicitation de commentaires auprès du public.

#### **E. INCIDENCE DES MODIFICATIONS PROPOSÉES SUR LES SYSTÈMES**

#### **E.1 CDS**

Les fonctionnalités du CDSX feront l'objet des changements suivants :

- a) Il ne sera plus obligatoire de remplir le champ destiné au numéro de mise en pension dans le cadre d'une opération non boursière dont le mode de règlement est « SNS ». Une opération non boursière dont le mode de règlement est « SNS » soumise avec un numéro de mise en pension sera considérée comme une opération de mise en pension. Si le numéro de mise en pension n'est pas fourni, l'opération sera considérée comme une opération en espèces.
- b) Le processus d'appariement d'opérations de type DP au CDSX sera amélioré afin d'inclure les opérations en espèces dont le mode de règlement est « SNS ».
- c) L'admissibilité des valeurs au service pour les opérations dont le mode de règlement « SNS » sera ajoutée.
- d) Le système CDSX recevra un fichier quotidien de la CDCC qui permettra les mises à jour automatiques de l'admissibilité des valeurs au service pour les opérations dont le mode de règlement est « SNS », ainsi que le retrait de l'admissibilité pour les opérations dont le mode de règlement est « SNS » à l'égard des valeurs actuellement admissibles au CDSX.
- e) Un dispositif qui permettra aux courtiers interprofessionnels de soumettre des opérations de mise en pension anonymes confirmées au moyen du CDSX sera ajouté. Les courtiers interprofessionnels pourront également modifier les opérations qu'ils auront soumises au moyen de ce dispositif.
- f) Une nouvelle admissibilité au service pour les adhérents sera offerte au niveau de l'unité pour l'enregistrement d'opérations par un tiers.
- g) Un processus d'appariement aux fins de solde net pour les opérations en espèces dont le mode de règlement est « SNS » sera mise en place. Un processus d'appariement aux fins de solde nul en temps réel et un processus d'appariement aux fins de solde net par lots à horaire fixe seront offerts.
- h) Un processus de vente-rachat qui mettra à jour le mode de règlement de « SNS » à « TFT » pour les opérations en espèces admissibles au règlement net nul non appariées et non immobilisées sera implanté. Ce processus sera programmé pour s'étaler tout au long de la journée.
- i) Une fonctionnalité en ligne du CDSX destinée aux adhérents sera ajoutée pour leur permettre de gérer leur profil SNS.

#### **E.2 Adhérents de la CDS**

Les systèmes utilisés par les adhérents de la CDS devront reconnaître les opérations de mise en pension anonymes soumises pour le compte d'un adhérent par un courtier interprofessionnel. De plus, les systèmes utilisés par les adhérents devront identifier les opérations en espèces dont le mode de règlement est « SNS ». Finalement, les systèmes utilisés par les adhérents devront recon-

SERVICES DE DÉPÔT ET DE COMPENSATION CDS INC. PAGE 7 DE 9

naître les opérations supprimées et les nouvelles opérations créées par le CDSX, conformément au processus de règlement partiel.

#### **E.3 Autres intervenants du marché**

Lorsque les systèmes d'un adhérent de la CDS sont exploités par un fournisseur tiers, celui-ci devra essentiellement apporter les mêmes modifications à leurs systèmes que celles exigées de l'adhérent (comme décrit à la section E.2).

Les courtiers interprofessionnels devront apporter des améliorations à leurs systèmes afin de transmettre au CDSX les opérations confirmées relatives aux opérations de mise en pension anonymes.

#### **F. COMPARAISON AVEC LES AUTRES AGENCES DE COMPENSATION**

L'établissement du solde net et la novation des opérations de mise en pension sur titres à revenu fixe au sein des marchés des États-Unis sont effectués par l'intermédiaire de la Fixed Income Clearing Corporation (la « FICC »), filiale de la Depository Trust & Clearing Corporation (« DTCC »). La FICC établit le solde net et effectue la novation des transactions en temps quasi réel et offre aux contreparties des obligations nettes courantes pour la journée en cours ou pour une date ultérieure. La novation des transactions de mises en pension dont le premier volet est du jour courant est effectuée par la FICC. Le dernier volet est postdaté et fait l'objet d'une novation et de l'établissement du solde net, puis le règlement est effectué sur l'obligation nette à la date de valeur. Dans tous les cas, la composante en valeurs de l'obligation est réglée par l'intermédiaire de la Réserve fédérale américaine et les fonds le sont par l'intermédiaire de Fedwire.

Le modèle élaboré par la CDCC s'inspire de LCH.Clearnet, chambre de compensation indépendante située à Londres au Royaume-Uni. LCH.Clearnet exploite RepoClear, un dispositif du marché qui établit le solde net et effectue la novation d'obligations et de mises en pension entre les intervenants du secteur au sein de 13 marchés européens. Le règlement de ces obligations nettes qui ont atteint leur date de valeur est effectué au service de dépôt de chacun des marchés.

## **G. ÉVALUATION DE L'INTÉRÊT PUBLIC**

La CDS a jugé que les modifications proposées aux Procédés et méthodes de la CDS ne sont pas contraires à l'intérêt public.

#### **H. COMMENTAIRES**

Veuillez faire parvenir vos commentaires écrits à l'égard des modifications proposées dans les 30 jours civils suivant la date de publication du présent avis dans le Bulletin de l'Autorité des marchés financiers, aux coordonnées suivantes :

Toni Manesis Analyste principale en informatique de gestion, Développement et soutien des systèmes de gestion Services de dépôt et de compensation CDS inc. 85, rue Richmond Ouest Toronto (Ontario) M5H 2C9

> Téléphone : 416 365-3859 Télécopieur : 416 367-2755

Courriel : amanesis@cds.ca

**SERVICES DE DÉPÔT ET DE COMPENSATION CDS INC. PAGE 8 DE 9** 

Veuillez également faire parvenir un exemplaire de ces commentaires à l'Autorité des marchés financiers, à la commission des valeurs mobilières de la Colombie-Britannique et à la Commission des valeurs mobilières de l'Ontario, aux personnes indiquées ci-après :

M<sup>e</sup> Anne-Marie Beaudoin Secrétaire générale Autorité des marchés financiers 800, square Victoria, 22<sup>e</sup> étage C.P. 246, tour de la Bourse Montréal (Québec) H4Z 1G3

Télécopieur : 514 864-6381 Courriel : consultation-en-cours@lautorite.qc.ca

Mme Ann Gander Secrétaire de la commission British Columbia Securities Commission 701, rue West Georgia C.P. 10142, Pacific Centre Vancouver (Colombie-Britannique) V7Y 1L2 Télécopieur : 604 899-6506 Courriel : agander@bcsc.bc.ca

Directrice, Réglementation des marchés Direction de la réglementation des marchés Commission des valeurs mobilières de l'Ontario Bureau 1903, C.P. 55, 20, rue Queen Ouest Toronto (Ontario) M5H 3S8

Télécopieur : 416 595-8940 Courriel : marketregulation@osc.gov.on.ca

La CDS mettra à la disposition du public, sur demande, des exemplaires des commentaires reçus au cours de la période de sollicitation de commentaires.

## **I. MODIFICATIONS PROPOSÉES AUX PROCÉDÉS ET MÉTHODES DE LA CDS**

Les modifications proposées aux Procédés et méthodes peuvent être consultées et téléchargées à partir de la page Web Documentation de la CDS.

SERVICES DE DÉPÔT ET DE COMPENSATION CDS INC. PAGE 9 DE 9

#### **CHAPITRE 1 INTRODUCTION AUX RAPPORTS DE LA CDS** *Liste de rapports*

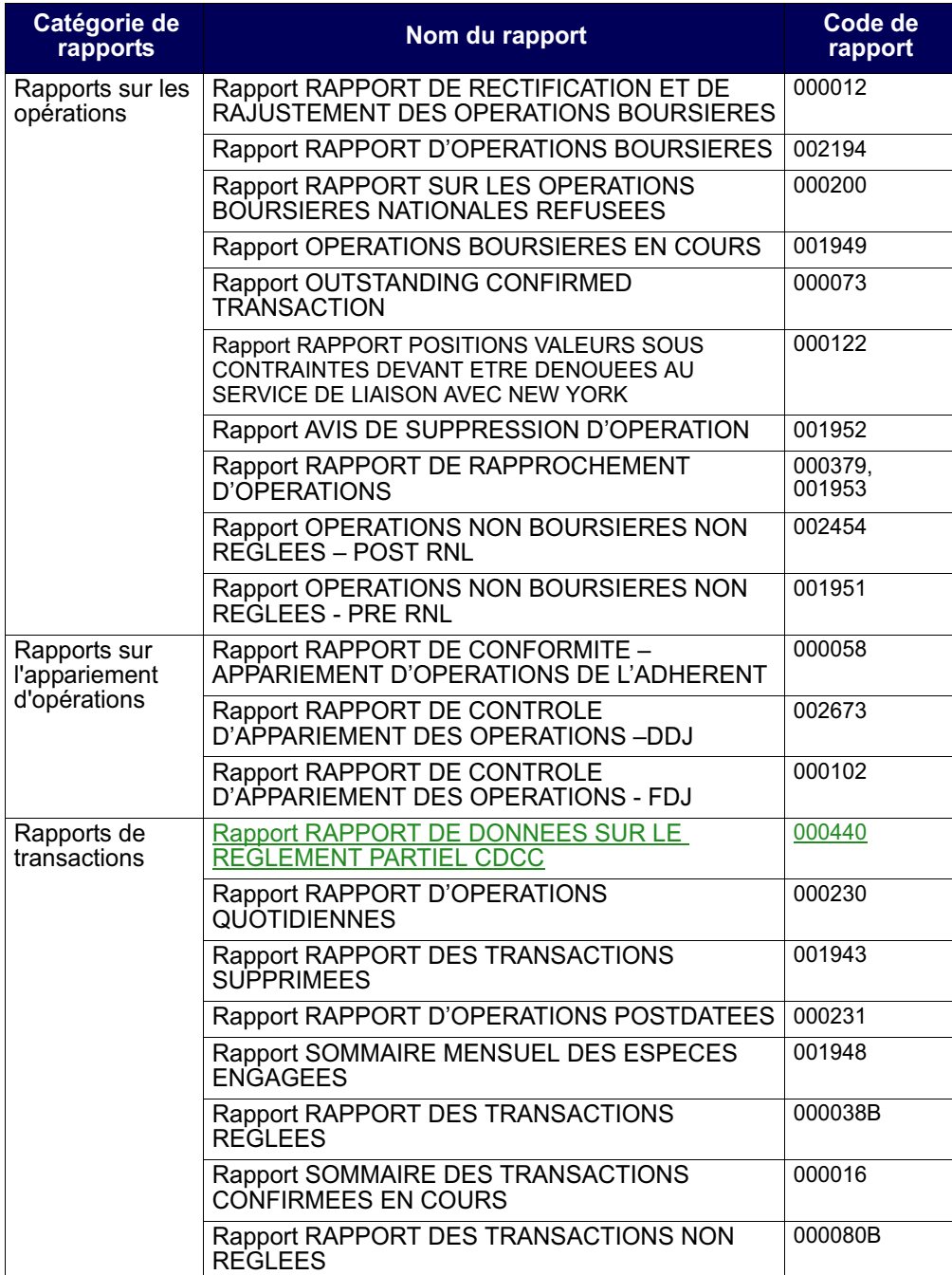

# **CHAPITRE 25 Rapports de transactions**

Les rapports de transactions contiennent des renseignements sur les transactions des adhérents dans tous les services de la CDS.

Le tableau présenté ci-dessous fait état des rapports de transactions offerts et des codes (ID) des rapports.

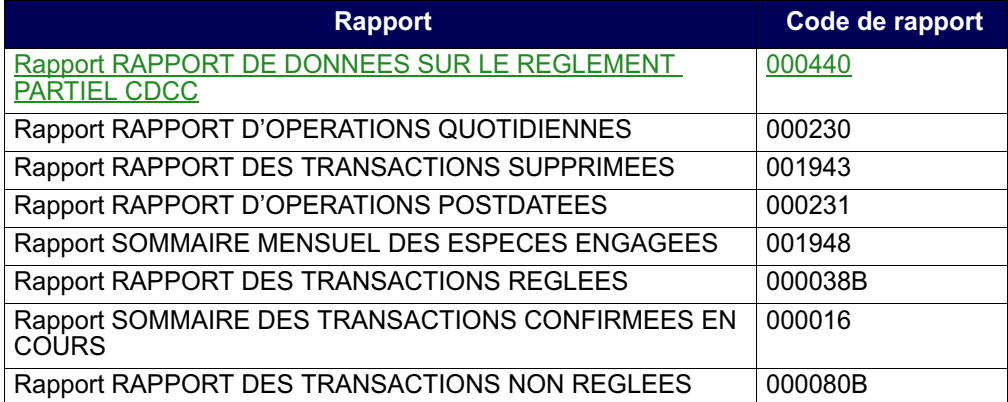

# **25.1 Rapport RAPPORT DE DONNEES SUR LE REGLEMENT PARTIEL CDCC**

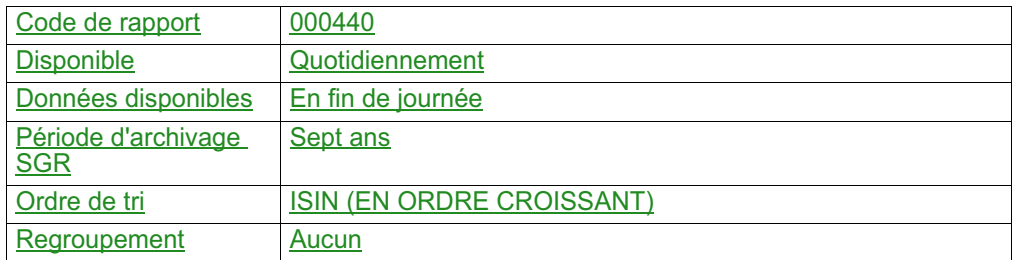

Ce rapport fait état :

- des instructions de règlement de la CDCC supprimées par règlement partiel;
- des instructions de règlement de la CDCC créées par règlement partiel;
- de l'état des instructions de règlement de la CDCC.

#### **CHAPITRE 7 ADHÉSION AUX SERVICES DE LA CDS ET RETRAIT DES SERVICES DE LA CDS** *Service d'opérations en fonds seulement liées à des CPG*

# **7.28 Service d'opérations en fonds seulement liées à des CPG**

Le Service d'opérations en fonds seulement liées à des CPG permet aux acheteurs et aux émetteurs de CPG de régler, quotidiennement et sans intermédiaire, les fonds liés à de nouveaux CPG, aux paiements à l'échéance, aux versements d'intérêt, aux commissions et aux remboursements anticipés. Ces opérations non boursières sont créées au moyen de fichiers par lots par un centre de traitement à façon des CPG (p. ex., CANNEX).

# **7.29 Système d'établissement du solde net SOLA**

Le système d'établissement du solde net SOLA permet aux adhérents de soumettre, de modifier et de confirmer les opérations non boursières de mise en pension et des opérations non boursières en espèces aux fins de l'établissement du solde net et de la novation à la CDCC.

## **7.29.1 Inscription au système d'établissement du solde net SOLA**

Pour s'inscrire au système d'établissement du solde net SOLA :

- 1. Remplir le formulaire CDS SERVICES EN LIGNE SOUTIEN DÉTAILS AFFÉRENTS À L'ADMISSIBILITÉ AUX SERVICES FONCTIONS DE L'UNITÉ (CDSX 799F).
- 2. Soumettre le formulaire au Service à la clientèle de la CDS.

# **7.29.2 Retrait du système d'établissement du solde net SOLA**

Avant que les adhérents puissent se retirer du système d'établissement du solde net SOLA, ils doivent dénouer les opérations SNS en cours et les opérations sur positions nettes CDCC et les opérations de règlement CDCC.

Pour se retirer du système d'établissement du solde net SOLA :

- 1. Remplir le formulaire CDS SERVICES EN LIGNE SOUTIEN DÉTAILS AFFÉRENTS À L'ADMISSIBILITÉ AUX SERVICES FONCTIONS DE L'UNITÉ (CDSX 799F).
- 2. Soumettre le formulaire au Service à la clientèle de la CDS.

Informer la CDCC du retrait.

## **7.30 Enregistrement des opérations par un tiers**

L'enregistrement des opérations par un tiers permet aux courtiers interprofessionnels de soumettre des opérations non boursières de mise en pension anonymes pour le compte des adhérents.

**Adhésion aux services de la CDS Version 8.3 Page 117**

 **CHAPITRE 7 ADHÉSION AUX SERVICES DE LA CDS ET RETRAIT DES SERVICES DE LA CDS** *Enregistrement des opérations par un tiers*

Pour s'abonner au service d'enregistrement des opérations par un tiers :

- 1. Remplir à la fois le formulaire CDS SERVICES EN LIGNE SOUTIEN DÉTAILS AFFÉRENTS À L'ADMISSIBILITÉ AUX SERVICES FONCTIONS DE L'UNITÉ (CDSX 799F) et le formulaire DÉSIGNATION DU TIERS POUR L'ENREGISTREMENT D'OPÉRATIONS ET AUTORISATION (« TEO ») (CDSX858F).
- 2. Soumettre les deux formulaires au Service à la clientèle de la CDS.

Pour se retirer du service, remplissez le formulaire CDS - SERVICES EN LIGNE SOUTIEN - DÉTAILS AFFÉRENTS À L'ADMISSIBILITÉ AUX SERVICES FONCTIONS DE L'UNITÉ (CDSX 799F) et soumettez-le au Service à la clientèle de la CDS.

Avant qu'un adhérent puisse se retirer du service d'enregistrement des opérations par un tiers, toutes les opérations non boursières de mise en pension anonymes en cours dont le mode de règlement est « SNS » doivent être dénouées.

**Adhésion aux services de la CDS Version 8.3 Page 118**

#### **CHAPITRE 5 RÉVISION DES PROFILS À LA CDS** *Accès à l'écran SÉLECTION DE PROFIL DE CLIENT*

SOUTIEN – ADMISSIBILITÉ AUX SERVICES (unité)

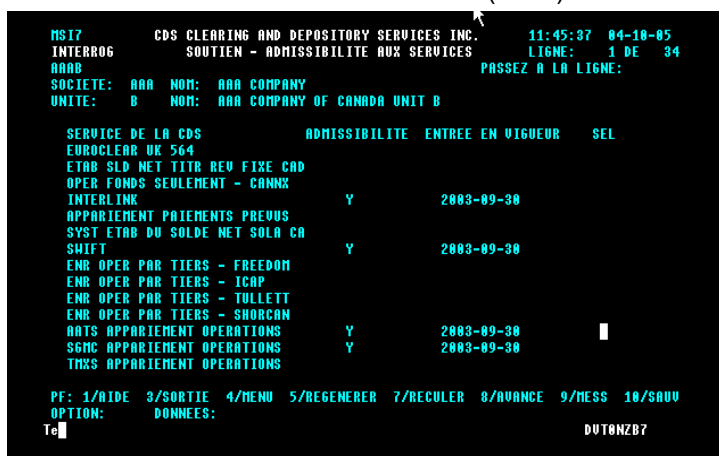

3. Consultez les renseignements affichés. Appuyez sur PF8 pour consulter les autres admissibilités aux services pour cette unité.

# **5.1.7 Interrogation des profils d'admissibilité des grands livres aux services**

Pour interroger le profil d'admissibilité d'un grand livre aux services :

- 1. Accédez à l'écran SÉLECTION DE PROFIL DE CLIENT (à la page 83). Pour obtenir de plus amples renseignements, veuillez consulter la section Accès à l'écran SÉLECTION DE PROFIL DE CLIENT à la page 82.
- 2. Tapez un X dans la colonne SÉL en regard de l'option ADMISSIBILITÉ SERVICE GRAND LIVRE, puis appuyez sur ENTRÉE. L'écran SOUTIEN – ADMISSIBILITÉ AUX SERVICES (grand livre) (à la page 88) apparaît.

SOUTIEN – ADMISSIBILITÉ AUX SERVICES (grand livre)

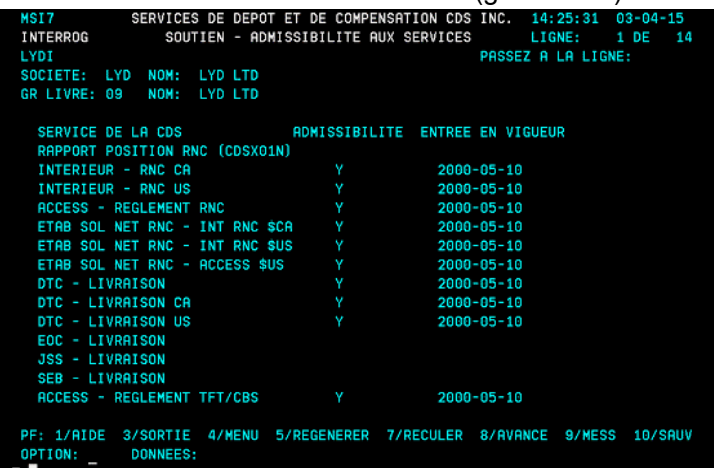

**Adhésion aux services de la CDS Version 8.2 Page 88**

## **CHAPITRE 3 ACTIVITÉS D'ÉMISSION** *Visualisation des renseignements sur les valeurs confirmées*

Pour visualiser les caractéristiques d'admissibilité et les restrictions d'une valeur :

- 1. Accédez à l'écran LISTE DE VALEURS on page 64. Pour obtenir de plus amples renseignements, veuillez consulter la section Visualisation des renseignements sur les valeurs confirmées on page 63.
- 2. Tapez 5 dans le champ CH en regard de la valeur pertinente et appuyez sur ENTRÉE. L'écran SÉLECTION DE VALEUR on page 64 apparaît. Cet écran contient les renseignements sur l'admissibilité de la valeur au CDSX.

RENSEIGNEMENTS RELATIFS À L'ADMISSIBILITÉ<br>1804 – Seruices de depot et de compensation cds inc.<br>181erro – Renseignements relatifs a l'admissibilite. 14:33:40 03-03-21 HBIA<br>Interro LYDI<br>NO VALEUR: CA 50186E1007 - NOM ABREGE: RET PR1 SECURITY (CAD) SERVICE D'ADMISS DATE ENTR UIGU **SUPPR** 2003-02-26<br>2008-05-10<br>2000-05-10<br>2000-07-06 **CNS**<br>DCS DTC **JSS** PF: 1/AIDE 3/SRTIE 4/MENU 5/REGENERER 6/SUIUANT 9/MESS 18/SAUU OPTION: \_<br>To **DONNEES:** 

3. Vérifiez les champs indiqués dans le tableau ci-dessous.

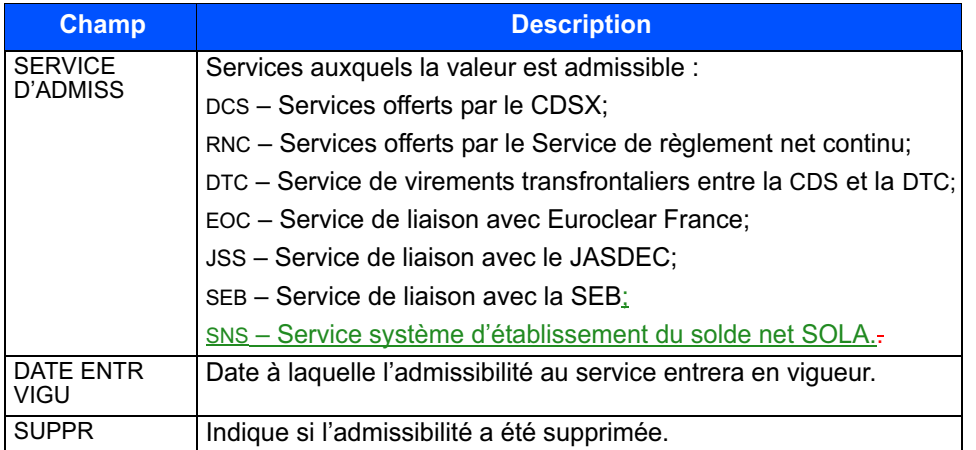

4. Pour visualiser les restrictions relatives à la valeur, appuyez sur PF6. L'écran LISTE DE VALEURS on page 64 apparaît.

#### **CHAPITRE 1 INTRODUCTION AU CDSX** *Services additionnels*

- le Service d'appariement des opérations Un service qui effectue l'appariement des opérations non boursières. Pour obtenir de plus amples renseignements, veuillez consulter le guide *Procédés et méthodes relatifs au règlement et aux opérations.*
- le Service de règlement net continu Un service qui établit le solde net des opérations admissibles ayant atteint la date de valeur avec des opérations non réglées ou partiellement réglées. Pour obtenir de plus amples renseignements, veuillez consulter le guide *Procédés et méthodes relatifs au règlement et aux opérations.*
- le Service d'opérations en fonds seulement liées à des CPG Un service qui permet aux émetteurs et aux acheteurs de CPG de régler les fonds, quotidiennement et sans intermédiaire, liés à de nouveaux CPG, aux paiements à l'échéance, aux versements d'intérêt, aux commissions et aux remboursements anticipés. Ces opérations non boursières sont créées au moyen de fichiers par lots par un centre de traitement à façon des CPG (par ex., CANNEX).
- l'Interface dédiée aux opérations institutionnelles appariées cette interface permet aux adhérents de soumettre au CDSX des opérations institutionnelles appariées, et ce, au moyen d'un dispositif d'appariement virtuel (DAV). Pour obtenir de plus amples renseignements, veuillez consulter le guide *Procédés et méthodes relatifs au règlement et aux opérations*.
- les services internationaux La CDS offre les services internationaux suivants :
	- Service de liaison directe avec la DTC;
	- Service de liaison avec CAVALI;
	- Service de virements transfrontaliers entre la CDS et la DTC;
	- Service de liaison avec Euroclear France;
	- Service de liaison avec le JASDEC;
	- Service de liaison avec New York;
	- Service de liaison avec la SEB.
- le Service système d'établissement du solde net SOLA le CDSX offre une passerelle aux adhérents qui utilisent le dispositif d'établissement du solde net des titres à revenu fixe SOLA de la Corporation canadienne de compensation des produits dérivés (CDCC). Au moyen du CDSX, les utilisateurs de SOLA peuvent soumettre, modifier et confirmer des opérations de mise en pension nonboursières et des opérations en espèces aux fins d'établissement du solde net et de novation à la CDCC.

Pour souscrire à ces services, veuillez consulter le guide *Adhésion aux services de la CDS*.

**Guide de l'utilisateur et Version 8.3 Page 19 Procédés et méthodes du CDSX**

#### **CHAPITRE 1 INTRODUCTION AU RÈGLEMENT ET AUX OPÉRATIONS** *Règlement des opérations au CDSX*

# **1.4.1 Heures limites pour les activités d'opérations et de règlement**

Les heures limites de début et de fin des activités d'opérations et de règlement sont présentées ci-dessous.

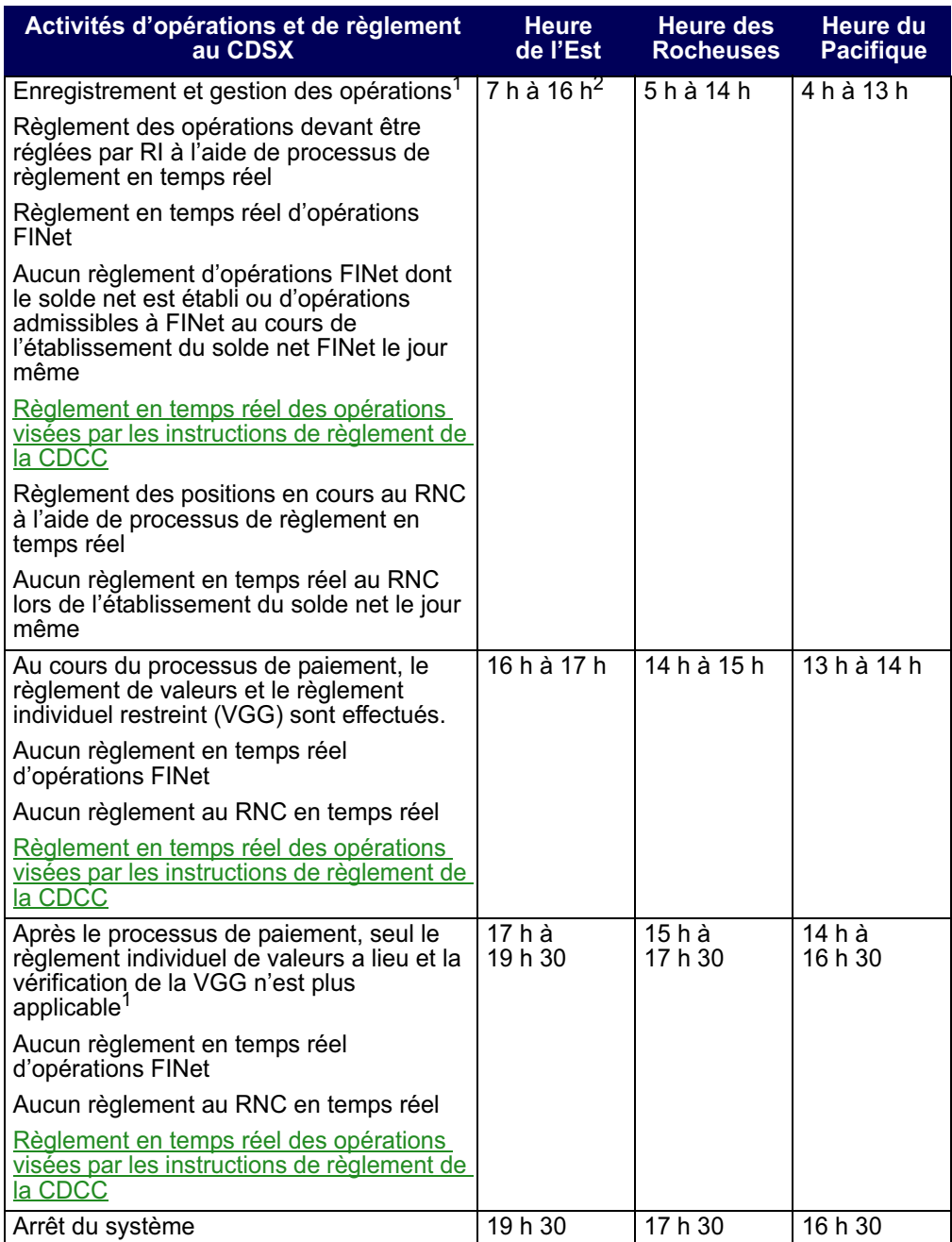

**Procédés et méthodes relatifs au**  $\blacksquare$  **Version 8.2** Page 17 **règlement et aux opérations**

#### **CHAPITRE 1 INTRODUCTION AU RÈGLEMENT ET AUX OPÉRATIONS** *Service FINet*

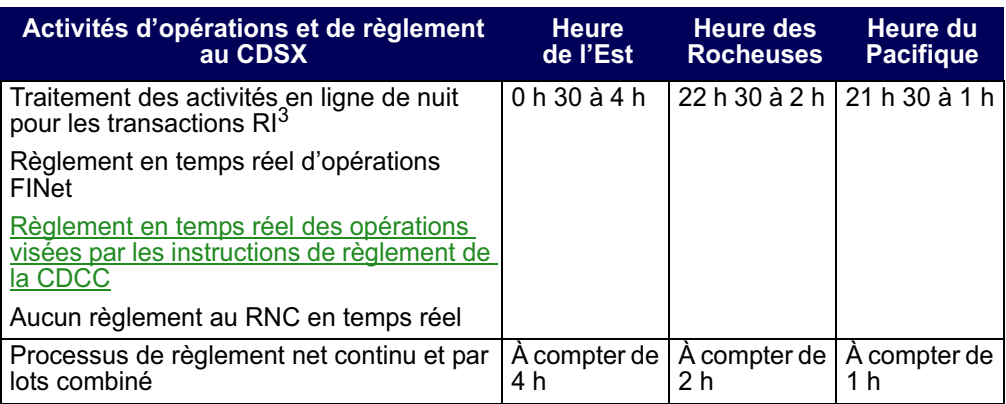

<sup>1</sup> L'heure peut varier en fonction du déroulement du traitement par lots.

<sup>2</sup> Heure à laquelle débute le processus de paiement

 $3$  L'heure peut varier en fonction du déroulement du traitement par lots.

Le CDSX exécute des processus de paiement distincts pour les opérations en dollars canadiens et américains. Le début des deux processus de paiement est généralement prévu pour 16 h, heure de l'Est (14 h, heure des Rocheuses et 13 h, heure du Pacifique). Toutefois, pour différentes raisons, le début et la fin des processus de paiement peuvent être reportés.

# **1.5 Service FINet**

FINet est un service qui établit le solde net d'opérations sur titres à revenu fixe conformément aux options du service indiquées par les adhérents et qui permet la gestion des opérations résultantes dont le solde net a été établi aux fins de règlement en temps réel.

Pour obtenir de plus amples renseignements, veuillez consulter le chapitre FINet à la page 53.

# **1.6 Service d'appariement des opérations**

Le Service d'appariement des opérations constitue une méthode de rechange pour la confirmation des opérations non boursières dont le type d'opération est DP (adhérentmandant) et pour lesquelles les deux parties à l'opération sont admissibles à l'appariement des opérations. Le destinataire n'est pas tenu d'attendre que l'initiateur entre les détails de l'opération, puisque les deux parties peuvent entrer les mêmes détails de l'opération au CDSX. Le service apparie les opérations, supprime les opérations initiales et les remplace par une nouvelle opération confirmée. Les adhérents n'ont qu'à gérer les exceptions (c'est-à-dire les opérations non confirmées). Un processus d'immobilisation permet de faire en sorte que toutes les opérations soient confirmées au plus tard un jour ouvrable après l'entrée des données.

**Procédés et méthodes relatifs au Version 8.2 Page 18 règlement et aux opérations**

#### **CHAPITRE 1 INTRODUCTION AU RÈGLEMENT ET AUX OPÉRATIONS** *Service d'opérations en fonds seulement liées à des CPG*

Pour obtenir de plus amples renseignements, veuillez consulter le *Guide de l'utilisateur du service NELTC*.

# **1.11 Service d'opérations en fonds seulement liées à des CPG**

Le Service d'opérations en fonds seulement liées à des CPG permet aux émetteurs et aux acheteurs de CPG de régler, quotidiennement et sans intermédiaire, les fonds liés à de nouveaux CPG, aux paiements à l'échéance, aux versements d'intérêt, aux commissions et aux remboursements anticipés. Ces opérations non boursières sont créées au moyen de fichiers par lots par un centre de traitement à façon des CPG (p. ex., CANNEX).

# **1.12 Service système d'établissement du solde net SOLA**

Le CDSX offre une passerelle aux adhérents qui utilisent l'application d'établissement du solde net des titres à revenu fixe SOLA de la Corporation canadienne de compensation de produits dérivés (« CDCC »). Au moyen du CDSX, les utilisateurs de SOLA peuvent soumettre, modifier et confirmer des opérations non boursières en espèces ou des opérations non boursières de mise en pension aux fins d'établissement du solde net et de novation à la CDCC. La CDCC soumet des instructions au CDSX pour le règlement des opérations au terme de la novation, lorsque les positions ont atteint la date de valeur.

Pour obtenir de plus amples renseignements, veuillez consulter le chapitre Traitement d'opérations CDCC à la page 141.

**Procédés et méthodes relatifs au Version 8.2 Page 20 règlement et aux opérations**
## **CHAPITRE 2 Comptes de règlement implicites et supplémentaires**

La CDS désigne le compte GA 000 à titre de compte de règlement implicite pour les nouveaux IDUC. Toutefois, les adhérents peuvent en tout temps modifier leur compte de règlement implicite. Les comptes de règlement supplémentaires sont établis en fonction de l'IDUC, des types d'opération et du numéro de la valeur.

Le type de compte doit être général, séparé ou RÉR. Le numéro de compte doit aussi être présent dans le grand livre de l'IDUC.

Si le compte n'est pas spécifié, le compte de règlement implicite sera utilisé lors de l'entrée de l'opération afin d'assigner un compte au destinataire et à l'initiateur de l'opération. Lors de la configuration de nouvelles opérations, le CDSX affiche automatiquement le compte de règlement implicite dans le champ COMPTE.

## **2.1 Mise à jour des comptes de règlement implicites**

Les adhérents peuvent utiliser la fonction M À J COMPTES DE RÈGLEMENT PAR DÉFAUT pour modifier le compte de règlement implicite initiallement attribué par la CDS ou pour déterminer les comptes à utiliser en premier aux fins de règlement des transactions.

**Remarque** : Le compte implicite de règlement des opérations sélectionnées aux fins de règlement net continu est le compte GA 000. Le compte de règlement des opérations FINet est indiqué dans les options du service FINet d'un adhérent. La CDCC indique le compte de règlement d'un adhérent dans les instructions de règlement de la CDCC. Si aucun compte n'est désigné par la CDCC, le compte de règlement implicite de l'adhérent est utilisé.

- 1. Accédez à l'écran OPÉRATIONS MENU (à la page 12). Pour obtenir de plus amples renseignements, veuillez consulter la section Accès à l'écran OPÉRATIONS – MENU à la page 11.
- 2. Tapez le chiffre correspondant à M À J COMPTES DE RÈGLEMENT PAR DÉFAUT dans le champ SÉLECTION et appuyez sur ENTRÉE. L'écran COMPTE PAR DÉFAUT – DÉTAILS (à la page 21) apparaît.

#### **CHAPITRE 4 OPÉRATIONS NON BOURSIÈRES** *Entrée d'opérations non boursières*

OPÉRATION NON BOURSIÈRE – ENTRÉE

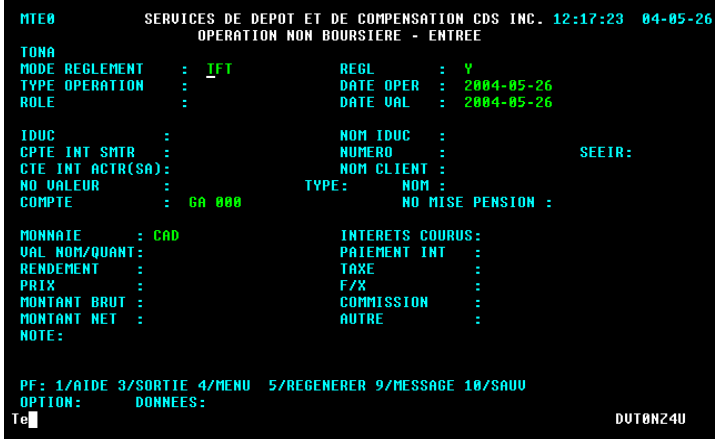

3. Remplissez les champs comme l'indique le tableau suivant :

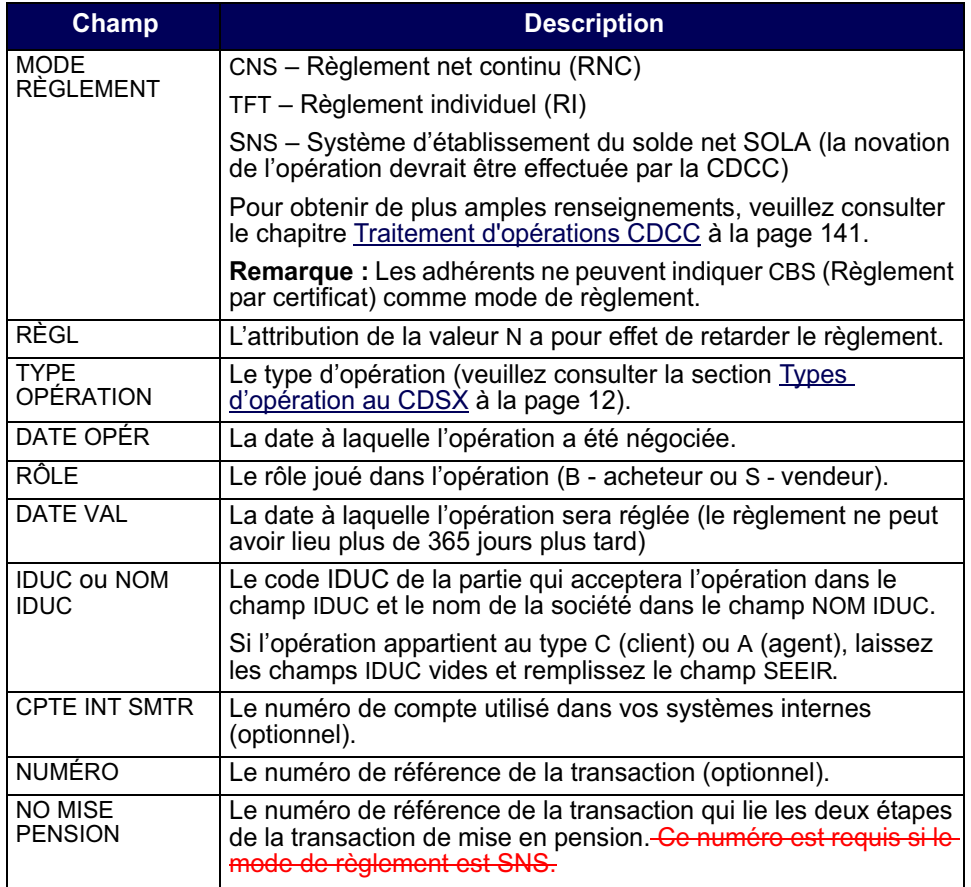

**Procédés et méthodes relatifs au Version 8.2 Page 42 règlement et aux opérations**

#### **CHAPITRE 6 APPARIEMENT DES OPÉRATIONS** *Processus d'appariement des opérations*

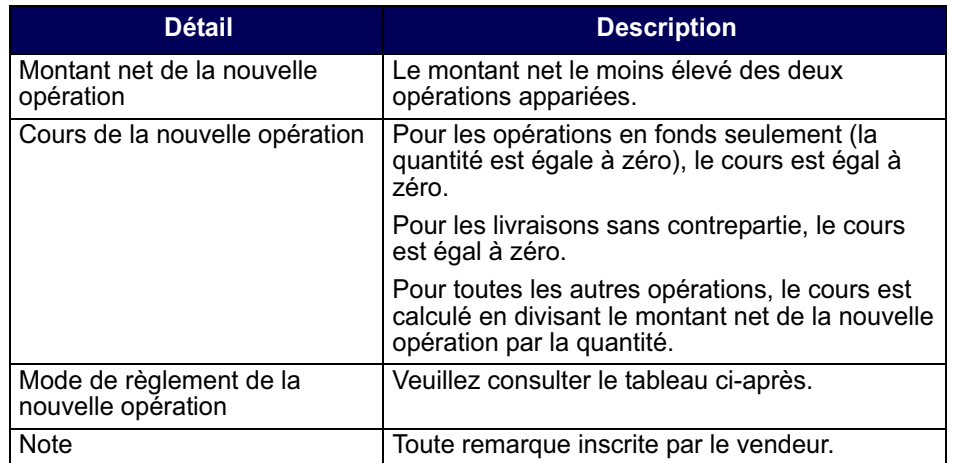

Le tableau suivant présente la façon dont la CDS procède pour déterminer le mode de règlement des nouvelles opérations appariées. si les deux partie sont admissibles au RNC :

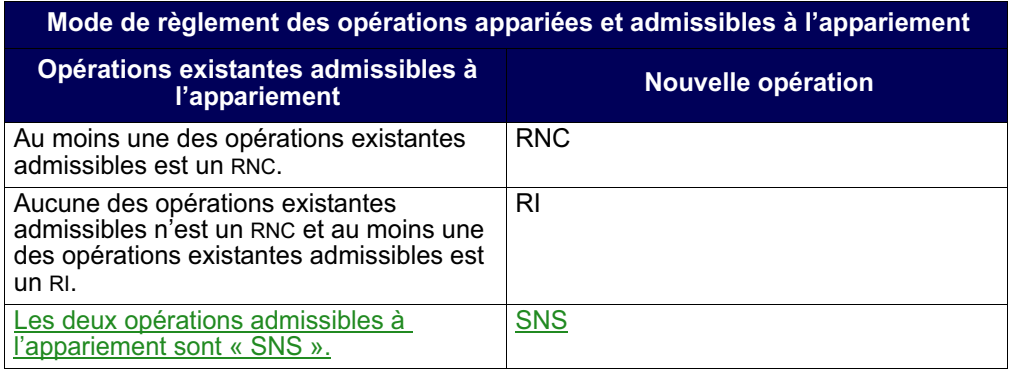

Les opérations appariées seront réglées au mode RI si au moins l'une des conditions ci-après indiquées est respectée :

- au moins une partie à l'opération n'est pas admissible au RNG service (par exemple, admissible au RNC, admissible à l'établissement du solde net au RNC, admissible au mode de règlement SNS);
- la valeur n'est pas admissible au RNG service (par exemple, admissible au RNC, admissible au mode de règlement SNS).;
- au moins une partie à l'opération n'est pas admissible à l'établissement du solde net au RNC.

## **CHAPITRE 8 Règlement d'opérations**

Le tableau ci-dessous fait état des modes de règlement d'opérations au CDSX.

Pour obtenir de plus amples renseignements au sujet du règlement d'opérations visées par des instructions de règlement de la CDCC, veuillez consulter la section Règlement CDCC en temps réel à la page 152.

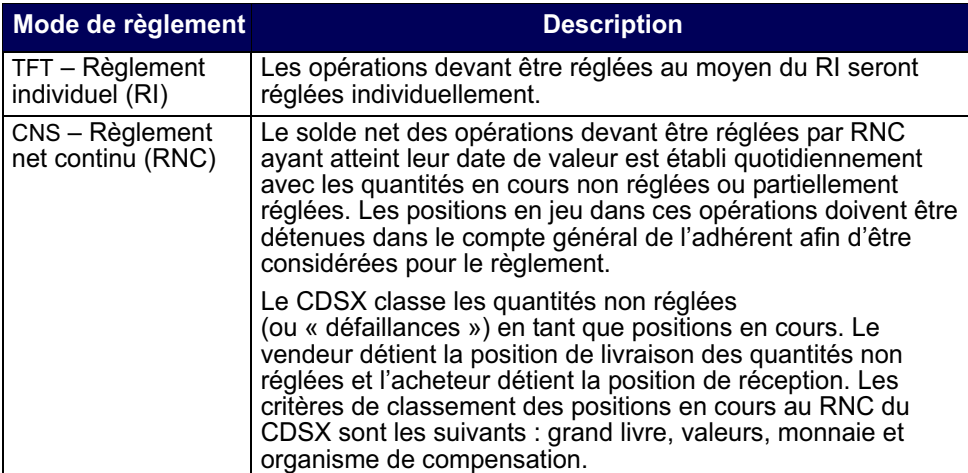

Les opérations enregistrées au CDSX dont le mode de règlement est RPC ne peuvent pas être réglées.

Il incombe à l'adhérent de gérer les positions à son compte général (GA000). Si l'adhérent ne veut pas que les actions d'un certain titre soient réglées au RNC, il doit effectuer l'une des démarches qui suit :

- retirer cette position de son compte général avant le début du processus RNC/ RNL;
- retirer cette position de son compte général au cours de la journée pendant que se déroule le processus de règlement au RNC en temps réel;
- mettre en attente les positions en cours à livrer.

## **Vérification de la VGG lors du règlement**

Le CDSX prend en charge les règlements en dollars canadiens et américains.

## **CHAPITRE 11 Traitement d'opérations CDCC**

Le CDSX offre une passerelle aux adhérents qui utilisent SOLA, l'application d'établissement du solde net de la Corporation canadienne de compensation de produits dérivés (« CDCC »). Au moyen du CDSX, les utilisateurs de SOLA peuvent soumettre, modifier et confirmer les opérations non boursières de mise en pension et les opérations non boursières en espèces aux fins de l'établissement du solde net et de la novation à la CDCC. La CDCC soumet des instructions au CDSX pour le règlement des opérations au terme de la novation lorsque les positions ont atteint la date de valeur.

Pour obtenir de plus amples renseignements, veuillez consulter la section Méthodes d'entrée et de gestion des opérations non boursières à la page 40.

### **11.1 Heures limites pour les activités afférentes au traitement d'opérations CDCC**

Le tableau ci-dessous indique les heures limites pour les activités afférentes au traitement d'opérations CDCC au CDSX.

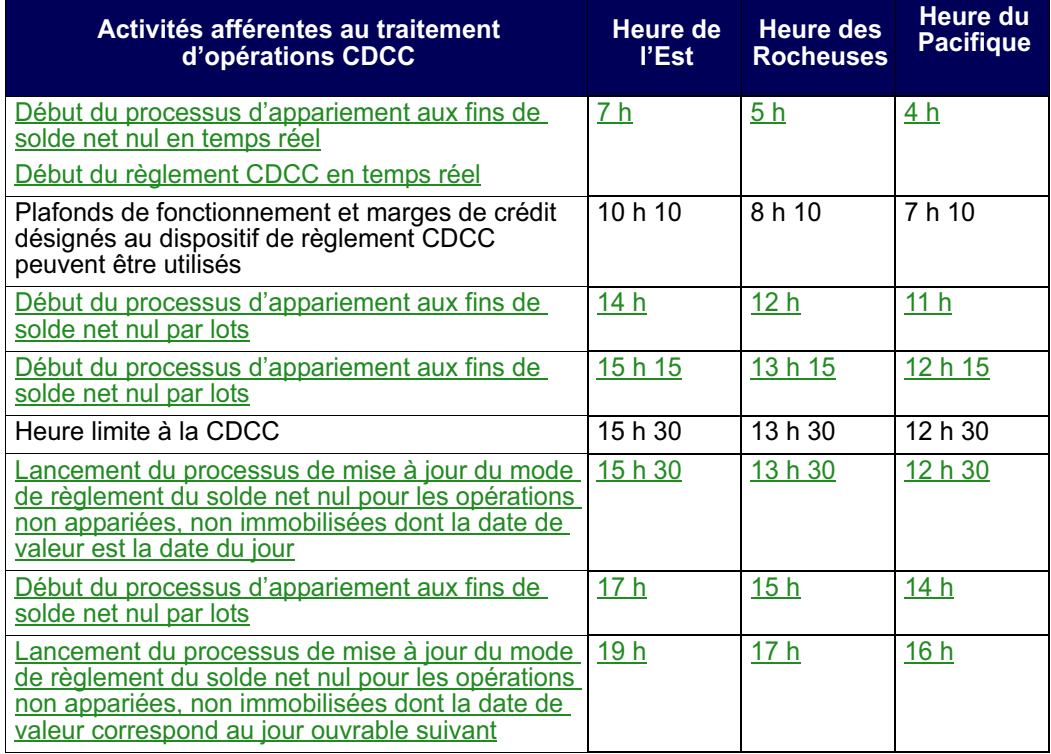

**Procédés et méthodes relatifs au**  $\blacksquare$  **Version 8.2 Page 141** Page 141 **règlement et aux opérations**

#### **CHAPITRE 11 TRAITEMENT D'OPÉRATIONS CDCC** *Admissibilité des opérations SNS*

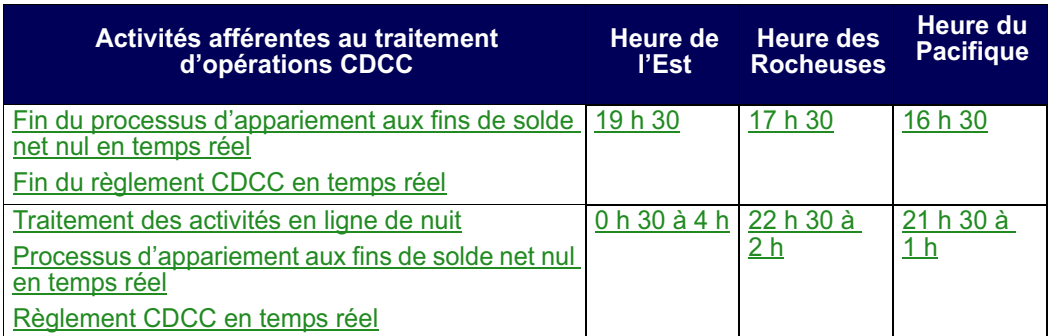

Remarque : Les plafonds de fonctionnement et les marges de crédit désignés au dispositif de règlement CDCC ne peuvent pas être utilisés au cours de la période de traitement en ligne de nuit ou pour le RNL.

## **11.2 Admissibilité des opérations SNS**

L'admissibilité des opérations à la novation et à l'établissement du solde net par la CDCC dépend du respect des critères suivants :

- les deux parties doivent être admissibles à la novation et à l'établissement du solde net par la CDCC;
- les deux indicateurs de contrôle de règlement doivent être établi à « Y »;
- l'état de l'opération doit être « C » (confirmée);
- le mode de règlement doit être « SNS »;
- e<del>óration doit avoir un numéro de mise en pension</del>la valeur doit être admissible à la novation et à l'établissement du solde net à la CDCC.

Si tous ces critères sont remplis, le CDSX immobilise les opérations et les envoie à la CDCC. Les opérations immobilisées ne peuvent pas être modifiées par l'initiateur ou le destinataire de l'opération.

Pour les opérations de mise en pension, IL adhérent doit saisir les deux étapes de l'opérationle premier et dernier volets de l'opération de mise en pension et lier les opérations au moyen du numéro de mise en pension.

Si l'adhérent est admissible au solde net nul, l'opération en espèces n'est ni immobilisée, ni transmise à la CDCC jusqu'à ce qu'un solde net nul découle de l'appariement.

Si la CDCC accepte les opérations, elle demande à la CDS de les supprimer.

Si un adhérent saisit ou modifie une opération dont le mode de règlement est « SNS » et que l'adhérent n'est pas admissible à la novation et à l'établissement du solde net à la CDCC, le mode de règlement passe automatiquement à «\_-TFT-\_»-

**Procédés et méthodes relatifs au Version 8.2 Page 142 règlement et aux opérations**

si :

- l'adhérent n'est pas admissible à la novation et à l'établissement du solde net à la CDCC;
- la valeur n'est pas admissible à la novation et à l'établissement du solde net à la CDCC.

Les opérations de mise en pension anonymes enregistrées par les courtiers interprofessionnels sont refusées par le CDSX si les critères susmentionnés ne sont pas respectés.

Les opérations de mise en pension (par exemple, si un numéro de mise en pensionexiste) ne sont en espèces sont admissibles à l'appariemment des opérations de type adhérent-mandant (« DP »).

## **11.3 Détails de l'admissibilité à l'établissement du solde net SOLA au CDSX**

Les adhérents admissibles à l'établissement du solde net des titres à revenu fixe de la CDCC sont responsables de la saisie des détails relatifs à leur admissibilité à l'établissement du solde net SOLA au CDSX au moyen de l'écran ADMISSIBILITÉ ÉTAB SOLDE NET SOLA-DÉTAILS à la page 145. Pour obtenir de plus amples renseignements, veuillez consulter la section Accès à l'écran admissibilité étab solde net SOLA-détails à la page 144. Les détails de l'admissibilité à l'établissement du solde net SOLA doivent être définis pour rendre les opérations admissibles au mode de règlement « SNS ».

Les choix offerts aux adhérents permettent :

- d'identifier les opérations admissibles au niveau de l'IDUC ou du compte interne;
- de régler par défaut à « N » l'indicateur de contrôle de règlement pour les opérations de mise en pension bilatérales dont la date de valeur est la date du jour soumises après l'heure limite à la CDCC.

Les renseignements indiqués ci-après devraient être pris en considération lors de l'ajout ou de la suppression de détails relatifs à l'admissibilité à l'établissement du solde net SOLA :

- Pour modifier une ligne d'admissibilité à l'établissement du solde net SOLA, la ligne doit être supprimée et les nouveaux détails doivent être ajoutés.
- Lorsqu'une ligne d'admissibilité à l'établissement du solde net SOLA est supprimée, la suppression sera en attente jusqu'à ce que toutes les opérations admissibles afférentes (dont le mode de règlement est « SNS ») aient été traitées.
- Si l'indicateur de solde net nul est « Y » (oui), seules les opérations en espèces dont la valeur nominale a un solde net nul seront immobilisées et transmises à la CDCC.

### **11.3.1 Accès à l'écran ADMISSIBILITÉ ÉTAB SOLDE NET SOLA-DÉTAILS**

Pour accéder à l'écran ADMISSIBILITÉ ÉTAB SOLDE NET SOLA-DÉTAILS :

- 1. Connectez-vous avec les systèmes de la CDS. Pour obtenir de plus amples renseignements, veuillez consulter le guide *Adhésion aux services de la CDS*.
- 2. À l'écran SERVICES DE DÉPÔT ET DE COMPENSATION CDS INC. MENU PRINCIPAL, tapez le chiffre correspondant à CDSX – FONCTIONS DU CLIENT dans le champ SÉLECTION, puis appuyez sur ENTRÉE. L'écran CDSX - FONCTIONS DU CLIENT-MENU (à la page 11) apparaît.
- 3. Tapez le chiffre correspondant à PROFIL DU CLIENT-MENU dans le champ SÉLECTION, puis appuyez sur ENTRÉE. L'écran PROFIL DU CLIENT - MENU à la page 60 apparaît.

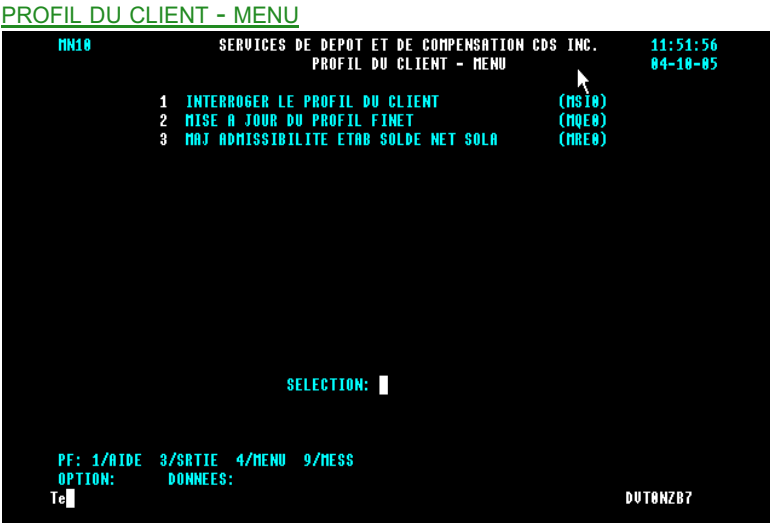

4. Tapez le chiffre correspondant à MAJ ADMISSIBILITÉ ÉTAB SOLDE NET SOLA dans le champ SÉLECTION, puis appuyez sur ENTRÉE. L'écran ADMISSIBILITÉ ÉTAB SOLDE NET SOLA-DÉTAILS à la page 145 apparaît.

**Procédés et méthodes relatifs au**  $\blacksquare$  **Version 8.2 Page 144 règlement et aux opérations**

**ADMISSIBILITÉ ÉTAB SOLDE NET SOLA-DÉTAILS** 

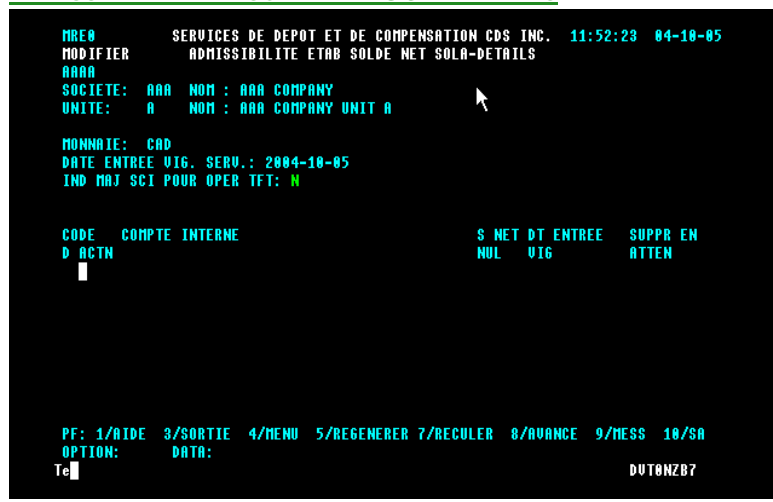

#### **11.3.2 Ajouter des détails d'admissibilité à l'établissement du solde net SOLA**

1. Accédez à l'écran ADMISSIBILITÉ ÉTAB SOLDE NET SOLA-DÉTAILS à la page 145. Pour obtenir de plus amples renseignements, veuillez consulter la section Accès à l'écran admissibilité étab solde net SOLA-détails à la page 144.

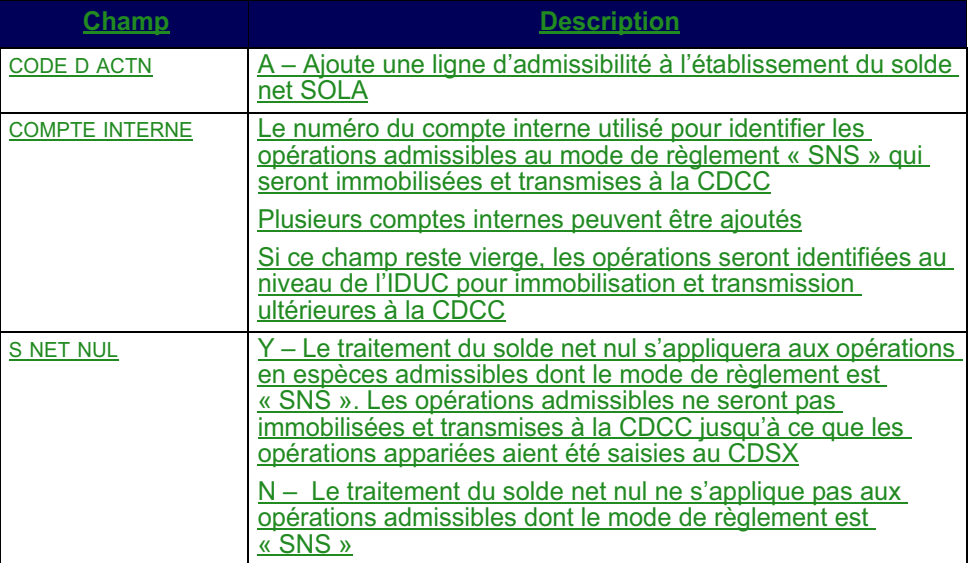

2. Remplissez les champs comme indiqué dans le tableau ci-après.

3. Appuyez sur ENTRÉE pour valider les renseignements, puis appuyez sur PF10 pour sauvegarder.

Procédés et méthodes relatifs au **Version 8.2** Procédés et méthodes relatifs au **Page 145 règlement et aux opérations**

### **11.3.3 Mise à jour de l'indicateur de contrôle de règlement (« SCI ») des opérations de mise en pension bilatérales soumises après l'heure limite à la CDCC**

Les adhérents peuvent choisir la mise à jour automatique à N de l'indicateur de contrôle de règlement (« SCI ») pour les opérations de mise en pension bilatérales dont la date de valeur est la date du jour qui ont été soumises ou modifiées après l'heure limite à la CDCC.

Pour mettre à jour l'IND MAJ SCI POUR OPER TFT :

- 1. Accédez à l'écran ADMISSIBILITÉ ÉTAB SOLDE NET SOLA-DÉTAILS à la page 145. Pour obtenir de plus amples renseignements, veuillez consulter la section Accès à l'écran admissibilité étab solde net SOLA-détails à la page 144.
- 2. Saisissez ce qui suit :
- Y pour mettre à jour à N le SCI des opérations de mise en pension bilatérales dont la date de valeur est la date du jour qui ont été soumises ou modifiées après l'heure limite à la CDCC.
- 3. Appuyez sur ENTRÉE pour valider les renseignements, puis appuyez sur PF10 pour sauvegarder.

## **11.3.4 Supprimer les détails d'admissibilité à l'établissement du solde net SOLA**

Lorsqu'une ligne d'admissibilité à l'établissement du solde net SOLA a été supprimée, les opérations admissibles au mode de règlement « SNS » afférentes ne sont plus considérées par le CDSX aux fins d'immobilisation et de livraison à la CDCC.

La suppression sera en attente jusqu'à ce que toutes les opérations admissibles afférentes aient été traitées.

Pour supprimer les détails d'admissibilité à l'établissement du solde net SOLA :

- 1. Accédez à l'écran ADMISSIBILITÉ ÉTAB SOLDE NET SOLA-DÉTAILS à la page 145. Pour obtenir de plus amples renseignements, veuillez consulter la section Accès à l'écran admissibilité étab solde net SOLA-détails à la page 144.
- 2. Saisissez D (suppression) dans le champ CODE D ACTN.
- 3. Appuyez sur ENTRÉE pour valider les renseignements, puis appuyez sur PF10 pour sauvegarder. Si une ligne ne peut être immédiatement supprimée, Y apparaît dans le champ SUPPR EN ATTEN.

#### **CHAPITRE 11 TRAITEMENT D'OPÉRATIONS CDCC** *Heure limite à la CDCC*

## **11.4 Heure limite à la CDCC**

L'heure limite pour saisir les opérations dont la date de valeur est la date du jour et dont le mode de règlement est « SNS » est 15 h 30, heure de l'Est (13 h 30, heure des Rocheuses, 12 h 30, heure du Pacifique).

Si un adhérent saisit ou modifie une opération dont la date de valeur est la date du jour et dont le mode de règlement est « SNS » après l'heure limite, le mode de règlement passe automatiquement à « TFT ».

Les opérations de mise en pension anonymes enregistrées par les courtiers interprofessionnels soumises ou modifiées après l'heure limite à la CDCC sont refusées par le CDSX.

Les adhérents peuvent avoir leur indicateur de contrôle de règlement (« SCI ») réglé par défaut à « N » pour les opérations de mise en pension bilatérales mises à jour à « TFT ». Veuillez consulter la section Mise à jour de l'indicateur de contrôle de règlement (« SCI ») des opérations de mise en pension bilatérales soumises après l'heure limite à la CDCC à la page 146.

## **11.5 Opérations négociées par les courtiers interprofessionnels**

Les opérations en espèces négociées par les courtiers interprofessionnels sont saisies de la manière suivante :

Les adhérents saisissent les opérations d'achat et de vente dont le mode de règlement est « SNS » avec l'IDUC de la banque de compensation des courtiers interprofessionnels. La banque de compensation des courtiers interprofessionnels confirme les opérations.

Les opérations de mise en pension anonymes négociées par les courtiers interprofessionnels sont saisies de la manière suivante :

Les courtiers interprofessionnels peuvent enregistrer les opérations d'achat et de vente directement au CDSX. Le premier et dernier volets des mises en pension devraient être enregistrées avec l'IDUC CDCW de la CDCC utilisé comme contrepartie de l'opération de mise en pension anonyme. Les opérations sont créées avec un état confirmé et l'indicateur de contrôle de règlement de l'adhérent est réglé à « N » (non). L'adhérent confirme les détails de l'opération en modifiant leur indicateur de contrôle de règlement à « Y » (oui).

## **11.6 Processus d'appariement aux fins de solde net nul pour les opérations en espèces**

Le processus d'appariement du solde net nul procède à l'appariement, à l'immobilisation et à la livraison des opérations en espèces à la CDCC en vue de leur traitement ultérieur.

**Procédés et méthodes relatifs au Version 8.2 Page 147 règlement et aux opérations**

## **CHAPITRE 11 TRAITEMENT D'OPÉRATIONS CDCC**

*Processus d'appariement aux fins de solde net nul pour les opérations en espèces*

Pour être admissible au processus d'appariement aux fins de solde net nul, les opérations en espèces doivent respecter les critères indiqués ci-après :

- au moins l'un des adhérents prenant part à l'opération est admissible au solde net nul;
- il doit s'agir d'une opération en espèces (c'est-à-dire, aucun numéro de mise en pension);
- l'état de l'opération doit être confirmé (C):
- les deux indicateurs de contrôle de règlement doivent être réglés à « Y »;
- la valeur est admissible à la novation et à l'établissement du solde net à la CDCC.

### **11.6.1 Processus en temps réel**

Le processus d'appariement aux fins de solde net nul en temps réel opère tout le jour du démarrage du système jusqu'à sa fermeture et durant le processus en ligne de nuit (veuillez consulter la section Heures limites pour les activités afférentes au traitement d'opérations CDCC à la page 141). Le CDSX apparie une contre une les opérations en espèces admissibles au solde net nul, puis immobilise et livre les opérations à la CDCC en vue du traitement.

### **11.6.2 Processus par lots**

Le processus par lots opère à intervalles réguliers tout au long de la journée (veuillez consulter la section Heures limites pour les activités afférentes au traitement d'opérations CDCC à la page 141). Le CDSX apparie une contre une, une contre plusieurs ou plusieurs contre plusieurs les opérations en espèces admissibles au solde net nul puis les immobilise et les livre à la CDCC en vue de leur traitement.

#### **11.6.3 Processus de mise à jour du mode de règlement pour les opérations en espèces admissibles au solde net nul**

Le mode de règlement des opérations en espèces admissibles au solde net nul existantes qui n'ont pas été appariées ou immobilisées est mis à jour de « SNS » à « TFT ».

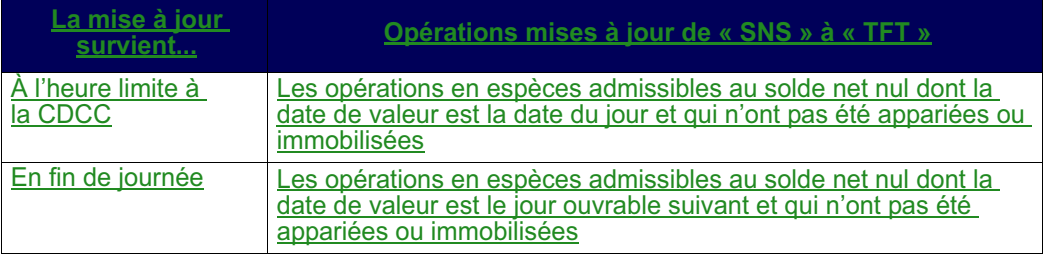

**Procédés et méthodes relatifs au Version 8.2 Page 148 règlement et aux opérations**

#### **CHAPITRE 11 TRAITEMENT D'OPÉRATIONS CDCC** *Opérations dont le mode de règlement est « SNS » refusées par la CDCC*

### **11.7 Opérations dont le mode de règlement est « SNS » refusées par la CDCC**

En cas de refus d'une opération par la CDCC, cette dernière demande à la CDS d'attribuer un code DK à l'opération.

Si les adhérents désirent que l'admissibilité de l'opération à l'établissement du solde net et à la novation fasse l'objet d'une reconsidération, ils doivent mettre à jour et reconfirmer l'opération.

### **11.8 Opérations sur positions nettes postdatées CDCC et sur positions nettes CDCC pour règlement**

Chaque jour ouvrable, la CDCC :

- 1. demande à la CDS de supprimer du CDSX toutes les opérations sur positions dont le solde net est établi existantes.
- 2. envoie à la CDS des nouvelles opérations, dont l'état est :
- DK (positions nettes postdatées);
- confirmé (opérations dont la date de valeur est la date du jour);
- confirmé (en fin de journée, positions dont la date de valeur est le jour ouvrable suivant).-

Les opérations datées du jour livrées par la CDCC pour règlement sont considérées aux fins de règlement selon le processus RNL ou de règlement CDCC individuel en temps réel. Veuillez consulter la section Règlement CDCC en temps réel à la page 152.<del>, conformément aux processus actuels en matière de règlement.</del>

#### **CHAPITRE 11 TRAITEMENT D'OPÉRATIONS CDCC** *Modifications des opérations CDCC*

## **11.9 Modifications des opérations CDCC**

Les opérations dont le mode de règlement est « SNS » peuvent être modifiées, comme il est indiqué dans le tableau ci-dessous.

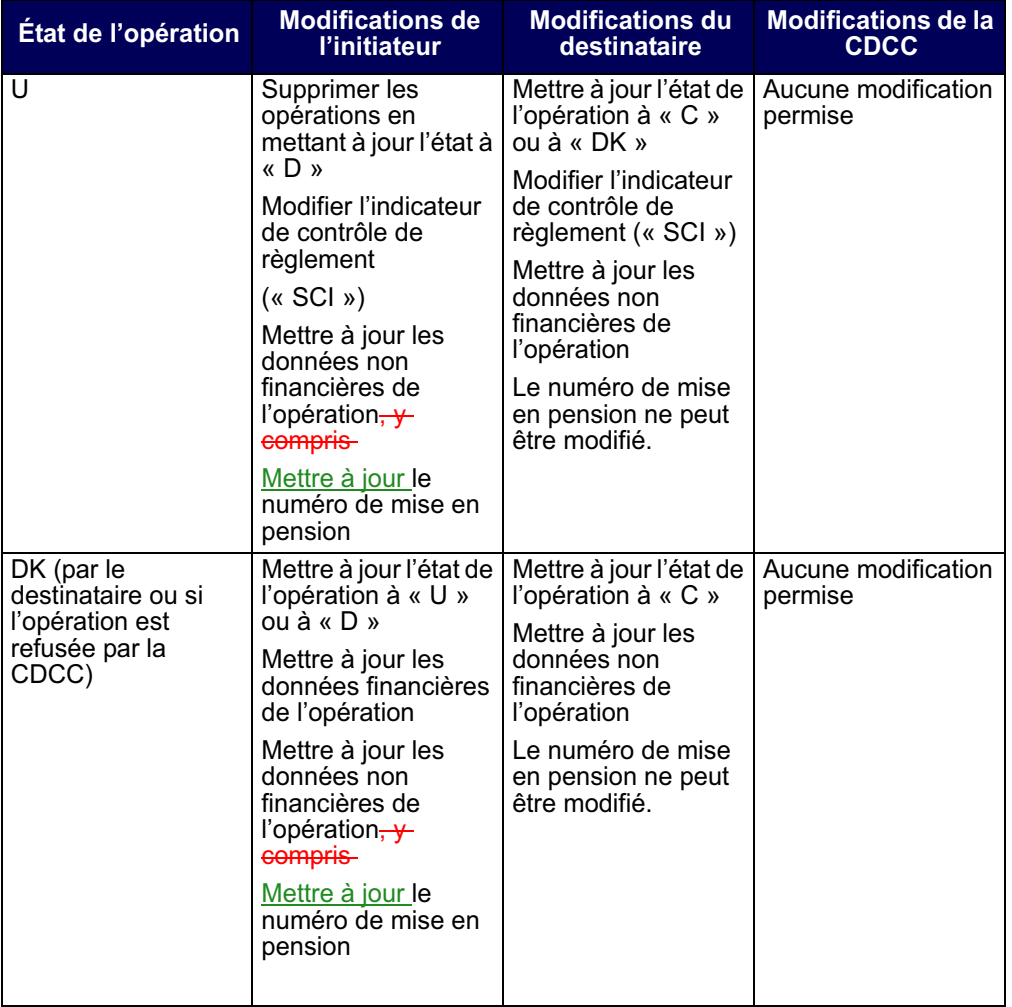

Procédés et méthodes relatifs au **Version 8.2** Procédés et méthodes relatifs au **règlement et aux opérations**

#### **CHAPITRE 11 TRAITEMENT D'OPÉRATIONS CDCC** *Règlement CDCC en temps réel*

## **11.9.2 Opérations sur positions de règlement datées du jour (instructions de règlement de la CDCC) créées par la CDCC**

Les opérations sur positions de règlement datées du jour sont livrées au CDSX par la CDCC avec un mode de règlement « TFT ». Les opérations sur positions de règlement datées du jour ne peuvent être mises en attente par les adhérents ou la CDCC.

Les opérations peuvent être modifiées, comme il est indiqué dans le tableau cidessous.

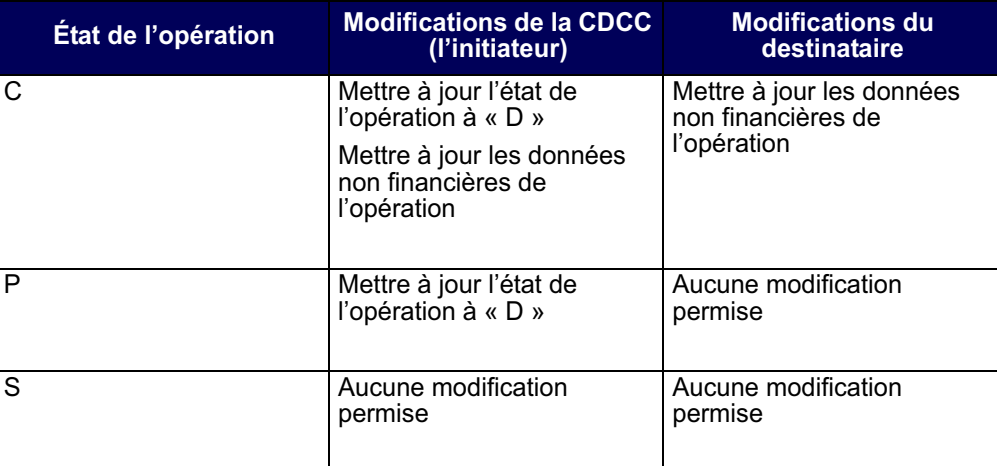

## **11.10 Règlement CDCC en temps réel**

Les opérations visées par les instructions de règlement de la CDCC peuvent être réglées intégralement ou partiellement au cours du processus en ligne de nuit entre 0 h 30 et 4 h, heure de l'Est (entre 22 h 30 et 2 h, heure des Rocheuses, et entre 21 h 30 et 1 h, heure du Pacifique) et au démarrage du système jusqu'à sa fermeture.

Durant le processus RNL/RNC, les opérations visées par les instructions de règlement de la CDCC peuvent seulement être réglées intégralement.

À la date de valeur, dans la mesure où tous les critères de règlement sont respectés (c'est-à-dire une position valeur, des fonds et une VGG suffisants existent), le processus de règlement CDCC en temps réel suit les étapes indiquées ci-après afin de régler une opération visée par une instruction de règlement de la CDCC ayant atteint sa date de valeur :

1. Il y a une tentative de règlement intégral.

#### **CHAPITRE 11 TRAITEMENT D'OPÉRATIONS CDCC** *Règlement CDCC en temps réel*

- 2. Si le règlement intégral n'est pas possible, il y a une tentative de règlement partiel.
- 3. Si le règlement partiel est possible :
- L'opération visée par l'instruction de règlement de la CDCC qui ne peut être réglée intégralement est supprimée. L'état de l'opération ne passe pas de l'état confirmé (C) à en attente (P).
- Deux nouvelles instructions de règlement de la CDCC correspondant à la valeur nominale ou au montant net de l'instruction de règlement de la CDCC supprimée sont créées avec un état confirmé (C).
- L'opération visée par l'instruction de règlement de la CDCC qui est disponible aux fins de règlement est réglée et le reste de l'opération visée par l'instruction de règlement de la CDCC peut par la suite faire l'objet d'une autre tentative de règlement.
- Le processus de règlement partiel permet de régler :
	- les livraisons contre paiement et les opérations engageant uniquement des titres, si la valeur nominale minimale limite (10 000 000 \$) est atteinte;
	- les opérations en espèces seulement, si le montant minimal limite (10 000 000 \$) est atteint.
- La valeur nominale résiduelle résultante d'une opérations visée par l'instruction de règlement de la CDCC créée par le processus de règlement partiel peut être égale ou inférieure à la valeur nominale minimale limite, mais peut seulement être réglée intégralement.

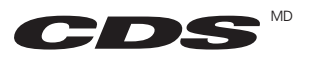

# CDS - Services en ligne Soutien - Détails afférents à l'admissibilité aux services Fonctions de l'unité

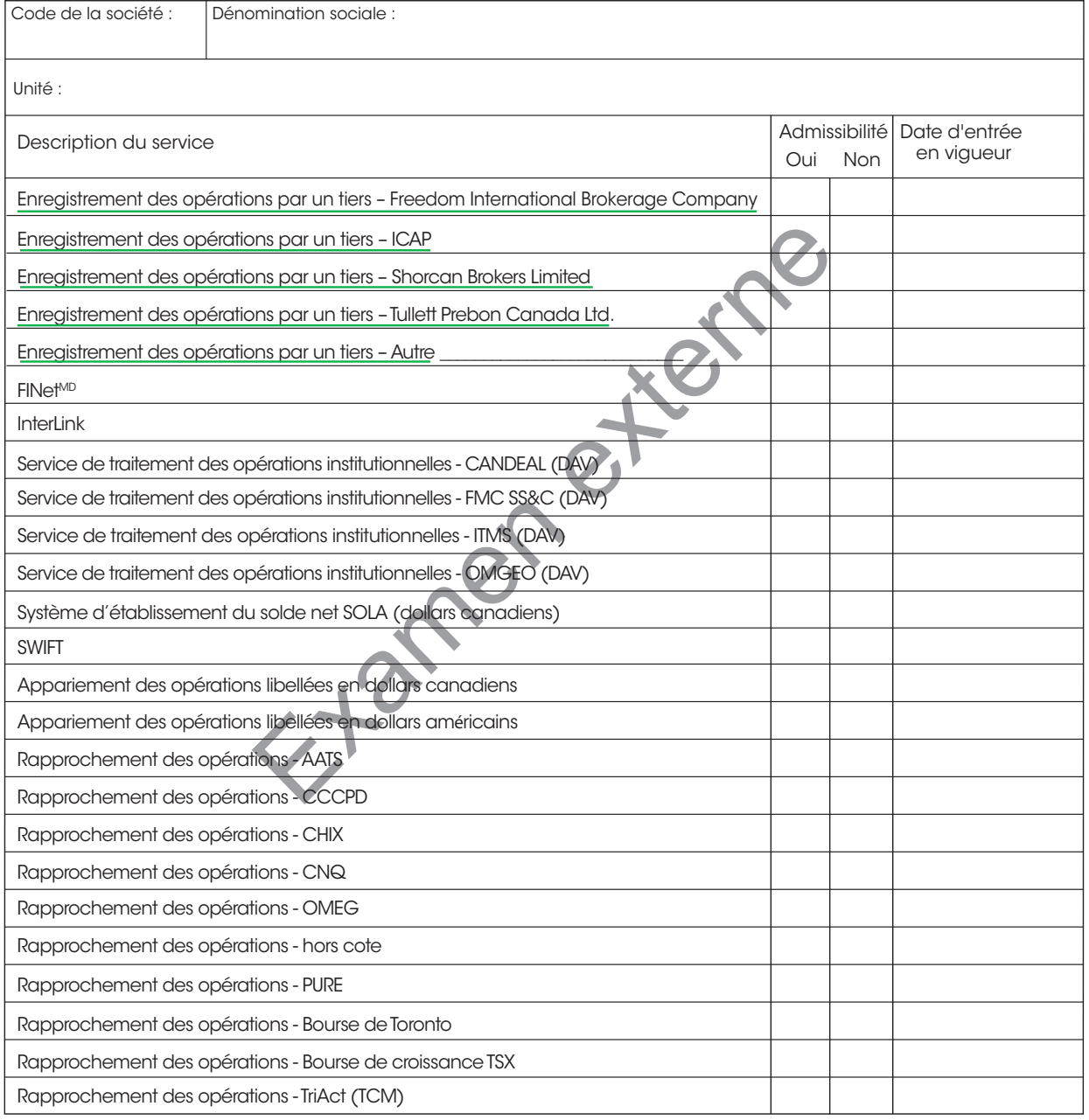

Signature :

Date:

Services de dépôt et de compensation CDS inc.<br>CDSX799F <del>(04/11)</del> (08/12)

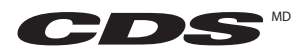

Traitée par :

## Enregistrement d'opérations par un tiers Demande d'établissement de service

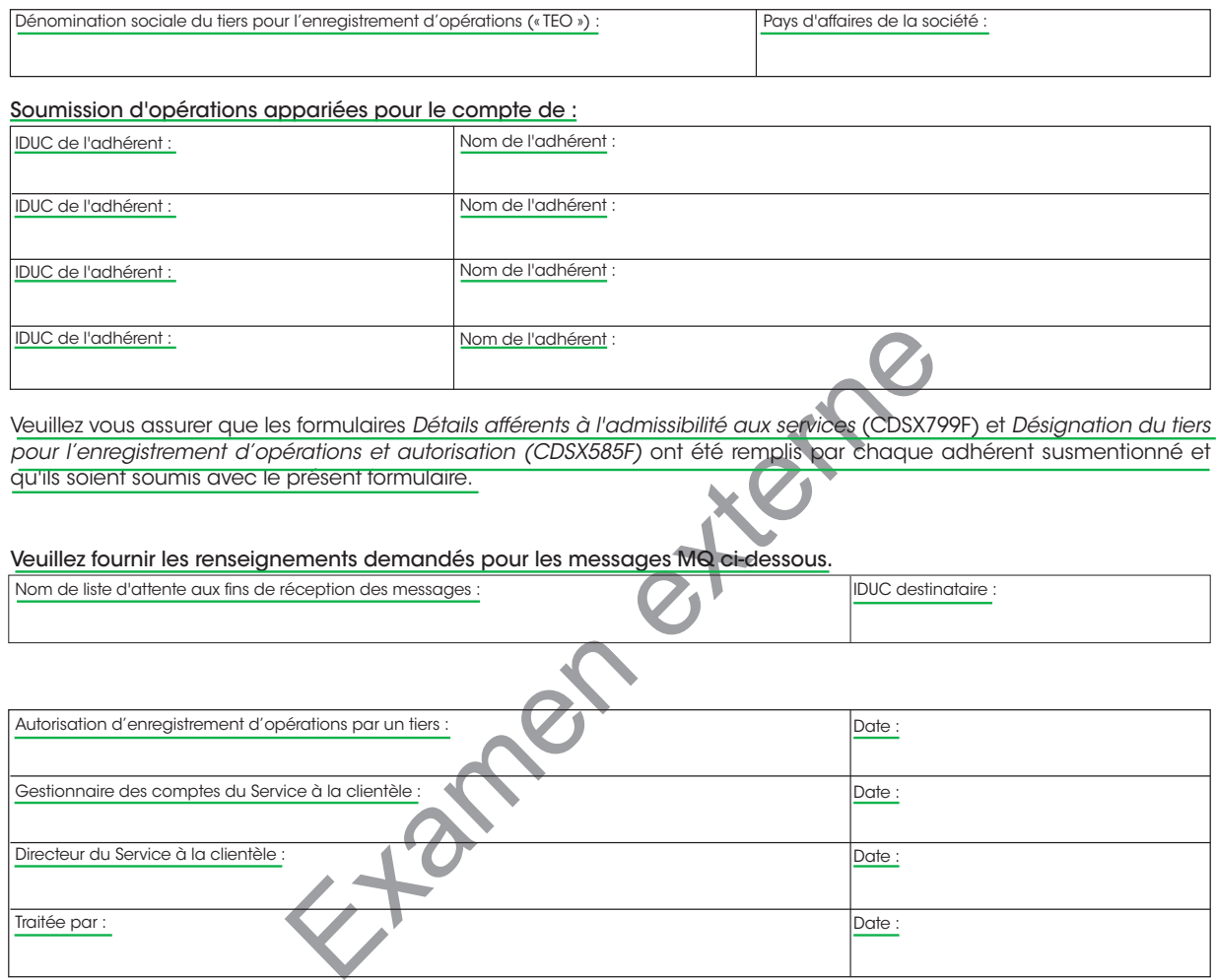

Services de dépôt et de compensation CDS inc. CDSX857F (08/12)

Date:

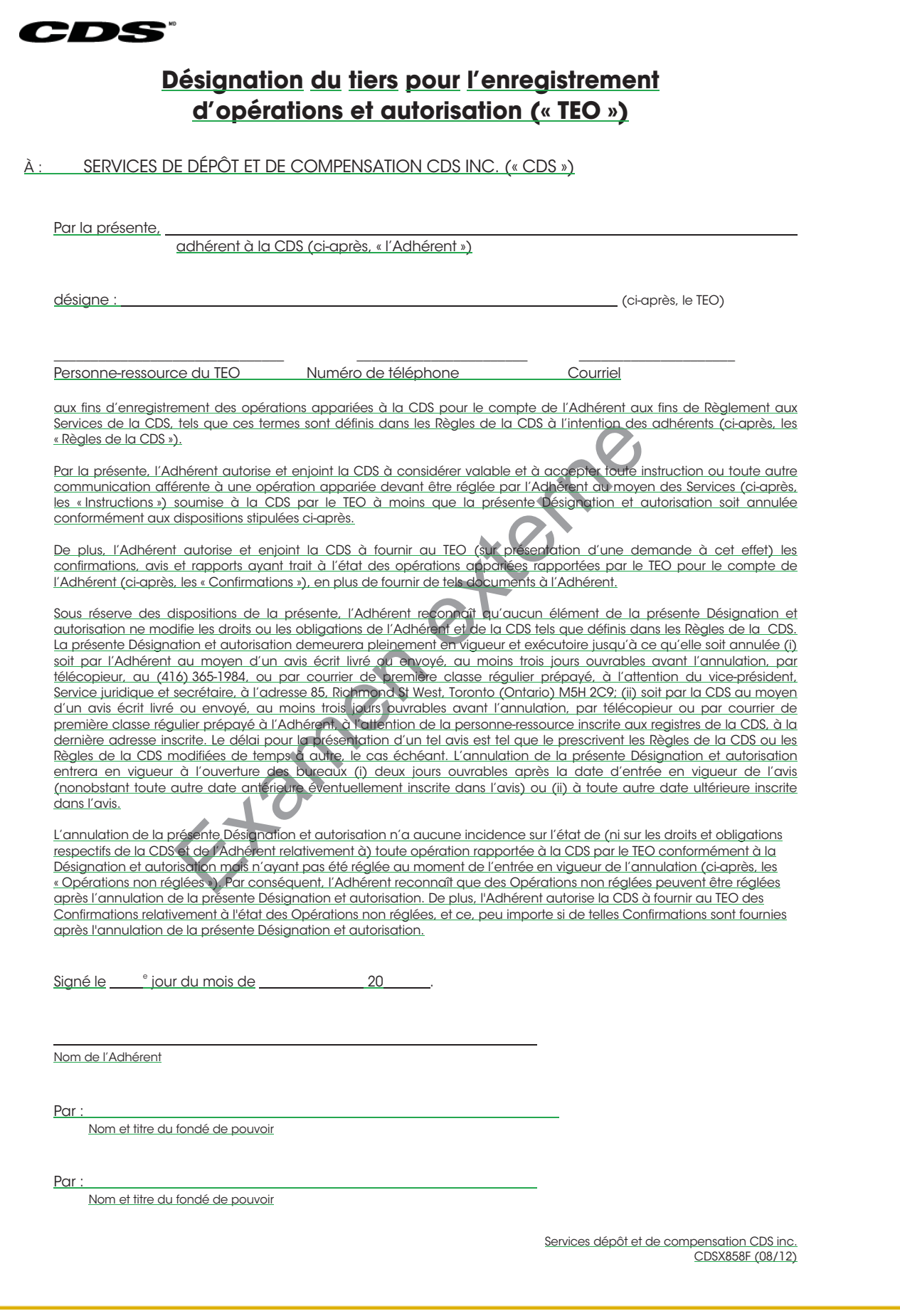

#### **CHAPITRE 1 INTRODUCTION AUX RAPPORTS DE LA CDS** *Liste de rapports*

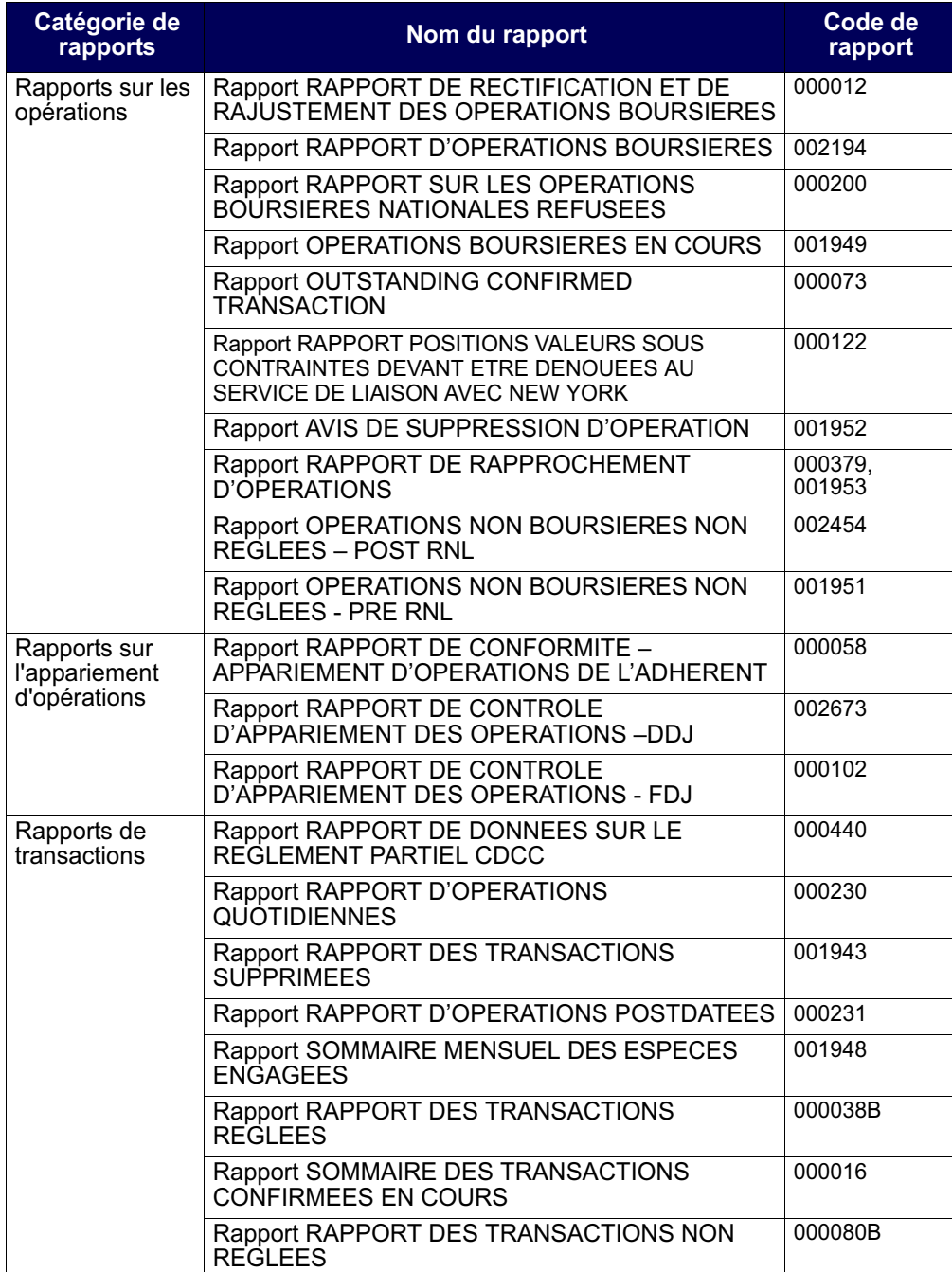

## **CHAPITRE 25 Rapports de transactions**

Les rapports de transactions contiennent des renseignements sur les transactions des adhérents dans tous les services de la CDS.

Le tableau présenté ci-dessous fait état des rapports de transactions offerts et des codes (ID) des rapports.

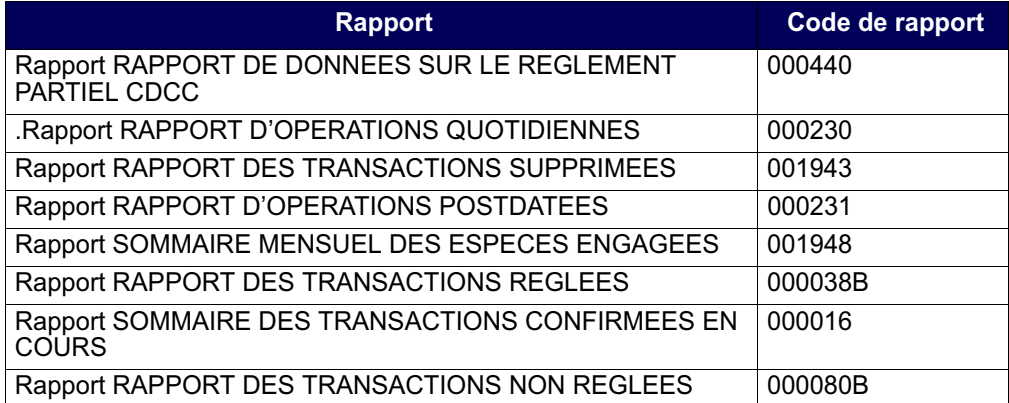

## **25.1 Rapport RAPPORT DE DONNEES SUR LE REGLEMENT PARTIEL CDCC**

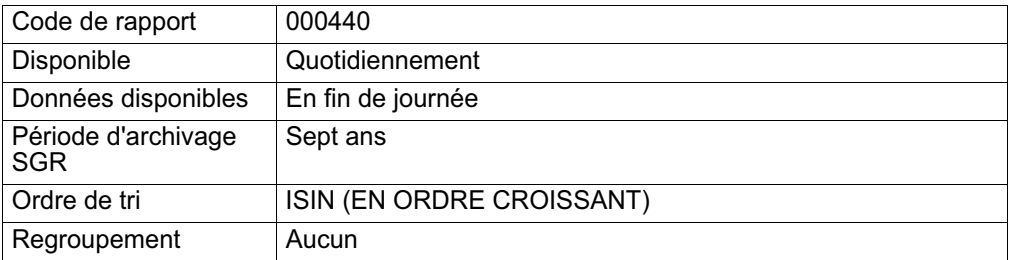

Ce rapport fait état :

- des instructions de règlement de la CDCC supprimées par règlement partiel;
- des instructions de règlement de la CDCC créées par règlement partiel
- de l'état des instructions de règlement de la CDCC

## **25.2 .Rapport RAPPORT D'OPERATIONS QUOTIDIENNES**

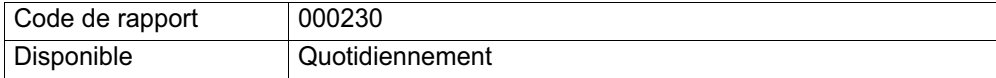

**Procédés et méthodes de production en la version 8.0 Page 130 Page 130 Page 130 Page 130 Page 130 Page 130 Page 130 Page 130 Page 130 Page 130 Page 130 Page 130 Page 130 Page 130 Page 130 Page 130 Page 130 Page 130 Page 1 de rapports de la CDS**

#### **CHAPITRE 7 ADHÉSION AUX SERVICES DE LA CDS ET RETRAIT DES SERVICES DE LA CDS** *Service d'opérations en fonds seulement liées à des CPG*

### **7.28 Service d'opérations en fonds seulement liées à des CPG**

Le Service d'opérations en fonds seulement liées à des CPG permet aux acheteurs et aux émetteurs de CPG de régler, quotidiennement et sans intermédiaire, les fonds liés à de nouveaux CPG, aux paiements à l'échéance, aux versements d'intérêt, aux commissions et aux remboursements anticipés. Ces opérations non boursières sont créées au moyen de fichiers par lots par un centre de traitement à façon des CPG (p. ex., CANNEX).

#### **7.29 Système d'établissement du solde net SOLA**

Le système d'établissement du solde net SOLA permet aux adhérents de soumettre, de modifier et de confirmer les opérations non boursières de mise en pension et des opérations non boursières en espèces aux fins de l'établissement du solde net et de la novation à la CDCC.

#### **7.29.1 Inscription au système d'établissement du solde net SOLA**

Pour s'inscrire au système d'établissement du solde net SOLA :

- 1. Remplir le formulaire CDS SERVICES EN LIGNE SOUTIEN DÉTAILS AFFÉRENTS À L'ADMISSIBILITÉ AUX SERVICES FONCTIONS DE L'UNITÉ (CDSX 799F).
- 2. Soumettre le formulaire au Service à la clientèle de la CDS.

## **7.29.2 Retrait du système d'établissement du solde net SOLA**

Avant que les adhérents puissent se retirer du système d'établissement du solde net SOLA, ils doivent dénouer les opérations SNS en cours et les opérations sur positions nettes CDCC et les opérations de règlement CDCC.

Pour se retirer du système d'établissement du solde net SOLA :

- 1. Remplir le formulaire CDS SERVICES EN LIGNE SOUTIEN DÉTAILS AFFÉRENTS À L'ADMISSIBILITÉ AUX SERVICES FONCTIONS DE L'UNITÉ (CDSX 799F).
- 2. Soumettre le formulaire au Service à la clientèle de la CDS.

Informer la CDCC du retrait.

#### **7.30 Enregistrement des opérations par un tiers**

L'enregistrement des opérations par un tiers permet aux courtiers interprofessionnels de soumettre des opérations non boursières de mise en pension anonymes pour le compte des adhérents.

**Adhésion aux services de la CDS Version 8.3 Page 117**

#### **CHAPITRE 7 ADHÉSION AUX SERVICES DE LA CDS ET RETRAIT DES SERVICES DE LA CDS** *Enregistrement des opérations par un tiers*

Pour s'abonner au service d'enregistrement des opérations par un tiers :

- 1. Remplir à la fois le formulaire CDS SERVICES EN LIGNE SOUTIEN DÉTAILS AFFÉRENTS À L'ADMISSIBILITÉ AUX SERVICES FONCTIONS DE L'UNITÉ (CDSX 799F) et le formulaire DÉSIGNATION DU TIERS POUR L'ENREGISTREMENT D'OPÉRATIONS ET AUTORISATION (« TEO ») (CDSX858F).
- 2. Soumettre les deux formulaires au Service à la clientèle de la CDS.

Pour se retirer du service, remplissez le formulaire CDS - SERVICES EN LIGNE SOUTIEN - DÉTAILS AFFÉRENTS À L'ADMISSIBILITÉ AUX SERVICES FONCTIONS DE L'UNITÉ (CDSX 799F) et soumettez-le au Service à la clientèle de la CDS.

Avant qu'un adhérent puisse se retirer du service d'enregistrement des opérations par un tiers, toutes les opérations non boursières de mise en pension anonymes en cours dont le mode de règlement est « SNS » doivent être dénouées.

**Adhésion aux services de la CDS Version 8.3 Page 118**

#### **CHAPITRE 5 RÉVISION DES PROFILS À LA CDS** *Accès à l'écran SÉLECTION DE PROFIL DE CLIENT*

SOUTIEN – ADMISSIBILITÉ AUX SERVICES (unité)

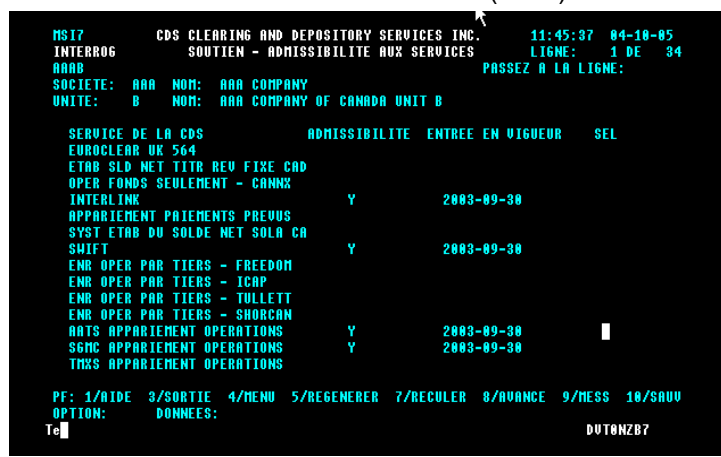

3. Consultez les renseignements affichés. Appuyez sur PF8 pour consulter les autres admissibilités aux services pour cette unité.

#### **5.1.7 Interrogation des profils d'admissibilité des grands livres aux services**

Pour interroger le profil d'admissibilité d'un grand livre aux services :

- 1. Accédez à l'écran SÉLECTION DE PROFIL DE CLIENT (à la page 83). Pour obtenir de plus amples renseignements, veuillez consulter la section Accès à l'écran SÉLECTION DE PROFIL DE CLIENT à la page 82.
- 2. Tapez un X dans la colonne SÉL en regard de l'option ADMISSIBILITÉ SERVICE GRAND LIVRE, puis appuyez sur ENTRÉE. L'écran SOUTIEN – ADMISSIBILITÉ AUX SERVICES (grand livre) (à la page 88) apparaît.

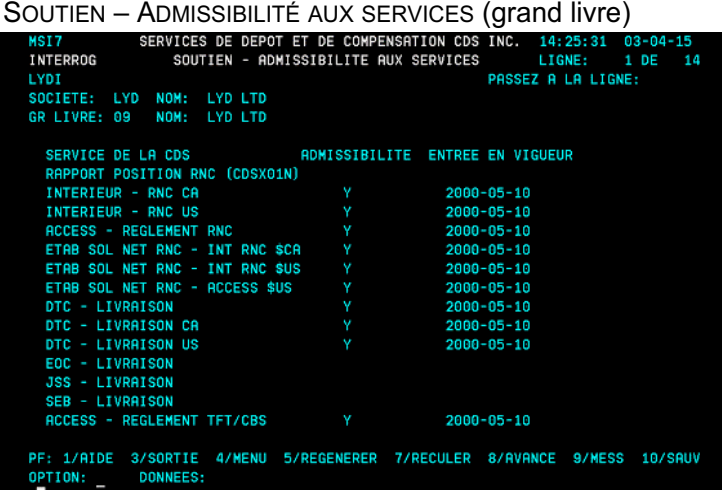

**Adhésion aux services de la CDS Version 8.2 Page 88**

#### **CHAPITRE 3 ACTIVITÉS D'ÉMISSION** *Visualisation des renseignements sur les valeurs confirmées*

Pour visualiser les caractéristiques d'admissibilité et les restrictions d'une valeur :

- 1. Accédez à l'écran LISTE DE VALEURS on page 64. Pour obtenir de plus amples renseignements, veuillez consulter la section Visualisation des renseignements sur les valeurs confirmées on page 63.
- 2. Tapez 5 dans le champ CH en regard de la valeur pertinente et appuyez sur ENTRÉE. L'écran SÉLECTION DE VALEUR on page 64 apparaît. Cet écran contient les renseignements sur l'admissibilité de la valeur au CDSX.

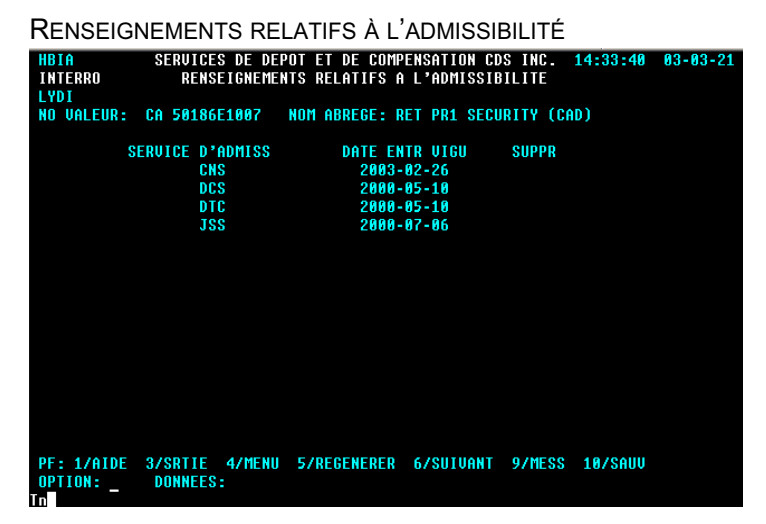

3. Vérifiez les champs indiqués dans le tableau ci-dessous.

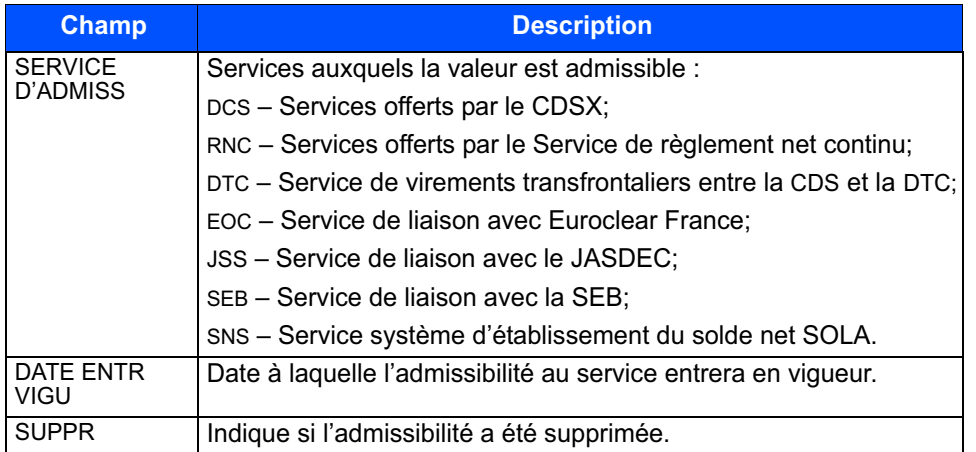

4. Pour visualiser les restrictions relatives à la valeur, appuyez sur PF6. L'écran LISTE DE VALEURS on page 64 apparaît.

#### **CHAPITRE 1 INTRODUCTION AU CDSX** *Services additionnels*

- le Service d'appariement des opérations Un service qui effectue l'appariement des opérations non boursières. Pour obtenir de plus amples renseignements, veuillez consulter le guide *Procédés et méthodes relatifs au règlement et aux opérations.*
- le Service de règlement net continu Un service qui établit le solde net des opérations admissibles ayant atteint la date de valeur avec des opérations non réglées ou partiellement réglées. Pour obtenir de plus amples renseignements, veuillez consulter le guide *Procédés et méthodes relatifs au règlement et aux opérations.*
- le Service d'opérations en fonds seulement liées à des CPG Un service qui permet aux émetteurs et aux acheteurs de CPG de régler les fonds, quotidiennement et sans intermédiaire, liés à de nouveaux CPG, aux paiements à l'échéance, aux versements d'intérêt, aux commissions et aux remboursements anticipés. Ces opérations non boursières sont créées au moyen de fichiers par lots par un centre de traitement à façon des CPG (par ex., CANNEX).
- l'Interface dédiée aux opérations institutionnelles appariées cette interface permet aux adhérents de soumettre au CDSX des opérations institutionnelles appariées, et ce, au moyen d'un dispositif d'appariement virtuel (DAV). Pour obtenir de plus amples renseignements, veuillez consulter le guide *Procédés et méthodes relatifs au règlement et aux opérations*.
- les services internationaux La CDS offre les services internationaux suivants :
	- Service de liaison directe avec la DTC;
	- Service de liaison avec CAVALI;
	- Service de virements transfrontaliers entre la CDS et la DTC;
	- Service de liaison avec Euroclear France;
	- Service de liaison avec le JASDEC;
	- Service de liaison avec New York;
	- Service de liaison avec la SEB.
- le Service système d'établissement du solde net SOLA le CDSX offre une passerelle aux adhérents qui utilisent le dispositif d'établissement du solde net des titres à revenu fixe SOLA de la Corporation canadienne de compensation des produits dérivés (CDCC). Au moyen du CDSX, les utilisateurs de SOLA peuvent soumettre, modifier et confirmer des opérations de mise en pension nonboursières et des opérations en espèces aux fins d'établissement du solde net et de novation à la CDCC.

Pour souscrire à ces services, veuillez consulter le guide *Adhésion aux services de la CDS*.

**Guide de l'utilisateur et Version 8.3 Page 19 Procédés et méthodes du CDSX**

#### **CHAPITRE 1 INTRODUCTION AU RÈGLEMENT ET AUX OPÉRATIONS** *Règlement des opérations au CDSX*

## **1.4.1 Heures limites pour les activités d'opérations et de règlement**

Les heures limites de début et de fin des activités d'opérations et de règlement sont présentées ci-dessous.

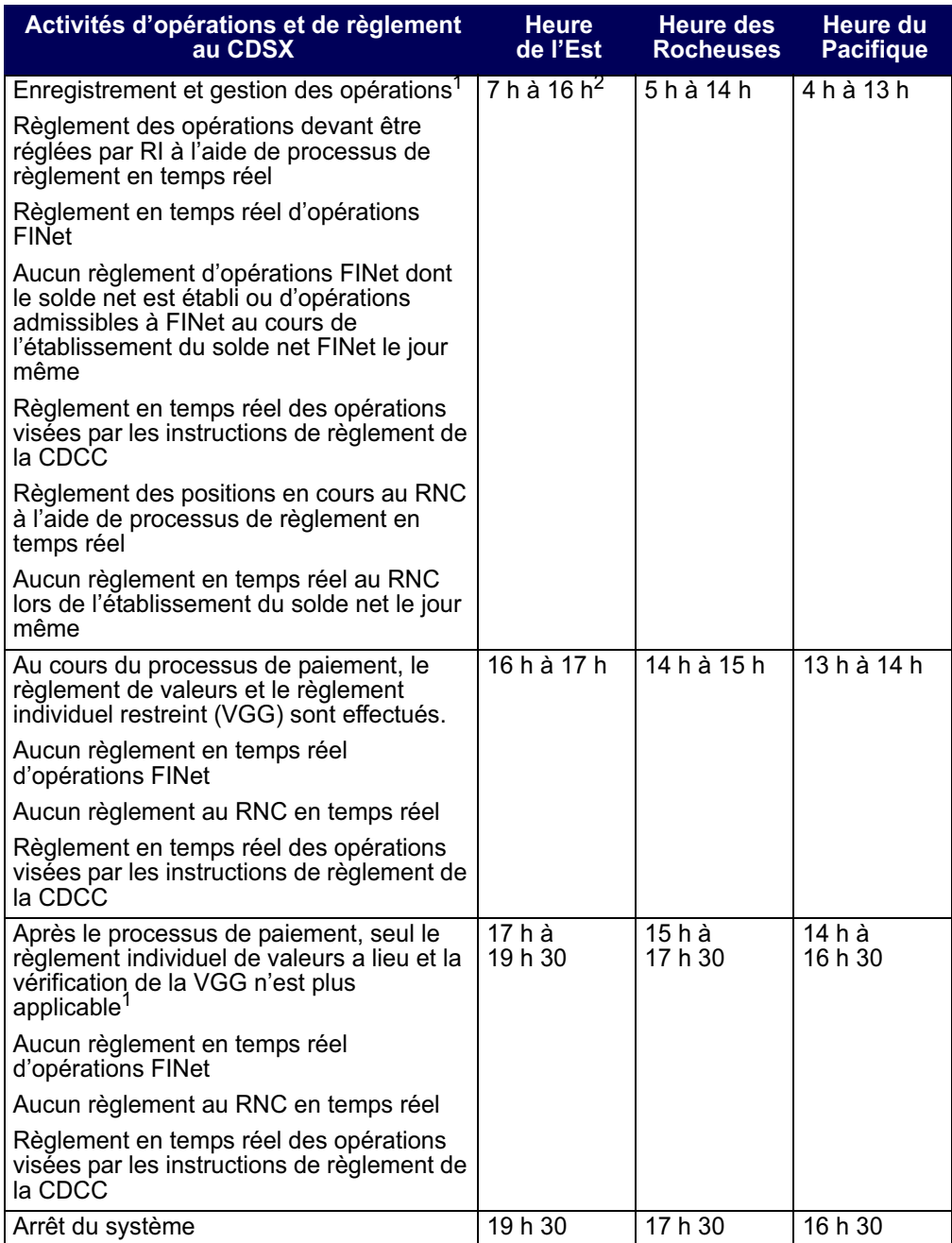

**Procédés et méthodes relatifs au**  $\blacksquare$  **Version 8.2** Page 17 **règlement et aux opérations**

#### **CHAPITRE 1 INTRODUCTION AU RÈGLEMENT ET AUX OPÉRATIONS** *Service FINet*

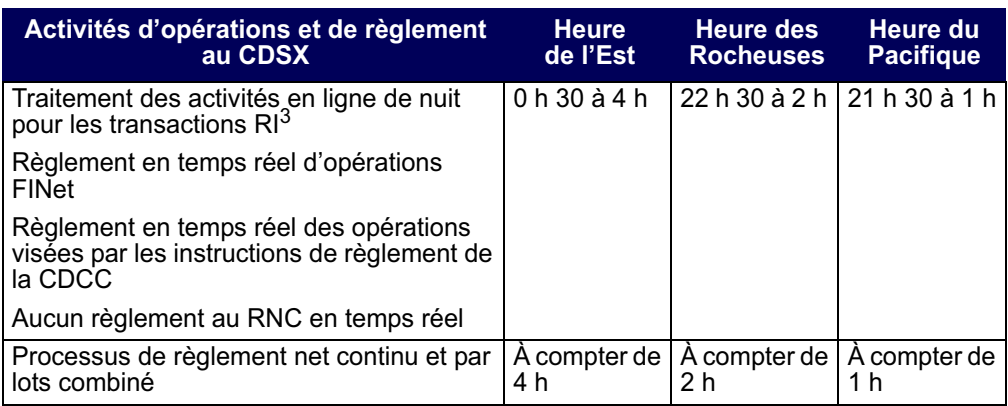

<sup>1</sup> L'heure peut varier en fonction du déroulement du traitement par lots.

<sup>2</sup> Heure à laquelle débute le processus de paiement

 $3$  L'heure peut varier en fonction du déroulement du traitement par lots.

Le CDSX exécute des processus de paiement distincts pour les opérations en dollars canadiens et américains. Le début des deux processus de paiement est généralement prévu pour 16 h, heure de l'Est (14 h, heure des Rocheuses et 13 h, heure du Pacifique). Toutefois, pour différentes raisons, le début et la fin des processus de paiement peuvent être reportés.

## **1.5 Service FINet**

FINet est un service qui établit le solde net d'opérations sur titres à revenu fixe conformément aux options du service indiquées par les adhérents et qui permet la gestion des opérations résultantes dont le solde net a été établi aux fins de règlement en temps réel.

Pour obtenir de plus amples renseignements, veuillez consulter le chapitre FINet à la page 53.

#### **1.6 Service d'appariement des opérations**

Le Service d'appariement des opérations constitue une méthode de rechange pour la confirmation des opérations non boursières dont le type d'opération est DP (adhérentmandant) et pour lesquelles les deux parties à l'opération sont admissibles à l'appariement des opérations. Le destinataire n'est pas tenu d'attendre que l'initiateur entre les détails de l'opération, puisque les deux parties peuvent entrer les mêmes détails de l'opération au CDSX. Le service apparie les opérations, supprime les opérations initiales et les remplace par une nouvelle opération confirmée. Les adhérents n'ont qu'à gérer les exceptions (c'est-à-dire les opérations non confirmées). Un processus d'immobilisation permet de faire en sorte que toutes les opérations soient confirmées au plus tard un jour ouvrable après l'entrée des données.

**Procédés et méthodes relatifs au Version 8.2 Page 18 règlement et aux opérations**

#### **CHAPITRE 1 INTRODUCTION AU RÈGLEMENT ET AUX OPÉRATIONS** *Service d'opérations en fonds seulement liées à des CPG*

Pour obtenir de plus amples renseignements, veuillez consulter le *Guide de l'utilisateur du service NELTC*.

### **1.11 Service d'opérations en fonds seulement liées à des CPG**

Le Service d'opérations en fonds seulement liées à des CPG permet aux émetteurs et aux acheteurs de CPG de régler, quotidiennement et sans intermédiaire, les fonds liés à de nouveaux CPG, aux paiements à l'échéance, aux versements d'intérêt, aux commissions et aux remboursements anticipés. Ces opérations non boursières sont créées au moyen de fichiers par lots par un centre de traitement à façon des CPG (p. ex., CANNEX).

## **1.12 Service système d'établissement du solde net SOLA**

Le CDSX offre une passerelle aux adhérents qui utilisent l'application d'établissement du solde net des titres à revenu fixe SOLA de la Corporation canadienne de compensation de produits dérivés (« CDCC »). Au moyen du CDSX, les utilisateurs de SOLA peuvent soumettre, modifier et confirmer des opérations non boursières en espèces ou des opérations non boursières de mise en pension aux fins d'établissement du solde net et de novation à la CDCC. La CDCC soumet des instructions au CDSX pour le règlement des opérations au terme de la novation, lorsque les positions ont atteint la date de valeur.

Pour obtenir de plus amples renseignements, veuillez consulter le chapitre Traitement d'opérations CDCC à la page 141.

**Procédés et méthodes relatifs au Version 8.2 Page 20 règlement et aux opérations**

## **CHAPITRE 2 Comptes de règlement implicites et supplémentaires**

La CDS désigne le compte GA 000 à titre de compte de règlement implicite pour les nouveaux IDUC. Toutefois, les adhérents peuvent en tout temps modifier leur compte de règlement implicite. Les comptes de règlement supplémentaires sont établis en fonction de l'IDUC, des types d'opération et du numéro de la valeur.

Le type de compte doit être général, séparé ou RÉR. Le numéro de compte doit aussi être présent dans le grand livre de l'IDUC.

Si le compte n'est pas spécifié, le compte de règlement implicite sera utilisé lors de l'entrée de l'opération afin d'assigner un compte au destinataire et à l'initiateur de l'opération. Lors de la configuration de nouvelles opérations, le CDSX affiche automatiquement le compte de règlement implicite dans le champ COMPTE.

## **2.1 Mise à jour des comptes de règlement implicites**

Les adhérents peuvent utiliser la fonction M À J COMPTES DE RÈGLEMENT PAR DÉFAUT pour modifier le compte de règlement implicite initiallement attribué par la CDS ou pour déterminer les comptes à utiliser en premier aux fins de règlement des transactions.

**Remarque** : Le compte implicite de règlement des opérations sélectionnées aux fins de règlement net continu est le compte GA 000. Le compte de règlement des opérations FINet est indiqué dans les options du service FINet d'un adhérent. La CDCC indique le compte de règlement d'un adhérent dans les instructions de règlement de la CDCC. Si aucun compte n'est désigné par la CDCC, le compte de règlement implicite de l'adhérent est utilisé.

- 1. Accédez à l'écran OPÉRATIONS MENU (à la page 12). Pour obtenir de plus amples renseignements, veuillez consulter la section Accès à l'écran OPÉRATIONS – MENU à la page 11.
- 2. Tapez le chiffre correspondant à M À J COMPTES DE RÈGLEMENT PAR DÉFAUT dans le champ SÉLECTION et appuyez sur ENTRÉE. L'écran COMPTE PAR DÉFAUT – DÉTAILS (à la page 21) apparaît.

**Procédés et méthodes relatifs au Version 8.2 Page 20 règlement et aux opérations**

#### **CHAPITRE 4 OPÉRATIONS NON BOURSIÈRES** *Entrée d'opérations non boursières*

OPÉRATION NON BOURSIÈRE – ENTRÉE

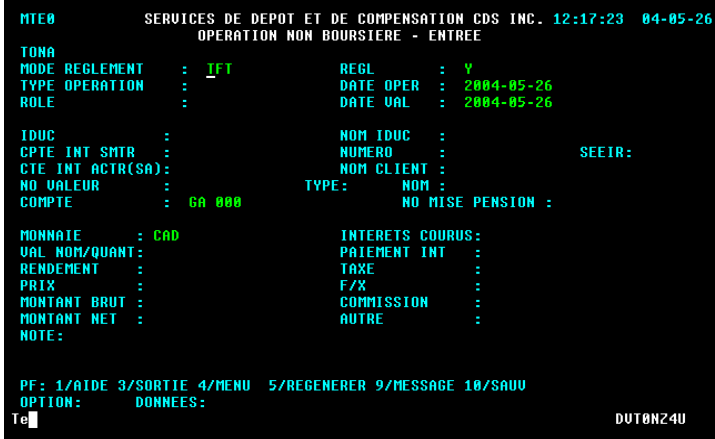

3. Remplissez les champs comme l'indique le tableau suivant :

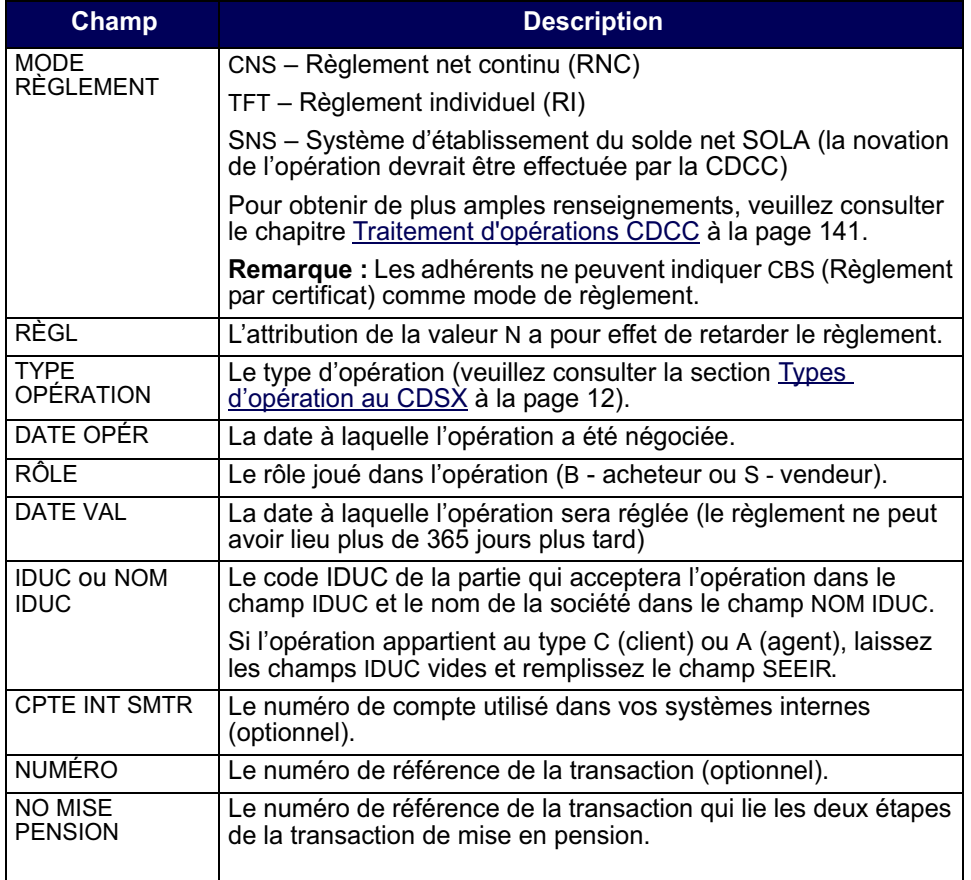

**Procédés et méthodes relatifs au Version 8.2 Page 42 règlement et aux opérations**

#### **CHAPITRE 6 APPARIEMENT DES OPÉRATIONS** *Processus d'appariement des opérations*

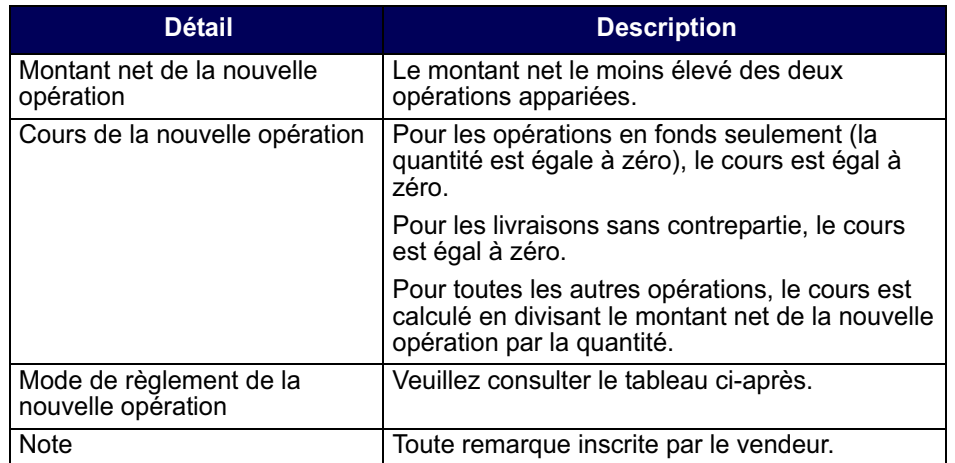

Le tableau suivant présente la façon dont la CDS procède pour déterminer le mode de règlement des nouvelles opérations appariées.

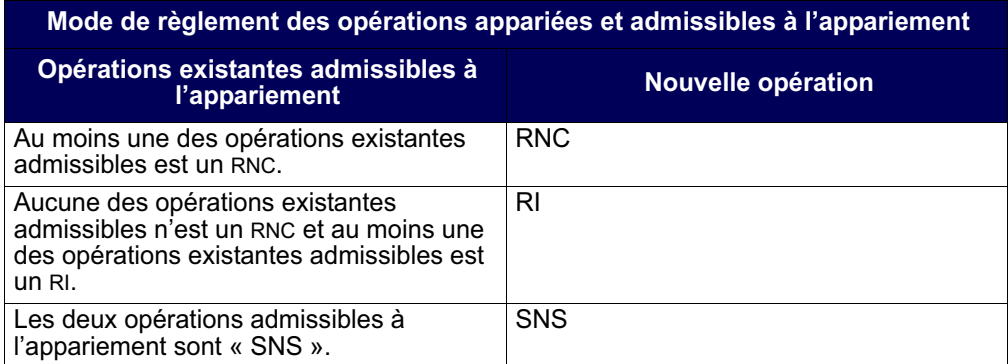

Les opérations appariées seront réglées au mode RI si au moins l'une des conditions ci-après indiquées est respectée :

- au moins une partie à l'opération n'est pas admissible au service (par exemple, admissible au RNC, admissible à l'établissement du solde net au RNC, admissible au mode de règlement SNS);
- la valeur n'est pas admissible au service (par exemple, admissible au RNC, admissible au mode de règlement SNS).

## **CHAPITRE 8 Règlement d'opérations**

Le tableau ci-dessous fait état des modes de règlement d'opérations au CDSX.

Pour obtenir de plus amples renseignements au sujet du règlement d'opérations visées par des instructions de règlement de la CDCC, veuillez consulter la section Règlement CDCC en temps réel à la page 152.

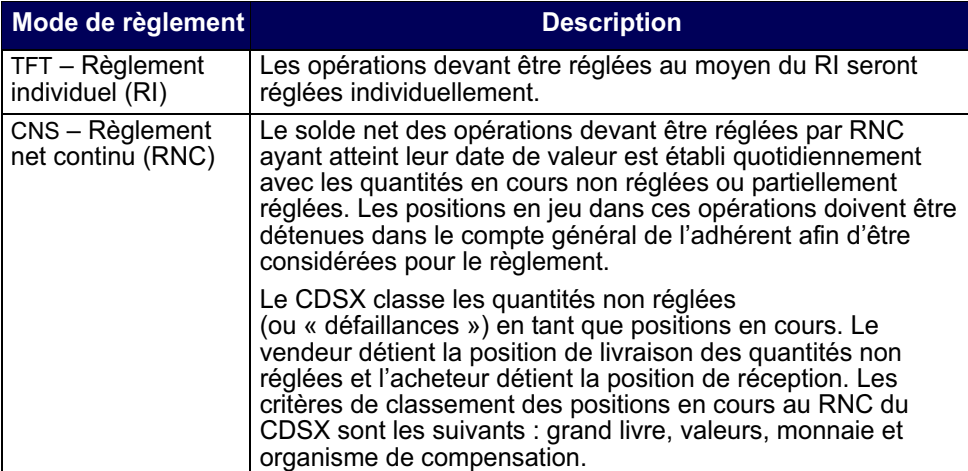

Les opérations enregistrées au CDSX dont le mode de règlement est RPC ne peuvent pas être réglées.

Il incombe à l'adhérent de gérer les positions à son compte général (GA000). Si l'adhérent ne veut pas que les actions d'un certain titre soient réglées au RNC, il doit effectuer l'une des démarches qui suit :

- retirer cette position de son compte général avant le début du processus RNC/ RNL;
- retirer cette position de son compte général au cours de la journée pendant que se déroule le processus de règlement au RNC en temps réel;
- mettre en attente les positions en cours à livrer.

## **Vérification de la VGG lors du règlement**

Le CDSX prend en charge les règlements en dollars canadiens et américains.

## **CHAPITRE 11 Traitement d'opérations CDCC**

Le CDSX offre une passerelle aux adhérents qui utilisent SOLA, l'application d'établissement du solde net de la Corporation canadienne de compensation de produits dérivés (« CDCC »). Au moyen du CDSX, les utilisateurs de SOLA peuvent soumettre, modifier et confirmer les opérations non boursières de mise en pension et les opérations non boursières en espèces aux fins de l'établissement du solde net et de la novation à la CDCC. La CDCC soumet des instructions au CDSX pour le règlement des opérations au terme de la novation lorsque les positions ont atteint la date de valeur.

Pour obtenir de plus amples renseignements, veuillez consulter la section Méthodes d'entrée et de gestion des opérations non boursières à la page 40.

## **11.1 Heures limites pour les activités afférentes au traitement d'opérations CDCC**

Le tableau ci-dessous indique les heures limites pour les activités afférentes au traitement d'opérations CDCC au CDSX.

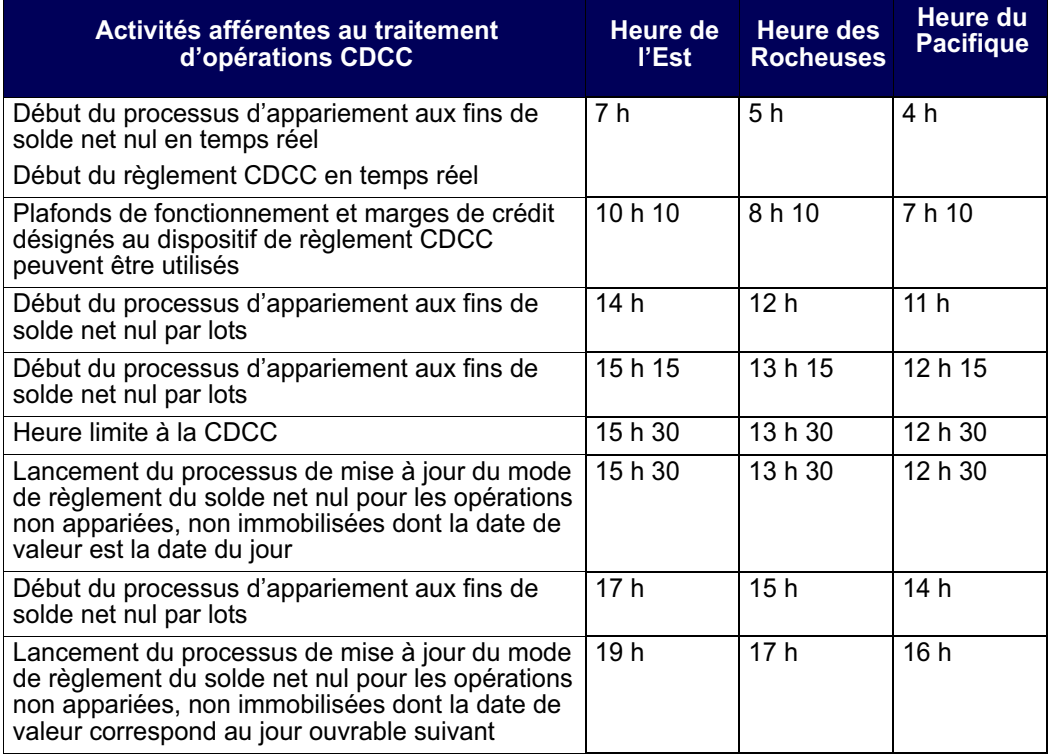

**Procédés et méthodes relatifs au**  $\blacksquare$  **Version 8.2 Page 141** Page 141 **règlement et aux opérations**

#### **CHAPITRE 11 TRAITEMENT D'OPÉRATIONS CDCC** *Admissibilité des opérations SNS*

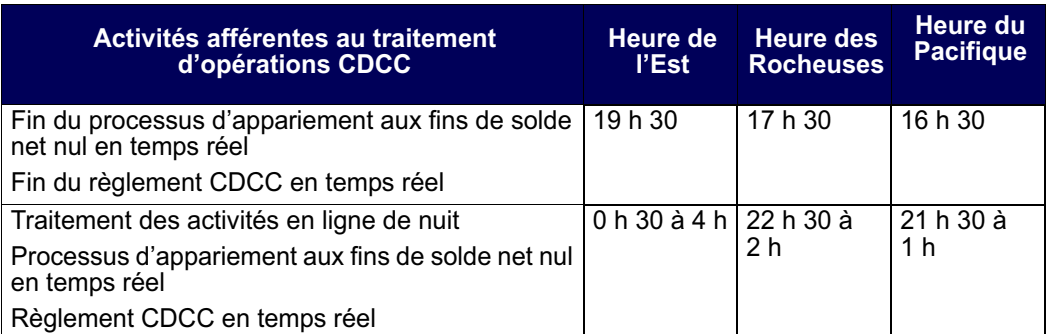

Remarque : Les plafonds de fonctionnement et les marges de crédit désignés au dispositif de règlement CDCC ne peuvent pas être utilisés au cours de la période de traitement en ligne de nuit ou pour le RNL.

## **11.2 Admissibilité des opérations SNS**

L'admissibilité des opérations à la novation et à l'établissement du solde net par la CDCC dépend du respect des critères suivants :

- les deux parties doivent être admissibles à la novation et à l'établissement du solde net par la CDCC;
- les deux indicateurs de contrôle de règlement doivent être établi à « Y »;
- l'état de l'opération doit être « C » (confirmée);
- le mode de règlement doit être « SNS »;
- la valeur doit être admissible à la novation et à l'établissement du solde net à la CDCC.

Si tous ces critères sont remplis, le CDSX immobilise les opérations et les envoie à la CDCC. Les opérations immobilisées ne peuvent pas être modifiées par l'initiateur ou le destinataire de l'opération.

L'adhérent doit saisir le premier et dernier volets de l'opération de mise en pension et lier les opérations au moyen du numéro de mise en pension.

Si l'adhérent est admissible au solde net nul, l'opération en espèces n'est ni immobilisée, ni transmise à la CDCC jusqu'à ce qu'un solde net nul découle de l'appariement.

Si la CDCC accepte les opérations, elle demande à la CDS de les supprimer.

Si un adhérent saisit ou modifie une opération dont le mode de règlement est « SNS », le mode de règlement passe automatiquement à « TFT » si :

**Procédés et méthodes relatifs au Version 8.2 Page 142 règlement et aux opérations**

- l'adhérent n'est pas admissible à la novation et à l'établissement du solde net à la CDCC;
- la valeur n'est pas admissible à la novation et à l'établissement du solde net à la CDCC.

Les opérations de mise en pension anonymes enregistrées par les courtiers interprofessionnels sont refusées par le CDSX si les critères susmentionnés ne sont pas respectés.

Les opérations en espèces sont admissibles à l'appariemment des opérations de type adhérent-mandant (« DP »).

#### **11.3 Détails de l'admissibilité à l'établissement du solde net SOLA au CDSX**

Les adhérents admissibles à l'établissement du solde net des titres à revenu fixe de la CDCC sont responsables de la saisie des détails relatifs à leur admissibilité à l'établissement du solde net SOLA au CDSX au moyen de l'écran ADMISSIBILITÉ ÉTAB SOLDE NET SOLA-DÉTAILS à la page 145. Pour obtenir de plus amples renseignements, veuillez consulter la section Accès à l'écran admissibilité étab solde net SOLA-détails à la page 144. Les détails de l'admissibilité à l'établissement du solde net SOLA doivent être définis pour rendre les opérations admissibles au mode de règlement « SNS ».

Les choix offerts aux adhérents permettent :

- d'identifier les opérations admissibles au niveau de l'IDUC ou du compte interne;
- de régler par défaut à « N » l'indicateur de contrôle de règlement pour les opérations de mise en pension bilatérales dont la date de valeur est la date du jour soumises après l'heure limite à la CDCC.

Les renseignements indiqués ci-après devraient être pris en considération lors de l'ajout ou de la suppression de détails relatifs à l'admissibilité à l'établissement du solde net SOLA :

- Pour modifier une ligne d'admissibilité à l'établissement du solde net SOLA, la ligne doit être supprimée et les nouveaux détails doivent être ajoutés.
- Lorsqu'une ligne d'admissibilité à l'établissement du solde net SOLA est supprimée, la suppression sera en attente jusqu'à ce que toutes les opérations admissibles afférentes (dont le mode de règlement est « SNS ») aient été traitées.
- Si l'indicateur de solde net nul est « Y » (oui), seules les opérations en espèces dont la valeur nominale a un solde net nul seront immobilisées et transmises à la CDCC.
## **CHAPITRE 11 TRAITEMENT D'OPÉRATIONS CDCC** *Détails de l'admissibilité à l'établissement du solde net SOLA au CDSX*

# **11.3.1 Accès à l'écran ADMISSIBILITÉ ÉTAB SOLDE NET SOLA-DÉTAILS**

Pour accéder à l'écran ADMISSIBILITÉ ÉTAB SOLDE NET SOLA-DÉTAILS :

- 1. Connectez-vous avec les systèmes de la CDS. Pour obtenir de plus amples renseignements, veuillez consulter le guide *Adhésion aux services de la CDS*.
- 2. À l'écran SERVICES DE DÉPÔT ET DE COMPENSATION CDS INC. MENU PRINCIPAL, tapez le chiffre correspondant à CDSX – FONCTIONS DU CLIENT dans le champ SÉLECTION, puis appuyez sur ENTRÉE. L'écran CDSX - FONCTIONS DU CLIENT-MENU (à la page 11) apparaît.
- 3. Tapez le chiffre correspondant à PROFIL DU CLIENT-MENU dans le champ SÉLECTION, puis appuyez sur ENTRÉE. L'écran PROFIL DU CLIENT - MENU à la page 60 apparaît.

PROFIL DU CLIENT - MENU

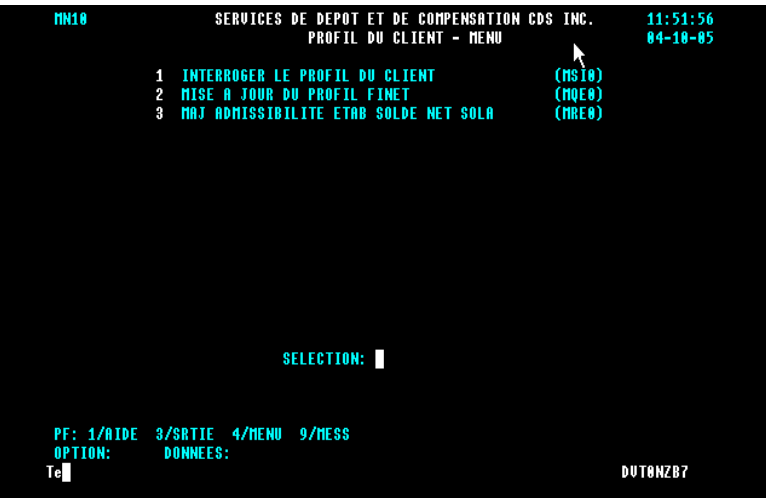

4. Tapez le chiffre correspondant à MAJ ADMISSIBILITÉ ÉTAB SOLDE NET SOLA dans le champ SÉLECTION, puis appuyez sur ENTRÉE. L'écran ADMISSIBILITÉ ÉTAB SOLDE NET SOLA-DÉTAILS à la page 145 apparaît.

**Procédés et méthodes relatifs au**  $\blacksquare$  **Version 8.2 Page 144 règlement et aux opérations**

#### **CHAPITRE 11 TRAITEMENT D'OPÉRATIONS CDCC** *Détails de l'admissibilité à l'établissement du solde net SOLA au CDSX*

ADMISSIBILITÉ ÉTAB SOLDE NET SOLA-DÉTAILS

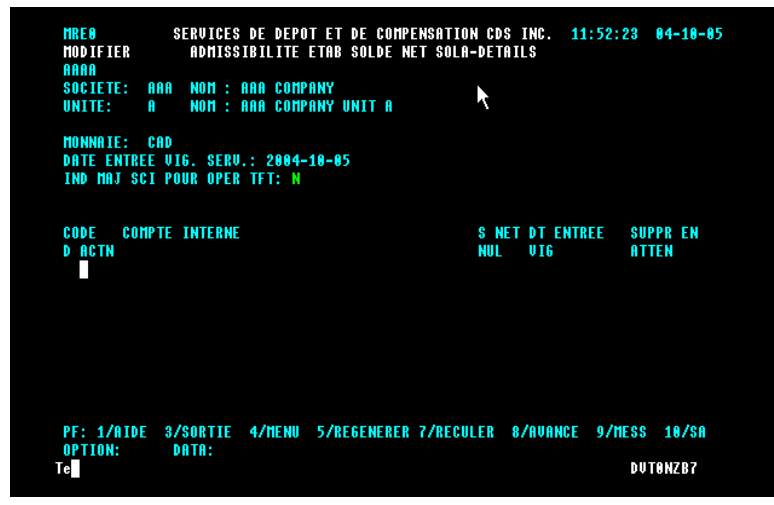

# **11.3.2 Ajouter des détails d'admissibilité à l'établissement du solde net SOLA**

1. Accédez à l'écran ADMISSIBILITÉ ÉTAB SOLDE NET SOLA-DÉTAILS à la page 145. Pour obtenir de plus amples renseignements, veuillez consulter la section Accès à l'écran admissibilité étab solde net SOLA-détails à la page 144.

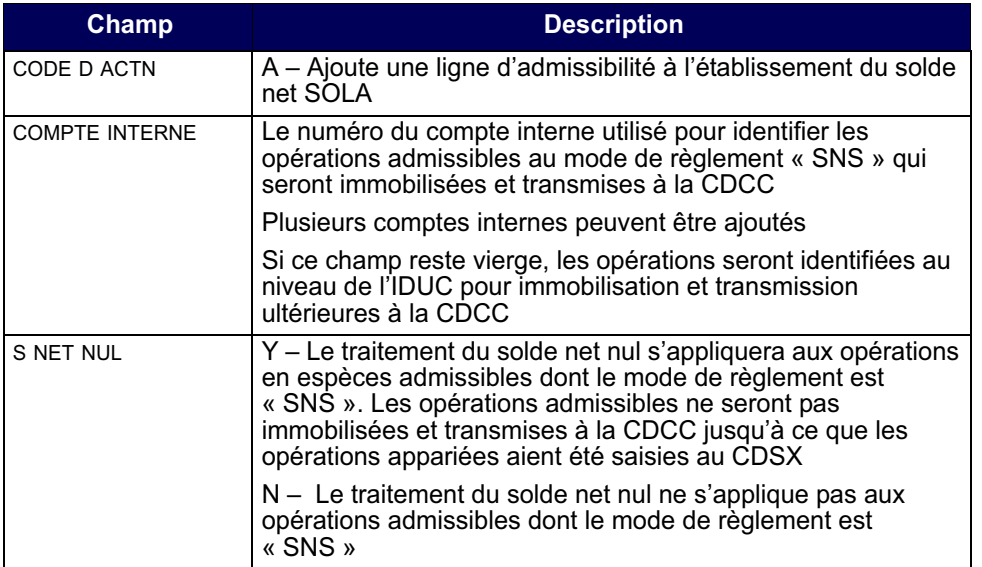

2. Remplissez les champs comme indiqué dans le tableau ci-après.

3. Appuyez sur ENTRÉE pour valider les renseignements, puis appuyez sur PF10 pour sauvegarder.

Procédés et méthodes relatifs au **Version 8.2** Procédés et méthodes relatifs au **Page 145 règlement et aux opérations**

## **CHAPITRE 11 TRAITEMENT D'OPÉRATIONS CDCC** *Détails de l'admissibilité à l'établissement du solde net SOLA au CDSX*

# **11.3.3 Mise à jour de l'indicateur de contrôle de règlement (« SCI ») des opérations de mise en pension bilatérales soumises après l'heure limite à la CDCC**

Les adhérents peuvent choisir la mise à jour automatique à N de l'indicateur de contrôle de règlement (« SCI ») pour les opérations de mise en pension bilatérales dont la date de valeur est la date du jour qui ont été soumises ou modifiées après l'heure limite à la CDCC.

Pour mettre à jour l'IND MAJ SCI POUR OPER TFT :

- 1. Accédez à l'écran ADMISSIBILITÉ ÉTAB SOLDE NET SOLA-DÉTAILS à la page 145. Pour obtenir de plus amples renseignements, veuillez consulter la section Accès à l'écran admissibilité étab solde net SOLA-détails à la page 144.
- 2. Saisissez ce qui suit :
- Y pour mettre à jour à N le SCI des opérations de mise en pension bilatérales dont la date de valeur est la date du jour qui ont été soumises ou modifiées après l'heure limite à la CDCC.
- 3. Appuyez sur ENTRÉE pour valider les renseignements, puis appuyez sur PF10 pour sauvegarder.

# **11.3.4 Supprimer les détails d'admissibilité à l'établissement du solde net SOLA**

Lorsqu'une ligne d'admissibilité à l'établissement du solde net SOLA a été supprimée, les opérations admissibles au mode de règlement « SNS » afférentes ne sont plus considérées par le CDSX aux fins d'immobilisation et de livraison à la CDCC.

La suppression sera en attente jusqu'à ce que toutes les opérations admissibles afférentes aient été traitées.

Pour supprimer les détails d'admissibilité à l'établissement du solde net SOLA :

- 1. Accédez à l'écran ADMISSIBILITÉ ÉTAB SOLDE NET SOLA-DÉTAILS à la page 145. Pour obtenir de plus amples renseignements, veuillez consulter la section Accès à l'écran admissibilité étab solde net SOLA-détails à la page 144.
- 2. Saisissez D (suppression) dans le champ CODE D ACTN.
- 3. Appuyez sur ENTRÉE pour valider les renseignements, puis appuyez sur PF10 pour sauvegarder. Si une ligne ne peut être immédiatement supprimée, Y apparaît dans le champ SUPPR EN ATTEN.

### **CHAPITRE 11 TRAITEMENT D'OPÉRATIONS CDCC** *Heure limite à la CDCC*

# **11.4 Heure limite à la CDCC**

L'heure limite pour saisir les opérations dont la date de valeur est la date du jour et dont le mode de règlement est « SNS » est 15 h 30, heure de l'Est (13 h 30, heure des Rocheuses, 12 h 30, heure du Pacifique).

Si un adhérent saisit ou modifie une opération dont la date de valeur est la date du jour et dont le mode de règlement est « SNS » après l'heure limite, le mode de règlement passe automatiquement à « TFT ».

Les opérations de mise en pension anonymes enregistrées par les courtiers interprofessionnels soumises ou modifiées après l'heure limite à la CDCC sont refusées par le CDSX.

Les adhérents peuvent avoir leur indicateur de contrôle de règlement (« SCI ») réglé par défaut à « N » pour les opérations de mise en pension bilatérales mises à jour à « TFT ». Veuillez consulter la section Mise à jour de l'indicateur de contrôle de règlement (« SCI ») des opérations de mise en pension bilatérales soumises après l'heure limite à la CDCC à la page 146.

# **11.5 Opérations négociées par les courtiers interprofessionnels**

Les opérations en espèces négociées par les courtiers interprofessionnels sont saisies de la manière suivante :

Les adhérents saisissent les opérations d'achat et de vente dont le mode de règlement est « SNS » avec l'IDUC de la banque de compensation des courtiers interprofessionnels. La banque de compensation des courtiers interprofessionnels confirme les opérations.

Les opérations de mise en pension anonymes négociées par les courtiers interprofessionnels sont saisies de la manière suivante :

• Les courtiers interprofessionnels peuvent enregistrer les opérations d'achat et de vente directement au CDSX. Le premier et dernier volets des mises en pension devraient être enregistrées avec l'IDUC CDCW de la CDCC utilisé comme contrepartie de l'opération de mise en pension anonyme. Les opérations sont créées avec un état confirmé et l'indicateur de contrôle de règlement de l'adhérent est réglé à « N » (non). L'adhérent confirme les détails de l'opération en modifiant leur indicateur de contrôle de règlement à « Y » (oui).

# **11.6 Processus d'appariement aux fins de solde net nul pour les opérations en espèces**

Le processus d'appariement du solde net nul procède à l'appariement, à l'immobilisation et à la livraison des opérations en espèces à la CDCC en vue de leur traitement ultérieur.

**Procédés et méthodes relatifs au Version 8.2 Page 147 règlement et aux opérations**

## **CHAPITRE 11 TRAITEMENT D'OPÉRATIONS CDCC**

## *Processus d'appariement aux fins de solde net nul pour les opérations en espèces*

Pour être admissible au processus d'appariement aux fins de solde net nul, les opérations en espèces doivent respecter les critères indiqués ci-après :

- au moins l'un des adhérents prenant part à l'opération est admissible au solde net nul;
- il doit s'agir d'une opération en espèces (c'est-à-dire, aucun numéro de mise en pension);
- l'état de l'opération doit être confirmé (C);
- les deux indicateurs de contrôle de règlement doivent être réglés à « Y »;
- la valeur est admissible à la novation et à l'établissement du solde net à la CDCC.

# **11.6.1 Processus en temps réel**

Le processus d'appariement aux fins de solde net nul en temps réel opère tout le jour du démarrage du système jusqu'à sa fermeture et durant le processus en ligne de nuit (veuillez consulter la section Heures limites pour les activités afférentes au traitement d'opérations CDCC à la page 141). Le CDSX apparie une contre une les opérations en espèces admissibles au solde net nul, puis immobilise et livre les opérations à la CDCC en vue du traitement.

# **11.6.2 Processus par lots**

Le processus par lots opère à intervalles réguliers tout au long de la journée (veuillez consulter la section Heures limites pour les activités afférentes au traitement d'opérations CDCC à la page 141). Le CDSX apparie une contre une, une contre plusieurs ou plusieurs contre plusieurs les opérations en espèces admissibles au solde net nul puis les immobilise et les livre à la CDCC en vue de leur traitement.

# **11.6.3 Processus de mise à jour du mode de règlement pour les opérations en espèces admissibles au solde net nul**

Le mode de règlement des opérations en espèces admissibles au solde net nul existantes qui n'ont pas été appariées ou immobilisées est mis à jour de « SNS » à « TFT ».

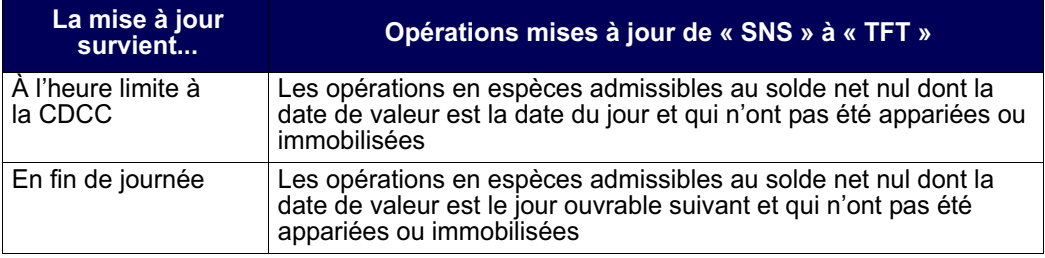

**Procédés et méthodes relatifs au Version 8.2 Page 148 règlement et aux opérations**

## **CHAPITRE 11 TRAITEMENT D'OPÉRATIONS CDCC** *Opérations dont le mode de règlement est « SNS » refusées par la CDCC*

# **11.7 Opérations dont le mode de règlement est « SNS » refusées par la CDCC**

En cas de refus d'une opération par la CDCC, cette dernière demande à la CDS d'attribuer un code DK à l'opération.

Si les adhérents désirent que l'admissibilité de l'opération à l'établissement du solde net et à la novation fasse l'objet d'une reconsidération, ils doivent mettre à jour et reconfirmer l'opération.

# **11.8 Opérations sur positions nettes postdatées CDCC et sur positions nettes CDCC pour règlement**

Chaque jour ouvrable, la CDCC :

- 1. demande à la CDS de supprimer du CDSX toutes les opérations sur positions dont le solde net est établi existantes.
- 2. envoie à la CDS des nouvelles opérations, dont l'état est :
- DK (positions nettes postdatées);
- confirmé (opérations dont la date de valeur est la date du jour);
- confirmé (en fin de journée, positions dont la date de valeur est le jour ouvrable suivant).

#### **CHAPITRE 11 TRAITEMENT D'OPÉRATIONS CDCC**

*Les opérations datées du jour livrées par la CDCC pour règlement sont considérées aux fins de règlement selon le*

**11.9** Les opérations datées du jour livrées par la CDCC pour règlement sont considérées aux fins de règlement selon le processus RNL ou de règlement CDCC en temps réel. Veuillez consulter la section Règlement CDCC en temps réel **à la page 152**.**Modifications des opérations CDCC**

> Les opérations dont le mode de règlement est « SNS » peuvent être modifiées, comme il est indiqué dans le tableau ci-dessous.

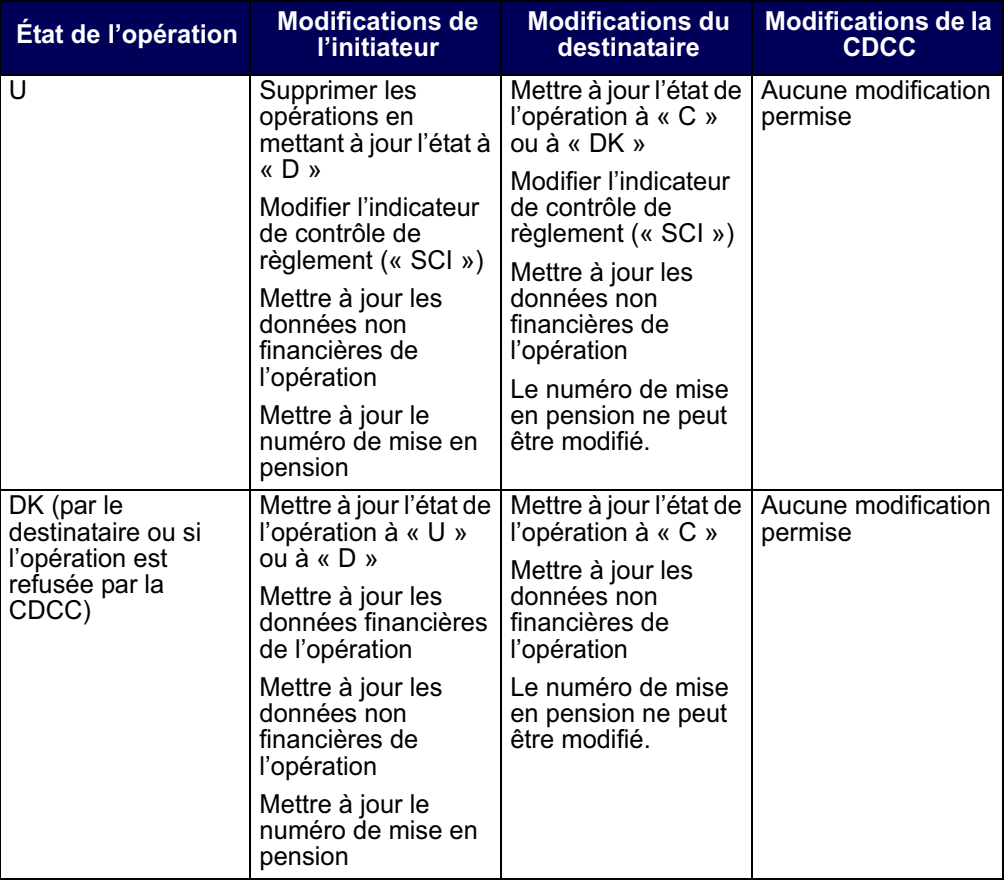

**Procédés et méthodes relatifs au**  $\blacksquare$  **Version 8.2 Page 150 Page 150 Page 150 règlement et aux opérations**

## **CHAPITRE 11 TRAITEMENT D'OPÉRATIONS CDCC** *Règlement CDCC en temps réel*

# **11.9.2 Opérations sur positions de règlement datées du jour (instructions de règlement de la CDCC) créées par la CDCC**

Les opérations sur positions de règlement datées du jour sont livrées au CDSX par la CDCC avec un mode de règlement « TFT ». Les opérations sur positions de règlement datées du jour ne peuvent être mises en attente par les adhérents ou la CDCC.

Les opérations peuvent être modifiées, comme il est indiqué dans le tableau cidessous.

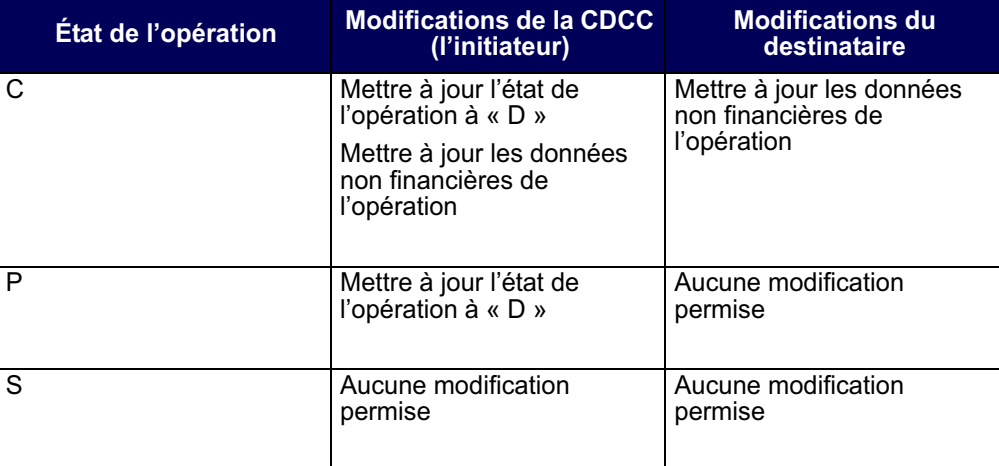

# **11.10 Règlement CDCC en temps réel**

Les opérations visées par les instructions de règlement de la CDCC peuvent être réglées intégralement ou partiellement au cours du processus en ligne de nuit entre 0 h 30 et 4 h, heure de l'Est (entre 22 h 30 et 2 h, heure des Rocheuses, et entre 21 h 30 et 1 h, heure du Pacifique) et au démarrage du système jusqu'à sa fermeture.

Durant le processus RNL/RNC, les opérations visées par les instructions de règlement de la CDCC peuvent seulement être réglées intégralement.

À la date de valeur, dans la mesure où tous les critères de règlement sont respectés (c'est-à-dire une position valeur, des fonds et une VGG suffisants existent), le processus de règlement CDCC en temps réel suit les étapes indiquées ci-après afin de régler une opération visée par une instruction de règlement de la CDCC ayant atteint sa date de valeur :

1. Il y a une tentative de règlement intégral.

## **CHAPITRE 11 TRAITEMENT D'OPÉRATIONS CDCC** *Règlement CDCC en temps réel*

- 2. Si le règlement intégral n'est pas possible, il y a une tentative de règlement partiel.
- 3. Si le règlement partiel est possible :
- L'opération visée par l'instruction de règlement de la CDCC qui ne peut être réglée intégralement est supprimée. L'état de l'opération ne passe pas de l'état confirmé (C) à en attente (P).
- Deux nouvelles instructions de règlement de la CDCC correspondant à la valeur nominale ou au montant net de l'instruction de règlement de la CDCC supprimée sont créées avec un état confirmé (C).
- L'opération visée par l'instruction de règlement de la CDCC qui est disponible aux fins de règlement est réglée et le reste de l'opération visée par l'instruction de règlement de la CDCC peut par la suite faire l'objet d'une autre tentative de règlement.
- Le processus de règlement partiel permet de régler :
	- les livraisons contre paiement et les opérations engageant uniquement des titres, si la valeur nominale minimale limite (10 000 000 \$) est atteinte;
	- les opérations en espèces seulement, si le montant minimal limite (10 000 000 \$) est atteint.
- La valeur nominale résiduelle résultante d'une opérations visée par l'instruction de règlement de la CDCC créée par le processus de règlement partiel peut être égale ou inférieure à la valeur nominale minimale limite, mais peut seulement être réglée intégralement.

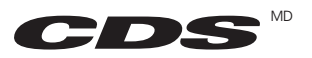

# CDS - Services en ligne Soutien - Détails afférents à l'admissibilité aux services Fonctions de l'unité

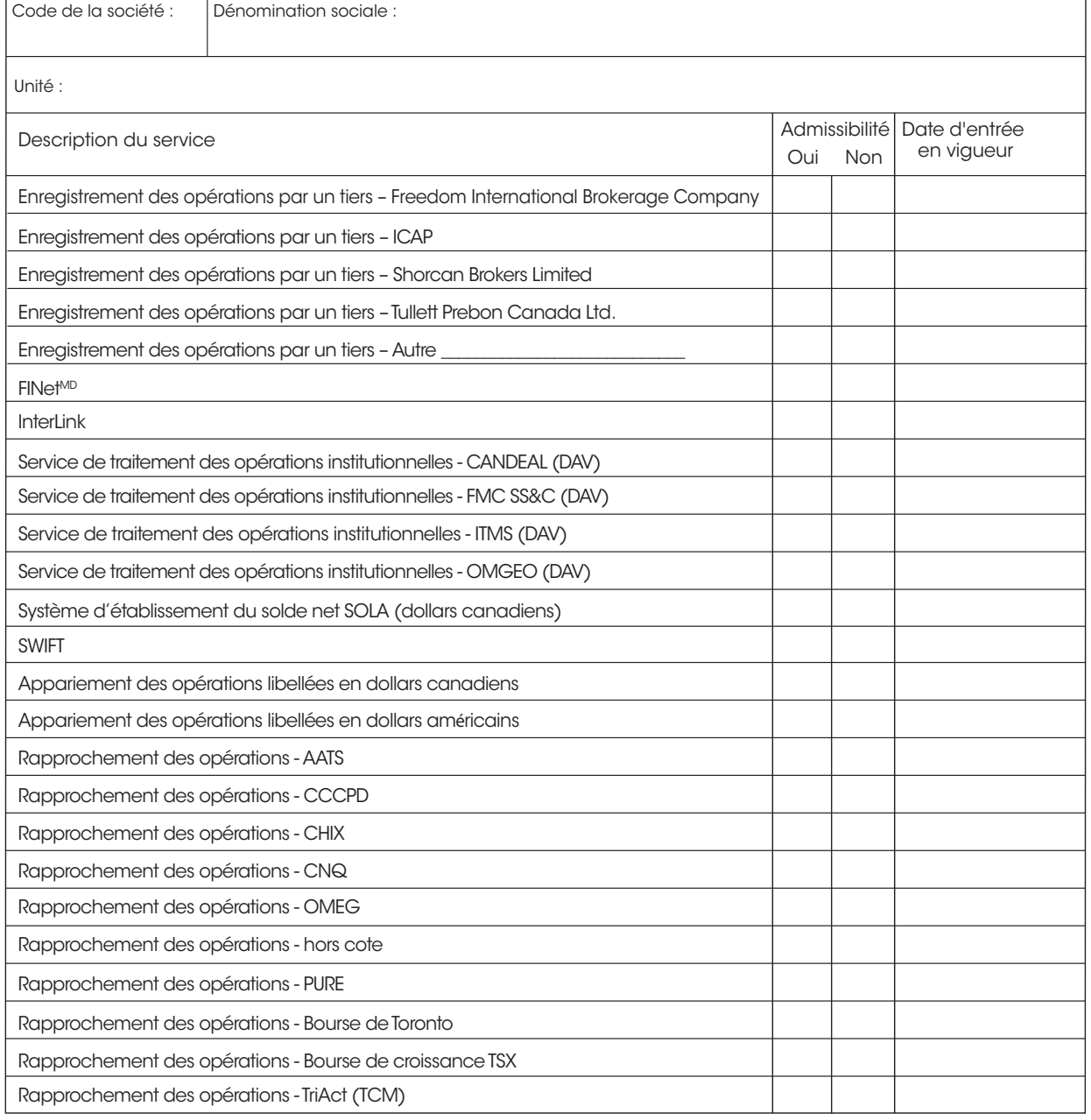

Signature :

Date:

Services de dépôt et de compensation CDS inc. CDSX799F (08/12)

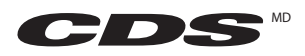

# Enregistrement d'opérations par un tiers Demande d'établissement de service

Dénomination sociale du tiers pour l'enregistrement d'opérations (« TEO ») : Pays d'affaires de la société :

#### Soumission d'opérations appariées pour le compte de :

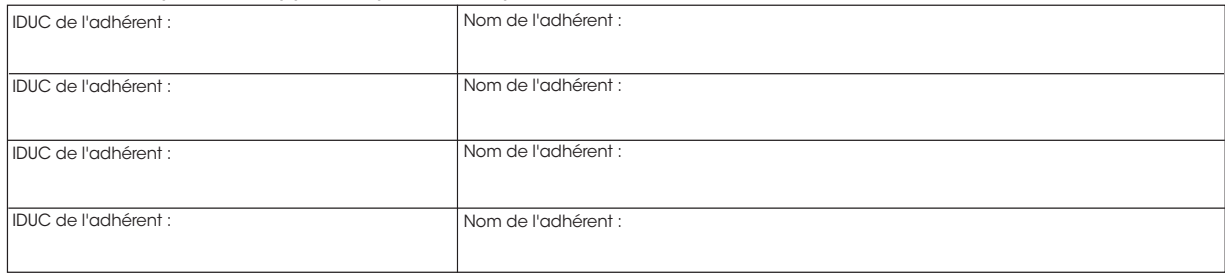

Veuillez vous assurer que les formulaires Détails afférents à l'admissibilité aux services (CDSX799F) et Désignation du tiers pour l'enregistrement d'opérations et autorisation (CDSX585F) ont été remplis par chaque adhérent susmentionné et qu'ils soient soumis avec le présent formulaire.

#### Veuillez fournir les renseignements demandés pour les messages MQ ci-dessous.

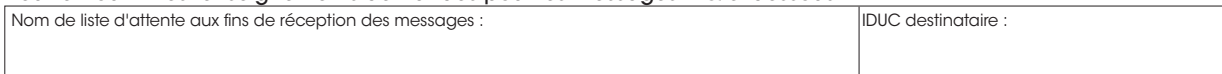

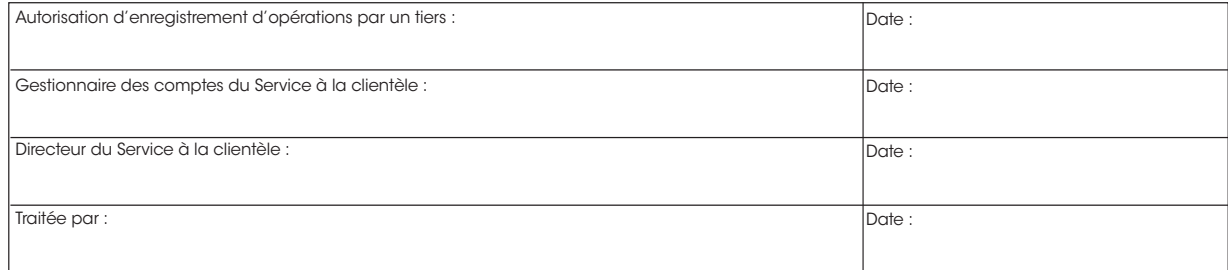

Services de dépôt et de compensation CDS inc. CDSX857F (08/12)

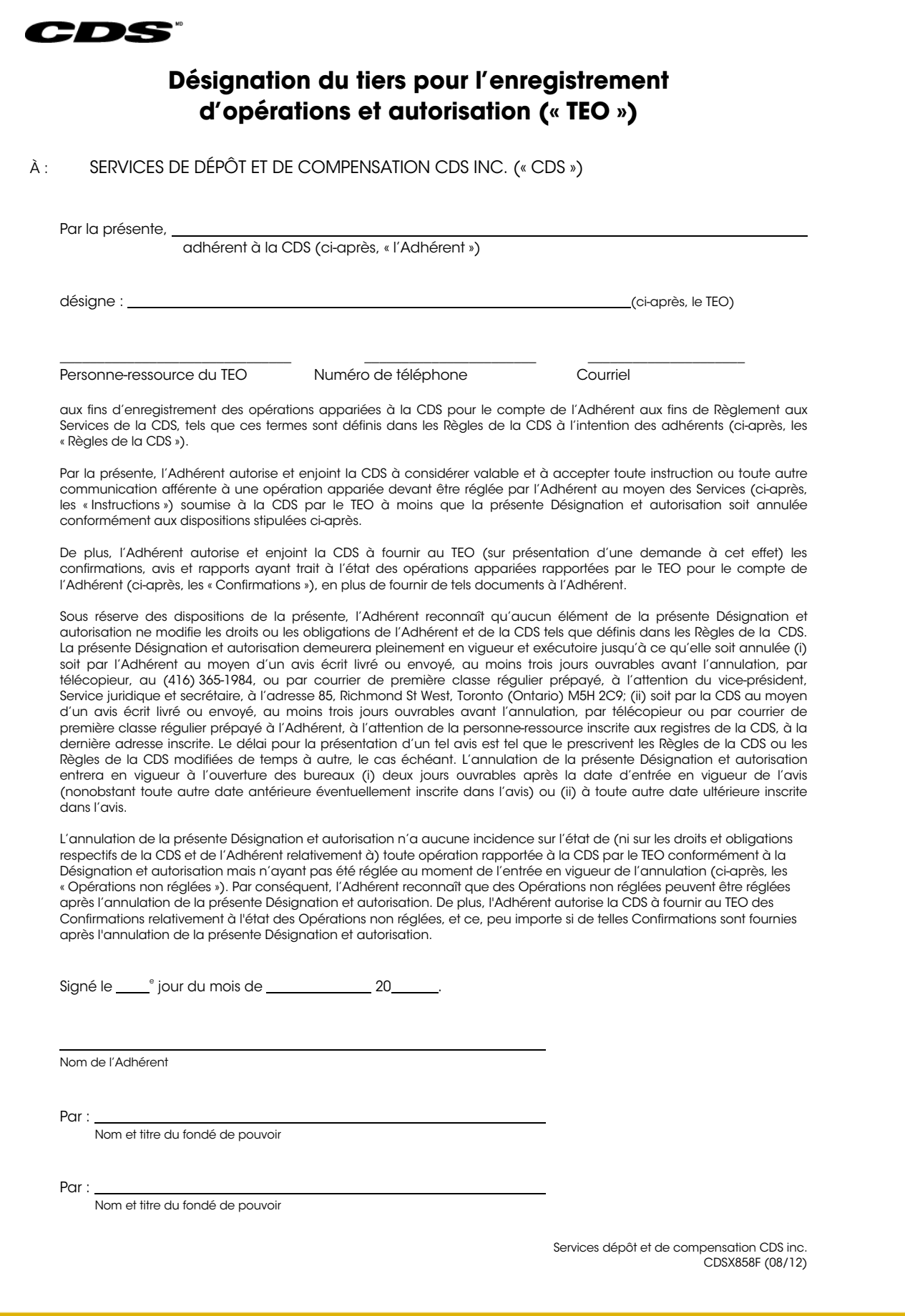

#### Services de dépôt et de compensation CDS inc. (« CDS »<sup>MD</sup>)

## **AVIS ET SOLLICITATION DE COMMENTAIRES MODIFICATIONS IMPORTANTES AUX PROCÉDÉS ET MÉTHODES DE LA CDS**

## **INTERFACE CDCC– MISES À JOUR DU PLAFOND DE FONCTIONNEMENT ET DES MARGES DE CRÉDIT**

## **A. DESCRIPTION DES MODIFICATIONS PROPOSÉES AUX PROCÉDÉS ET MÉTHODES DE LA CDS**

En décembre 2009, l'Association canadienne du commerce des valeurs mobilières (« ACCVM ») a reçu le mandat d'élaborer un dispositif de contrepartie centrale et d'établissement du solde net pour les titres à revenu fixe du Canada négociés sur le marché au comptant et le marché des mises en pension. À la suite d'un processus de demande de proposition, l'ACCVM a demandé à la Corporation canadienne de compensation de produits dérivés (« CDCC ») de mettre au point ce dispositif. Le comité directeur de la contrepartie centrale des titres à revenu fixe de l'ACCVM a demandé à la CDS de modifier ses systèmes et ses Procédés et méthodes pour répondre aux besoins du dispositif.

La mise en œuvre échelonnée du dispositif est effectuée de la manière suivante :

- $\circ$  L'étape 1 a été mise en œuvre le 21 février 2012. Cette étape concernait les opérations de mise en pension.
- $\circ$  L'étape 1.1 a été mise en œuvre le 25 juin 2012. Cette modification offre aux adhérents le choix de mettre à jour automatiquement leur indicateur de contrôle de règlement de « Y » (oui) à « N » (non) pour les opérations dont le monde de règlement est « SNS » (système d'établissement du solde net SOLA), dont la date de valeur est le jour ouvrable en cours et qui ont été reçues au CDSXMD après la date limite à la CDCC.
- $\circ$  L'étape 2 devrait être mise en œuvre le 10 décembre 2012 et comprendra des améliorations apportées aux fonctionnalités du CDSX aux fins de prise en charge des opérations en espèces et des mises en pension négociées par les courtiers interprofessionnels. (Pour obtenir de plus amples renseignements, veuillez consulter l'*Avis et sollicitation de commentaires – Modifications importantes apportées aux Procédés et méthodes de la CDS afférentes à l'interface CDCC – Étape 2.*)

En plus de l'introduction des fonctionnalités lors de chaque étape, le comité directeur de la contrepartie centrale des titres à revenu fixe de l'ACCVM a demandé à la CDS d'offrir aux adhérents admissibles à la compensation des titres à revenu fixe à la CDCC un dispositif qui leur permettrait de désigner une portion de leur plafond de fonctionnement ou de leur marge de crédit aux fins de règlement CDCC exclusivement. Le plafond de fonctionnement et les marges de crédit disponibles sont actuellement répartis entre les grands livres des adhérents. La portion du plafond de fonctionnement de grand livre ou des marges de crédit désignée pour les règlements CDCC sera expressément utilisée aux fins de règlement des opérations entre les adhérents admissibles et la CDCC. Le processus de règlement au CDSX cherchera à épuiser les plafonds de fonctionnement ou les marges de crédit désignés CDCC avant d'utiliser les plafonds de fonctionnement et les marges de crédit existant au CDSX pour régler les positions de règlement net livrées au CDSX par la CDCC au moyen de l'IDUC CDCC.

Les modifications apportées au CDSX touchant le plafond de fonctionnement et les marges de crédit désignés CDCC visent à soutenir la période de règlement livraison contre paiement net du matin de la CDCC, également connue sous le nom d'obligation de règlement ponctuelle (PIT). En vertu des règles de la CDCC, l'adhérent de la CDS admissible à la novation et à l'établissement du solde net à la CDCC « […] doit disposer des liquidités dans son compte d'espèces chez le dépositaire officiel de

SERVICES DE DÉPÔT ET DE COMPENSATION CDS INC. **PAGE 1 DE 8** 

titres afin de régler le moins élevé des montants suivants, soit i) son exigence de paiement contre livraison net du matin, ou ii) le montant de la facilité de crédit intra-journalière de la CDCC […] ».1

Les modifications apportées au CDSX pour soutenir le plafond de fonctionnement et les marges de crédit désignés CDCC devraient être mises en œuvre en même temps que l'étape 2 et entrer en vigueur le 10 décembre 2012.

## **Contexte**

#### *Plafonds de fonctionnement au CDSX*

Les plafonds de fonctionnement de société sont utilisés par le CDSX pour poser une limite aux montants auxquels ont droit les adhérents pour les règlements et les prêts. La valeur du plafond de fonctionnement de société est déterminée de la manière prévue dans les Règles et les Procédés et méthodes de la CDS. Les plafonds de fonctionnement de société sont attribués tant en dollars canadiens qu'en dollars américains. Toutefois, les plafonds de fonctionnement de société en dollars américains ne peuvent être attribués qu'aux grands livres (aux fins de règlement).

Une fois que le plafond de fonctionnement de société a été attribué par la CDS, le plafond de fonctionnement choisi est établi. Il doit être inférieur ou égal au plafond de fonctionnement de société attribué.

Les adhérents peuvent attribuer leur plafond de fonctionnement choisi à leur plafond de fonctionnement de grand livre ou à leur plafond de fonctionnement de prêt. Le plafond de fonctionnement de grand livre est utilisé pour régler des transactions à un grand livre donné. Les règlements ne peuvent pas excéder le montant du plafond de fonctionnement de grand livre. Le plafond de fonctionnement de prêt est seulement applicable aux prêteurs et aux fédérations adhérentes. Ce plafond de fonctionnement contrôle la valeur totale des marges de crédit qu'un adhérent peut autoriser chaque jour.

Le CDSX effectue des prélèvements du plafond de fonctionnement de grand livre de l'adhérent si ce dernier ne dispose pas d'un solde de compte de fonds créditeur suffisant pour régler une transaction au grand livre visé.

#### *Marges de crédit au CDSX*

Les marges de crédit fournissent aux adhérents un financement en dollars canadiens le jour même au CDSX. Les conditions de la marge de crédit sont négociées entre les adhérents à l'extérieur du CDSX. Les marges de crédit sont accordées par les adhérents qui sont des prêteurs au CDSX. Les emprunteurs peuvent utiliser les marges de crédit pour augmenter leurs fonds disponibles aux fins des règlements au CDSX. Tout adhérent au CDSX peut se voir accorder une marge de crédit.

Si l'adhérent ne dispose pas d'un solde de compte de fonds créditeur ou d'un plafond de fonctionnement de grand livre disponible suffisant pour régler une transaction à un grand livre visé, le CDSX effectue un prélèvement sur la marge de crédit de l'adhérent.

Les adhérents peuvent détenir à la fois un plafond de fonctionnement et une marge de crédit. Dans ce cas, la limite réelle du solde de fonds débiteur de l'adhérent correspond à la somme du plafond de fonctionnement et de la marge de crédit. Le système utilisera toujours le plafond de fonctionnement de l'adhérent avant sa marge de crédit. La limite posée au solde de fonds débiteur de chaque adhérent est conforme au principe de gestion des risques de la CDS selon lequel il faut limiter l'exposition potentielle occasionnée par un adhérent. La vérification des fonds permet de s'assurer que les soldes de fonds débiteurs du compte de fonds d'un adhérent ne dépassent pas la limite de l'adhérent déterminée en fonction de la somme du plafond de fonctionnement et de la marge de crédit.

# **SERVICES DE DÉPÔT ET DE COMPENSATION CDS INC. PAGE 2 DE 8**

<sup>1</sup> Les règles de la TMX-CDCC peuvent être consultées à l'adresse suivante: http://www.cdcc.ca/f\_rules\_fr/cdcc\_rules\_fr.pdf

Vous pouvez obtenir une description plus détaillée des fonctions de plafond de fonctionnement et de marges de crédit au CDSX dans le guide intitulé *Adhésion aux services de la CDS*, affiché sur le site Web www.cds.ca.

## **B. NATURE ET OBJET DES MODIFICATIONS PROPOSÉES AUX PROCÉDÉS ET MÉTHODES DE LA CDS**

Les modifications proposées aux Procédés et méthodes portent sur des fonctionnalités actuelles du CDSX et visent à permettre aux adhérents de désigner une portion de leur plafond de fonctionnement de grand livre ou de leurs marges de crédit exclusivement aux fins de règlement d'opérations engageant la CDCC. Les plafonds de fonctionnement ou les marges de crédit désignés CDCC seront disponibles au CDSX aux fins d'utilisation par l'adhérent à compter de 10 h 10, heure de l'Est, chaque matin. L'heure de démarrage de 10 h 10, heure de l'Est, concorde avec la période de règlement livraison contre paiement net du matin de la CDCC qui a lieu entre 10 h 15 et 10 h 30, heure de l'Est. Le dispositif sera la première source de financement pour les opérations engageant l'IDUC CDCC au cours de cette période. Le plafond de fonctionnement et les marges de crédit désignés CDCC ne seront pas disponibles au cours de la période de traitement en ligne de nuit et du processus de règlement net par lots au CDSX. Le plafond de fonctionnement de grand livre et les marges de crédit désignés CDSX seront disponibles aux fins de règlement d'opérations avec la CDCC avant 10 h 10 si le plafond de fonctionnement et les marges de crédit désignés CDCC sont pleinement utilisés.

## *Désignation d'un dispositif de règlement*

Un nouvel élément de données, soit un dispositif de règlement, a été lancé au CDSX et permet aux adhérents de désigner un plafond de fonctionnement et des marges de crédit à des fins de règlement précises. Cette mise en œuvre permet de désigner un plafond de fonctionnement de grand livre et des marges de crédit à un des deux dispositifs de règlement – le dispositif de règlement CDSX et le dispositif de règlement CDCC. La fonction de règlement des opérations du CDSX a également été modifiée afin de déterminer le plafond de fonctionnement de grand livre ou les marges de crédit desquels prélever les fonds pour financer les activités de règlement d'un adhérent.

L'adhérent aura également la possibilité de désigner leur plafond de fonctionnement de grand livre ou leurs marges de crédit à l'un de deux dispositifs de règlement :

- $\circ$  Dispositif de règlement CDCC : le processus de règlement au CDSX effectuera seulement un prélèvement sur le plafond de fonctionnement et les marges de crédit désignés pour les activités de règlement d'opérations CDCC afférentes aux positions (opérations) de règlement net déclarées au CSDX par le service d'établissement du solde net des titres à revenu fixe de la CDCC (SOLA).
	- o Le dispositif tiendra seulement compte des opérations déclarées au CDSX par la CDCC aux fins de règlement.
	- o Le dispositif est opérationnel dès 10 h 10, heure de l'Est.
	- o Les prélèvements sur les plafonds de fonctionnement et les marges de crédit désignés CDCC sont d'abord effectués pour le financement des activités de règlement engageant des opérations déclarées par la CDCC aux fins de règlement.
	- o L'augmentation des fonds disponibles se déroule de la façon suivante : marge de crédit CDSX, plafond de fonctionnement CDSX, marge de crédit CDCC, plafond de fonctionnement CDCC et fonds créditeurs.
- $\circ$  Dispositif de règlement CDSX : Le processus de règlement au CDSX sera disponible pour effectuer des prélèvements sur les plafonds de fonctionnement et les marges de crédit désignés pour toutes les activités de règlement d'opérations, y compris les opérations engageant la CDCC. Le processus de règlement au CDSX utilisera les plafonds de fonctionnement ou les marges de crédit désignés au CDSX aux fins de règlement des opérations CDCC si :
	- o l'adhérent n'a pas désigné de portion de son plafond de fonctionnement ou de ses marges de crédit au dispositif de règlement CDCC;

SERVICES DE DÉPÔT ET DE COMPENSATION CDS INC. PAGE 3 DE 8

- o les plafonds de fonctionnement ou les marges de crédit désignés CDCC ne sont pas encore disponibles aux fins d'utilisation (avant 10 h 10, heure de l'Est);
- $\circ$  la portion désignée pour le dispositif de règlement CDCC est insuffisante pour couvrir les exigences de règlement CDCC de l'adhérent.

## **C. INCIDENCE DES MODIFICATIONS PROPOSÉES AUX PROCÉDÉS ET MÉTHODES DE LA CDS**

#### **C.1 Concurrence**

Les modifications proposées aux Procédés et méthodes soutiennent la demande du secteur visant à permettre aux adhérents de gérer leurs fonds disponibles au CDSX afin de veiller à ce qu'ils disposent d'un financement adéquat au cours de la période d'obligation de règlement ponctuelle. Ce dispositif ne devait pas avoir d'incidence négative sur les autres activités de règlement au CDSX. Les adhérents ont indiqué qu'ils allaient attribuer le plafond de fonctionnement de grand livre ou les marges de crédit au dispositif de règlement CDCC seulement dans la mesure où le financement « garanti » pour le règlement d'opérations sur titres à revenu fixe est requis, et seulement au cours de la période d'obligation de règlement ponctuelle.

## **C.2 Risques et coûts de conformité**

Compte tenu de l'importance systémique et des incidences éventuelles sur la liquidité des opérations échouées sur titres à revenu fixe de la CDCC, l'attribution proposée de plafonds de fonctionnement et de marges de crédit donne une priorité plus élevée aux opérations correspondantes. Ainsi, la proposition d'attribution de plafonds de fonctionnement et de marges de crédit peut être vue comme un facteur certain d'atténuation des risques. Néanmoins, l'attribution de plafonds de plafonnement et de marges de crédit au dispositif de règlement CDCC pourrait avoir une incidence négative sur le règlement de transaction d'opérations non CDCC pour tous les adhérents de la CDS.

Cependant, la diminution éventuelle de fonds disponibles pour les adhérents qui attribuent une portion de leur plafond de fonctionnement et de leur marge de crédit pourrait augmenter l'exposition au risque au CDSX. Avec l'attribution de portions des plafonds de fonctionnement et des marges de crédit aux fins de règlement CDCC exclusivement, il y a diminution des fonds disponibles pour les règlements d'opérations non CDCC. Puisque les règlements n'ont pas lieu au CDSX à moins que les vérifications de risque aient été effectuées, une diminution des fonds disponibles pourrait mener à une augmentation du nombre d'adhérents qui échouent la vérification de fonds. Ceci pourrait entraîner une augmentation du nombre d'opérations échouées ou de positions en cours au RNC. Ce risque peut encore être accru par le fait que le financement disponible au CDSX demeure accessible pour les opérations sur titres à revenu fixe de la CDCC si l'attribution ne couvre pas les opérations traitées au moyen du CDSX.

Il y a actuellement sept adhérents qui utilisent le service la CDCC, dont six sont des prêteurs. Puisque les prêteurs disposent de hauts plafonds de fonctionnement, aucun risque important ne devrait être créé. Toutefois, avec la migration d'adhérents de FINet au service d'établissement du solde net des titres à revenu fixe de la CDCC (SOLA), la méthodologie peut donner lieu à des situations où des plafonds de fonctionnement et des marges de crédits limités sont attribués, entraînant une augmentation des opérations échouées au sein des services de contrepartie centrale de la CDS. À ce jour, aucun adhérent n'a indiqué comment il prévoyait attribuer son plafond de fonctionnement et ses marges de crédit au dispositif de règlement CDCC et au dispositif de règlement CDSX. Par conséquent, il n'est pas possible de modéliser l'incidence de l'attribution d'une portion précise des plafonds de fonctionnement et des marges de crédit à la CDCC.

Les risques présentés ci-dessus ne sont pas nouveaux pour les services du CDSX. Ainsi, le contrôle de l'incidence de l'attribution proposée de plafond de fonctionnement et de marges de crédit visera à déterminer les situations où les risques sont augmentés pour les services de la CDS. La division de la Gestion des risques pourrait ensuite demander aux adhérents visés d'augmenter leur marge de

SERVICES DE DÉPÔT ET DE COMPENSATION CDS INC. PAGE 4 DE 8

crédit. Par conséquent, la division de la Gestion des risques contrôlera le profil de risque des adhérents en question pour voir s'il y a une augmentation importante de leur profil de risque.

**C.3 Comparaison avec les normes internationales – (a) le Comité sur les systèmes de paiement et de règlement de la Banque des règlements internationaux, (b) le Comité technique de l'Organisation internationale des commissions de valeurs et (c) le Groupe des Trente** 

Les modifications proposées sont conformes aux principes du Comité sur les systèmes de paiement (« CSPR ») et de règlement et de l'Organisation internationale des commissions de valeurs (« OICV ») (*Principles for Financial Market Infrastructures*) comme décrites ci-après :

Les modifications proposées s'inscrivent dans le cadre du principe n° 21 – Efficience et efficacité – qui précise qu'une infrastructure des marchés financiers comme la CDS « devrait être conçue pour répondre aux besoins de ses adhérents et des marchés auxquels elle offre ses services, plus particulièrement en ce qui concerne le choix du mécanisme de compensation et de règlement, de la structure opérationnelle, de l'étendue des produits compensés, réglés ou déclarés, ainsi que de l'utilisation de la technologie et des procédures » (traduction).

Ces modifications proposées au système et aux Procédés et méthodes visent à appuyer la demande des adhérents à l'égard du pouvoir de désigner une portion de leur plafond de fonctionnement ou de leurs marges de crédit aux fins de règlement des opérations découlant du processus de novation et d'établissement du solde net de la CDCC au cours de la période de règlement livraison contre paiement net du matin de la CDCC.

Les modifications proposées s'inscrivent également dans le cadre de la recommandation 5 – *Prêt de titres* du rapport du CSPR et de l'OIVC*, Recommandations pour les systèmes de règlement de titres<sup>2</sup>* qui précise ce qui suit : « Le prêt et l'emprunt de titres (ou les pensions livrées et autres transactions équivalentes en termes économiques) devraient être encouragées [*sic*] en tant que méthode pour accélérer le règlement des opérations sur valeurs mobilières. Les obstacles qui s'opposent à l'utilisation du prêt de titres à cette fin devraient être levés. » Le processus a pour objectif d'augmenter les volumes des mises en pension de valeurs et d'améliorer la liquidité du marché grâce à une utilisation plus efficace de ces valeurs.

## **D. DESCRIPTION DU PROCESSUS DE RÉDACTION DES PROCÉDÉS ET MÉTHODES**

## **D.1 Contexte d'élaboration**

 $\overline{a}$ 

En raison de la volonté du secteur d'avoir une solution de rechange, soit un dispositif de compensation des titres à revenu fixe supplémentaire – en cours de développement par la CDCC pour le compte de l'ACCVM, des modifications aux systèmes et aux Procédés et méthodes sont proposées. L'objectif des modifications aux systèmes et aux Procédés et méthodes est de minimiser l'incidence sur les rôles, les pratiques et les systèmes actuels de tous les intervenants du marché touchés.

## **D.2 Processus de rédaction des Procédés et méthodes**

Les modifications proposées aux Procédés et méthodes de la CDS sont étudiées et approuvées par le Comité d'analyse du développement stratégique (« CADS ») de la CDS. Le CADS détermine ou étudie, surveille et établit l'ordre de priorité des projets de développement des systèmes de la CDS et les autres modifications proposées par les adhérents et la CDS. Le CADS compte, parmi ses membres, des représentants des adhérents de la CDS et il se réunit mensuellement.

Ces modifications ont été étudiées et approuvées par le CADS le 30 août 2012.

# **SERVICES DE DÉPÔT ET DE COMPENSATION CDS INC. PAGE 5 DE 8**

 $2^2$  Consulter le rapport à l'adresse http://www.bis.org/publ/cpss46fr.pdf.

Avant d'être étudiée par le CADS, la fonctionnalité proposée a été étudiée et approuvée par le comité directeur de la contrepartie centrale des titres à revenu fixe de l'ACCVM le 3 novembre 2011.

## **D.3 Questions prises en compte**

La principale considération a été de minimiser l'incidence sur les processus, les pratiques et les systèmes des intervenants du marché. En ce qui concerne les exigences fonctionnelles, la question la plus importante était de convenir de la séquence du prélèvement et de l'augmentation des fonds disponibles dans le cas d'un achat ou d'une vente de titres. L'approche adoptée est compatible avec les exigences sous-jacentes concernant l'assurance que des plafonds de fonctionnement ou des marges de crédit adéquat sont disponibles aux fins de livraison de fonds du dispositif SOLA de la CDCC au cours de la période d'obligation de règlement ponctuelle, c'est-à-dire qu'un plafond de fonctionnement ou qu'une marge de crédit précise de la CDCC est disponible aux fins de l'achat de toutes les livraisons présumées de la CDCC.

## **D.4 Consultation**

Les processus et les Procédés et méthodes ont été élaborés à l'aide de consultations directes auprès des intervenants du marché à l'ACCVM.

#### **D.5 Autres possibilités étudiées**

Le dispositif de compensation des titres à revenu fixe est une initiative du secteur. Des solutions de rechange au nouveau processus du dispositif de compensation des titres à revenu fixe ont été étudiées au tout début de cette initiative. En ce qui concerne les modifications proposées, la CDS a eu pour mandat d'élaborer une solution pour la mise en œuvre du dispositif de compensation des titres à revenu fixe de la CDCC qui exigerait le moins de développements requis possible de la part des adhérents de la CDS et des autres intervenants du marché. Les adhérents connaissent bien les fonctions de plafond de fonctionnement et de marge de crédit au CDSX. Par conséquent, ce changement aura peu d'incidence sur leurs procédés et méthodes et processus internes.

#### **D.6 Plan de mise en œuvre**

La CDS est reconnue à titre d'agence de compensation par la Commission des valeurs mobilières de l'Ontario (« CVMO ») en vertu de l'article 21.2 de la *Loi sur les valeurs mobilières de l'Ontario* et par la British Columbia Securities Commission en vertu de l'article 24(d) de la *Securities Act* de la Colombie-Britannique. L'Autorité des marchés financiers (« AMF ») a autorisé la CDS à poursuivre ses activités de compensation au Québec en vertu des articles 169 et 170 de la *Loi sur les valeurs mobi*lières du Québec. De plus, la CDS est réputée être la chambre de compensation pour le CDSX<sup>MD</sup>, système de compensation et de règlement désigné par la Banque du Canada en vertu de l'article 4 de la *Loi sur la compensation et le règlement des paiements.* La CVMO, la British Columbia Securities Commission, l'AMF et la Banque du Canada seront ci-après collectivement désignées par l'expression « autorités de reconnaissance »*.*

Les modifications aux Procédés et méthodes pourraient entrer en vigueur à compter de la date de l'obtention de l'approbation des modifications par les autorités de reconnaissance à la suite de la publication de l'avis et de la sollicitation de commentaires auprès du public.

## **E. INCIDENCE DES MODIFICATIONS PROPOSÉES SUR LES SYSTÈMES**

## **E.1 CDS**

Ces modifications occasionneront des changements présentés ci-après aux fonctionnalités du CDSX :

SERVICES DE DÉPÔT ET DE COMPENSATION CDS INC. PAGE 6 DE 8

- a) Introduction d'un nouvel élément de données « dispositif de règlement » au modèle de données du plafond de fonctionnement et des marges de crédit au CDSX
- b) Modification de la fonction de plafond de fonctionnement de grand livre afin de permettre aux adhérents de désigner leurs plafonds de fonctionnement de grand livre au dispositif de règlement CDSX ou au dispositif de règlement CDCC
- c) Modification de la fonction de marge de crédit afin de permettre aux emprunteurs de désigner leurs marges de crédit au dispositif de règlement CDSX ou au dispositif de règlement CDCC
- d) Modification de la fonction d'interrogation des fonds afin de permettre l'affichage du plafond de fonctionnement et des marges de crédits attribués et utilisés pour le dispositif de règlement CDSX et le dispositif de règlement CDCC
- e) Modification de la fonction de règlement des opérations pour le prélèvement et le réapprovisionnement de fonds disponibles pour les règlements CDSX ou CDCC selon la source des opérations (p. ex., CDCC)

#### **E.2 Adhérents de la CDS**

Les modifications au système ne s'appliquent qu'aux fonctionnalités du CDSX. Aucun changement aux systèmes des adhérents n'est nécessaire.

#### **E.3 Autres intervenants du marché**

Aucun changement aux systèmes des fournisseurs tiers n'est requis.

## **F. COMPARAISON AVEC LES AUTRES AGENCES DE COMPENSATION**

L'établissement du solde net et la novation des opérations de mise en pension sur titres à revenu fixe au sein des marchés des États-Unis sont effectués par l'intermédiaire de la Fixed Income Clearing Corporation (la « FICC »), filiale de la Depository Trust & Clearing Corporation (la « DTCC »). La FICC établit le solde net et effectue la novation des opérations en temps quasi réel et offre aux contreparties des obligations nettes en cours pour la journée courante ou pour une date ultérieure. La novation des opérations de mise en pension, dont le premier volet a lieu la journée courante, est effectuée par la FICC. Le dernier volet est postdaté et fait l'objet de la novation et de l'établissement du solde net, son règlement étant effectué sur l'obligation nette à la date de valeur. Dans tous les cas, la composante en valeurs de l'obligation est réglée par l'intermédiaire de la Réserve fédérale américaine et les fonds, par l'intermédiaire de Fedwire.

Le modèle élaboré par la CDCC s'inspire de LCH.Clearnet, chambre de compensation indépendante située à Londres, au Royaume-Uni. LCH.Clearnet exploite RepoClear, un dispositif du marché qui établit le solde net et effectue la novation d'obligations et de mises en pension entre les intervenants du secteur au sein de 13 marchés européens. Le règlement de ces obligations nettes qui ont atteint leur date de valeur est effectué au service de dépôt de chacun des marchés.

## **G. ÉVALUATION DE L'INTÉRÊT PUBLIC**

La CDS a jugé que les modifications proposées aux Procédés et méthodes de la CDS ne sont pas contraires à l'intérêt public.

#### **H. COMMENTAIRES**

Veuillez faire parvenir vos commentaires écrits à l'égard des modifications proposées dans les 30 jours civils suivant la date de publication du présent avis dans le *Bulletin de l'Autorité des marchés financiers*, aux coordonnées suivantes :

Toni Manesis

Analyste principale en informatique de gestion, Développement et soutien des systèmes de gestion

# SERVICES DE DÉPÔT ET DE COMPENSATION CDS INC. PAGE 7 DE 8

> Services de dépôt et de compensation CDS inc. 85, rue Richmond Ouest Toronto (Ontario) M5H 2C9

> > Téléphone : 416 365-3859 Télécopieur : 416 367-2755 Courriel : amanesis@cds.ca

Veuillez également faire parvenir un exemplaire de ces commentaires à l'Autorité des marchés financiers, à la British Columbia Securities Commission et à la Commission des valeurs mobilières de l'Ontario, aux personnes indiquées ci-après :

M<sup>e</sup> Anne-Marie Beaudoin Secrétaire générale Autorité des marchés financiers 800 square Victoria, 22<sup>e</sup> étage C.P. 246, tour de la Bourse Montréal (Québec) H4Z 1G3

Télécopieur: 514 864-6381 Courriel : consultation-en-cours@lautorite.qc.ca

Ann Gander Secrétaire de la commission British Columbia Securities Commission 701, rue West Georgia C.P. 10142, Pacific Centre Vancouver (Colombie-Britannique) V7Y 1L2 Télécopieur : 604 899-6506 Courriel : agander@bcsc.bc.ca

Directrice, Réglementation des marchés Direction de la réglementation des marchés Commission des valeurs mobilières de l'Ontario Bureau 1903, C.P. 55, 20, rue Queen Ouest Toronto (Ontario) M5H 3S8

Télécopieur : 416 595-8940 Courriel : marketregulation@osc.gov.on.ca

La CDS mettra à la disposition du public, sur demande, des exemplaires des commentaires reçus au cours de la période de sollicitation de commentaires.

## **I. MODIFICATIONS PROPOSÉES AUX PROCÉDÉS ET MÉTHODES**

Les modifications proposées aux Procédés et méthodes peuvent être consultées et téléchargées à partir de la page Web Documentation de la CDS.

SERVICES DE DÉPÔT ET DE COMPENSATION CDS INC. PAGE 8 DE 8

#### **CHAPITRE 2 ACTIVITÉS AU GRAND LIVRE** *Interrogation du compte de fonds*

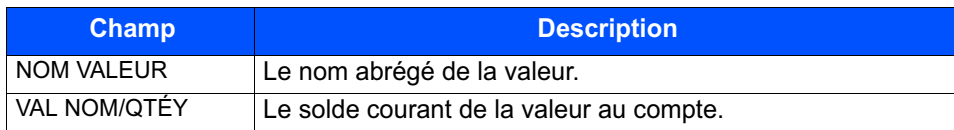

# **2.7 Interrogation du compte de fonds**

Les adhérents peuvent interroger le solde courant d'un compte de fonds dans leur grand livre, y compris le maximum global attribué et utilisé, la marge de crédit accordée et utilisée, et toute somme au prix du marché courant.

- 1. Accédez à l'écran GRAND LIVRE MENU on page 22. Pour obtenir de plus amples renseignements, veuillez consulter la section Accès à l'écran GRAND LIVRE – MENU on page 21.
- 2. Tapez le chiffre correspondant à INTERROGATION POSITION DE FONDS dans le champ SÉLECTION et appuyez sur ENTRÉE. L'écran GRAND LIVRE – INTERR SUR POSITION DE FONDS on page 38 apparaît.

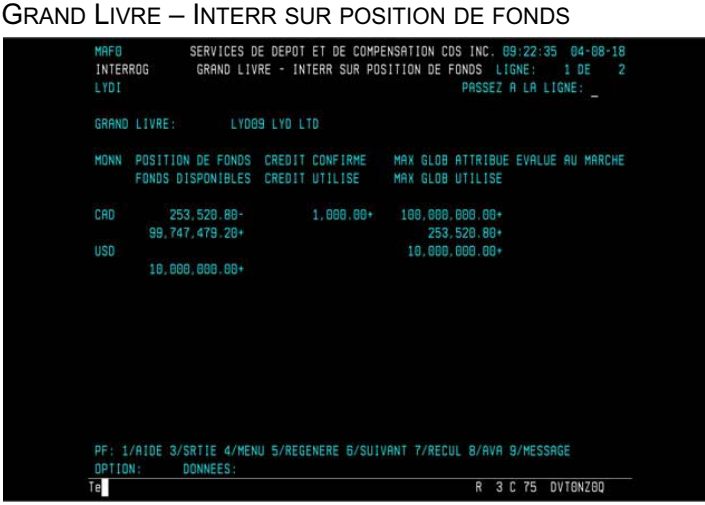

3. Vérifiez les renseignements ci-dessous.

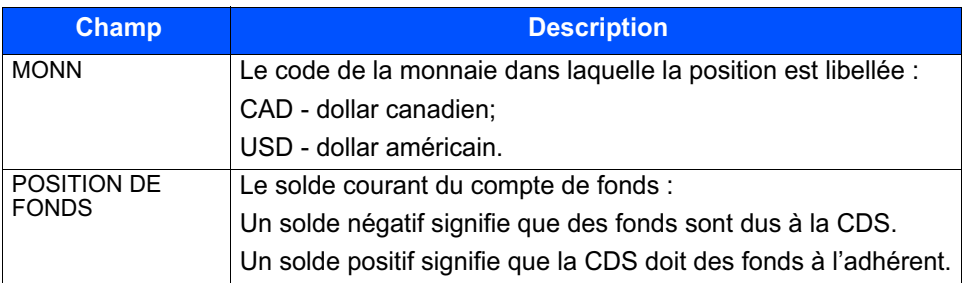

**Guide de l'utilisateur et Version 8.3 Page 38 Procédés et méthodes du CDSX**

#### **CHAPITRE 2 ACTIVITÉS AU GRAND LIVRE** *Interrogation du compte de fonds*

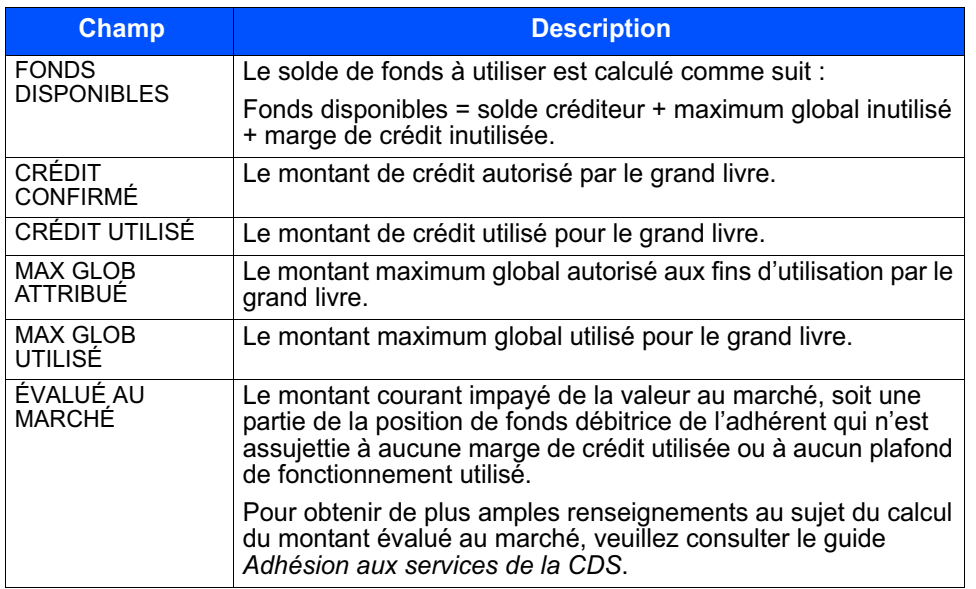

Pour vérifier le détail relatif aux dispositifs de règlement, appuyez sur PF6. L'écran INTERROGATION SUR POSITION DE FONDS – DÉTAIL s'affiche et présente les montants désignés pour chaque dispositif de règlement.

## INTERR SUR POSITION DE FONDS – DÉTAIL

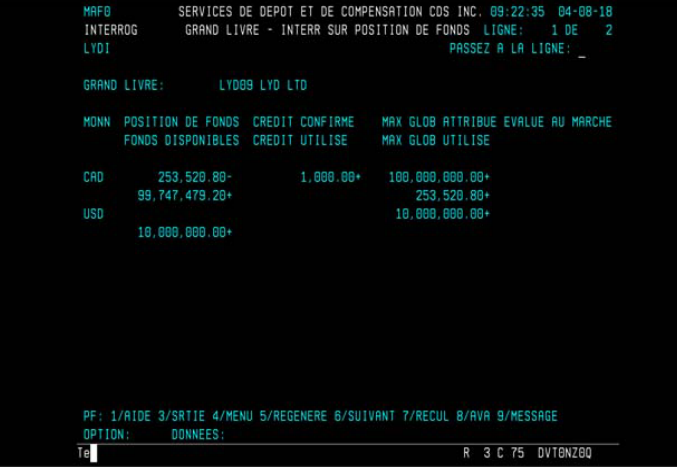

4. Vérifiez les champs indiqués dans le tableau ci-dessous.

**Guide de l'utilisateur et Version 8.3 Page 39 Procédés et méthodes du CDSX**

## **CHAPITRE 2 ACTIVITÉS AU GRAND LIVRE** *Interrogation du compte de fonds*

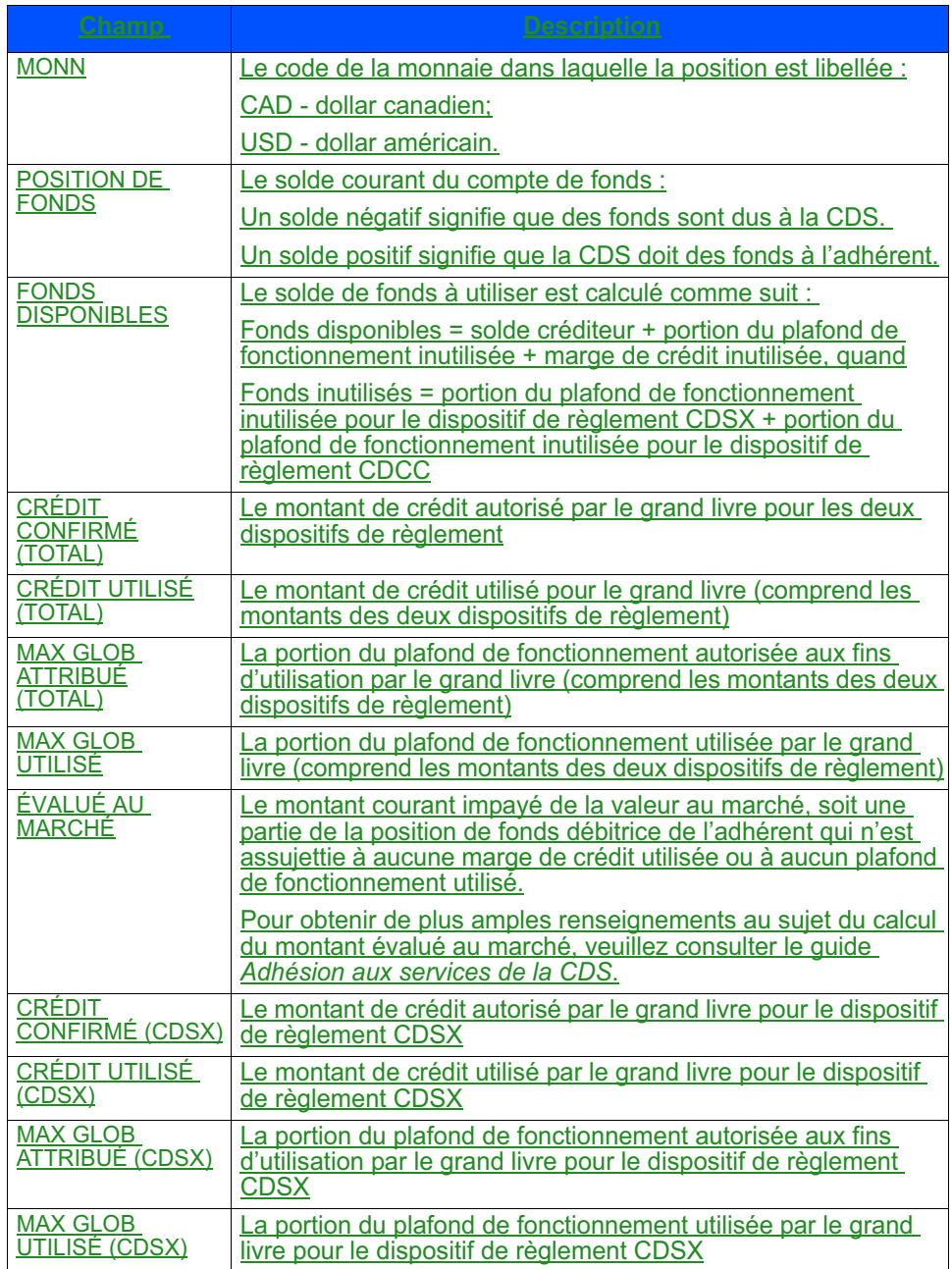

**Guide de l'utilisateur et Version 8.3 Page 40 Procédés et méthodes du CDSX**

#### **CHAPITRE 2 ACTIVITÉS AU GRAND LIVRE** *Interrogation de la VGG et des limites de secteur d'un grand livre*

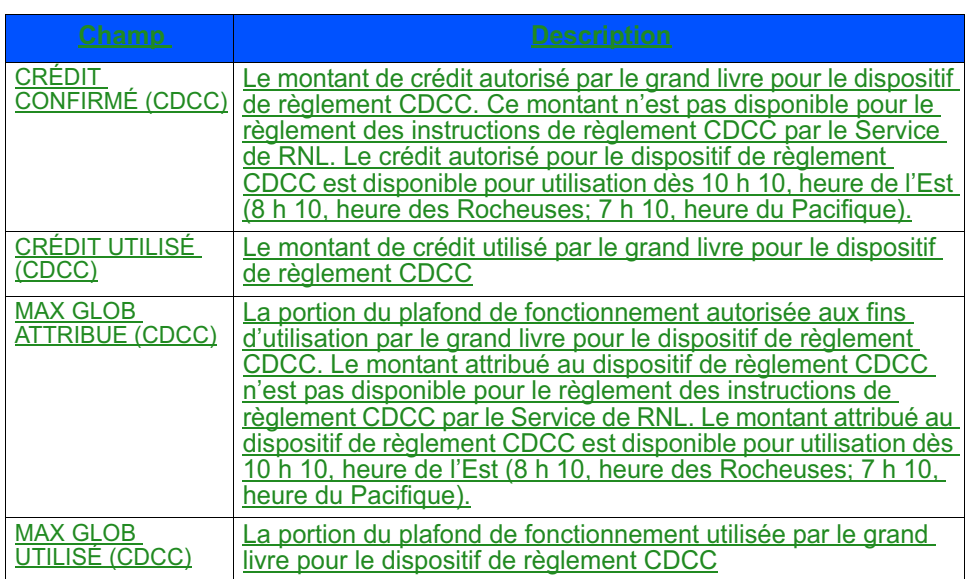

# **2.8 Interrogation de la VGG et des limites de secteur d'un grand livre**

Les adhérents peuvent interroger la valeur de la garantie globale (VGG) et des limites de secteur du grand livre associés à leur IDUC.

Les limites de secteur ci-après mentionnées permettent de s'assurer que la VGG d'un adhérent n'est pas concentrée dans certains types de titres.

- VGG valeur de la garantie globale
- LTEHR limite applicable aux titres d'emprunt à haut rendement
- LTENC limite applicable aux titres d'emprunt non cotés
- LSPU limite du secteur public (non fédéral)
- LSTP limite des titres de participation
- LTF limite applicable aux titres émis par le Trésor fédéral américain
- LSPR limite du secteur privé

Pour obtenir de plus amples renseignements, veuillez consulter le guide *Adhésion aux services de la CDS*.

Pour interroger la VGG et les limites de secteur d'un grand livre :

1. Accédez à l'écran GRAND LIVRE – MENU on page 22. Pour obtenir de plus amples renseignements, veuillez consulter la section Accès à l'écran GRAND LIVRE – MENU on page 21.

# **CHAPITRE 11 Plafonds de fonctionnement**

Le système se sert de plafonds de fonctionnement de société pour imposer une limite aux montants auxquels ont droit les adhérents pour les règlements et les prêts. La valeur du plafond de fonctionnement de la société est déterminée par une politique réglementaire et est régie par les règles et stipulations documentées dans le *Modèle de mesure du risque du CDSX*. De plus, elle est attribuée par la CDS comme partie intégrante de l'adhésion initiale de l'adhérent. Seule la CDS peut modifier le plafond de fonctionnement d'une société. Les plafonds de fonctionnement d'une société sont entrés et tenus à jour par la CDS. Les plafonds de fonctionnement de société sont alloués tant en dollars canadiens qu'américains. Toutefois, ces plafonds en dollars américains ne sont attribués qu'aux grands livres de la société et non aux fins de prêts.

Les agents de règlement, les fédérations adhérentes et les prêteurs choisissent un plafond de fonctionnement de société en fonction du montant calculé de la formule. Pour obtenir de plus amples renseignements au sujet du calcul des plafonds de fonctionnement gérés par système, veuillez communiquer avec un représentant du Service à la clientèle de la CDS.

# **11.1 Types de plafonds de fonctionnement**

Les types de plafonds de fonctionnement sont les suivants :

- Plafond de fonctionnement de la société
	- Pour les prêteurs et les fédérations adhérentes, les plafonds de fonctionnement de société sont une limite monétaire quotidienne qui s'applique aux règlements et aux prêts.
	- Quant aux agents de règlement et aux emprunteurs, les plafond de fonctionnement de la société est une limite monétaire quotidienne qui ne s'applique qu'aux règlements.
- Plafond de fonctionnement choisi
	- Les prêteurs fixent et tiennent à jour leur propre plafond de fonctionnement choisi en dollars canadiens et en dollars américains, et allouent des portions de leur plafond à des sous-plafonds de fonctionnement. Les sous-plafonds de fonctionnement comprennent les plafonds de fonctionnement de prêt et les plafonds de fonctionnement de grand livre.
	- Pour les agents de règlement, les fédérations adhérentes et les emprunteurs, la CDS établit et maintient le plafond de fonctionnement de la société en dollars canadiens et en dollars américains. La CDS établit également le plafond de fonctionnement choisi au même niveau que le plafond de fonctionnement de la société. Les agents de règlement et les emprunteurs ne

### **CHAPITRE 11 PLAFONDS DE FONCTIONNEMENT** *Dispositif de règlement*

peuvent attribuer leur plafond de fonctionnement choisi qu'à leurs divers plafonds de fonctionnement de grand livre.

- Plafond de fonctionnement de prêt—Un par société. Seuls les prêteurs et les fédérations adhérentes ont ce plafond de fonctionnement. Ce plafond contrôle la valeur totale des marges de crédit qu'un adhérent peut autoriser au cours d'une journée donnée.
- Plafond de fonctionnement de grand livre—Les adhérents peuvent répartir une portion de leur plafond de fonctionnement choisi entre leurs grands livres. Ce plafond de fonctionnement est utilisé pour régler des transactions d'un grand livre donné et peut être attribué par dispositif de règlement, soit le dispositif de règlement CDSX et le dispositif de règlement CDCC. Lorsque le CDSX utilise le plafond de fonctionnement de grand livre pour régler une transaction, une position négative est créée dans le compte dude fonds. Au cours d'une journée donnée, cette position négative ne peut excéder le montant du plafond de fonctionnement de grand livre.

# **11.2 Dispositif de règlement**

Les adhérents peuvent attribuer leur plafond de fonctionnement par dispositif de règlement. Il y a deux types de dispositif de règlement :

• CDCC – Le processus de règlement au CDCX effectue un prélèvement sur le plafond de fonctionnement de grand livre attribué aux activités de règlement d'opérations sur titres à revenu fixe CDCC. Le plafond de fonctionnement de grand livre attribué au dispositif de règlement CDCC est disponible à partir de 10 h 10, heure de l'Est.

Lorsque le plafond de fonctionnement de grand livre attribué au dispositif de règlement CDCC n'est pas utilisable ou que le plafond de fonctionnement de grand livre disponible est insuffisant aux fins de règlement de l'opération sur titres à revenu fixe CDCC, le plafond de fonctionnement de grand livre attribué au dispositif de règlement CDSX est utilisé (si disponible).

Le dispositif de règlement CDCC est applicable à la monnaie canadienne seulement.

- CDSX Le processus de règlement au CDCX effectue un prélèvement sur le plafond de fonctionnement de grand livre attribué à la totalités des activités de règlement au CDSX, y compris les activités de règlement d'opérations sur titres à revenu fixe CDCC. Le processus de règlement au CDSX utilise le plafond de fonctionnement de grand livre attribué au dispositif de règlement CDSX pour régler les opérations sur titres à revenu fixe CDCC si :
	- une portion du plafond de fonctionnement de grand livre n'est pas attribuée au dispositif de règlement CDCC;
	- le dispositif de règlement CDCC n'est pas utilisable (par ex., avant 10 h 10, heure de l'Est);

#### **CHAPITRE 11 PLAFONDS DE FONCTIONNEMENT** *Fonctions afférentes aux plafonds de fonctionnement*

– l'adhérent a un plafond de fonctionnement de grand livre attribué au dispositif de règlement CDCC insuffisant pour régler l'opération sur titres à revenu fixe CDCC.

Les plafonds de fonctionnement sont structurés comme il est indiqué ci-dessous.

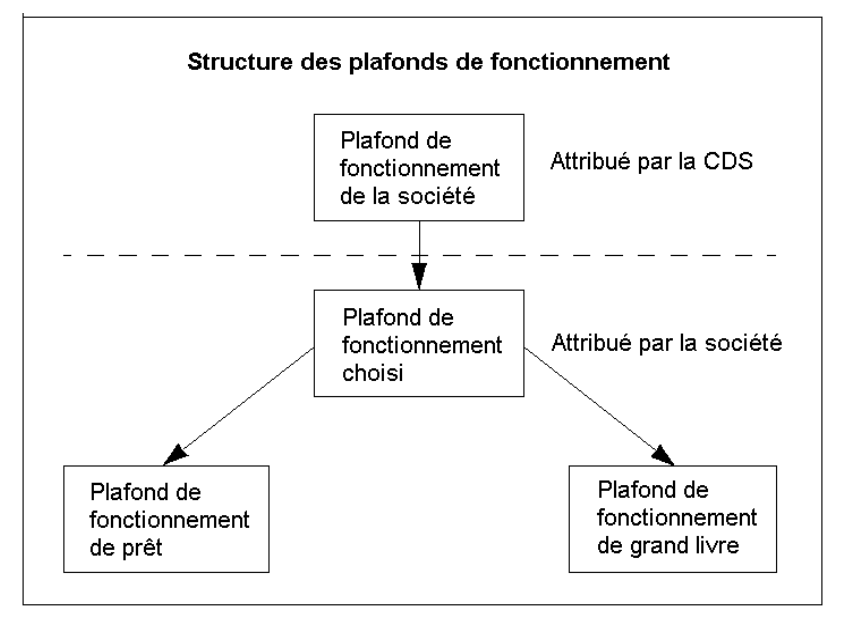

# **11.3 Fonctions afférentes aux plafonds de fonctionnement**

Voici les fonctions afférentes aux plafonds de fonctionnement.

- METTRE À JOUR LE MAXIMUM GLOBAL CHOISI Cette fonction permet aux adhérents d'attribuer et d'attribuer de nouveau le plafond de fonctionnement choisi et les sous-plafonds de fonctionnement.
- METTRE À JOUR LES SOUS-MAXIMUMS GLOBAUX Cette fonction permet aux adhérents d'attribuer et d'attribuer de nouveau des sous-plafonds de fonctionnement.
- INTERROGER TOUS LES MAXIMUMS GLOBAUX Cette fonction permet à tous les adhérents de demander des renseignements sur le plafond de fonctionnement de leur société et sur les plafonds de fonctionnement individuels.
- INTERROGER SOUS-MAXIMUMS GLOBAUX Cette fonction permet à tous les adhérents de ne demander des renseignements que sur leurs plafonds de fonctionnement individuels.

# **11.4 Attribution de plafonds de fonctionnement**

Seuls certains IDUC peuvent recevoir la fonction de maintien des plafonds de fonctionnement choisis et les sous-plafonds de fonctionnement. Les agents de règlement et les emprunteurs n'ont accès qu'à la fonction METTRE À JOUR LES SOUS-MAXIMUMS GLOBAUX pour attribuer un plafond de fonctionnement choisi à leurs plafonds de fonctionnement de grand livre de la société.

## **Attribution de plafonds de fonctionnement choisis**

La fonction METTRE À JOUR LE MAXIMUM GLOBAL CHOISI permet aux adhérents de fixer la valeur de leur plafond de fonctionnement choisi.

Les règles et restrictions suivantes s'appliquent à l'utilisation de la fonction de METTRE À JOUR LE MAXIMUM GLOBAL CHOISI pour attribuer les plafonds de fonctionnement choisis :

- lorsque le plafond de fonctionnement de la société est d'abord fixé, le plafond de fonctionnement de société au complet est attribué au plafond de fonctionnement choisi;
- il n'est pas nécessaire d'attribuer le plafond de fonctionnement entier au plafond de fonctionnement choisi;
- le plafond de fonctionnement choisi ne peut excéder la valeur du plafond de fonctionnement de société, ni tomber sous le montant total attribué aux sous-plafonds de fonctionnement d'une société;
- les attributions peuvent être modifiées en tout temps durant la journée.

## **Attribution de sous-plafonds de fonctionnement**

La fonction METTRE À JOUR LES SOUS-MAXIMUMS GLOBAUX permet aux adhérents d'attribuer et d'attribuer de nouveau le plafond de fonctionnement choisi entre les sous-plafonds de fonctionnement.

Les règles et restrictions suivantes s'appliquent à l'utilisation de la fonction de METTRE À JOUR LES SOUS-MAXIMUMS GLOBAUX pour l'attribution de sous-plafonds de fonctionnement :

- lorsque le plafond de fonctionnement est fixé en premier, rien n'est attribué aux sous-plafonds de fonctionnement. Chaque matin, le plafond de fonctionnement choisi est alors réparti automatiquement entre les sous-plafonds de fonctionnement, comme ils sont au moment de la fermeture des bureaux de la journée précédente;
- il n'est pas nécessaire d'attribuer le plafond de fonctionnement choisi en entier aux sous-plafonds de fonctionnement;

- le montant total attribué aux sous-plafonds de fonctionnement ne peut excéder la valeur du plafond de fonctionnement choisi;
- les allocations peuvent être modifiées en tout temps durant la journée.

Lorsqu'un sous-plafond de fonctionnement est utilisé, le montant utilisé est augmenté et le montant disponible est diminué comme il est indiqué ci-dessous.

Montant attribué – Montant utilisé = Montant disponible

Si un plafond de fonctionnement est utilisé jusqu'à sa limite, le CDSX ne vire pas automatiquement les fonds du montant non attribué (le cas échéant) ou d'un autre plafond de fonctionnement. L'adhérent est responsable de s'assurer que le montant attribué suffit à répondre aux besoins de la société.

Dans le cadre du processus de paiement, le montant disponible du plafond de fonctionnement de grand livre est rétabli au montant attribué et le montant utilisé fait maintenant partie de l'obligation de paiement de l'adhérent. Pour obtenir de plus amples renseignements au sujet du processus de paiement, veuillez consulter le *Guide de l'utilisateur et Procédés et méthodes du CDSX*.

# **11.4.1 Modification du plafond de fonctionnement choisi**

L'adhérent peut modifier le plafond de fonctionnement choisi en tout temps durant la journée. Toutefois, l'adhérent ne peut pas diminuer le plafond de fonctionnement choisi en dessous de la somme des sous-plafonds de fonctionnement ou l'augmenter au-delà de la valeur du plafond de fonctionnement de la société.

Pour modifier le plafond de fonctionnement choisi :

- 1. Accédez à l'écran MAX GLOB DE SOCIÉTÉ ET MENU VGG (à la page 135). Pour obtenir de plus amples renseignements, veuillez consulter la section INTERROGER SOUS-MAXIMUMS GLOBAUX — Cette fonction permet à tous les adhérents de ne demander des renseignements que sur leurs plafonds de fonctionnement individuels. à la page 150.
- 2. Tapez le chiffre correspondant à METTRE À JOUR LE MAXIMUM GLOBAL CHOISI dans le champ SELECTION et appuyer sur ENTRÉE. L'écran ATTRIBUTION DU MAXIMUM GLOBAL DE LA SOCIÉTÉ (sélection de la monnaie) (à la page 153) apparaît.

ATTRIBUTION DU MAXIMUM GLOBAL DE LA SOCIÉTÉ (Sélection de la monnaie)<br>1902 – Services de depot et de compensation cds inc. 15:33:41 03-03-26<br>61TRIBUTION DU MAXIMUM GLOBAL DE LA SOCIETE  $83 - 83 - 26$ 

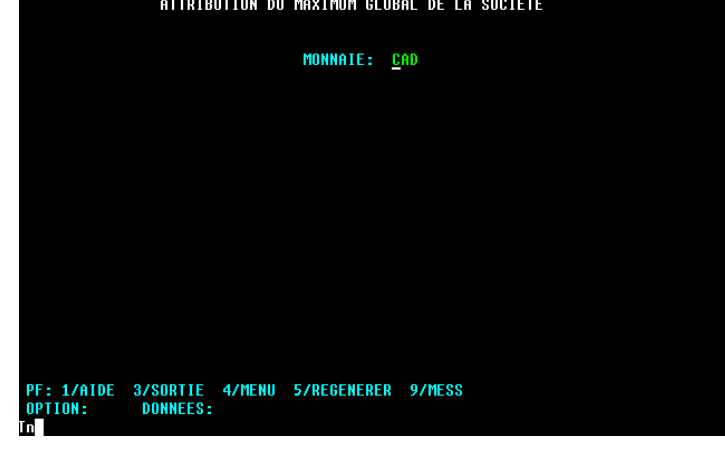

3. Entrez le code de monnaie pour le plafond de fonctionnement requis (c.-à-d. CAD ou USD) dans le champ MONNAIE, puis appuyez sur ENTRÉE. L'écran DISTRIBUTION DU MAXIMUM GLOBAL DE LA SOCIÉTÉ (choisi) (à la page 153) apparaît.

Si USD est choisi comme monnaie et que la société n'a pas de plafond de fonctionnement en dollars américains, un message d'erreur sera affiché dans le champ ERREUR.

DISTRIBUTION DU MAXIMUM GLOBAL DE LA SOCIÉTÉ (choisi)

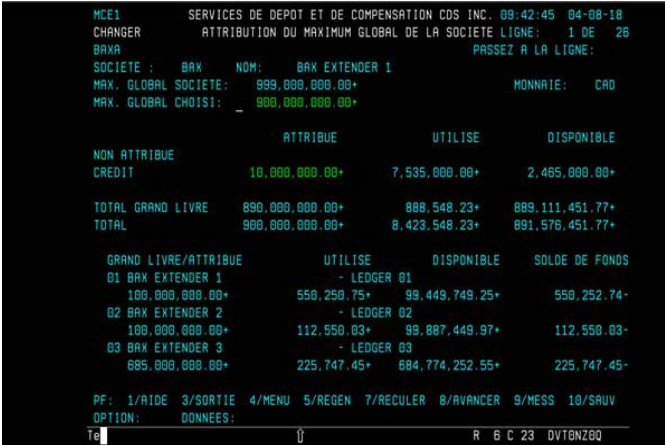

- 4. Pour changer le montant attribué au plafond de fonctionnement choisi, remplacez le montant actuel par le nouveau montant dans le champ MAX. GLOBAL CHOISI.
- 5. Appuyez sur ENTRÉE. Le système vérifie que le nouveau montant :
	- n'est pas supérieur au plafond de fonctionnement de la société;

- n'est pas inférieur au total attribué aux sous-plafonds de fonctionnement.
- 6. Si le montant modifié est inacceptable, un message d'erreur sera affiché dans le champ ERREUR.
- 7. Une fois le nouveau montant corrigé, appuyez sur PF10 pour sauvegarder les modifications.

# **11.4.2 Modification des sous-plafonds de fonctionnement**

Un adhérent peut attribuer ou attribuer de nouveau le montant du plafond de fonctionnement choisi entre les sous-plafonds de fonctionnement en tout temps durant la journée.

L'adhérent peut décider de ne pas attribuer tout le plafond de fonctionnement choisi, de manière à avoir un « montant réservé ». Ce montant réservé ne sera jamais utilisé avant que l'adhérent ne l'attribue à un plafond de fonctionnement individuel; même si un plafond de fonctionnement spécifique a été utilisé en entier, le CDSX n'utilisera pas le montant réservé.

Les prêteurs peuvent utiliser soit la fonction de METTRE À JOUR LE MAXIMUM GLOBAL CHOISI soit la fonction METTRE À JOUR LES SOUS-MAXIMUMS GLOBAUX, alors que les agents de règlement ne peuvent utiliser que la fonction METTRE À JOUR LES SOUS-MAXIMUMS GLOBAUX.

Modification de l'attribution actuelle des sous-plafonds de fonctionnement :

- 1. Accédez à l'écran MAX GLOB DE SOCIÉTÉ ET MENU VGG (à la page 135). Pour obtenir de plus amples renseignements, veuillez consulter la section INTERROGER SOUS-MAXIMUMS GLOBAUX — Cette fonction permet à tous les adhérents de ne demander des renseignements que sur leurs plafonds de fonctionnement individuels. à la page 150.
- 2. Tapez le chiffre correspondant à METTRE À JOUR LES SOUS-MAXIMUMS GLOBAUX ou METTRE À JOUR LE MAXIMUM GLOBAL CHOISI dans le champ SÉLECTION, puis appuyez sur ENTRÉE. L'écran ATTRIBUTION DU MAXIMUM GLOBAL DE LA SOCIÉTÉ (sélection de la monnaie) (à la page 153) apparaît.
- 3. Entrez le code de monnaie pour le plafond de fonctionnement requis (c.-à-d. CAD ou USD) dans le champ MONNAIE, puis appuyez sur ENTRÉE. L'écran ATTRIBUTION DU MAXIMUM GLOBAL DE LA SOCIÉTÉ (sous-plafonds de fonctionnement) (à la page 155) apparaît.

Dans le but d'augmenter le montant attribué, il doit y avoir un montant inscrit dans le champ DISPONIBLE à la ligne NON ATTRIBUÉ, ou augmenter le montant attribué et indiqué sur une ligne et diminuer le montant attribué et indiqué sur une autre ligne.

ATTRIBUTION DU MAXIMUM GLOBAL DE LA SOCIÉTÉ (sous-plafonds de fonctionnement)

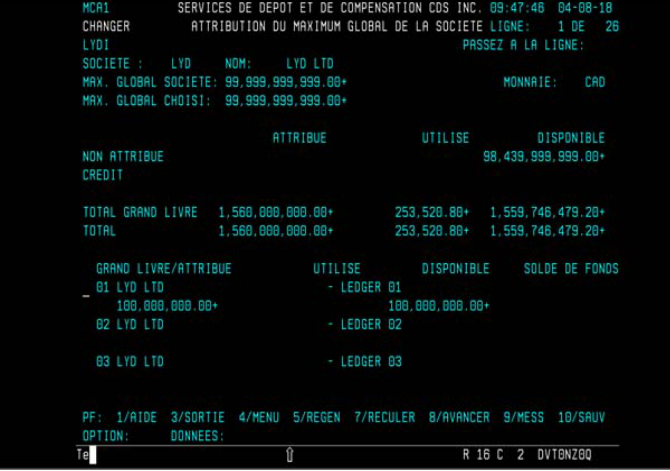

- 4. Modifiez les renseignements comme suit :
	- pour modifier le montant attribué au plafond de fonctionnement de prêt, remplacez le montant actuel par le nouveau montant (le cas échéant) dans le champ ATTRIBUÉ à la ligne CRÉDIT;
	- pour modifier le montant attribué au plafond de fonctionnement de grand livre pour un grand livre spécifique, sélectionnez le grand livre en saisissant x dans le champ de sélection. L'écran PLA ATT-GR LV à la page 157 apparaît.

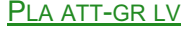

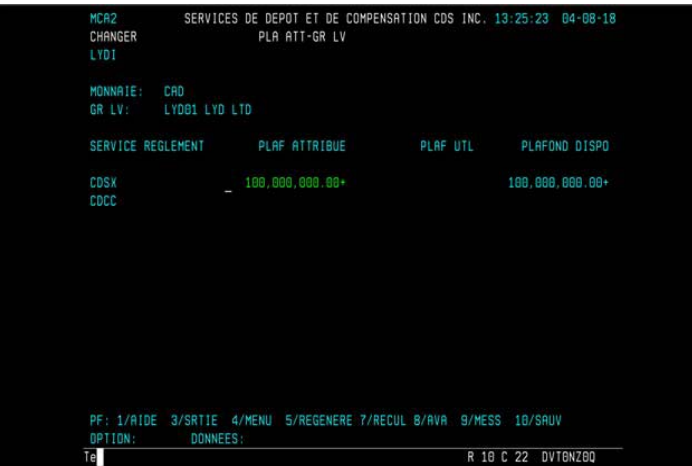

• remplacez le montant actuel par le nouveau montant (le cas échéant) dans le champ ATTRIBUÉ. Le plafond de fonctionnement de grand livre peut être réparti entre le dispositif de règlement CDSX et le dispositif de règlement CDCC à la ligne du grand livre approprié dans la partie inférieure de l'écran;

## **CHAPITRE 11 PLAFONDS DE FONCTIONNEMENT** *Demande de renseignements sur tous les plafonds de fonctionnement*

- afin de préserver le plafond de fonctionnement en réserve, ou pour augmenter la réserve, diminuez un plafond de fonctionnement de grand livre sans en augmenter un autre.
- 5. Appuyez sur ENTRÉE. Les montants des lignes modifiées sont changés automatiquement selon les calculs suivants :

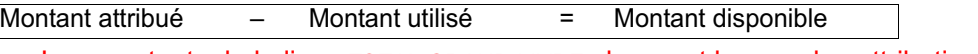

Les montants de la ligne TOTAL GRAND LIVRE changent lorsque les attributions chaque grand livre sont modifiées.

Lorsque les modifications entraînent une augmentation nette de l'attribution, le montant DISPONIBLE à la ligne NON ATTRIBUÉ sera diminué. Le montant DISPONIBLE sera augmenté si les modifications entraînent une diminution l'attribution.

- 6. Appuyez sur PF10 pour sauvegarder les modifications.
- 7. Appuyez sur PF3 pour retourner à l'écran ATTRIBUTION DU MAXIMUM GLOBAL DE LA SOCIÉTÉ (sous-plafonds de fonctionnement) à la page 155. Les montants de la ligne TOTAL GRAND LIVRE changent lorsque les attributions à un grand livre distinct sont modifiées.

Lorsque les modifications entraînent une augmentation nette de l'attribution, le montant DISPONIBLE à la ligne NON ATTRIBUÉ sera diminué. Le montant DISPONIBLE sera augmenté si les modifications entraînent une diminution nette de l'attribution.

# **11.5 Demande de renseignements sur tous les plafonds de fonctionnement**

Pour demander des renseignements sur tous les plafonds de fonctionnement

- 1. Accédez à l'écran MAX GLOB DE SOCIÉTÉ ET MENU VGG (à la page 135). Pour obtenir de plus amples renseignements, veuillez consulter la section INTERROGER SOUS-MAXIMUMS GLOBAUX — Cette fonction permet à tous les adhérents de ne demander des renseignements que sur leurs plafonds de fonctionnement individuels. à la page 150.
- 2. Tapez le chiffre correspondant à INTERROGER TOUS LES MAXIMUMS GLOBAUX dans le champ SÉLECTION, puis appuyez sur ENTRÉE. L'écran ATTRIBUTION DU MAXIMUM GLOBAL DE LA SOCIÉTÉ (sélection de la monnaie) (à la page 153) apparaît.
- 3. Entrez le code de monnaie pour le plafond de fonctionnement requis (c.-à-d. CAD ou USD) dans le champ MONNAIE, puis appuyez sur ENTRÉE. L'écran ATTRIBUTION DU MAXIMUM GLOBAL DE LA SOCIÉTÉ (interrogation de tous les maximums globaux) (à la page 157) apparaît.

#### **CHAPITRE 11 PLAFONDS DE FONCTIONNEMENT** *Demande de renseignements sur tous les plafonds de fonctionnement*

ATTRIBUTION DU MAXIMUM GLOBAL DE LA SOCIÉTÉ (INTERROGATION DE TOUS LES

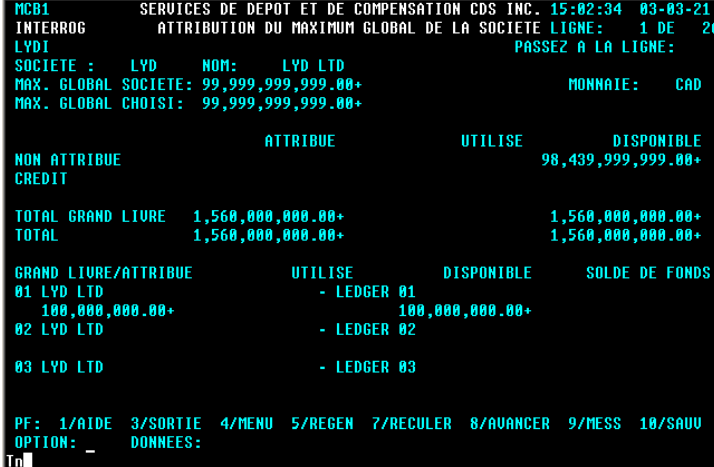

MAXIMUMS GLOBAUX)

- 4. Étudiez les renseignements affichés.
- 5. Pour étudier le détail de l'attribution du dispositif de règlement pour un grand livre donné, sélectionnez le grand livre en saisissant X dans le champ de sélection et appuyez sur ENTRÉE. L'écran PLA ATT-GR LV à la page 157 apparaît.

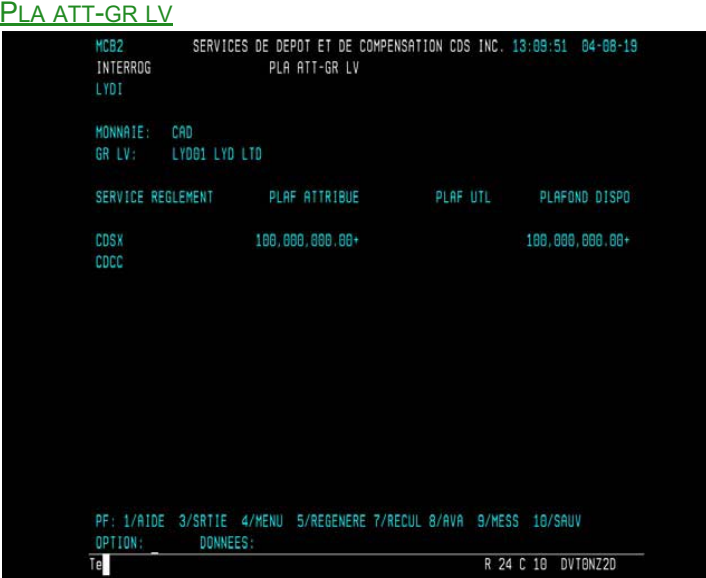

## **CHAPITRE 13 MARGES DE CRÉDIT** *Types de marges de crédit*

- une marge de crédit doit être inscrite et autorisée dans le système par deux personnes différentes rattachées au même grand livre de la société du prêteur. La marge peut être utilisée par tous les IDUC rattachés au grand livre de l'IDUC qui s'est occupé de la marge;
- une marge de crédit rattachée au grand livre d'un emprunteur précis sera prélevée pour régler seulement les transactions se rapportant à un IDUC faisant partie de ce grand livre. La marge appartient au grand livre de l'IDUC qui l'a confirmée;
- l'emprunteur doit s'occuper d'une marge de crédit séparée pour chaque grand livre.

# **13.3 Types de marges de crédit**

Voici les types de marges de crédit :

- Non autorisée en permanence—Une marge qui doit être autorisée et confirmée manuellement chaque jour pour être utilisée. La marge de crédit non autorisée en permanence demeure dans le système jusqu'à ce que le prêteur la retire;
- Autorisée en permanence—Une marge qui est autorisée et confirmée en permanence de sorte qu'elle peut être utilisée immédiatement chaque jour. La marge de crédit autorisée en permanence demeure dans le système jusqu'à ce que le prêteur la retire.

# **13.4 Attribution du dispositif de règlement**

Les emprunteurs peuvent attribuer leurs marges de crédit par dispositif de règlement. Il y a deux types de dispositif de règlement :

• CDCC – Le processus de règlement au CDCX effectue un prélèvement sur les marges de crédit attribuées aux activités de règlement d'opérations sur titres à revenu fixe CDCC. Les marges de crédit attribuées au dispositif de règlement CDCC sont disponibles à partir de 10 h 10, heure de l'Est.

Lorsque les marges de crédits attribuées au dispositif de règlement CDCC ne sont pas utilisables ou que le crédit confirmé est insuffisant aux fins de règlement de l'opération sur titres à revenu fixe CDCC, les marges de crédit attribuées au dispositif de règlement CDSX sont utilisées (si disponible).

Le dispositif de règlement CDCC est applicable à la monnaie canadienne seulement.

• CDSX – Le processus de règlement au CDCX effectue un prélèvement sur les marges de crédit attribuées à la totalité des activités de règlement au CDSX, y compris les activités de règlement d'opérations sur titres à revenu fixe CDCC. Le processus de règlement au CDSX utilise les marges de crédit attribuées au dispositif de règlement CDSX pour régler les opérations sur titres à revenu fixe CDCC si :

 **CHAPITRE 13 MARGES DE CRÉDIT** *Établissement de marges de crédit*

- les marges de crédit ne sont pas attribuées au dispositif de règlement CDCC;
- le dispositif de règlement CDCC n'est pas utilisable (par ex., avant 10 h 10, heure de l'Est);
- l'adhérent a une marge de crédit attribuée au dispositif de règlement CDCC insuffisante pour régler l'opération sur titres à revenu fixe CDCC.

# **ID de marge de crédit**

Chaque marge de crédit se voit attribuer un ID de marge de crédit (par exemple, L12987) lorsqu'elle est inscrite pour la première fois. Dans l'exemple, la lettre L signifie marge de crédit et le numéro 12987 est généré par le système et est propre à cette marge de crédit.

## **Rapports**

Les marges de crédit et leur utilisation sont consignées dans les rapports suivants :

- rapport SOMMAIRE DES MARGES DE CREDIT CONFIRMEES—Un rapport sur demande qui contient seulement les marges confirmées et le montant maximal prélevé pour chaque marge au cours de la journée;
- rapport SOMMAIRE DES MARGES DE CREDIT—Un rapport par lots de nuit qui fait état de toutes les marges de la journée précédente, peu importe leur état, et qui indique quelles marges ont été supprimées durant la nuit.

Pour obtenir de plus amples renseignements au sujet de ces rapports, veuillez consulter le guide *Procédés et méthodes de production de rapports de la CDS*.

## **Arrêt du système**

Les marges de crédit permanentes qui ont été retirées (c'est-à-dire que le montant disponible a été réduit à zéro), sont automatiquement supprimées du système au cours du traitement de nuit.

Les augmentations non autorisées et non confirmées apportées aux marges de crédit seront remises à zéro au cours de la nuit.

# **13.5 Établissement de marges de crédit**

Le prêteur établit une marge de crédit pour l'emprunteur. Les conditions de la marge de crédit sont négociées à l'extérieur du CDSX et sont ensuite inscrites et autorisées dans le système par deux personnes différentes de la société du prêteur. La marge peut seulement être autorisée si le prêteur a un plafond de fonctionnement de prêt suffisant.
#### **CHAPITRE 13 MARGES DE CRÉDIT** *Établissement de marges de crédit*

Une fois que l'emprunteur a confirmé la marge, celle-ci est prélevée au besoin et automatiquement remboursée dès que possible. Si un emprunteur a plusieurs marges de crédit, celles-ci sont prélevées et remboursées dans un ordre précis.

Toutes les marges de crédit demeurent dans le système, à moins qu'elles ne soient expressément retirées par le prêteur.

Si l'emprunteur a besoin de fonds supplémentaires pour une journée ou une transaction précise, il peut demander que l'on augmente une marge de crédit confirmée et existante.

Pour établir une marge de crédit :

- 1. Accédez à l'écran MARGE DE CRÉDIT MENU (prêteur) (à la page 167). Pour obtenir de plus amples renseignements, veuillez consulter la section Accès à l'écran MARGE DE CRÉDIT - MENU à la page 166.
- 2. Tapez le chiffre correspondant à ÉTABLIR UNE MARGE DE CRÉDIT et appuyez sur ENTRÉE. L'écran MARGE DE CRÉDIT - ÉTABLISSEMENT (à la page 170) apparaît.

MARGE DE CRÉDIT - ÉTABLISSEMENT

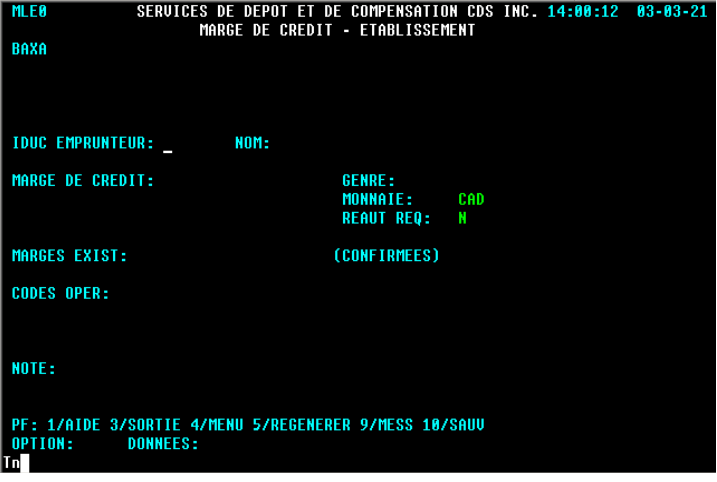

- 3. Entrez les renseignements dans le champ RÉAUT REQ de la manière suivante :
	- pour une marge automatiquement autorisée en permanence, tapez N;
	- pour une marge non autorisée en permanence, tapez Y.

Le champ GENRE ne peut être changé et la lettre P (permanent) est toujours la valeur affichée implicitement.

4. Appuyez sur ENTRÉE pour valider les données et sur PF10 pour sauvegarder.

Un nouvel écran MARGE DE CRÉDIT - ÉTABLISSEMENT (à la page 170) apparaît avec un ID de marge de crédit affiché au bas.

### **13.6 Surveillance des marges de crédit**

Voici les fonctions utilisées pour surveiller les marges de crédit :

- ÉTABLIR UNE MARGE DE CRÉDIT
	- Permet au prêteur de consulter l'information sur les marges de crédit et ensuite de les autoriser, de les réduire, de les retirer ou de les accroître.
	- Permet à l'emprunteur de confirmer les marges
- INTERROGER UNE MARGE DE CRÉDIT permet au prêteur et à l'emprunteur de consulter les marges sans les changer.

Les fonctions relatives aux marges de crédit permettent au prêteur et à l'emprunteur d'afficher ce qui suit :

- les marges de crédit que le prêteur a accordées à tous ses emprunteurs;
- les marges de crédit que l'emprunteur a prélevées de tous ses prêteurs;
- une liste des marges non autorisées en permanence qui n'ont pas encore été confirmées par l'emprunteur.

Pour surveiller une marge de crédit précise :

- 1. Accédez à l'écran MARGE DE CRÉDIT MENU (prêteur) (à la page 167) ou MARGE DE CRÉDIT - MENU (emprunteur) (à la page 167). Pour obtenir de plus amples renseignements, veuillez consulter la section Accès à l'écran MARGE DE CRÉDIT - MENU à la page 166.
- 2. Tapez le chiffre correspondant à INTERROGER UNE MARGE DE CRÉDIT dans le champ SÉLECTION et appuyez sur ENTRÉE. L'écran MARGE DE CRÉDIT - SÉLECTION (à la page 171) apparaît.

MARGE DE CRÉDIT - SÉLECTION

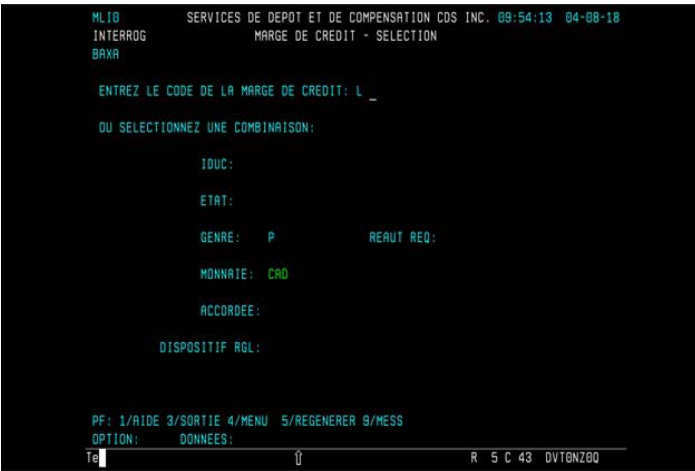

- 3. Marche à suivre :
	- a. Si vous connaissez l'ID de marge de crédit, remplissez le champ ENTREZ LE CODE DE LA MARGE DE CRÉDIT et appuyez sur ENTRÉE. L'écran MARGE DE CRÉDIT - DÉTAILS (prêteur) (à la page 173) ou MARGE DE CRÉDIT - DÉTAILS (emprunteur) (à la page 173) apparaît. Passez à l'étape 5.
	- b. Si vous ne connaissez pas l'ID de marge de crédit, entrez tout critère de sélection pour afficher une liste de marges de crédit et appuyez sur ENTRÉE. L'écran MARGE DE CRÉDIT - LISTE (prêteur) (à la page 172) ou l'écran MARGE DE CRÉDIT - LISTE (emprunteur) à la page 172 apparaît.

L'emprunteur peut consulter les marges de crédit attribuées au dispositif de règlement CDCC en appuyant sur PF6 dans l'écran où fugure la liste de marges de crédit (dispositif de règlement CDSX). Passez à l'étape 4.

MARGE DE CRÉDIT - LISTE (prêteur)

|             |               |                  |          |                                                                                                    | ________________ |                                   |                   |  |                 |     |  |
|-------------|---------------|------------------|----------|----------------------------------------------------------------------------------------------------|------------------|-----------------------------------|-------------------|--|-----------------|-----|--|
| BAXA        |               |                  |          | MLI1 SERVICES DE DEPOT ET DE COMPENSATION CDS INC. 09:56:31 04-08-18<br>INTERROG MARGE DE CREDIT - LISTE LIGNE 1 DE |                  |                                   | PASSER A LA LIGNE |  |                 | - 6 |  |
| TOUC        |               |                  |          | CODE CT GENRE AUT MARGE DE CREDIT MONN SOLDE ET AUGM SEL                                                            |                  |                                   |                   |  |                 |     |  |
| <b>BAXG</b> |               |                  |          | L-66685 P N 2,000,000.00+ CAD 2,000.000.00+ C                                                                       |                  |                                   |                   |  |                 |     |  |
| HAF I       | $L - 48609$   | P                | $\sim$   |                                                                                                    |                  | 5,000,000.00+ CAD 5,000,000.00+ C |                   |  |                 |     |  |
| <b>LISK</b> | $L - 70308$   | p                | <b>N</b> | 25,888.88+ CAD 25,888.88+ C                                                                                         |                  |                                   |                   |  |                 |     |  |
| LYDI        | $1 - 95010$ P |                  | N        | 1,000.00+ CAD 1,000.00+ U                                                                                           |                  |                                   |                   |  |                 |     |  |
| RECA        |               |                  |          | L-37008 P N 500,000.00+ CAD 500,000.00+ C                                                                           |                  |                                   |                   |  |                 |     |  |
| RECA        |               |                  |          | L-77187 P N 18,888.88+ CAD 18,888.88+ C                                                                             |                  |                                   |                   |  |                 |     |  |
|             |               |                  |          | PF: 1/AIDE 3/SRTIE 4/MENU 5/REGENERE 7/RECUL 8/AVA 9/MESS 10/SAUV                                                   |                  |                                   |                   |  |                 |     |  |
|             |               | OPTION: DONNEES: |          |                                                                                                    |                  |                                   |                   |  |                 |     |  |
| Te          |               |                  |          |                                                                                                    |                  |                                   | R                 |  | 7 C 75 DVT0NZ00 |     |  |

### MARGE DE CRÉDIT - LISTE (emprunteur)

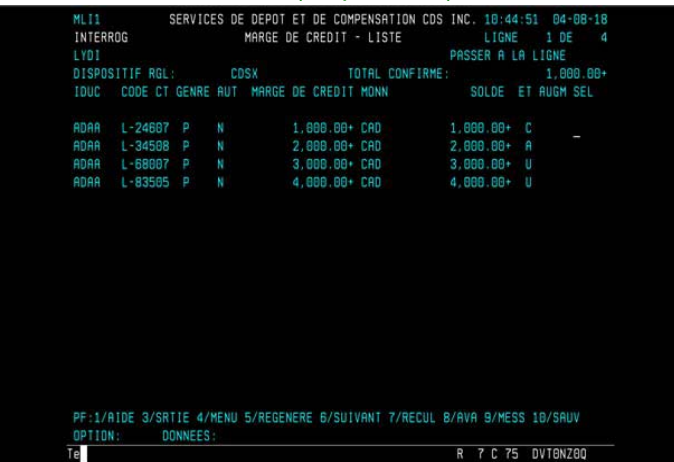

4. Pour afficher encore plus de renseignements détaillés sur toute marge de crédit, tapez X dans la colonne SÉL se trouvant en regard de la marge de crédit exigée et appuyez sur ENTRÉE. L'écran MARGE DE CRÉDIT - DÉTAILS (prêteur) (à la page 173) ou MARGE DE CRÉDIT - DÉTAILS (emprunteur) (à la page 173) apparaît pour cette marge de crédit.

MARGE DE CRÉDIT - DÉTAILS (prêteur)

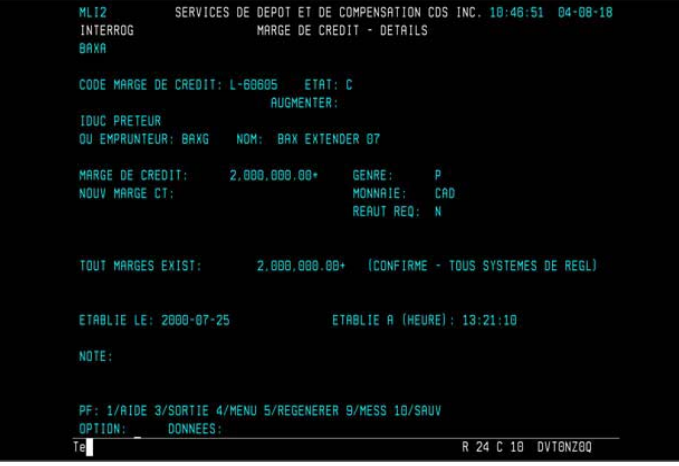

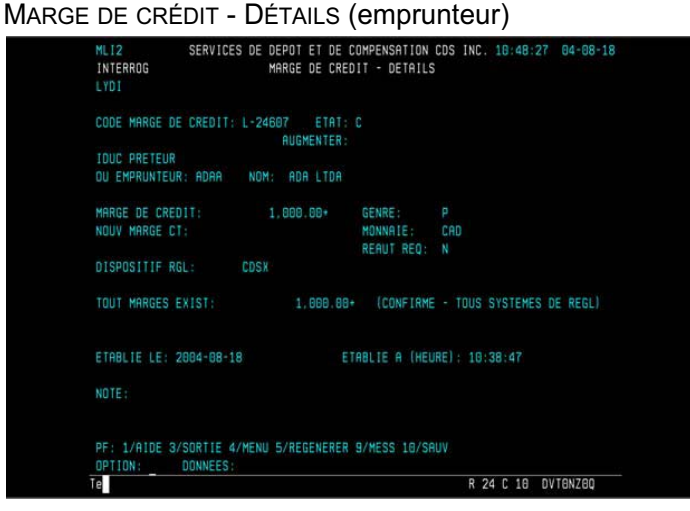

5. Examinez les données.

#### **CHAPITRE 13 MARGES DE CRÉDIT** *Autorisation des marges de crédit*

### **13.7 Autorisation des marges de crédit**

Un prêteur doit autoriser une marge de crédit nouvellement inscrite avant que l'emprunteur puisse l'utiliser. Une marge de crédit automatiquement autorisée en permanence a seulement besoin d'être autorisée une fois. Une marge de crédit non autorisée en permanence doit être autorisée quotidiennement. Il y a deux restrictions à l'autorisation :

- la marge de crédit doit être autorisée par un utilisateur autre que celui qui a inscrit la marge. Les deux utilisateurs appartiennent aux IDUC qui accèdent au même grand livre;
- une marge peut seulement être autorisée s'il y a un plafond de fonctionnement de prêt suffisant disponible.

Pour autoriser une marge de crédit :

- 1. Accédez à l'écran MARGE DE CRÉDIT MENU (prêteur) (à la page 167) ou MARGE DE CRÉDIT - MENU (emprunteur) (à la page 167). Pour obtenir de plus amples renseignements, veuillez consulter la section Accès à l'écran MARGE DE CRÉDIT - MENU à la page 166.
- 2. Tapez le chiffre correspondant à METTRE À JOUR UNE MARGE DE CRÉDIT dans le champ SÉLECTION et appuyez sur ENTRÉE. L'écran MARGE DE CRÉDIT - SÉLECTION (à la page 174) apparaît.

MARGE DE CRÉDIT - SÉLECTION

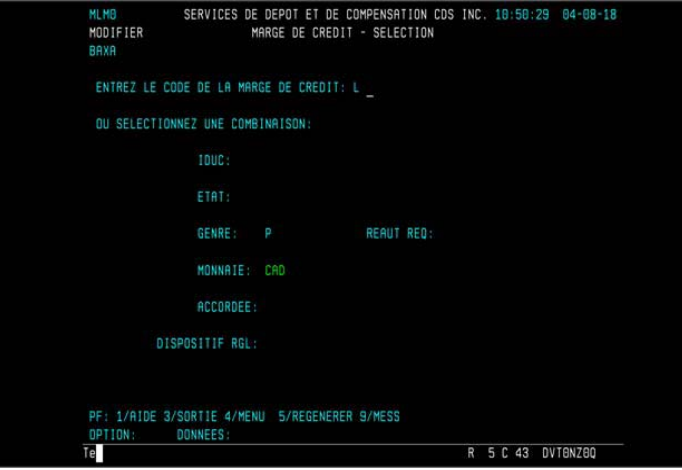

- 3. Marche à suivre :
	- a. Si vous connaissez l'ID de marge de crédit, remplissez le champ ENTREZ LE CODE DE LA MARGE DE CRÉDIT et appuyez sur ENTRÉE. L'écran MARGE DE CRÉDIT - DÉTAILS (prêteur) (à la page 175) ou MARGE DE CRÉDIT DÉTAILS (emprunteur) (à la page 176) apparaît. Passez à l'étape 5.

#### **CHAPITRE 13 MARGES DE CRÉDIT** *Autorisation des marges de crédit*

b. Si vous ne connaissez pas l'ID de marge de crédit, entrez tout critère de sélection pour afficher une liste de marges de crédit et appuyez sur ENTRÉE. L'écran MARGE DE CRÉDIT - LISTE (à la page 175) apparaît. Passez à l'étape 4.

MARGE DE CRÉDIT - LISTE

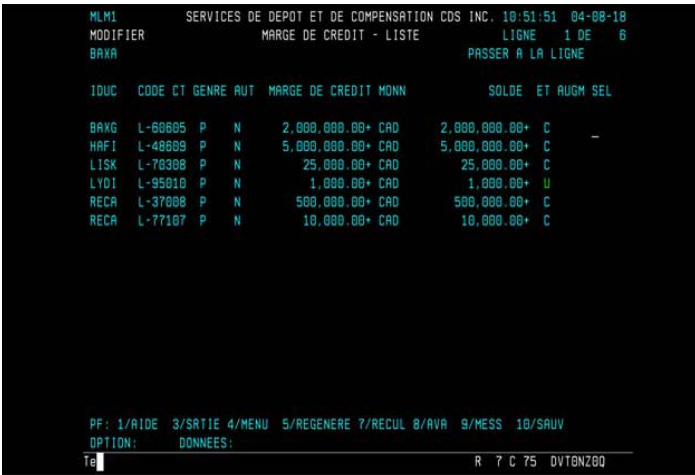

4. Pour afficher encore plus de renseignements détaillés sur toute marge de crédit, tapez X dans la colonne SÉLECT se trouvant en regard de la marge de crédit exigée et appuyez sur ENTRÉE. L'écran MARGE DE CRÉDIT - DÉTAILS (prêteur) (à la page 175) ou MARGE DE CRÉDIT - DÉTAILS (emprunteur) (à la page 176) apparaît.

MARGE DE CRÉDIT - DÉTAILS (prêteur)

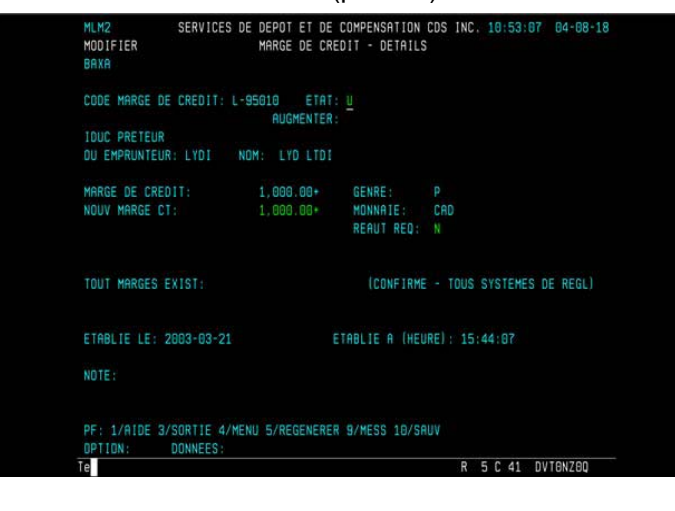

 **CHAPITRE 13 MARGES DE CRÉDIT** *Confirmation de marges de crédit*

MARGE DE CRÉDIT - DÉTAILS (emprunteur)

5. Pour autoriser la marge de crédit, tapez A dans le champ ÉTAT. Appuyez sur PF10 pour sauvegarder.

Si un plafond de fonctionnement de prêt suffisant n'est pas disponible, le message suivant s'affiche : MARGE DE CRÉDIT NON AUTORISÉEPLAFOND INSUFFISANT.

### **Annulation d'une autorisation**

Il n'y a aucun moyen d'annuler l'autorisation accordée à une marge de crédit une fois qu'elle a été autorisée. Toutefois, une marge de crédit peut être supprimée au moyen d'un retrait, comme il est décrit à la section Réduction ou retrait de marges de crédit à la page 181.

## **13.8 Confirmation de marges de crédit**

Un emprunteur doit confirmer une marge de crédit avant qu'elle n'entre en vigueur. La marge doit être confirmée par un utilisateur dans un IDUC qui appartient au grand livre où est inscrite la marge de crédit.

L'emprunteur est responsable de la confirmation des éléments suivants :

- marges de crédit autorisées en permanence (confirmées seulement une fois, lorsqu'elles sont établies);
- marges de crédit non autorisées en permanence (confirmées chaque jour, une fois que le prêteur a autorisé la marge).

 **CHAPITRE 13 MARGES DE CRÉDIT** *Confirmation de marges de crédit*

Pour confirmer une marge de crédit :

- 1. Accédez à l'écran MARGE DE CRÉDIT MENU (prêteur) (à la page 167) ou MARGE DE CRÉDIT - MENU (emprunteur) (à la page 167). Pour obtenir de plus amples renseignements, veuillez consulter la section Accès à l'écran MARGE DE CRÉDIT - MENU à la page 166.
- 2. Tapez le chiffre correspondant à METTRE À JOUR UNE MARGE DE CRÉDIT dans le champ SÉLECTION et appuyez sur ENTRÉE. L'écran MARGE DE CRÉDIT - SÉLECTION (à la page 174) apparaît.
- 3. Marche à suivre :
	- a. Si vous connaissez l'ID de marge de crédit, remplissez le champ ENTREZ LE CODE DE LA MARGE DE CRÉDIT et appuyez sur ENTRÉE. L'écran MARGE DE GRÉDIT DÉTAILS (prêteur) (à la page 175) ou MARGE DE CRÉDIT - DÉTAILS (emprunteur) (à la page 176) apparaît. Passez à l'étape 5.
	- b. Si vous ne connaissez pas l'ID de marge de crédit, entrez tout critère de sélection pour afficher une liste de marges de crédit et appuyez sur ENTRÉE. L'écran MARGE DE CRÉDIT - LISTE (emprunteur) (à la page 172) apparaît. Passez à l'étape 4.
	- c. Pour sortir de l'écran sans changer l'état, appuyez sur PF3.
- 4. Pour afficher encore plus de renseignements détaillés sur toute marge de crédit, tapez X dans la colonne SÉL en regard de la marge de crédit à vérifier et appuyez sur ENTRÉE. L'écran MARGE DE CRÉDIT - DÉTAILS (prêteur) (à la page 175) ou MARGE DE CRÉDIT - DÉTAILS (emprunteur) (à la page 176) apparaît.

MARGE DE CRÉDIT - DÉTAILS (emprunteur)

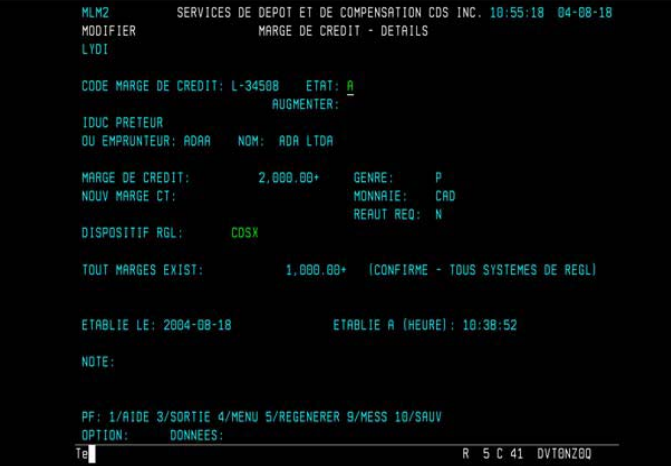

5. Pour confirmer la marge de crédit, tapez C dans le champ ÉTAT. Au besoin, le champ DISPOSITIF RGL peut être mis à jour. Appuyez sur PF10 pour sauvegarder.

#### **CHAPITRE 13 MARGES DE CRÉDIT** *Augmentation des marges de crédit*

### **13.9 Augmentation des marges de crédit**

Lorsqu'un prêteur augmente une marge de crédit confirmée et existante, celle-ci doit être autorisée par le prêteur et confirmée par l'emprunteur avant d'entrer en vigueur. Une fois confirmée, l'augmentation est ajoutée à la marge de crédit existante.

Les augmentations qui demeurent non autorisées ou non confirmées sont remises à leur montant initial durant la nuit.

Pour augmenter une marge de crédit :

- 1. Accédez à l'écran MARGE DE CRÉDIT MENU (prêteur) (à la page 167). Pour obtenir de plus amples renseignements, veuillez consulter la section Accès à l'écran MARGE DE CRÉDIT - MENU à la page 166.
- 2. Tapez le chiffre correspondant à la fonction METTRE À JOUR UNE MARGE DE CRÉDIT dans le champ SÉLECTION et appuyez sur ENTRÉE. L'écran MARGE DE CRÉDIT - SÉLECTION (à la page 174) apparaît.
- 3. Pour accéder à la marge de crédit requise, effectuez l'une des étapes suivantes :
	- Entrez l'ID de marge de crédit dans le champ ENTREZ LE CODE DE LA MARGE DE CRÉDIT et appuyez sur ENTRÉE. L'écran MARGE DE CRÉDIT - DÉTAILS (prêteur) (à la page 175) apparaît. Passez à étape 5.
	- Tapez Y dans le champ ACCORDÉE et appuyez sur ENTRÉE. L'écran MARGE DE CRÉDIT - LISTE (à la page 175) apparaît, affichant les marges de crédit.
- 4. Tapez X dans la colonne SÉL se trouvant en regard de la marge de la crédit confirmée devant être augmentée et appuyez sur ENTRÉE. L'écran MARGE DE CRÉDIT - DÉTAILS (prêteur) (à la page 175) apparaît pour la marge de crédit sélectionnée.
- 5. Entrez le nouveau montant du crédit total dans le champ NOUV MARGE CT. Par exemple, si la marge de crédit existante est de 2 000 000 \$ et qu'elle doit être augmentée de 3 000 000 \$, entrez 5 000 000 \$ dans le champ NOUV MARGE CT.
- 6. Appuyez sur ENTRÉE pour valider les renseignements et sur PF10 pour sauvegarder. L'écran MARGE DE CRÉDIT - DÉTAILS (prêteur) (à la page 175) apparaît et affiche U dans le champ AUGMENTER .

# **13.9.1 Autorisation de l'augmentation des marges de crédit**

Avant qu'un emprunteur puisse confirmer l'augmentation d'une marge de crédit, le prêteur doit autoriser l'augmentation en changeant son état d'U à A Ce changement est effectué dans l'écran MARGE DE CRÉDIT - DÉTAILS. L'augmentation doit être autorisée par un utilisateur différent de celui qui a augmenté la marge de crédit et les deux utilisateurs doivent appartenir aux IDUC qui ont accès au même grand livre.

#### **CHAPITRE 13 MARGES DE CRÉDIT** *Augmentation des marges de crédit*

Pour autoriser l'augmentation d'une marge de crédit :

- 1. Accédez à l'écran MARGE DE CRÉDIT MENU (prêteur) (à la page 167). Pour obtenir de plus amples renseignements, veuillez consulter la section Accès à l'écran MARGE DE CRÉDIT - MENU à la page 166.
- 2. Tapez le chiffre correspondant à METTRE À JOUR UNE MARGE DE CRÉDIT dans le champ SÉLECTION et appuyez sur ENTRÉE. L'écran MARGE DE CRÉDIT - SÉLECTION (à la page 174) apparaît.
- 3. Suivez l'étape 3 de la section Augmentation des marges de crédit à la page 178 pour afficher l'écran MARGE DE CRÉDIT - DÉTAILS (prêteur) (à la page 175) correspondant à la marge de crédit requise.
- 4. Tapez A (autorisé) dans le champ AUGMENTER et appuyer sur PF10 pour sauvegarder.

**Remarque :** Si le plafond de fonctionnement de prêt suffisant n'est pas disponible, le message suivant s'affiche : PLAFOND INSUFFISANT MARGE DE CRÉDIT-NON AUTORISÉE.

5. L'écran MARGE DE CRÉDIT - DÉTAILS (prêteur) (à la page 175) apparaît avec l'état A dans le champ AUGMENTER.

### **13.9.2 Confirmation de l'augmentation de marges de crédit**

Un emprunteur doit confirmer l'augmentation d'une marge de crédit existante avant de l'utiliser. Une fois que l'augmentation a été confirmée, elle est ajoutée dans les champs MARGE DE CRÉDIT et MARGES EXIST, et les champs AUGMENTER et NOUV MARGE CT deviennent vides.

Pour confirmer l'augmentation d'une marge de crédit :

- 1. Accédez à l'écran MARGE DE CRÉDIT MENU (emprunteur) (à la page 167). Pour obtenir de plus amples renseignements, veuillez consulter la section Accès à l'écran MARGE DE CRÉDIT - MENU à la page 166.
- 2. Tapez le chiffre correspondant à METTRE À JOUR UNE MARGE DE CRÉDIT dans le champ SÉLECTION et appuyez sur ENTRÉE. L'écran MARGE DE CRÉDIT - SÉLECTION (à la page 174) apparaît.
- 3. Suivez l'étape 3 de la section Augmentation des marges de crédit à la page 178 pour afficher l'écran MARGE DE CRÉDIT - DÉTAILS (emprunteur) (à la page 176) correspondant à la marge requise.Marche à suivre :
	- a. Si vous connaissez l'ID de marge de crédit, remplissez le champ ENTREZ LE CODE DE LA MARGE DE CRÉDIT et appuyez sur ENTRÉE. Pour sortir de l'écran sans changer l'état, appuyez sur PF3. Passez à l' l'étape 4.

#### **CHAPITRE 13 MARGES DE CRÉDIT** *Augmentation des marges de crédit*

#### MARGE DE CRÉDIT - DÉTAILS

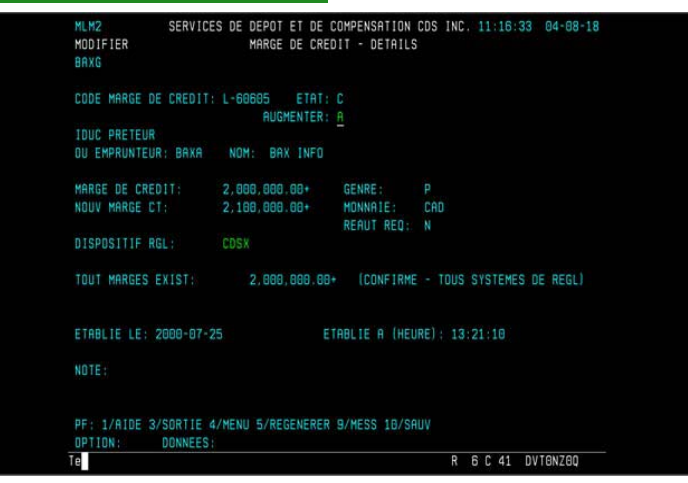

b. Si vous ne connaissez pas l'ID de marge de crédit, saisissez tout critère de sélection pour faire apparaître une liste de marges de crédit et appuyez sur ENTRÉE. L'écran MARGE DE CRÉDIT - LISTE (à la page 180) apparaît. Tapez X dans la colonne en regard du champ MARGE DE CREDIT et appuyez sur ENTRÉE. Passez à l'étape 4.

MARGE DE CRÉDIT - LISTE

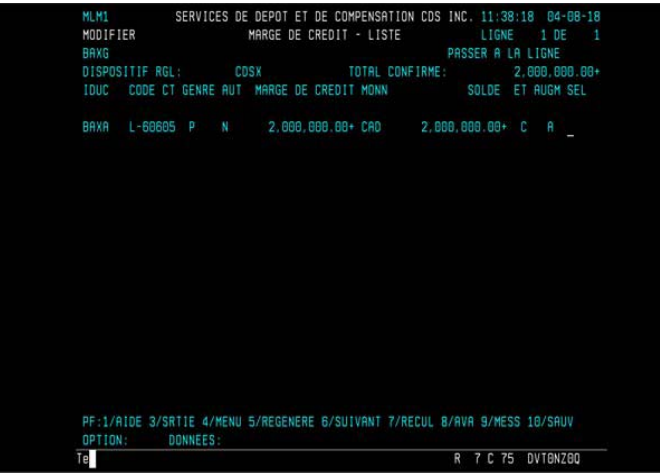

- 4. Tapez C (confirmé) dans le champ AUGMENTER et appuyez sur PF10 pour sauvegarder.
- 5. L'écran MARGE DE CRÉDIT DÉTAILS (à la page 180) apparaît et les champs AUGMENTER et NOUV MARGE CT sont vides.

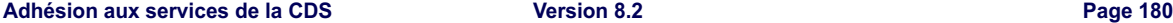

### **CHAPITRE 13 MARGES DE CRÉDIT** *Réduction ou retrait de marges de crédit*

# **13.9.3 Réduction ou suppression des augmentations de marges de crédit**

Un prêteur peut réduire ou supprimer en tout temps l'augmentation non confirmée d'une marge de crédit. Une fois que l'augmentation d'une marge de crédit a été confirmée par l'emprunteur, la marge de crédit existante est augmentée.

Pour réduire ou supprimer l'augmentation d'une marge de crédit :

- 1. Pour réduire ou retirer une augmentation qui n'a pas été confirmée, affichez l'écran MARGE DE CRÉDIT - DÉTAILS (prêteur) (à la page 175) pour la marge requise, comme il est décrit à l'étape 3 de la section Augmentation des marges de crédit à la page 178.
- 2. Changez (pour réduire) ou effacez l'augmentation (pour retirer) le montant qui figure dans le champ NOUV MARGE CT.
- 3. Appuyez sur PF10 pour sauvegarder.

Si le montant dans NOUV MARGE CT a été supprimé, le champ AUGMENTER devient vide.

# **13.10 Réduction ou retrait de marges de crédit**

Un prêteur peut réduire ou retirer en tout temps le montant d'une marge de crédit existante. Si le nouveau montant est moindre que le montant déjà utilisé par l'emprunteur, ce dernier n'est pas autorisé à prélever de cette marge de nouveau, et ce, jusqu'à ce qu'il ait remboursé la marge. Le prêteur demeure responsable du montant de crédit utilisé par l'emprunteur.

Pour réduire ou retirer une marge de crédit :

- 1. Accédez à l'écran MARGE DE CRÉDIT MENU (prêteur) (à la page 167). Pour obtenir de plus amples renseignements, veuillez consulter la section Accès à l'écran MARGE DE CRÉDIT - MENU à la page 166.
- 2. Tapez le chiffre correspondant à METTRE À JOUR UNE MARGE DE CRÉDIT dans le champ SÉLECTION et appuyez sur ENTRÉE. L'écran MARGE DE CRÉDIT - SÉLECTION (à la page 174) apparaît.
- 3. Suivez l'étape 3 à l'étape 4 de la section Surveillance page 171 pour afficher l'écran MARGE DE CRÉDIT - DÉTAILS (prêteur) (à la page 175).Pour accédez à la marge de crédit requise, effectuez l'une des étapes suivantes :
	- Entrez l'ID de marge de crédit dans le champ ENTREZ LE CODE DE LA MARGE DE CRÉDIT et appuyez sur ENTRÉE. L'écran MARGE DE CRÉDIT - DÉTAILS (prêteur) (à la page 175) apparaît. Passez à étape 5.

### **CHAPITRE 13 MARGES DE CRÉDIT** *Changement des séquences de prélèvement et de remboursement*

- Tapez Y dans le champ ACCORDÉE et appuyez sur ENTRÉE. L'écran MARGE DE CRÉDIT - LISTE (à la page 175) apparaît, affichant les marges de crédit.
- 4. Tapez X dans la colonne SÉL se trouvant en regard de la marge de la crédit confirmée devant être réduite ou retirée et appuyez sur ENTRÉE. L'écran MARGE DE CRÉDIT - DÉTAILS (prêteur) (à la page 175) apparaît pour la marge de crédit sélectionnée.
- 5. Inscrivez la nouvelle limite de crédit par-dessus le montant qui figure dans le champ NOUV MARGE CT. Pour retirer une marge de crédit, tapez 0.00 dans le champ NOUV MARGE CT.
- 6. Appuyez sur ENTRÉE pour valider les renseignements et sur PF10 pour sauvegarder.

Si la marge de crédit a été retirée, il n'y pas de montant qui figure dans le champ NOUV MARGE CT et l'état est W (retirée).

# **13.11 Changement des séquences de prélèvement et de remboursement**

Une marge de crédit est automatiquement :

• prélevée pour régler une transaction lorsque le solde du compte de fonds et le plafond de fonctionnement du grand livre (s'il y a lieu) sont insuffisants.

Par exemple, si un emprunteur entre une opération d'achat d'une valeur de 200 000 \$ et possède seulement 50 000 \$ dans son compte de fonds et un plafond de fonctionnement de grand livre de 100 000 \$ (un total de 150 000 \$), sa marge de crédit sera prélevée de la différence, soit 50 000 \$;

remboursement lors de la réception des fonds. Les marges de crédit sont remboursées avant le plafond de fonctionnement de grand livre (s'il y a lieu).

Le système établit automatiquement la séquence de prélèvement et l'ordre de remboursement comme suit :

- séquence de prélèvement—Déterminé en prélevant les marges de crédit dans l'ordre dans lequel elles ont été confirmées, c.-à-d. la première marge confirmée est prélevée en premier;
- séquence de remboursement—Déterminé en remboursant d'abord la marge de crédit confirmée en dernier. Celle-ci s'applique seulement si l'emprunteur a plusieurs marges de crédit et établit l'ordre dans lequel chaque marge sera remboursée lorsque les fonds deviendront disponibles dans le compte de fonds. L'emprunteur n'a aucune restriction quant à la marge de crédit qu'il doit utiliser ou rembourser en premier.

Un emprunteur peut changer la séquence de prélèvement ou de remboursement; il n'y a aucune restriction sur la fréquence à laquelle l'emprunteur peut changer ces séquences.

### **CHAPITRE 13 MARGES DE CRÉDIT** *Changement des séquences de prélèvement et de remboursement*

Les séquences de prélèvement et de remboursement sont définies par le dispositif de règlement. Les marges de crédit attribuées au dispositif de règlement CDSX apparaissent en premier. Appuyez sur PF6 pour faire apparaître les marges de crédit attribuées au dispositif de règlement CDCC.

**Remarque :** Un emprunteur ne peut changer la séquence de prélèvement selon laquelle le CDSX effectue les prélèvements des fonds disponibles (c.-à-d., le solde créditeur du compte de fonds d'abord; ensuite, le plafond de fonctionnement de grand livre; et finalement, les marges de crédit).

L'emprunteur doit réattribuer les séquences de prélèvement et de remboursement pour les marges autorisées manuellement (c.-à-d. les marges non autorisées en permanence) chaque matin après qu'elles ont été confirmées.

Pour changer la séquence de prélèvement / remboursement :

- 1. Accédez à l'écran MARGE DE CRÉDIT MENU (emprunteur) (à la page 167). Pour obtenir de plus amples renseignements, veuillez consulter la section Accès à l'écran MARGE DE CRÉDIT - MENU à la page 166.
- 2. Tapez le chiffre correspondant à ATTRIBUER PRÉLÈVEMENT ET REMBOURSEMENT et appuyez sur ENTRÉE. L'écran ATTRIBUTION DE PRÉLÈVEMENTS ET DE REMBOURSEMENTS - dispositif de règlement CDSX (à la page 183) apparaît.

ATTRIBUTION DE PRÉLÈVEMENTS ET DE REMBOURSEMENTS - dispositif de

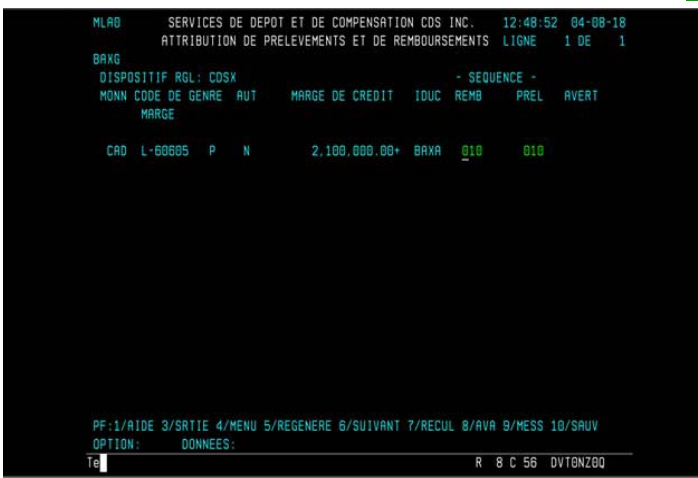

### règlement CDSX

Les nombres figurant dans les colonnes REMB et PRÉL indiquent l'ordre dans lequel les marges seront remboursées et prélevées; les nombres les moins élevés seront remboursés ou utilisés en premier. Les nombres sont attribués par le système en groupes de 10 (p. ex., 10, 20, 30, etc.).

#### **CHAPITRE 13 MARGES DE CRÉDIT** *Vérification du montant de crédit utilisé*

- 3. Entrez la nouvelle séquence de remboursement dans le champ REMB et la nouvelle séquence de prélèvement dans le champ PRÉL. Pour déplacer une marge de crédit dans le haut de la liste, attribuez-lui un nombre inférieur à tous les autres nombres.
- 4. Appuyez sur ENTRÉE pour valider les renseignements et appuyez sur PF10 pour sauvegarder.

**Remarque :** Pour consulter ou mettre à jour les séquences de prélèvement et de remboursement pour des marges de crédit attribuées au dispositif de règlement CDCC, appuyez sur PF6 pour consulter l'écran ATTRIBUTION DE PRÉLÈVEMENTS ET DE REMBOURSEMENTS - dispositif de règlement CDSX.

# **13.12 Vérification du montant de crédit utilisé**

La fonction INTERROGER AVERTISSEMENT MARGES DE CRÉDIT permet à un emprunteur ou à un agent de règlement d'afficher des renseignements concernant le montant prélevé et la séquence de prélèvement pour chaque marge de crédit.

Pour vérifier le montant de crédit utilisé :

- 1. Accédez à l'écran MARGE DE CRÉDIT MENU (emprunteur) (à la page 167). Pour obtenir de plus amples renseignements, veuillez consulter la section Accès à l'écran MARGE DE CRÉDIT - MENU à la page 166.
- 2. Tapez le chiffre correspondant à la fonction INTERROGER AVERTISSEMENT MARGES DE CRÉDIT et appuyez sur ENTRÉE. L'écran MARGE DE CRÉDIT - AVERTISSEMENT - INTERROGATION - dispositif de règlement CDSX (à la page 184) apparaît, affichant toutes les marges de crédit. Appuyez sur PF6 pour consulter l'écran MARGE DE CRÉDIT - AVERTISSEMENT - INTERROGATION - dispositif de règlement CDSX.

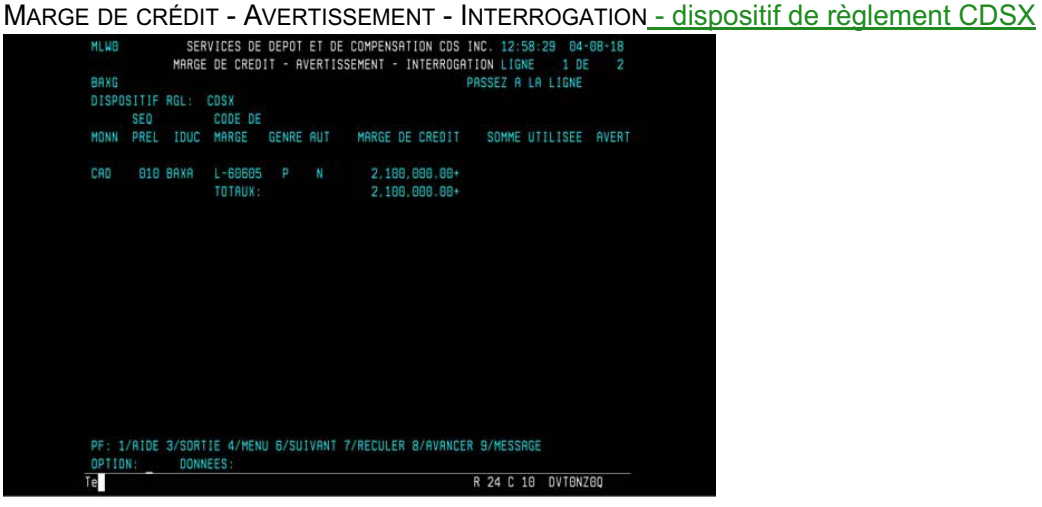

# **CHAPITRE 11 Traitement d'opérations CDCC**

Le CDSX offre une passerelle aux adhérents qui utilisent SOLA, l'application d'établissement du solde net de la Corporation canadienne de compensation de produits dérivés (« CDCC »). Au moyen du CDSX, les utilisateurs de SOLA peuvent soumettre, modifier et confirmer les opérations non boursières de mise en pension aux fins de l'établissement du solde net et de la novation à la CDCC. La CDCC soumet des instructions au CDSX pour le règlement des opérations au terme de la novation lorsque les positions ont atteint la date de valeur.

Pour obtenir de plus amples renseignements, veuillez consulter la section Méthodes d'entrée et de gestion des opérations non boursières à la page 40.

# **11.1 Heures limites pour les activités afférentes au traitement d'opérations CDCC**

Le tableau ci-dessous indique les heures limites pour les activités afférentes au traitement d'opérations CDCC au CDSX.

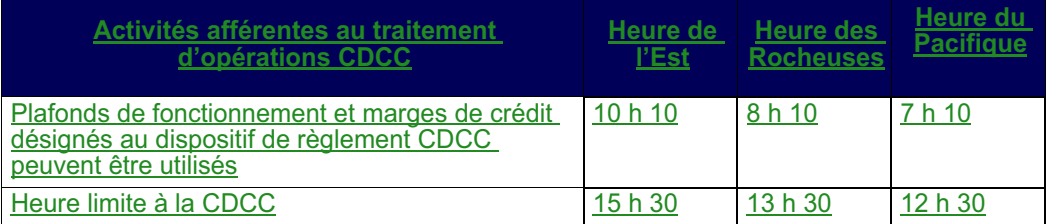

Remarque : Les plafonds de fonctionnement et les marges de crédit désignés au dispositif de règlement CDCC ne peuvent pas être utilisés au cours de la période de traitement en ligne de nuit ou pour le RNL.

### **11.2 Admissibilité des opérations SNS**

L'admissibilité des opérations à la novation et à l'établissement du solde net par la CDCC dépend du respect des critères suivants :

- les deux parties doivent être admissibles à la novation et à l'établissement du solde net par la CDCC;
- les deux indicateurs de contrôle de règlement doivent être établi à « Y »;
- l'état de l'opération doit être « C » (confirmée);
- le mode de règlement doit être « SNS »;
- l'opération doit avoir un numéro de mise en pension.

#### **CHAPITRE 2 ACTIVITÉS AU GRAND LIVRE** *Interrogation du compte de fonds*

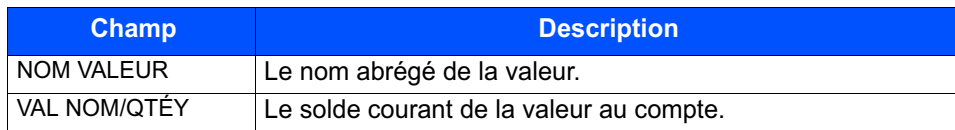

# **2.7 Interrogation du compte de fonds**

Les adhérents peuvent interroger le solde courant d'un compte de fonds dans leur grand livre, y compris le maximum global attribué et utilisé, la marge de crédit accordée et utilisée, et toute somme au prix du marché courant.

- 1. Accédez à l'écran GRAND LIVRE MENU on page 22. Pour obtenir de plus amples renseignements, veuillez consulter la section Accès à l'écran GRAND LIVRE – MENU on page 21.
- 2. Tapez le chiffre correspondant à INTERROGATION POSITION DE FONDS dans le champ SÉLECTION et appuyez sur ENTRÉE. L'écran GRAND LIVRE – INTERR SUR POSITION DE FONDS on page 38 apparaît.

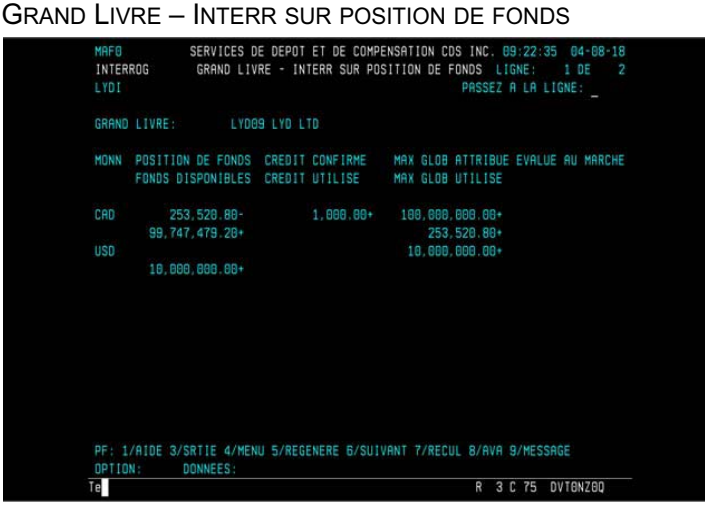

3. Vérifiez les renseignements ci-dessous.

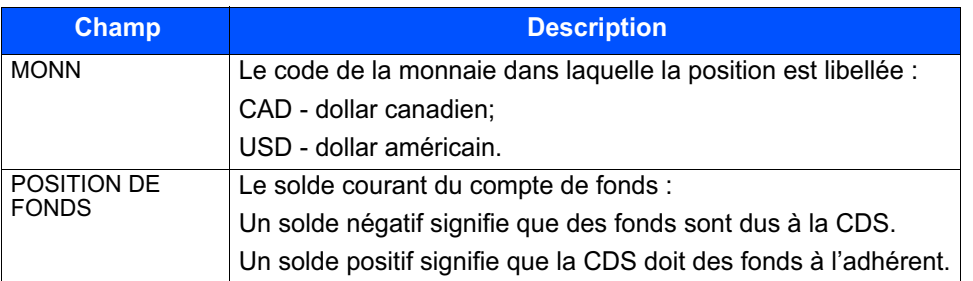

**Guide de l'utilisateur et Version 8.3 Page 38 Procédés et méthodes du CDSX**

#### **CHAPITRE 2 ACTIVITÉS AU GRAND LIVRE** *Interrogation du compte de fonds*

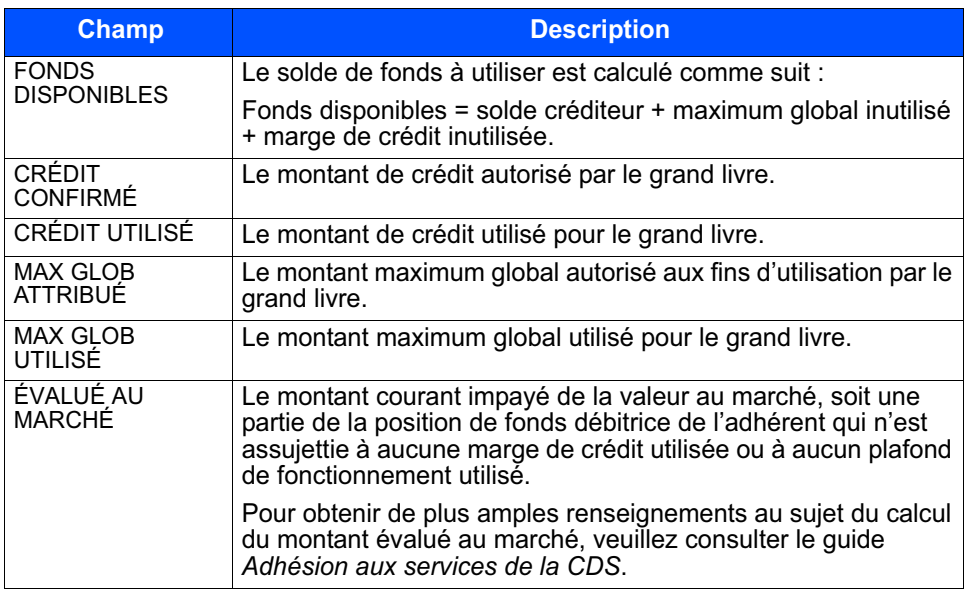

Pour vérifier le détail relatif aux dispositifs de règlement, appuyez sur PF6. L'écran INTERROGATION SUR POSITION DE FONDS – DÉTAIL s'affiche et présente les montants désignés pour chaque dispositif de règlement.

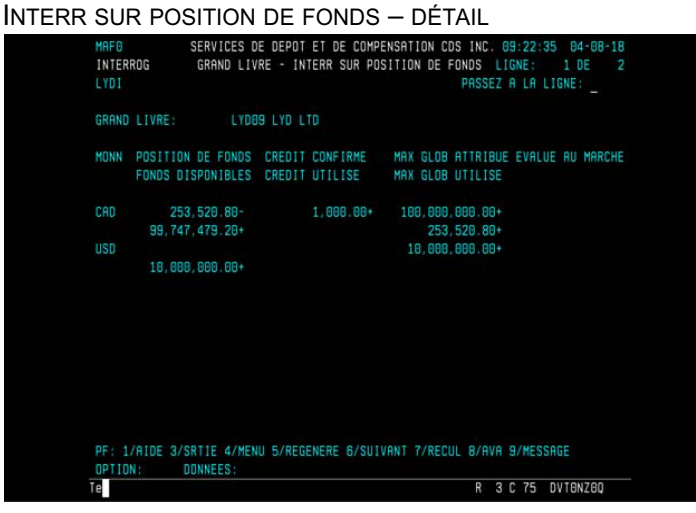

4. Vérifiez les champs indiqués dans le tableau ci-dessous.

### **CHAPITRE 2 ACTIVITÉS AU GRAND LIVRE** *Interrogation du compte de fonds*

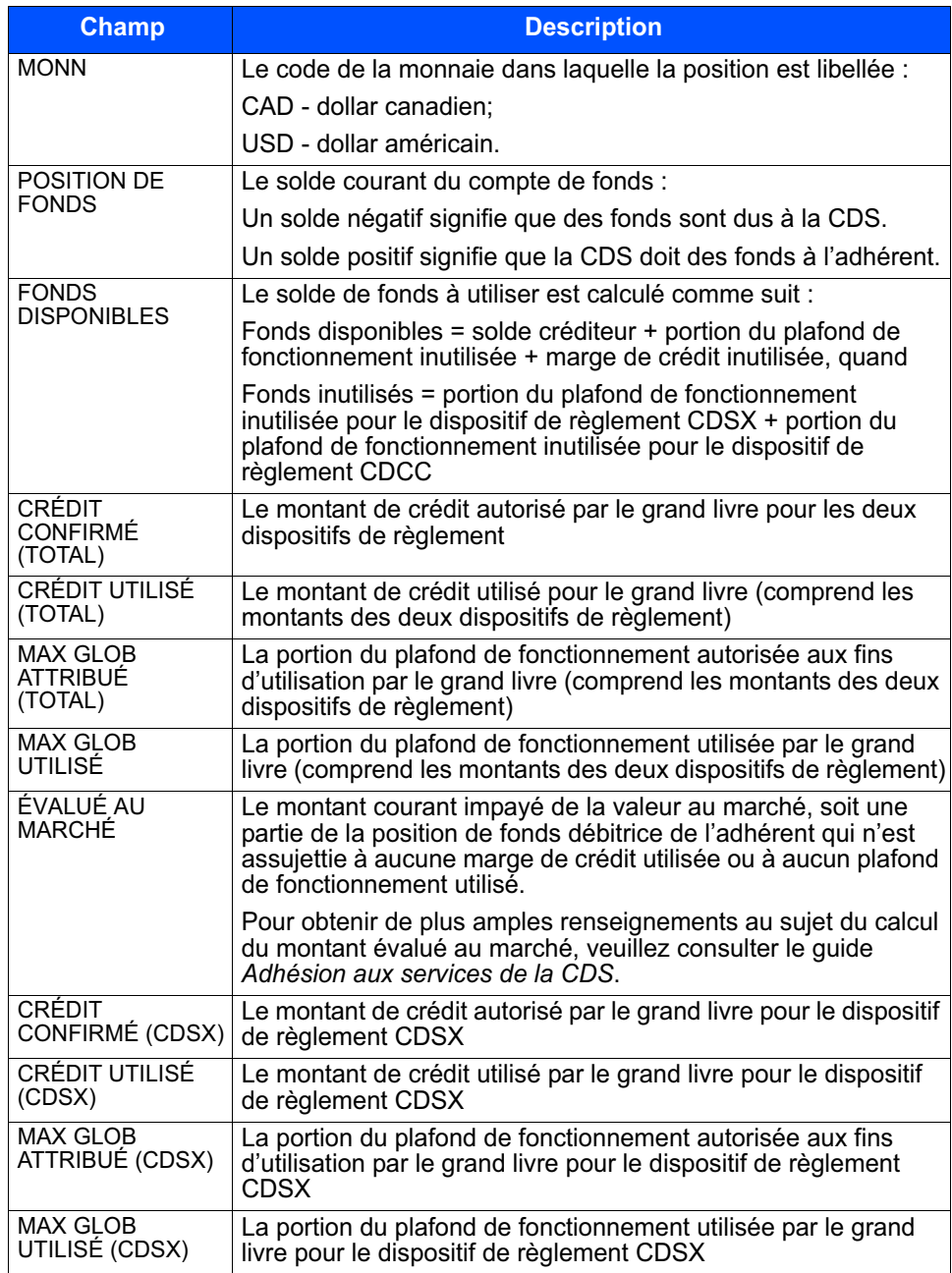

**Guide de l'utilisateur et Version 8.3 Page 40 Procédés et méthodes du CDSX**

#### **CHAPITRE 2 ACTIVITÉS AU GRAND LIVRE** *Interrogation de la VGG et des limites de secteur d'un grand livre*

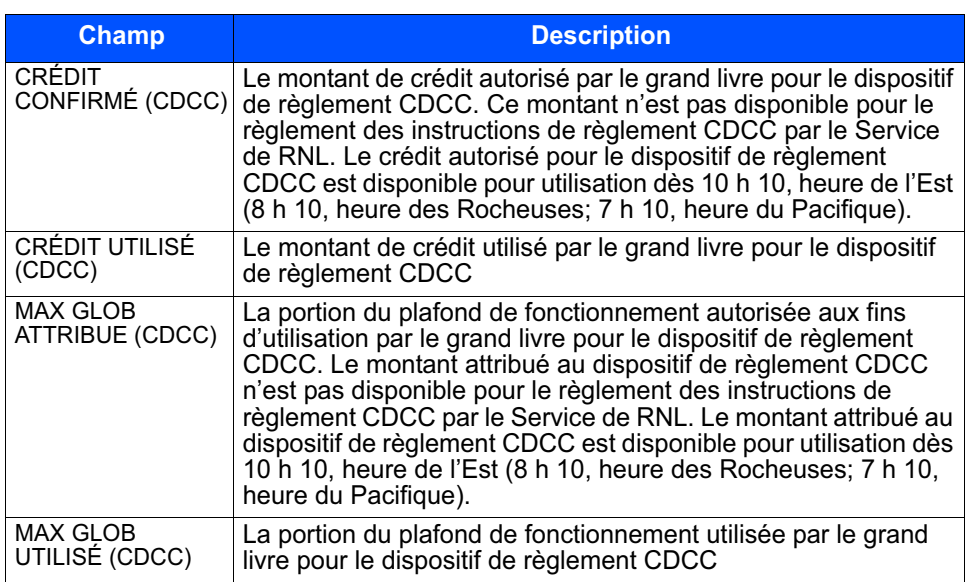

# **2.8 Interrogation de la VGG et des limites de secteur d'un grand livre**

Les adhérents peuvent interroger la valeur de la garantie globale (VGG) et des limites de secteur du grand livre associés à leur IDUC.

Les limites de secteur ci-après mentionnées permettent de s'assurer que la VGG d'un adhérent n'est pas concentrée dans certains types de titres.

- VGG valeur de la garantie globale
- LTEHR limite applicable aux titres d'emprunt à haut rendement
- LTENC limite applicable aux titres d'emprunt non cotés
- LSPU limite du secteur public (non fédéral)
- LSTP limite des titres de participation
- LTF limite applicable aux titres émis par le Trésor fédéral américain
- LSPR limite du secteur privé

Pour obtenir de plus amples renseignements, veuillez consulter le guide *Adhésion aux services de la CDS*.

Pour interroger la VGG et les limites de secteur d'un grand livre :

1. Accédez à l'écran GRAND LIVRE – MENU on page 22. Pour obtenir de plus amples renseignements, veuillez consulter la section Accès à l'écran GRAND LIVRE – MENU on page 21.

# **CHAPITRE 11 Plafonds de fonctionnement**

Le système se sert de plafonds de fonctionnement de société pour imposer une limite aux montants auxquels ont droit les adhérents pour les règlements et les prêts. La valeur du plafond de fonctionnement de la société est déterminée par une politique réglementaire et est régie par les règles et stipulations documentées dans le *Modèle de mesure du risque du CDSX*. De plus, elle est attribuée par la CDS comme partie intégrante de l'adhésion initiale de l'adhérent. Seule la CDS peut modifier le plafond de fonctionnement d'une société. Les plafonds de fonctionnement d'une société sont entrés et tenus à jour par la CDS. Les plafonds de fonctionnement de société sont alloués tant en dollars canadiens qu'américains. Toutefois, ces plafonds en dollars américains ne sont attribués qu'aux grands livres de la société et non aux fins de prêts.

Les agents de règlement, les fédérations adhérentes et les prêteurs choisissent un plafond de fonctionnement de société en fonction du montant calculé de la formule. Pour obtenir de plus amples renseignements au sujet du calcul des plafonds de fonctionnement gérés par système, veuillez communiquer avec un représentant du Service à la clientèle de la CDS.

# **11.1 Types de plafonds de fonctionnement**

Les types de plafonds de fonctionnement sont les suivants :

- Plafond de fonctionnement de la société
	- Pour les prêteurs et les fédérations adhérentes, les plafonds de fonctionnement de société sont une limite monétaire quotidienne qui s'applique aux règlements et aux prêts.
	- Quant aux agents de règlement et aux emprunteurs, les plafond de fonctionnement de la société est une limite monétaire quotidienne qui ne s'applique qu'aux règlements.
- Plafond de fonctionnement choisi
	- Les prêteurs fixent et tiennent à jour leur propre plafond de fonctionnement choisi en dollars canadiens et en dollars américains, et allouent des portions de leur plafond à des sous-plafonds de fonctionnement. Les sous-plafonds de fonctionnement comprennent les plafonds de fonctionnement de prêt et les plafonds de fonctionnement de grand livre.
	- Pour les agents de règlement, les fédérations adhérentes et les emprunteurs, la CDS établit et maintient le plafond de fonctionnement de la société en dollars canadiens et en dollars américains. La CDS établit également le plafond de fonctionnement choisi au même niveau que le plafond de fonctionnement de la société. Les agents de règlement et les emprunteurs ne

#### **CHAPITRE 11 PLAFONDS DE FONCTIONNEMENT** *Dispositif de règlement*

peuvent attribuer leur plafond de fonctionnement choisi qu'à leurs divers plafonds de fonctionnement de grand livre.

- Plafond de fonctionnement de prêt—Un par société. Seuls les prêteurs et les fédérations adhérentes ont ce plafond de fonctionnement. Ce plafond contrôle la valeur totale des marges de crédit qu'un adhérent peut autoriser au cours d'une journée donnée.
- Plafond de fonctionnement de grand livre—Les adhérents peuvent répartir une portion de leur plafond de fonctionnement choisi entre leurs grands livres. Ce plafond de fonctionnement est utilisé pour régler des transactions d'un grand livre donné et peut être attribué par dispositif de règlement, soit le dispositif de règlement CDSX et le dispositif de règlement CDCC. Lorsque le CDSX utilise le plafond de fonctionnement de grand livre pour régler une transaction, une position négative est créée dans le compte de fonds. Au cours d'une journée donnée, cette position négative ne peut excéder le montant du plafond de fonctionnement de grand livre.

# **11.2 Dispositif de règlement**

Les adhérents peuvent attribuer leur plafond de fonctionnement par dispositif de règlement. Il y a deux types de dispositif de règlement :

• CDCC – Le processus de règlement au CDCX effectue un prélèvement sur le plafond de fonctionnement de grand livre attribué aux activités de règlement d'opérations sur titres à revenu fixe CDCC. Le plafond de fonctionnement de grand livre attribué au dispositif de règlement CDCC est disponible à partir de 10 h 10, heure de l'Est.

Lorsque le plafond de fonctionnement de grand livre attribué au dispositif de règlement CDCC n'est pas utilisable ou que le plafond de fonctionnement de grand livre disponible est insuffisant aux fins de règlement de l'opération sur titres à revenu fixe CDCC, le plafond de fonctionnement de grand livre attribué au dispositif de règlement CDSX est utilisé (si disponible).

Le dispositif de règlement CDCC est applicable à la monnaie canadienne seulement.

- CDSX Le processus de règlement au CDCX effectue un prélèvement sur le plafond de fonctionnement de grand livre attribué à la totalités des activités de règlement au CDSX, y compris les activités de règlement d'opérations sur titres à revenu fixe CDCC. Le processus de règlement au CDSX utilise le plafond de fonctionnement de grand livre attribué au dispositif de règlement CDSX pour régler les opérations sur titres à revenu fixe CDCC si :
	- une portion du plafond de fonctionnement de grand livre n'est pas attribuée au dispositif de règlement CDCC;
	- le dispositif de règlement CDCC n'est pas utilisable (par ex., avant 10 h 10, heure de l'Est);

#### **CHAPITRE 11 PLAFONDS DE FONCTIONNEMENT** *Fonctions afférentes aux plafonds de fonctionnement*

– l'adhérent a un plafond de fonctionnement de grand livre attribué au dispositif de règlement CDCC insuffisant pour régler l'opération sur titres à revenu fixe CDCC.

Les plafonds de fonctionnement sont structurés comme il est indiqué ci-dessous.

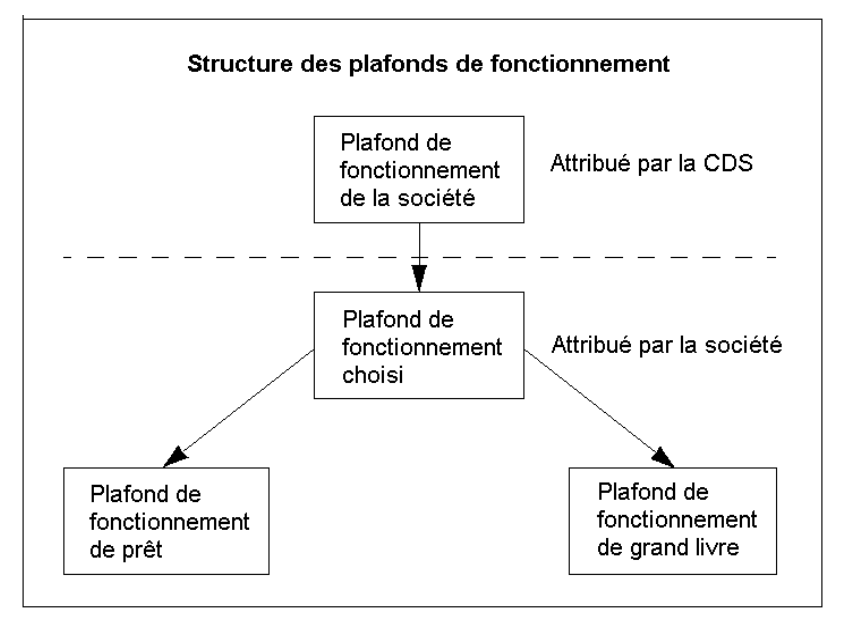

# **11.3 Fonctions afférentes aux plafonds de fonctionnement**

Voici les fonctions afférentes aux plafonds de fonctionnement.

- METTRE À JOUR LE MAXIMUM GLOBAL CHOISI Cette fonction permet aux adhérents d'attribuer et d'attribuer de nouveau le plafond de fonctionnement choisi et les sous-plafonds de fonctionnement.
- METTRE À JOUR LES SOUS-MAXIMUMS GLOBAUX Cette fonction permet aux adhérents d'attribuer et d'attribuer de nouveau des sous-plafonds de fonctionnement.
- INTERROGER TOUS LES MAXIMUMS GLOBAUX Cette fonction permet à tous les adhérents de demander des renseignements sur le plafond de fonctionnement de leur société et sur les plafonds de fonctionnement individuels.
- INTERROGER SOUS-MAXIMUMS GLOBAUX Cette fonction permet à tous les adhérents de ne demander des renseignements que sur leurs plafonds de fonctionnement individuels.

### **11.4 Attribution de plafonds de fonctionnement**

Seuls certains IDUC peuvent recevoir la fonction de maintien des plafonds de fonctionnement choisis et les sous-plafonds de fonctionnement. Les agents de règlement et les emprunteurs n'ont accès qu'à la fonction METTRE À JOUR LES SOUS-MAXIMUMS GLOBAUX pour attribuer un plafond de fonctionnement choisi à leurs plafonds de fonctionnement de grand livre de la société.

### **Attribution de plafonds de fonctionnement choisis**

La fonction METTRE À JOUR LE MAXIMUM GLOBAL CHOISI permet aux adhérents de fixer la valeur de leur plafond de fonctionnement choisi.

Les règles et restrictions suivantes s'appliquent à l'utilisation de la fonction de METTRE À JOUR LE MAXIMUM GLOBAL CHOISI pour attribuer les plafonds de fonctionnement choisis :

- lorsque le plafond de fonctionnement de la société est d'abord fixé, le plafond de fonctionnement de société au complet est attribué au plafond de fonctionnement choisi;
- il n'est pas nécessaire d'attribuer le plafond de fonctionnement entier au plafond de fonctionnement choisi;
- le plafond de fonctionnement choisi ne peut excéder la valeur du plafond de fonctionnement de société, ni tomber sous le montant total attribué aux sous-plafonds de fonctionnement d'une société;
- les attributions peuvent être modifiées en tout temps durant la journée.

### **Attribution de sous-plafonds de fonctionnement**

La fonction METTRE À JOUR LES SOUS-MAXIMUMS GLOBAUX permet aux adhérents d'attribuer et d'attribuer de nouveau le plafond de fonctionnement choisi entre les sous-plafonds de fonctionnement.

Les règles et restrictions suivantes s'appliquent à l'utilisation de la fonction de METTRE À JOUR LES SOUS-MAXIMUMS GLOBAUX pour l'attribution de sous-plafonds de fonctionnement :

- lorsque le plafond de fonctionnement est fixé en premier, rien n'est attribué aux sous-plafonds de fonctionnement. Chaque matin, le plafond de fonctionnement choisi est alors réparti automatiquement entre les sous-plafonds de fonctionnement, comme ils sont au moment de la fermeture des bureaux de la journée précédente;
- il n'est pas nécessaire d'attribuer le plafond de fonctionnement choisi en entier aux sous-plafonds de fonctionnement;

- le montant total attribué aux sous-plafonds de fonctionnement ne peut excéder la valeur du plafond de fonctionnement choisi;
- les allocations peuvent être modifiées en tout temps durant la journée.

Lorsqu'un sous-plafond de fonctionnement est utilisé, le montant utilisé est augmenté et le montant disponible est diminué comme il est indiqué ci-dessous.

Montant attribué – Montant utilisé = Montant disponible

Si un plafond de fonctionnement est utilisé jusqu'à sa limite, le CDSX ne vire pas automatiquement les fonds du montant non attribué (le cas échéant) ou d'un autre plafond de fonctionnement. L'adhérent est responsable de s'assurer que le montant attribué suffit à répondre aux besoins de la société.

Dans le cadre du processus de paiement, le montant disponible du plafond de fonctionnement de grand livre est rétabli au montant attribué et le montant utilisé fait maintenant partie de l'obligation de paiement de l'adhérent. Pour obtenir de plus amples renseignements au sujet du processus de paiement, veuillez consulter le *Guide de l'utilisateur et Procédés et méthodes du CDSX*.

# **11.4.1 Modification du plafond de fonctionnement choisi**

L'adhérent peut modifier le plafond de fonctionnement choisi en tout temps durant la journée. Toutefois, l'adhérent ne peut pas diminuer le plafond de fonctionnement choisi en dessous de la somme des sous-plafonds de fonctionnement ou l'augmenter au-delà de la valeur du plafond de fonctionnement de la société.

Pour modifier le plafond de fonctionnement choisi :

- 1. Accédez à l'écran MAX GLOB DE SOCIÉTÉ ET MENU VGG (à la page 135). Pour obtenir de plus amples renseignements, veuillez consulter la section INTERROGER SOUS-MAXIMUMS GLOBAUX — Cette fonction permet à tous les adhérents de ne demander des renseignements que sur leurs plafonds de fonctionnement individuels. à la page 150.
- 2. Tapez le chiffre correspondant à METTRE À JOUR LE MAXIMUM GLOBAL CHOISI dans le champ SELECTION et appuyer sur ENTRÉE. L'écran ATTRIBUTION DU MAXIMUM GLOBAL DE LA SOCIÉTÉ (sélection de la monnaie) (à la page 153) apparaît.

ATTRIBUTION DU MAXIMUM GLOBAL DE LA SOCIÉTÉ (Sélection de la monnaie)<br>1902 – Services de depot et de compensation cds inc. 15:33:41 03-03-26<br>61TRIBUTION DU MAXIMUM GLOBAL DE LA SOCIETE  $83 - 83 - 26$ 

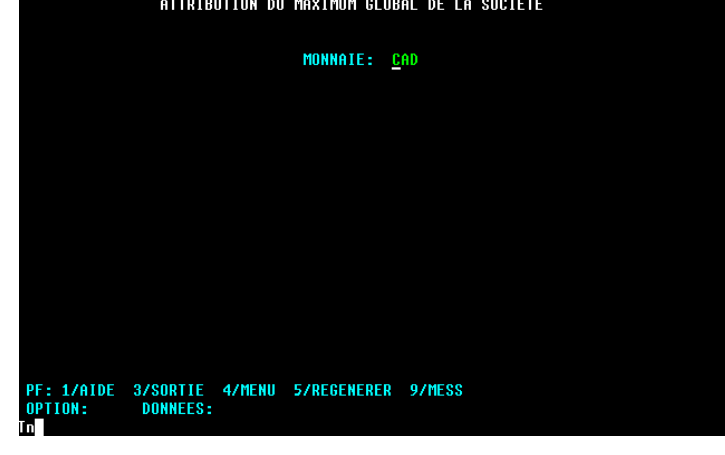

3. Entrez le code de monnaie pour le plafond de fonctionnement requis (c.-à-d. CAD ou USD) dans le champ MONNAIE, puis appuyez sur ENTRÉE. L'écran DISTRIBUTION DU MAXIMUM GLOBAL DE LA SOCIÉTÉ (choisi) (à la page 153) apparaît.

Si USD est choisi comme monnaie et que la société n'a pas de plafond de fonctionnement en dollars américains, un message d'erreur sera affiché dans le champ ERREUR.

DISTRIBUTION DU MAXIMUM GLOBAL DE LA SOCIÉTÉ (choisi)

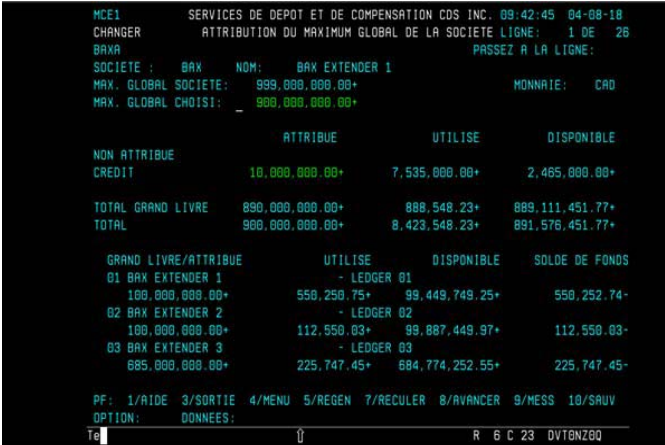

- 4. Pour changer le montant attribué au plafond de fonctionnement choisi, remplacez le montant actuel par le nouveau montant dans le champ MAX. GLOBAL CHOISI.
- 5. Appuyez sur ENTRÉE. Le système vérifie que le nouveau montant :
	- n'est pas supérieur au plafond de fonctionnement de la société;

- n'est pas inférieur au total attribué aux sous-plafonds de fonctionnement.
- 6. Si le montant modifié est inacceptable, un message d'erreur sera affiché dans le champ ERREUR.
- 7. Une fois le nouveau montant corrigé, appuyez sur PF10 pour sauvegarder les modifications.

# **11.4.2 Modification des sous-plafonds de fonctionnement**

Un adhérent peut attribuer ou attribuer de nouveau le montant du plafond de fonctionnement choisi entre les sous-plafonds de fonctionnement en tout temps durant la journée.

L'adhérent peut décider de ne pas attribuer tout le plafond de fonctionnement choisi, de manière à avoir un « montant réservé ». Ce montant réservé ne sera jamais utilisé avant que l'adhérent ne l'attribue à un plafond de fonctionnement individuel; même si un plafond de fonctionnement spécifique a été utilisé en entier, le CDSX n'utilisera pas le montant réservé.

Les prêteurs peuvent utiliser soit la fonction de METTRE À JOUR LE MAXIMUM GLOBAL CHOISI soit la fonction METTRE À JOUR LES SOUS-MAXIMUMS GLOBAUX, alors que les agents de règlement ne peuvent utiliser que la fonction METTRE À JOUR LES SOUS-MAXIMUMS GLOBAUX.

Modification de l'attribution actuelle des sous-plafonds de fonctionnement :

- 1. Accédez à l'écran MAX GLOB DE SOCIÉTÉ ET MENU VGG (à la page 135). Pour obtenir de plus amples renseignements, veuillez consulter la section INTERROGER SOUS-MAXIMUMS GLOBAUX — Cette fonction permet à tous les adhérents de ne demander des renseignements que sur leurs plafonds de fonctionnement individuels. à la page 150.
- 2. Tapez le chiffre correspondant à METTRE À JOUR LES SOUS-MAXIMUMS GLOBAUX ou METTRE À JOUR LE MAXIMUM GLOBAL CHOISI dans le champ SÉLECTION, puis appuyez sur ENTRÉE. L'écran ATTRIBUTION DU MAXIMUM GLOBAL DE LA SOCIÉTÉ (sélection de la monnaie) (à la page 153) apparaît.
- 3. Entrez le code de monnaie pour le plafond de fonctionnement requis (c.-à-d. CAD ou USD) dans le champ MONNAIE, puis appuyez sur ENTRÉE. L'écran ATTRIBUTION DU MAXIMUM GLOBAL DE LA SOCIÉTÉ (sous-plafonds de fonctionnement) (à la page 155) apparaît.

Dans le but d'augmenter le montant attribué, il doit y avoir un montant inscrit dans le champ DISPONIBLE à la ligne NON ATTRIBUÉ, ou augmenter le montant attribué et indiqué sur une ligne et diminuer le montant attribué et indiqué sur une autre ligne.

ATTRIBUTION DU MAXIMUM GLOBAL DE LA SOCIÉTÉ (sous-plafonds de fonctionnement)

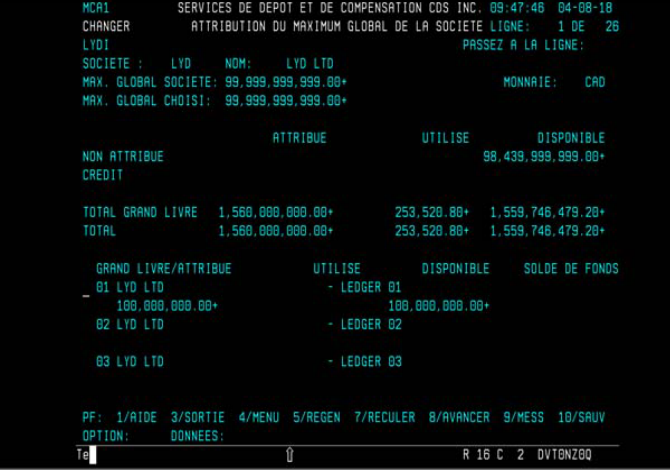

- 4. Modifiez les renseignements comme suit :
	- pour modifier le montant attribué au plafond de fonctionnement de prêt, remplacez le montant actuel par le nouveau montant (le cas échéant) dans le champ ATTRIBUÉ à la ligne CRÉDIT;
	- pour modifier le montant attribué au plafond de fonctionnement de grand livre pour un grand livre spécifique, sélectionnez le grand livre en saisissant x dans le champ de sélection. L'écran PLA ATT-GR LV à la page 157 apparaît.

PLA ATT-GR LV

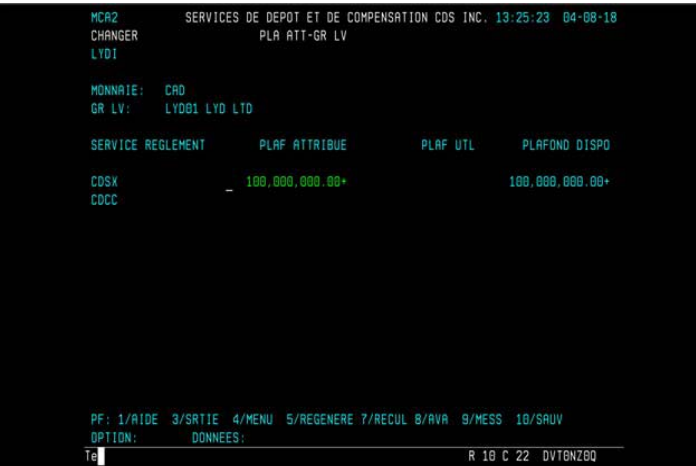

• remplacez le montant actuel par le nouveau montant (le cas échéant) dans le champ ATTRIBUÉ. Le plafond de fonctionnement de grand livre peut être réparti entre le dispositif de règlement CDSX et le dispositif de règlement CDCC ;

#### **CHAPITRE 11 PLAFONDS DE FONCTIONNEMENT** *Demande de renseignements sur tous les plafonds de fonctionnement*

- afin de préserver le plafond de fonctionnement en réserve, ou pour augmenter la réserve, diminuez un plafond de fonctionnement de grand livre sans en augmenter un autre.
- 5. Appuyez sur ENTRÉE. Les montants des lignes modifiées sont changés automatiquement selon les calculs suivants :

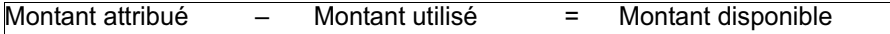

- 6. Appuyez sur PF10 pour sauvegarder les modifications.
- 7. Appuyez sur PF3 pour retourner à l'écran ATTRIBUTION DU MAXIMUM GLOBAL DE LA SOCIÉTÉ (sous-plafonds de fonctionnement) à la page 155. Les montants de la ligne TOTAL GRAND LIVRE changent lorsque les attributions à un grand livre distinct sont modifiées.

Lorsque les modifications entraînent une augmentation nette de l'attribution, le montant DISPONIBLE à la ligne NON ATTRIBUÉ sera diminué. Le montant DISPONIBLE sera augmenté si les modifications entraînent une diminution nette de l'attribution.

### **11.5 Demande de renseignements sur tous les plafonds de fonctionnement**

Pour demander des renseignements sur tous les plafonds de fonctionnement

- 1. Accédez à l'écran MAX GLOB DE SOCIÉTÉ ET MENU VGG (à la page 135). Pour obtenir de plus amples renseignements, veuillez consulter la section INTERROGER SOUS-MAXIMUMS GLOBAUX — Cette fonction permet à tous les adhérents de ne demander des renseignements que sur leurs plafonds de fonctionnement individuels. à la page 150.
- 2. Tapez le chiffre correspondant à INTERROGER TOUS LES MAXIMUMS GLOBAUX dans le champ SÉLECTION, puis appuyez sur ENTRÉE. L'écran ATTRIBUTION DU MAXIMUM GLOBAL DE LA SOCIÉTÉ (sélection de la monnaie) (à la page 153) apparaît.
- 3. Entrez le code de monnaie pour le plafond de fonctionnement requis (c.-à-d. CAD ou USD) dans le champ MONNAIE, puis appuyez sur ENTRÉE. L'écran ATTRIBUTION DU MAXIMUM GLOBAL DE LA SOCIÉTÉ (interrogation de tous les maximums globaux) (à la page 157) apparaît.

#### **CHAPITRE 11 PLAFONDS DE FONCTIONNEMENT** *Demande de renseignements sur tous les plafonds de fonctionnement*

ATTRIBUTION DU MAXIMUM GLOBAL DE LA SOCIÉTÉ (INTERROGATION DE TOUS LES

| MCB1                                    |                        | SERVICES DE DEPOT ET DE COMPENSATION CDS INC. 15:02:34 | $03 - 03 - 21$            |     |
|-----------------------------------------|------------------------|--------------------------------------------------------|---------------------------|-----|
| INTERROG                                |                        | ATTRIBUTION DU MAXIMUM GLOBAL DE LA SOCIETE LIGNE:     | 1 DE                      | -26 |
| <b>LYDI</b>                             |                        |                                                        | <b>PASSEZ A LA LIGNE:</b> |     |
| SOCIETE:<br><b>LYD</b>                  | <b>LYD LTD</b><br>NOM: |                                                        |                           |     |
| MAX. GLOBAL SOCIETE: 99,999,999,999.00+ |                        |                                                        | MONNAIE:<br>CAD           |     |
| MAX. GLOBAL CHOISI: 99.999.999.999.00+  |                        |                                                        |                           |     |
|                                         |                        |                                                        |                           |     |
|                                         | ATTRIBUE               | UTILISE                                                | <b>DISPONIBLE</b>         |     |
| <b>NON ATTRIBUE</b>                     |                        |                                                        | 98,439,999,999.00+        |     |
| <b>CREDIT</b>                           |                        |                                                        |                           |     |
|                                         |                        |                                                        |                           |     |
| TOTAL GRAND LIVRE                       | 1,560,000,000.00+      |                                                        | 1,560,000,000.00+         |     |
| <b>TOTAL</b>                            | 1.560.000.000.00+      |                                                        | 1.560.000.000.00+         |     |
|                                         |                        |                                                        |                           |     |
| GRAND LIURE/ATTRIBUE                    | UTILISE                | DISPONIBLE                                             | <b>SOLDE DE FONDS</b>     |     |
| <b>01 LYD LTD</b>                       | - LEDGER 01            |                                                        |                           |     |
| 100.000.000.00+                         |                        | 100.000.000.00+                                        |                           |     |
| <b>02 LYD LTD</b>                       | - LEDGER 02            |                                                        |                           |     |
|                                         |                        |                                                        |                           |     |
| 03 LYD LTD                              | - LEDGER 03            |                                                        |                           |     |
|                                         |                        |                                                        |                           |     |
|                                         |                        |                                                        |                           |     |
| 1/AIDE<br>3/SORTIE 4/MENU<br>PF :       | <b>5/REGEN</b>         | 7/RECULER 8/AVANCER                                    | 9/MESS<br>10/SAUV         |     |
| OPTION:<br><b>DONNEES:</b>              |                        |                                                        |                           |     |
|                                         |                        |                                                        |                           |     |
| lin I                                   |                        |                                                        |                           |     |

MAXIMUMS GLOBAUX)

- 4. Étudiez les renseignements affichés.
- 5. Pour étudier le détail de l'attribution du dispositif de règlement pour un grand livre donné, sélectionnez le grand livre en saisissant X dans le champ de sélection et 57 apparaît.

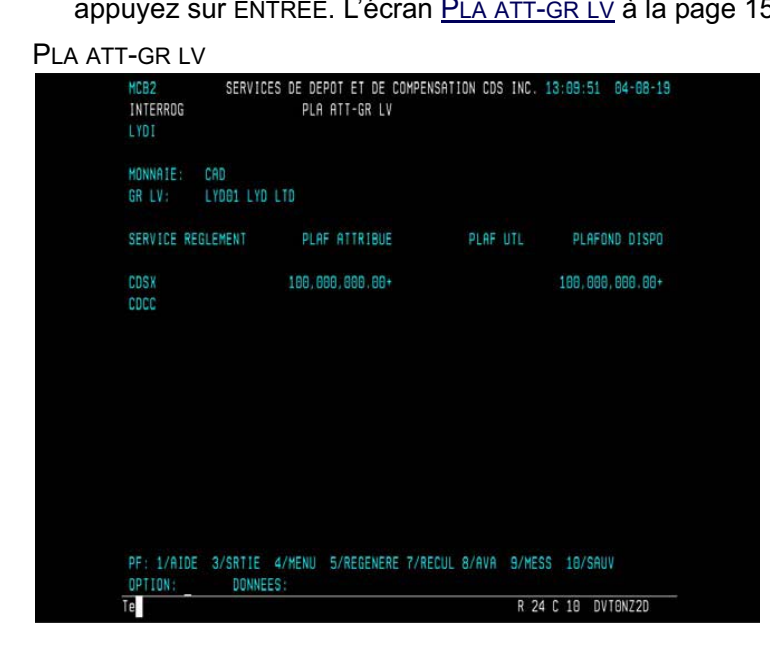

### **CHAPITRE 13 MARGES DE CRÉDIT** *Types de marges de crédit*

- une marge de crédit doit être inscrite et autorisée dans le système par deux personnes différentes rattachées au même grand livre de la société du prêteur. La marge peut être utilisée par tous les IDUC rattachés au grand livre de l'IDUC qui s'est occupé de la marge;
- une marge de crédit rattachée au grand livre d'un emprunteur précis sera prélevée pour régler seulement les transactions se rapportant à un IDUC faisant partie de ce grand livre. La marge appartient au grand livre de l'IDUC qui l'a confirmée;
- l'emprunteur doit s'occuper d'une marge de crédit séparée pour chaque grand livre.

### **13.3 Types de marges de crédit**

Voici les types de marges de crédit :

- Non autorisée en permanence—Une marge qui doit être autorisée et confirmée manuellement chaque jour pour être utilisée. La marge de crédit non autorisée en permanence demeure dans le système jusqu'à ce que le prêteur la retire;
- Autorisée en permanence—Une marge qui est autorisée et confirmée en permanence de sorte qu'elle peut être utilisée immédiatement chaque jour. La marge de crédit autorisée en permanence demeure dans le système jusqu'à ce que le prêteur la retire.

### **13.4 Attribution du dispositif de règlement**

Les emprunteurs peuvent attribuer leurs marges de crédit par dispositif de règlement. Il y a deux types de dispositif de règlement :

• CDCC – Le processus de règlement au CDCX effectue un prélèvement sur les marges de crédit attribuées aux activités de règlement d'opérations sur titres à revenu fixe CDCC. Les marges de crédit attribuées au dispositif de règlement CDCC sont disponibles à partir de 10 h 10, heure de l'Est.

Lorsque les marges de crédits attribuées au dispositif de règlement CDCC ne sont pas utilisables ou que le crédit confirmé est insuffisant aux fins de règlement de l'opération sur titres à revenu fixe CDCC, les marges de crédit attribuées au dispositif de règlement CDSX sont utilisées (si disponible).

Le dispositif de règlement CDCC est applicable à la monnaie canadienne seulement.

• CDSX – Le processus de règlement au CDCX effectue un prélèvement sur les marges de crédit attribuées à la totalité des activités de règlement au CDSX, y compris les activités de règlement d'opérations sur titres à revenu fixe CDCC. Le processus de règlement au CDSX utilise les marges de crédit attribuées au dispositif de règlement CDSX pour régler les opérations sur titres à revenu fixe CDCC si :

#### **CHAPITRE 13 MARGES DE CRÉDIT** *Établissement de marges de crédit*

- les marges de crédit ne sont pas attribuées au dispositif de règlement CDCC;
- le dispositif de règlement CDCC n'est pas utilisable (par ex., avant 10 h 10, heure de l'Est);
- l'adhérent a une marge de crédit attribuée au dispositif de règlement CDCC insuffisante pour régler l'opération sur titres à revenu fixe CDCC.

### **ID de marge de crédit**

Chaque marge de crédit se voit attribuer un ID de marge de crédit (par exemple, L12987) lorsqu'elle est inscrite pour la première fois. Dans l'exemple, la lettre L signifie marge de crédit et le numéro 12987 est généré par le système et est propre à cette marge de crédit.

### **Rapports**

Les marges de crédit et leur utilisation sont consignées dans les rapports suivants :

- rapport SOMMAIRE DES MARGES DE CREDIT CONFIRMEES—Un rapport sur demande qui contient seulement les marges confirmées et le montant maximal prélevé pour chaque marge au cours de la journée;
- rapport SOMMAIRE DES MARGES DE CREDIT—Un rapport par lots de nuit qui fait état de toutes les marges de la journée précédente, peu importe leur état, et qui indique quelles marges ont été supprimées durant la nuit.

Pour obtenir de plus amples renseignements au sujet de ces rapports, veuillez consulter le guide *Procédés et méthodes de production de rapports de la CDS*.

### **Arrêt du système**

Les marges de crédit permanentes qui ont été retirées (c'est-à-dire que le montant disponible a été réduit à zéro), sont automatiquement supprimées du système au cours du traitement de nuit.

Les augmentations non autorisées et non confirmées apportées aux marges de crédit seront remises à zéro au cours de la nuit.

### **13.5 Établissement de marges de crédit**

Le prêteur établit une marge de crédit pour l'emprunteur. Les conditions de la marge de crédit sont négociées à l'extérieur du CDSX et sont ensuite inscrites et autorisées dans le système par deux personnes différentes de la société du prêteur. La marge peut seulement être autorisée si le prêteur a un plafond de fonctionnement de prêt suffisant.

#### **CHAPITRE 13 MARGES DE CRÉDIT** *Établissement de marges de crédit*

Une fois que l'emprunteur a confirmé la marge, celle-ci est prélevée au besoin et automatiquement remboursée dès que possible. Si un emprunteur a plusieurs marges de crédit, celles-ci sont prélevées et remboursées dans un ordre précis.

Toutes les marges de crédit demeurent dans le système, à moins qu'elles ne soient expressément retirées par le prêteur.

Si l'emprunteur a besoin de fonds supplémentaires pour une journée ou une transaction précise, il peut demander que l'on augmente une marge de crédit confirmée et existante.

Pour établir une marge de crédit :

- 1. Accédez à l'écran MARGE DE CRÉDIT MENU (prêteur) (à la page 167). Pour obtenir de plus amples renseignements, veuillez consulter la section Accès à l'écran MARGE DE CRÉDIT - MENU à la page 166.
- 2. Tapez le chiffre correspondant à ÉTABLIR UNE MARGE DE CRÉDIT et appuyez sur ENTRÉE. L'écran MARGE DE CRÉDIT - ÉTABLISSEMENT (à la page 170) apparaît.

MARGE DE CRÉDIT - ÉTABLISSEMENT

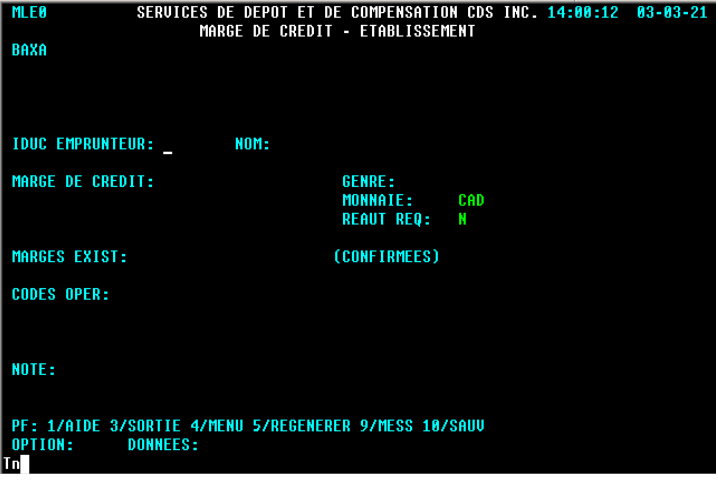

- 3. Entrez les renseignements dans le champ RÉAUT REQ de la manière suivante :
	- pour une marge automatiquement autorisée en permanence, tapez N;
	- pour une marge non autorisée en permanence, tapez Y.

Le champ GENRE ne peut être changé et la lettre P (permanent) est toujours la valeur affichée implicitement.

4. Appuyez sur ENTRÉE pour valider les données et sur PF10 pour sauvegarder.

Un nouvel écran MARGE DE CRÉDIT - ÉTABLISSEMENT (à la page 170) apparaît avec un ID de marge de crédit affiché au bas.

### **13.6 Surveillance des marges de crédit**

Voici les fonctions utilisées pour surveiller les marges de crédit :

- ÉTABLIR UNE MARGE DE CRÉDIT
	- Permet au prêteur de consulter l'information sur les marges de crédit et ensuite de les autoriser, de les réduire, de les retirer ou de les accroître.
	- Permet à l'emprunteur de confirmer les marges
- INTERROGER UNE MARGE DE CRÉDIT permet au prêteur et à l'emprunteur de consulter les marges sans les changer.

Les fonctions relatives aux marges de crédit permettent au prêteur et à l'emprunteur d'afficher ce qui suit :

- les marges de crédit que le prêteur a accordées à tous ses emprunteurs;
- les marges de crédit que l'emprunteur a prélevées de tous ses prêteurs;
- une liste des marges non autorisées en permanence qui n'ont pas encore été confirmées par l'emprunteur.

Pour surveiller une marge de crédit précise :

- 1. Accédez à l'écran MARGE DE CRÉDIT MENU (prêteur) (à la page 167) ou MARGE DE CRÉDIT - MENU (emprunteur) (à la page 167). Pour obtenir de plus amples renseignements, veuillez consulter la section Accès à l'écran MARGE DE CRÉDIT - MENU à la page 166.
- 2. Tapez le chiffre correspondant à INTERROGER UNE MARGE DE CRÉDIT dans le champ SÉLECTION et appuyez sur ENTRÉE. L'écran MARGE DE CRÉDIT - SÉLECTION (à la page 171) apparaît.

MARGE DE CRÉDIT - SÉLECTION

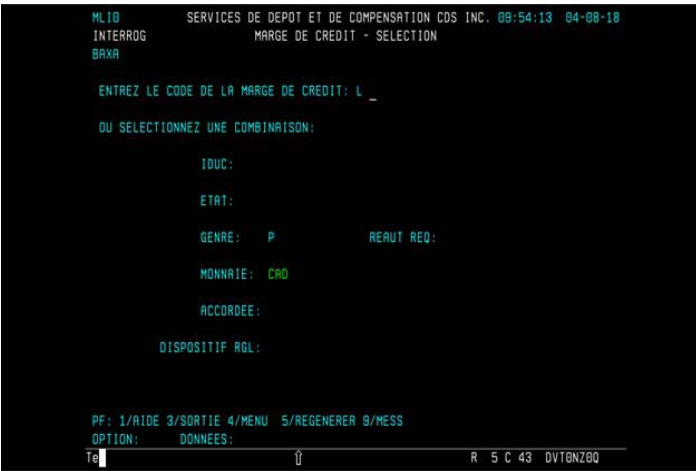

- 3. Marche à suivre :
	- a. Si vous connaissez l'ID de marge de crédit, remplissez le champ ENTREZ LE CODE DE LA MARGE DE CRÉDIT et appuyez sur ENTRÉE. L'écran MARGE DE CRÉDIT - DÉTAILS (prêteur) (à la page 173) ou MARGE DE CRÉDIT - DÉTAILS (emprunteur) (à la page 173) apparaît. Passez à l'étape 5.
	- b. Si vous ne connaissez pas l'ID de marge de crédit, entrez tout critère de sélection pour afficher une liste de marges de crédit et appuyez sur ENTRÉE. L'écran MARGE DE CRÉDIT - LISTE (prêteur) (à la page 172) ou l'écran MARGE DE CRÉDIT - LISTE (emprunteur) à la page 172 apparaît.

L'emprunteur peut consulter les marges de crédit attribuées au dispositif de règlement CDCC en appuyant sur PF6 dans l'écran où fugure la liste de marges de crédit (dispositif de règlement CDSX). Passez à l'étape 4.

MARGE DE CRÉDIT - LISTE (prêteur)

|                  |                   |          |   |                                                        | ``                | $\cdot$ |                 |                   |    |                  |          |  |
|------------------|-------------------|----------|---|--------------------------------------------------------|-------------------|---------|-----------------|-------------------|----|------------------|----------|--|
| MLT <sub>1</sub> |                   |          |   | SERVICES DE DEPOT ET DE COMPENSATION CDS INC. 09:56:31 |                   |         |                 |                   |    |                  | 84 88 18 |  |
| INTERROG         |                   |          |   | MARGE DE CREDIT - LISTE                                |                   |         |                 | L TGNE            |    | 1 <sub>D</sub> F | 6        |  |
| BAXA             |                   |          |   |                                                        |                   |         |                 | PASSER A LA LIGNE |    |                  |          |  |
| TOUC             | CODE CT GENRE AUT |          |   | MARGE DE CREDIT MONN                                   |                   |         |                 | SOL DE            |    | ET AUGM SEL      |          |  |
|                  |                   |          |   |                                                        |                   |         |                 |                   |    |                  |          |  |
| <b>BAXG</b>      | L-60605           | P        | N |                                                        | 2,000,000.00+ CAD |         | 2.000.000.00+   |                   | -C |                  | ı        |  |
| HAF I            | $L - 48609$       | p        | N |                                                        | 5.000,000.00+ CAD |         | $5,000,000.00+$ |                   | c  |                  |          |  |
| LISK             | L 78388           | p        | N |                                                        | 25,000.00+ CAD    |         | 25,000.00+      |                   | c  |                  |          |  |
| LYDI             | $L - 95010$       | p        | N |                                                        | 1,000.00+ CAD     |         |                 | 1,000.00+ U       |    |                  |          |  |
| RECR             | L 37008           | p        | Ν |                                                        | 500,000.00+ CAD   |         | 500,000.00+ C   |                   |    |                  |          |  |
| RECA             | $L - 77107$       | p        | N |                                                        | 10.000.00+ CAD    |         | 10.000.00+ C    |                   |    |                  |          |  |
|                  |                   |          |   |                                                        |                   |         |                 |                   |    |                  |          |  |
|                  |                   |          |   |                                                        |                   |         |                 |                   |    |                  |          |  |
|                  |                   |          |   |                                                        |                   |         |                 |                   |    |                  |          |  |
|                  |                   |          |   |                                                        |                   |         |                 |                   |    |                  |          |  |
|                  |                   |          |   |                                                        |                   |         |                 |                   |    |                  |          |  |
|                  |                   |          |   |                                                        |                   |         |                 |                   |    |                  |          |  |
|                  |                   |          |   |                                                        |                   |         |                 |                   |    |                  |          |  |
|                  |                   |          |   |                                                        |                   |         |                 |                   |    |                  |          |  |
|                  |                   |          |   |                                                        |                   |         |                 |                   |    |                  |          |  |
|                  |                   |          |   |                                                        |                   |         |                 |                   |    |                  |          |  |
|                  |                   |          |   |                                                        |                   |         |                 |                   |    |                  |          |  |
|                  |                   |          |   |                                                        |                   |         |                 |                   |    |                  |          |  |
| PF: 1/AIDE       |                   |          |   | 3/SRTIE 4/MENU 5/REGENERE 7/RECUL 8/AVA 9/MESS 10/SAUV |                   |         |                 |                   |    |                  |          |  |
|                  |                   |          |   |                                                        |                   |         |                 |                   |    |                  |          |  |
| OPTION:          |                   | DONNEES: |   |                                                        |                   |         |                 |                   |    |                  |          |  |
| Te               |                   |          |   |                                                        |                   |         | R               | 7 C 75            |    | <b>DVTONZOD</b>  |          |  |

### MARGE DE CRÉDIT - LISTE (emprunteur)

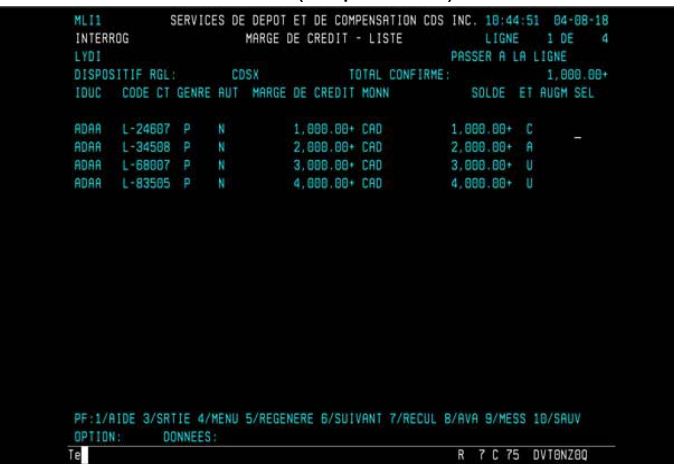

4. Pour afficher encore plus de renseignements détaillés sur toute marge de crédit, tapez X dans la colonne SÉL se trouvant en regard de la marge de crédit exigée et appuyez sur ENTRÉE. L'écran MARGE DE CRÉDIT - DÉTAILS (prêteur) (à la page 173) ou MARGE DE CRÉDIT - DÉTAILS (emprunteur) (à la page 173) apparaît pour cette marge de crédit.

MARGE DE CRÉDIT - DÉTAILS (prêteur)

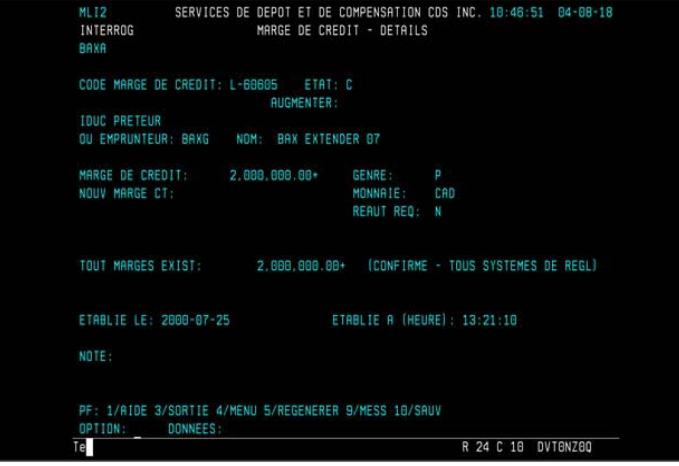

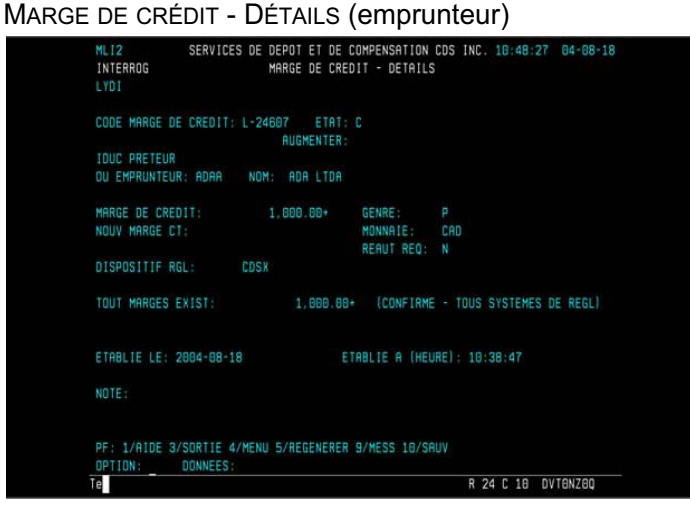

5. Examinez les données.
# **13.7 Autorisation des marges de crédit**

Un prêteur doit autoriser une marge de crédit nouvellement inscrite avant que l'emprunteur puisse l'utiliser. Une marge de crédit automatiquement autorisée en permanence a seulement besoin d'être autorisée une fois. Une marge de crédit non autorisée en permanence doit être autorisée quotidiennement. Il y a deux restrictions à l'autorisation :

- la marge de crédit doit être autorisée par un utilisateur autre que celui qui a inscrit la marge. Les deux utilisateurs appartiennent aux IDUC qui accèdent au même grand livre;
- une marge peut seulement être autorisée s'il y a un plafond de fonctionnement de prêt suffisant disponible.

Pour autoriser une marge de crédit :

- 1. Accédez à l'écran MARGE DE CRÉDIT MENU (prêteur) (à la page 167) ou MARGE DE CRÉDIT - MENU (emprunteur) (à la page 167). Pour obtenir de plus amples renseignements, veuillez consulter la section Accès à l'écran MARGE DE CRÉDIT - MENU à la page 166.
- 2. Tapez le chiffre correspondant à METTRE À JOUR UNE MARGE DE CRÉDIT dans le champ SÉLECTION et appuyez sur ENTRÉE. L'écran MARGE DE CRÉDIT - SÉLECTION (à la page 174) apparaît.

MARGE DE CRÉDIT - SÉLECTION

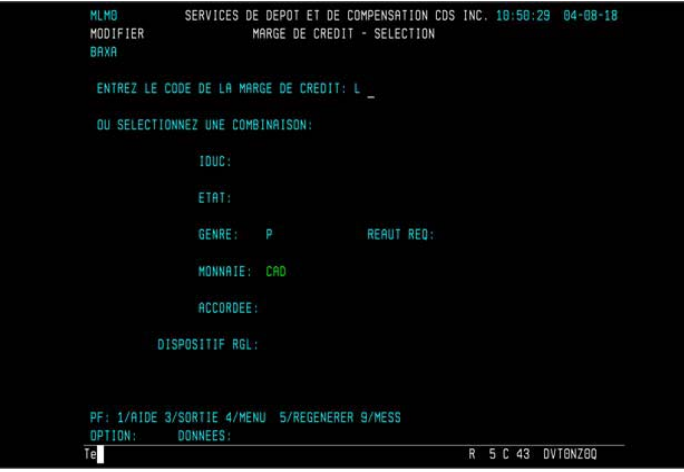

- 3. Marche à suivre :
	- a. Si vous connaissez l'ID de marge de crédit, remplissez le champ ENTREZ LE CODE DE LA MARGE DE CRÉDIT et appuyez sur ENTRÉE. L'écran MARGE DE CRÉDIT - DÉTAILS (prêteur) (à la page 175) apparaît. Passez à l'étape 5.

b. Si vous ne connaissez pas l'ID de marge de crédit, entrez tout critère de sélection pour afficher une liste de marges de crédit et appuyez sur ENTRÉE. L'écran MARGE DE CRÉDIT - LISTE (à la page 175) apparaît. Passez à l'étape 4.

MARGE DE CRÉDIT - LISTE

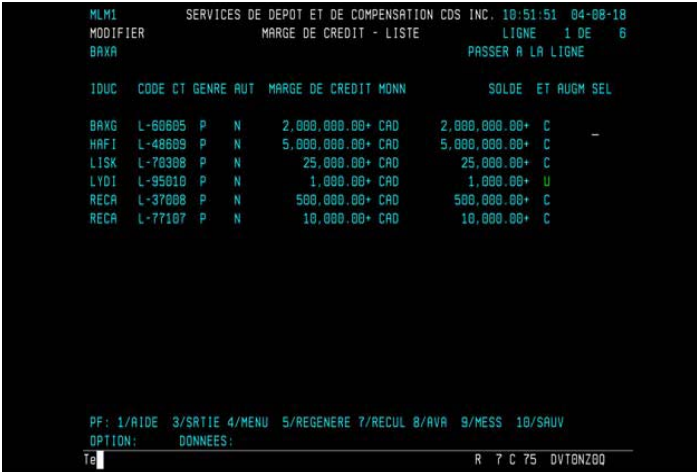

4. Pour afficher encore plus de renseignements détaillés sur toute marge de crédit, tapez X dans la colonne SÉLECT se trouvant en regard de la marge de crédit exigée et appuyez sur ENTRÉE. L'écran MARGE DE CRÉDIT - DÉTAILS (prêteur) (à la page 175) apparaît.

MARGE DE CRÉDIT - DÉTAILS (prêteur)

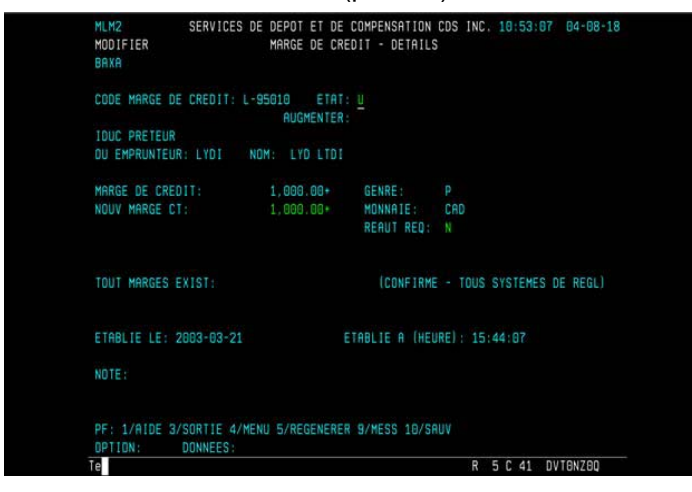

5. Pour autoriser la marge de crédit, tapez A dans le champ ÉTAT. Appuyez sur PF10 pour sauvegarder.

Si un plafond de fonctionnement de prêt suffisant n'est pas disponible, le message suivant s'affiche : PLAFOND INSUFFISANT.

#### **CHAPITRE 13 MARGES DE CRÉDIT** *Confirmation de marges de crédit*

# **Annulation d'une autorisation**

Il n'y a aucun moyen d'annuler l'autorisation accordée à une marge de crédit une fois qu'elle a été autorisée. Toutefois, une marge de crédit peut être supprimée au moyen d'un retrait, comme il est décrit à la section Réduction ou retrait de marges de crédit à la page 181.

# **13.8 Confirmation de marges de crédit**

Un emprunteur doit confirmer une marge de crédit avant qu'elle n'entre en vigueur. La marge doit être confirmée par un utilisateur dans un IDUC qui appartient au grand livre où est inscrite la marge de crédit.

L'emprunteur est responsable de la confirmation des éléments suivants :

- marges de crédit autorisées en permanence (confirmées seulement une fois, lorsqu'elles sont établies);
- marges de crédit non autorisées en permanence (confirmées chaque jour, une fois que le prêteur a autorisé la marge).

Pour confirmer une marge de crédit :

- 1. Accédez à l'écran MARGE DE CRÉDIT MENU (emprunteur) (à la page 167). Pour obtenir de plus amples renseignements, veuillez consulter la section Accès à l'écran MARGE DE CRÉDIT - MENU à la page 166.
- 2. Tapez le chiffre correspondant à METTRE À JOUR UNE MARGE DE CRÉDIT dans le champ SÉLECTION et appuyez sur ENTRÉE. L'écran MARGE DE CRÉDIT - SÉLECTION (à la page 174) apparaît.
- 3. Marche à suivre :
	- a. Si vous connaissez l'ID de marge de crédit, remplissez le champ ENTREZ LE CODE DE LA MARGE DE CRÉDIT et appuyez sur ENTRÉE. L'écran Pour autoriser la marge de crédit, tapez A dans le champ ÉTAT. Appuyez sur PF10 pour sauvegarder. (à la page 175) apparaît. Passez à l'étape 5.
	- b. Si vous ne connaissez pas l'ID de marge de crédit, entrez tout critère de sélection pour afficher une liste de marges de crédit et appuyez sur ENTRÉE. L'écran MARGE DE CRÉDIT - LISTE (emprunteur) (à la page 172) apparaît. Passez à l'étape 4.
	- c. Pour sortir de l'écran sans changer l'état, appuyez sur PF3.
- 4. Pour afficher encore plus de renseignements détaillés sur toute marge de crédit, tapez X dans la colonne SÉL en regard de la marge de crédit à vérifier et appuyez sur ENTRÉE. L'écran Pour autoriser la marge de crédit, tapez A dans le champ ÉTAT. Appuyez sur PF10 pour sauvegarder. (à la page 175) apparaît.

MARGE DE CRÉDIT - DÉTAILS (emprunteur)

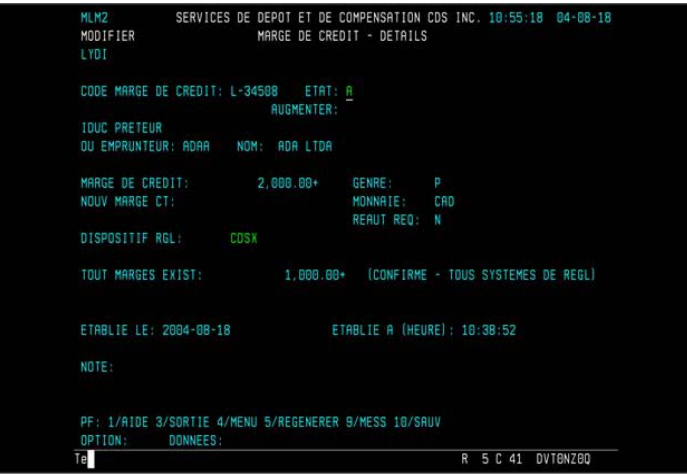

5. Pour confirmer la marge de crédit, tapez C dans le champ ÉTAT. Au besoin, le champ DISPOSITIF RGL peut être mis à jour. Appuyez sur PF10 pour sauvegarder.

# **13.9 Augmentation des marges de crédit**

Lorsqu'un prêteur augmente une marge de crédit confirmée et existante, celle-ci doit être autorisée par le prêteur et confirmée par l'emprunteur avant d'entrer en vigueur. Une fois confirmée, l'augmentation est ajoutée à la marge de crédit existante.

Les augmentations qui demeurent non autorisées ou non confirmées sont remises à leur montant initial durant la nuit.

Pour augmenter une marge de crédit :

- 1. Accédez à l'écran MARGE DE CRÉDIT MENU (prêteur) (à la page 167). Pour obtenir de plus amples renseignements, veuillez consulter la section Accès à l'écran MARGE DE CRÉDIT - MENU à la page 166.
- 2. Tapez le chiffre correspondant à la fonction METTRE À JOUR UNE MARGE DE CRÉDIT dans le champ SÉLECTION et appuyez sur ENTRÉE. L'écran MARGE DE CRÉDIT - SÉLECTION (à la page 174) apparaît.
- 3. Pour accéder à la marge de crédit requise, effectuez l'une des étapes suivantes :
	- Entrez l'ID de marge de crédit dans le champ ENTREZ LE CODE DE LA MARGE DE CRÉDIT et appuyez sur ENTRÉE. L'écran MARGE DE CRÉDIT - DÉTAILS (prêteur) (à la page 175) apparaît. Passez à étape 5.
	- Tapez Y dans le champ ACCORDÉE et appuyez sur ENTRÉE. L'écran MARGE DE CRÉDIT - LISTE (à la page 175) apparaît, affichant les marges de crédit.

- 4. Tapez X dans la colonne SÉL se trouvant en regard de la marge de la crédit confirmée devant être augmentée et appuyez sur ENTRÉE. L'écran MARGE DE CRÉDIT - DÉTAILS (prêteur) (à la page 175) apparaît pour la marge de crédit sélectionnée.
- 5. Entrez le nouveau montant du crédit total dans le champ NOUV MARGE CT. Par exemple, si la marge de crédit existante est de 2 000 000 \$ et qu'elle doit être augmentée de 3 000 000 \$, entrez 5 000 000 \$ dans le champ NOUV MARGE CT.
- 6. Appuyez sur ENTRÉE pour valider les renseignements et sur PF10 pour sauvegarder. L'écran MARGE DE CRÉDIT - DÉTAILS (prêteur) (à la page 175) apparaît et affiche U dans le champ AUGMENTER .

# **13.9.1 Autorisation de l'augmentation des marges de crédit**

Avant qu'un emprunteur puisse confirmer l'augmentation d'une marge de crédit, le prêteur doit autoriser l'augmentation en changeant son état d'U à A Ce changement est effectué dans l'écran MARGE DE CRÉDIT - DÉTAILS. L'augmentation doit être autorisée par un utilisateur différent de celui qui a augmenté la marge de crédit et les deux utilisateurs doivent appartenir aux IDUC qui ont accès au même grand livre.

Pour autoriser l'augmentation d'une marge de crédit :

- 1. Accédez à l'écran MARGE DE CRÉDIT MENU (prêteur) (à la page 167). Pour obtenir de plus amples renseignements, veuillez consulter la section Accès à l'écran MARGE DE CRÉDIT - MENU à la page 166.
- 2. Tapez le chiffre correspondant à METTRE À JOUR UNE MARGE DE CRÉDIT dans le champ SÉLECTION et appuyez sur ENTRÉE. L'écran MARGE DE CRÉDIT - SÉLECTION (à la page 174) apparaît.
- 3. Suivez l'étape 3 de la section Augmentation des marges de crédit à la page 177 pour afficher l'écran MARGE DE CRÉDIT - DÉTAILS (prêteur) (à la page 175) correspondant à la marge de crédit requise.
- 4. Tapez A (autorisé) dans le champ AUGMENTER et appuyer sur PF10 pour sauvegarder.

**Remarque :** Si le plafond de fonctionnement de prêt suffisant n'est pas disponible, le message suivant s'affiche : PLAFOND INSUFFISANT.

5. L'écran MARGE DE CRÉDIT - DÉTAILS (prêteur) (à la page 175) apparaît avec l'état A dans le champ AUGMENTER.

# **13.9.2 Confirmation de l'augmentation de marges de crédit**

Un emprunteur doit confirmer l'augmentation d'une marge de crédit existante avant de l'utiliser. Une fois que l'augmentation a été confirmée, elle est ajoutée dans les champs MARGE DE CRÉDIT et MARGES EXIST, et les champs AUGMENTER et NOUV MARGE CT deviennent vides.

Pour confirmer l'augmentation d'une marge de crédit :

- 1. Accédez à l'écran MARGE DE CRÉDIT MENU (emprunteur) (à la page 167). Pour obtenir de plus amples renseignements, veuillez consulter la section Accès à l'écran MARGE DE CRÉDIT - MENU à la page 166.
- 2. Tapez le chiffre correspondant à METTRE À JOUR UNE MARGE DE CRÉDIT dans le champ SÉLECTION et appuyez sur ENTRÉE. L'écran MARGE DE CRÉDIT - SÉLECTION (à la page 174) apparaît.
- 3. Marche à suivre :
	- a. Si vous connaissez l'ID de marge de crédit, remplissez le champ ENTREZ LE CODE DE LA MARGE DE CRÉDIT et appuyez sur ENTRÉE. Pour sortir de l'écran sans changer l'état, appuyez sur PF3. Passez à l' l'étape 4.

MARGE DE CRÉDIT - DÉTAILS

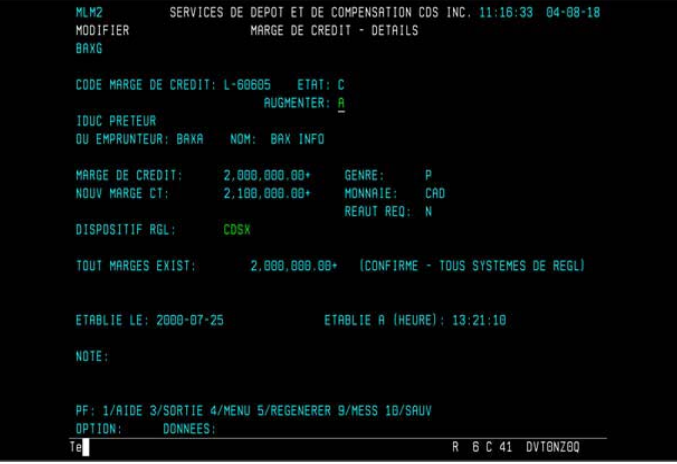

b. Si vous ne connaissez pas l'ID de marge de crédit, saisissez tout critère de sélection pour faire apparaître une liste de marges de crédit et appuyez sur ENTRÉE. L'écran MARGE DE CRÉDIT - LISTE (à la page 180) apparaît. Tapez X dans la colonne en regard du champ MARGE DE CREDIT et appuyez sur ENTRÉE. Passez à l'étape 4.

MARGE DE CRÉDIT - LISTE

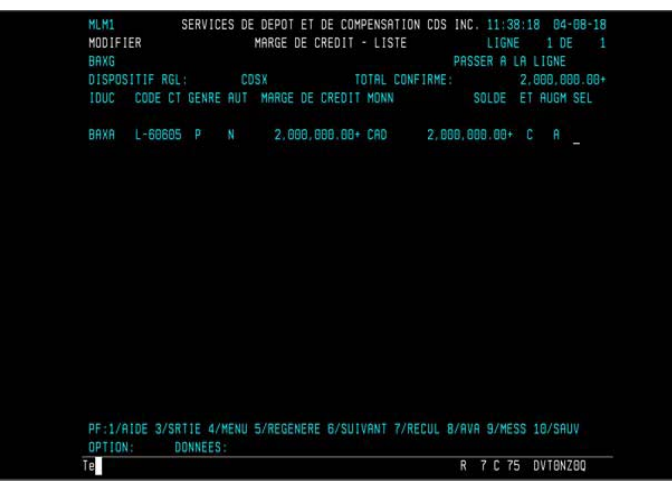

- 4. Tapez C (confirmé) dans le champ AUGMENTER et appuyez sur PF10 pour sauvegarder.
- 5. L'écran MARGE DE CRÉDIT DÉTAILS (à la page 179) apparaît et les champs AUGMENTER et NOUV MARGE CT sont vides.

# **13.9.3 Réduction ou suppression des augmentations de marges de crédit**

Un prêteur peut réduire ou supprimer en tout temps l'augmentation non confirmée d'une marge de crédit. Une fois que l'augmentation d'une marge de crédit a été confirmée par l'emprunteur, la marge de crédit existante est augmentée.

Pour réduire ou supprimer l'augmentation d'une marge de crédit :

- 1. Pour réduire ou retirer une augmentation qui n'a pas été confirmée, affichez l'écran MARGE DE CRÉDIT - DÉTAILS (prêteur) (à la page 175) pour la marge requise, comme il est décrit à l'étape 3 de la section Augmentation des marges de crédit à la page 177.
- 2. Changez (pour réduire) ou effacez l'augmentation (pour retirer) le montant qui figure dans le champ NOUV MARGE CT.
- 3. Appuyez sur PF10 pour sauvegarder.

Si le montant dans NOUV MARGE CT a été supprimé, le champ AUGMENTER devient vide.

## **CHAPITRE 13 MARGES DE CRÉDIT** *Réduction ou retrait de marges de crédit*

# **13.10 Réduction ou retrait de marges de crédit**

Un prêteur peut réduire ou retirer en tout temps le montant d'une marge de crédit existante. Si le nouveau montant est moindre que le montant déjà utilisé par l'emprunteur, ce dernier n'est pas autorisé à prélever de cette marge de nouveau, et ce, jusqu'à ce qu'il ait remboursé la marge. Le prêteur demeure responsable du montant de crédit utilisé par l'emprunteur.

Pour réduire ou retirer une marge de crédit :

- 1. Accédez à l'écran MARGE DE CRÉDIT MENU (prêteur) (à la page 167). Pour obtenir de plus amples renseignements, veuillez consulter la section Accès à l'écran MARGE DE CRÉDIT - MENU à la page 166.
- 2. Tapez le chiffre correspondant à METTRE À JOUR UNE MARGE DE CRÉDIT dans le champ SÉLECTION et appuyez sur ENTRÉE. L'écran MARGE DE CRÉDIT - SÉLECTION (à la page 174) apparaît.
- 3. Pour accédez à la marge de crédit requise, effectuez l'une des étapes suivantes :
	- Entrez l'ID de marge de crédit dans le champ ENTREZ LE CODE DE LA MARGE DE CRÉDIT et appuyez sur ENTRÉE. L'écran MARGE DE CRÉDIT - DÉTAILS (prêteur) (à la page 175) apparaît. Passez à étape 5.
	- Tapez Y dans le champ ACCORDÉE et appuyez sur ENTRÉE. L'écran MARGE DE CRÉDIT - LISTE (à la page 175) apparaît, affichant les marges de crédit.
- 4. Tapez X dans la colonne SÉL se trouvant en regard de la marge de la crédit confirmée devant être réduite ou retirée et appuyez sur ENTRÉE. L'écran MARGE DE CRÉDIT - DÉTAILS (prêteur) (à la page 175) apparaît pour la marge de crédit sélectionnée.
- 5. Inscrivez la nouvelle limite de crédit par-dessus le montant qui figure dans le champ NOUV MARGE CT. Pour retirer une marge de crédit, tapez 0.00 dans le champ NOUV MARGE CT.
- 6. Appuyez sur ENTRÉE pour valider les renseignements et sur PF10 pour sauvegarder.

Si la marge de crédit a été retirée, il n'y pas de montant qui figure dans le champ NOUV MARGE CT et l'état est W (retirée).

# **13.11 Changement des séquences de prélèvement et de remboursement**

Une marge de crédit est automatiquement :

• prélevée pour régler une transaction lorsque le solde du compte de fonds et le plafond de fonctionnement du grand livre (s'il y a lieu) sont insuffisants.

## **CHAPITRE 13 MARGES DE CRÉDIT** *Changement des séquences de prélèvement et de remboursement*

Par exemple, si un emprunteur entre une opération d'achat d'une valeur de 200 000 \$ et possède seulement 50 000 \$ dans son compte de fonds et un plafond de fonctionnement de grand livre de 100 000 \$ (un total de 150 000 \$), sa marge de crédit sera prélevée de la différence, soit 50 000 \$;

remboursement lors de la réception des fonds. Les marges de crédit sont remboursées avant le plafond de fonctionnement de grand livre (s'il y a lieu).

Le système établit automatiquement la séquence de prélèvement et l'ordre de remboursement comme suit :

- séquence de prélèvement—Déterminé en prélevant les marges de crédit dans l'ordre dans lequel elles ont été confirmées, c.-à-d. la première marge confirmée est prélevée en premier;
- séquence de remboursement—Déterminé en remboursant d'abord la marge de crédit confirmée en dernier. Celle-ci s'applique seulement si l'emprunteur a plusieurs marges de crédit et établit l'ordre dans lequel chaque marge sera remboursée lorsque les fonds deviendront disponibles dans le compte de fonds. L'emprunteur n'a aucune restriction quant à la marge de crédit qu'il doit utiliser ou rembourser en premier.

Un emprunteur peut changer la séquence de prélèvement ou de remboursement; il n'y a aucune restriction sur la fréquence à laquelle l'emprunteur peut changer ces séquences.

Les séquences de prélèvement et de remboursement sont définies par le dispositif de règlement. Les marges de crédit attribuées au dispositif de règlement CDSX apparaissent en premier. Appuyez sur PF6 pour faire apparaître les marges de crédit attribuées au dispositif de règlement CDCC.

**Remarque :** Un emprunteur ne peut changer la séquence de prélèvement selon laquelle le CDSX effectue les prélèvements des fonds disponibles (c.-à-d., le solde créditeur du compte de fonds d'abord; ensuite, le plafond de fonctionnement de grand livre; et finalement, les marges de crédit).

L'emprunteur doit réattribuer les séquences de prélèvement et de remboursement pour les marges autorisées manuellement (c.-à-d. les marges non autorisées en permanence) chaque matin après qu'elles ont été confirmées.

Pour changer la séquence de prélèvement / remboursement :

- 1. Accédez à l'écran MARGE DE CRÉDIT MENU (emprunteur) (à la page 167). Pour obtenir de plus amples renseignements, veuillez consulter la section Accès à l'écran MARGE DE CRÉDIT - MENU à la page 166.
- 2. Tapez le chiffre correspondant à ATTRIBUER PRÉLÈVEMENT ET REMBOURSEMENT et appuyez sur ENTRÉE. L'écran ATTRIBUTION DE PRÉLÈVEMENTS ET DE REMBOURSEMENTS - dispositif de règlement CDSX (à la page 183) apparaît.

#### **CHAPITRE 13 MARGES DE CRÉDIT** *Vérification du montant de crédit utilisé*

ATTRIBUTION DE PRÉLÈVEMENTS ET DE REMBOURSEMENTS - dispositif de

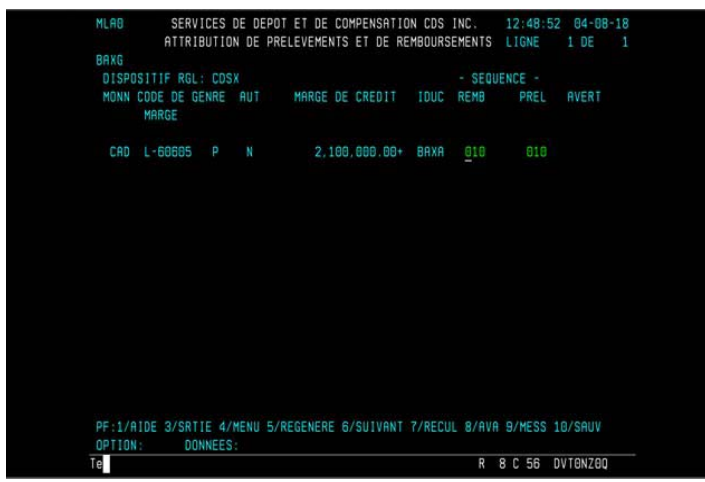

## règlement CDSX

Les nombres figurant dans les colonnes REMB et PRÉL indiquent l'ordre dans lequel les marges seront remboursées et prélevées; les nombres les moins élevés seront remboursés ou utilisés en premier. Les nombres sont attribués par le système en groupes de 10 (p. ex., 10, 20, 30, etc.).

- 3. Entrez la nouvelle séquence de remboursement dans le champ REMB et la nouvelle séquence de prélèvement dans le champ PRÉL. Pour déplacer une marge de crédit dans le haut de la liste, attribuez-lui un nombre inférieur à tous les autres nombres.
- 4. Appuyez sur ENTRÉE pour valider les renseignements et appuyez sur PF10 pour sauvegarder.

**Remarque :** Pour consulter ou mettre à jour les séquences de prélèvement et de remboursement pour des marges de crédit attribuées au dispositif de règlement CDCC, appuyez sur PF6 pour consulter l'écran ATTRIBUTION DE PRÉLÈVEMENTS ET DE REMBOURSEMENTS - dispositif de règlement CDSX.

# **13.12 Vérification du montant de crédit utilisé**

La fonction INTERROGER AVERTISSEMENT MARGES DE CRÉDIT permet à un emprunteur ou à un agent de règlement d'afficher des renseignements concernant le montant prélevé et la séquence de prélèvement pour chaque marge de crédit.

## **CHAPITRE 13 MARGES DE CRÉDIT** *Demande de constitution d'une garantie le jour même*

Pour vérifier le montant de crédit utilisé :

- 1. Accédez à l'écran MARGE DE CRÉDIT MENU (emprunteur) (à la page 167). Pour obtenir de plus amples renseignements, veuillez consulter la section Accès à l'écran MARGE DE CRÉDIT - MENU à la page 166.
- 2. Tapez le chiffre correspondant à la fonction INTERROGER AVERTISSEMENT MARGES DE CRÉDIT et appuyez sur ENTRÉE. L'écran MARGE DE CRÉDIT - AVERTISSEMENT - INTERROGATION - dispositif de règlement CDSX (à la page 184) apparaît, affichant toutes les marges de crédit. Appuyez sur PF6 pour consulter l'écran MARGE DE CRÉDIT - AVERTISSEMENT - INTERROGATION - dispositif de règlement CDSX.

MARGE DE CRÉDIT - AVERTISSEMENT - INTERROGATION - dispositif de règlement CDSX

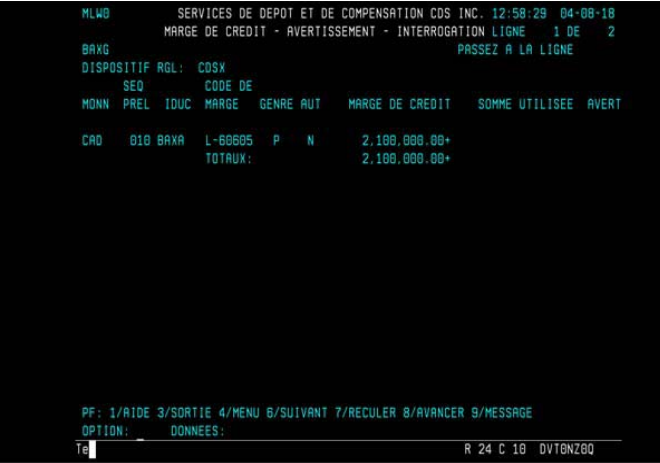

3. Vérifiez le montant de crédit utilisé.

# **13.13 Demande de constitution d'une garantie le jour même**

À toute heure du jour, un prêteur peut demander à la CDS d'essayer de garantir une de leurs marges de crédit accordées. Pour garantir une marge de crédit, la CDS établit une mise en gage entre le prêteur et l'emprunteur de la marge de crédit.

Toutefois, avant que la CDS ne puisse établir une mise en gage, les conditions suivantes doivent être remplies :

- Le prêteur doit avoir demandé à l'emprunteur de lui mettre en gage des valeurs
- L'emprunteur doit avoir refusé de mettre en gage des valeurs
- Tous les autres prêteurs ayant accordé une marge de crédit au même emprunteur doivent accepter la demande de constitution d'une garantie le jour même pour une marge de crédit donnée.

# **CHAPITRE 11 Traitement d'opérations CDCC**

Le CDSX offre une passerelle aux adhérents qui utilisent SOLA, l'application d'établissement du solde net de la Corporation canadienne de compensation de produits dérivés (« CDCC »). Au moyen du CDSX, les utilisateurs de SOLA peuvent soumettre, modifier et confirmer les opérations non boursières de mise en pension aux fins de l'établissement du solde net et de la novation à la CDCC. La CDCC soumet des instructions au CDSX pour le règlement des opérations au terme de la novation lorsque les positions ont atteint la date de valeur.

Pour obtenir de plus amples renseignements, veuillez consulter la section Méthodes d'entrée et de gestion des opérations non boursières à la page 40.

# **11.1 Heures limites pour les activités afférentes au traitement d'opérations CDCC**

Le tableau ci-dessous indique les heures limites pour les activités afférentes au traitement d'opérations CDCC au CDSX.

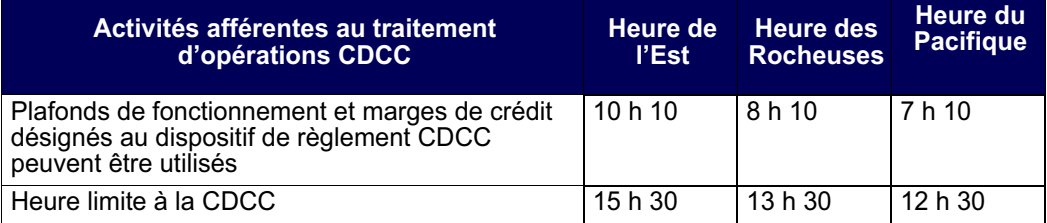

Remarque : Les plafonds de fonctionnement et les marges de crédit désignés au dispositif de règlement CDCC ne peuvent pas être utilisés au cours de la période de traitement en ligne de nuit ou pour le RNL.

# **11.2 Admissibilité des opérations SNS**

L'admissibilité des opérations à la novation et à l'établissement du solde net par la CDCC dépend du respect des critères suivants :

- les deux parties doivent être admissibles à la novation et à l'établissement du solde net par la CDCC;
- les deux indicateurs de contrôle de règlement doivent être établi à « Y »;
- l'état de l'opération doit être « C » (confirmée);
- le mode de règlement doit être « SNS »;
- l'opération doit avoir un numéro de mise en pension.

## **Services de dépôt et de compensation CDS inc. (CDS**® **)**

## **MODIFICATIONS IMPORTANTES AUX RÈGLES DE LA CDS**

## **INTERFACE CDCC – ÉTAPE 2 – RÈGLEMENT PARTIEL**

## **SOLLICITATION DE COMMENTAIRES**

## **A. DESCRIPTION DES MODIFICATIONS PROPOSÉES AUX RÈGLES DE LA CDS**

Les modifications proposées aux Règles visent la fonctionnalité de règlement partiel de l'étape 2 de la mise en œuvre du dispositif de compensation des titres à revenu fixe (« SOLA ») de la Corporation canadienne de compensation de produits dérivés (« CDCC »). Le dispositif de la CDCC reçoit des renseignements relatifs aux opérations de la CDS et effectue la compensation des opérations avant qu'elles ne soient réglées au CDSX entre la CDCC, à titre d'adhérent de la CDS, et un autre adhérent de la CDS. La CDS doit modifier ses systèmes et apporter des modifications importantes aux Règles à l'intention des adhérents en raison de la mise en œuvre du règlement partiel.

À la demande des autorités de réglementation, les modifications proposées aux Règles de la CDS à l'intention des adhérents ont été échelonnées en deux étapes afin que ces règles correspondent à la fonctionnalité offerte.

Les modifications aux Règles de l'étape 1 ont fait l'objet d'une sollicitation de commentaires auprès du public et d'un examen réglementaire en novembre 2010; elles ont été approuvées par les autorités de réglementation en février 2012. Elles prévoyaient :

- $\bullet$  la création d'un nouvel indicateur de mode de règlement permettant aux adhérents de charger la CDS d'enregistrer les opérations désignées par cet indicateur auprès d'un système de compensation tiers (« SCT »);
- $\bullet$  l'enregistrement d'opérations par la CDS auprès de la CDCC, cette dernière agissant à titre de SCT;
- $\bullet$ la limitation de la responsabilité de la CDS à l'égard des opérations ou des renseignements sur des opérations reçus d'un SCT;
- $\bullet$  la définition du processus de règlement par lequel les opérations enregistrées à la CDS par un SCT sont réglées.

Les modifications aux Règles de l'étape 2, pour lesquelles avis et sollicitation de commentaires sont donnés par les présentes, prévoient :

 le règlement partiel des opérations provenant de la CDCC, à titre de SCT, permis aux termes des Règles de la CDS à l'intention des adhérents.

## **B. NATURE ET OBJET DES MODIFICATIONS PROPOSÉES AUX RÈGLES DE LA CDS**

Les modifications proposées aux Règles sont considérées comme des modifications importantes, puisqu'elles introduisent un processus de règlement partiel des opérations provenant du dispositif de compensation des titres à revenu fixe de la CDCC.

Si une opération visée par des instructions de règlement de la CDCC peut être réglée intégralement, elle le sera. Sinon, le dispositif de règlement tentera de régler partiellement l'opération. La fonctionnalité de règlement opère sensiblement de la même manière que la fonctionnalité de règlement partiel FINet. Si une opération peut être partiellement réglée, elle sera scindée en deux opérations : l'une correspondant au montant ou à la quantité pouvant être réglés, l'autre, au montant ou à la quantité nets restants. Dans un tel cas, la première opération sera réglée et l'opération

Services de dépôt et de compensation CDS inc. **PAGE 1 DE 8 PAGE 1 DE 8** 2012.08.21

résiduelle sera déclenchée de nouveau aux fins de règlement. Les opérations divisées comporteront les mêmes données que l'opération initiale, à l'exception des données financières (la quantité et le montant net). Les seules opérations admissibles au règlement partiel sont celles livrées à la CDS par la CDCC (SOLA) et celles scindées par le CDSX. Les opérations livrées à la CDS auront toujours l'IDUC de la CDCC, que ce soit du côté achat ou vente de l'opération. Le mode de règlement des opérations sera toujours « TFT ».

# **C. INCIDENCE DES MODIFICATIONS PROPOSÉES AUX RÈGLES DE LA CDS**

Dans le cadre du processus en vigueur, les opérations confirmées enregistrées auprès de la CDS avec l'indicateur de mode de règlement « SNS » sont enregistrées auprès de la CDCC à des fins de compensation. La CDS agit uniquement comme intermédiaire qui communique les renseignements relatifs aux opérations entre les adhérents et la CDCC. Une opération ayant fait l'objet d'une novation est alors réenregistrée auprès de la CDS par la CDCC, avec l'indicateur de mode de règlement « TFT », à titre d'opération confirmée aux fins de règlement au CDSX, au moyen du processus de règlement individuel, dans le cadre duquel la CDCC et un autre adhérent sont les parties à l'opération. Si la CDCC refuse une opération dans le cadre du processus actuel, la CDS informe l'initiateur de l'opération au moyen des processus et des procédures existants. L'initiateur doit modifier l'opération afin qu'elle soit compensée et réglée de manière appropriée (au moyen du processus de règlement individuel ou du service FINet existant à la CDS sur une base nette).

L'introduction de la fonctionnalité de règlement partiel dans le dispositif de règlement individuel à l'égard des opérations enregistrées par la CDCC aura pour effet de réduire le nombre d'opérations non dénouées au CDSX.

## **C.1 Concurrence**

Les modifications aux Règles sont proposées pour appuyer les changements progressifs au CDSX en réponse aux exigences du secteur à l'égard de la création par la CDCC d'un dispositif de contrepartie centrale et d'établissement du solde net pour les titres à revenu fixe négociés sur le marché au comptant et le marché des mises en pension au Canada. Une fois ce dispositif mis en œuvre, le service FINet de la CDS sera probablement interrompu.

#### **C.2 Risques et coûts de conformité**

Les modifications proposées aux Règles ne devraient pas changer le profil de risque de la CDS ou de ses adhérents. La CDCC règle ses opérations de contrepartie centrale sur titres à revenu fixe à titre d'emprunteur au CDSX, et les obligations de paiement de la CDCC découlant du règlement d'opérations sur titres à revenu fixe seront prises en charge par un prêteur fournissant une marge de crédit suffisante à la CDCC.

Pour être réglées au CDSX, les opérations correspondantes de la CDCC doivent satisfaire à toutes les vérifications en matière de risque. Comme la CDS n'agit pas à titre de contrepartie centrale dans le cadre des opérations correspondantes, elle n'est exposée à aucun risque supplémentaire.

L'élargissement de la gamme d'opérations prises en charge par le service de compensation des titres à revenu fixe de la CDCC fera bénéficier les adhérents d'une réduction de leur exposition bilatérale. En outre, le règlement partiel accroît les possibilités de régler les opérations visées par des instructions de règlement livrées au CDSX par la CDCC en effectuant le règlement aussitôt que celuici est possible.

Les coûts de conformité pour la CDS, ses adhérents ou tout autre intervenant du marché ne devraient pas être modifiés ou augmentés en raison des modifications proposées.

**Services de dépôt et de compensation CDS inc. PAGE 2 DE 8**  2012.08.21

## **C.3 Comparaison avec les normes internationales – (a) le Comité sur les systèmes de paiement et de règlement de la Banque des règlements internationaux, (b) le Comité technique de l'Organisation internationale des commissions de valeurs et (c) le Groupe des Trente**

Les modifications proposées sont conformes aux principes *Principles for Financial Market Infrastructures* du Comité sur les systèmes de paiement et de règlement (« CSPR ») et de l'Organisation internationale des commissions de valeurs (« OICV ») énoncés ci-dessous :

Le principe n° 21 – Efficience et efficacité – qui prévoit qu'une infrastructure des marchés financiers comme la CDS « devrait être conçue pour répondre aux besoins de ses adhérents et des marchés auxquels elle offre ses services, plus particulièrement en ce qui concerne le choix du mécanisme de compensation et de règlement, de la structure opérationnelle, de l'étendue des produits compensés, réglés ou déclarés, ainsi que de l'utilisation de la technologie et des procédures » (traduction).

Le projet de modification des Règles vise à soutenir le mandat de l'ACCVM d'élaborer un dispositif de contrepartie centrale et d'établissement du solde net pour les titres à revenu fixe du Canada.

Le projet s'inscrit également dans le cadre de la recommandation n° 5 – Prêt de titres – du rapport du CSPR et de l'OICV intitulé *Recommandations pour les systèmes de règlement de titres*, qui précise ce qui suit : « Le prêt et l'emprunt de titres (ou les pensions livrées et autres transactions équivalentes en termes économiques) devraient être encouragés en tant que méthode pour accélérer le règlement des opérations sur valeurs mobilières. Les obstacles qui s'opposent à l'utilisation du prêt de titres à cette fin devraient être levés. » Le processus a pour objectif d'augmenter les volumes de mises en pension et d'améliorer la liquidité du marché grâce à une utilisation plus efficiente de ces valeurs.

## **D. DESCRIPTION DU PROCESSUS DE RÉDACTION DES RÈGLES**

#### **D.1 Contexte d'élaboration**

L'étape 1 de l'interface CDCC a été mise en œuvre à la demande du secteur et visait à atténuer l'incidence sur les rôles, pratiques et systèmes actuels de tous les intervenants du marché visés.

L'étape 2 des modifications aux Règles représente un nouveau volet de la mise en œuvre de la fonctionnalité de règlement partiel de l'interface CDCC.

## **D.2 Processus de rédaction des Règles**

Chaque modification apportée aux Règles de la CDS à l'intention des adhérents est revue par le groupe de rédaction des Règles de la CDS. Le groupe de rédaction des Règles est un comité composé de membres des secteurs juridique et financier des adhérents. Le mandat du groupe de rédaction des Règles est de conseiller les membres de la direction et du Conseil d'administration de la CDS sur les modifications apportées aux Règles et sur les autres questions juridiques afférentes aux services centralisés de dépôt et de compensation de valeurs, et ce, afin de s'assurer que ces services répondent aux besoins de la CDS, de ses adhérents et des intervenants du secteur des valeurs mobilières.

Les modifications proposées aux Règles ont été étudiées par le groupe de rédaction des Règles le 22 octobre 2010, approuvées par le Conseil d'administration de La Caisse canadienne de dépôt de valeurs limitée le 29 octobre 2010 et publiées afin de solliciter les commentaires du public le 5 novembre 2010.

Initialement, les modifications proposées aux Règles n'étaient pas échelonnées en deux étapes. Comme la fonctionnalité permettant d'exécuter le règlement partiel des opérations n'avait pas encore été mise en œuvre, la CDS a retiré la mention de ce processus, à la demande de la Banque du

Services de dépôt et de compensation CDS inc. **PAGE 3 DE 8 PAGE 3 DE 8** 2012.08.21

Canada, de la Commission des valeurs mobilières de l'Ontario et de l'Autorité des marchés financiers. Le présent projet de modification des Règles vise la fonctionnalité de règlement partiel de l'étape 2 de la mise en œuvre.

#### **D.3 Questions prises en compte**

Les deux principales considérations lors de l'ébauche des Règles pour répondre à l'initiative du secteur étaient premièrement d'élaborer un processus et un cadre juridique afin de minimiser l'incidence sur les processus, pratiques et systèmes des intervenants du marché et deuxièmement de s'en tenir aux modifications minimales requises et d'apporter le moins de modifications possible aux systèmes, afin de respecter la date de mise en œuvre fixée par le secteur.

L'incidence des Règles proposées est de permettre le règlement partiel d'opérations enregistrées par la CDCC auprès de la CDS. Les modifications proposées ont été réduites au strict minimum : la règle 7.2.7(d), qui avait été retranchée à la demande des autorités de réglementation (voir D.2 cidessus), est soumise de nouveau.

## **D.4 Consultation**

En plus des consultations directes auprès des intervenants du marché à l'ACCVM à l'égard du processus et des instructions données au cours de ce forum, la CDS a, comme indiqué précédemment, sollicité les opinions, les commentaires et la contribution de ses adhérents ayant pris part au groupe de rédaction des Règles de la CDS à l'égard des modifications proposées aux Règles.

#### **D.5 Autres possibilités étudiées**

Puisque le dispositif de compensation des titres à revenu fixe est une initiative du secteur, les solutions de rechange au nouveau processus du dispositif de compensation des titres à revenu fixe ont été étudiées au tout début de cette initiative. En ce qui concerne l'étape 2, le mandat de la CDS consiste à élaborer une solution qui vise la mise en œuvre du dispositif de règlement partiel tout en exigeant le moins de développement possible des adhérents de la CDS et des autres intervenants du marché visés.

### **D.6 Plan de mise en œuvre**

La CDS est reconnue à titre d'agence de compensation par la Commission des valeurs mobilières de l'Ontario (« CVMO ») en vertu de l'article 21.2 de la *Loi sur les valeurs mobilières de l'Ontario*. L'Autorité des marchés financiers (« AMF ») a autorisé la CDS à poursuivre les activités de compensation au Québec en vertu des articles 169 et 170 de la *Loi sur les valeurs mobilières du Québec*. La CDS est reconnue à titre d'agence de compensation par la British Columbia Securities Commission [Commission des valeurs mobilières de la Colombie-Britannique] (« BCSC ») en vertu de l'article 24(d) de la *Securities Act* de la Colombie-Britannique. De plus, la CDS est réputée être la chambre de compensation pour le CDSX, système de compensation et de règlement désigné par la Banque du Canada en vertu de l'article 4 de la *Loi sur la compensation et le règlement des paiements.* La CVMO, l'AMF, la BCSC et la Banque du Canada seront ci-après collectivement désignées par l'expression « autorités de reconnaissance »*.*

Les modifications aux Règles à l'intention des adhérents pourraient entrer en vigueur à compter de la date de l'obtention de l'approbation des modifications par les autorités de reconnaissance à la suite de la publication de l'avis et de la sollicitation de commentaires auprès du public.

**Services de dépôt et de compensation CDS inc. PAGE 4 DE 8**  2012.08.21

## **E. INCIDENCE DES MODIFICATIONS PROPOSÉES SUR LES SYSTÈMES**

## **E.1 CDS**

Les systèmes de la CDS seront modifiés de manière à prendre en charge et à comprendre un système de règlement partiel des opérations en provenance de la contrepartie centrale de la CDCC.

### **E.2 Adhérents de la CDS**

Les systèmes des adhérents de la CDS devront indiquer les opérations supprimées et les nouvelles opérations créées par le CDSX selon le processus de règlement partiel.

### **E.3 Autres intervenants du marché**

Lorsque les systèmes d'un adhérent de la CDS sont exploités par un fournisseur tiers, celui-ci devra apporter les mêmes modifications à ses systèmes que celles auxquelles l'adhérent serait tenu (comme il est décrit à la section E.2).

## **F. COMPARAISON AVEC LES AUTRES AGENCES DE COMPENSATION**

L'établissement du solde net et la novation des opérations de mise en pension sur titres à revenu fixe au sein des marchés des États-Unis sont effectués par l'intermédiaire de la Fixed Income Clearing Corporation (la « FICC »), filiale de la Depository Trust & Clearing Corporation (la « DTCC »). La FICC établit le solde net et effectue la novation des opérations en temps quasi réel et offre aux contreparties des obligations nettes courantes pour la journée en cours ou pour une date ultérieure. La novation des opérations de mise en pension dont le premier volet est du jour en cours est effectuée par la FICC. Le second volet est postdaté et fait l'objet d'une novation et de l'établissement du solde net, puis le règlement est effectué sur l'obligation nette à la date de valeur. Dans tous les cas, la composante en valeurs de l'obligation est réglée par l'intermédiaire de la Réserve fédérale américaine et les fonds le sont par l'intermédiaire de Fedwire.

Le modèle élaboré par la CDCC s'inspire de LCH.Clearnet, chambre de compensation indépendante située à Londres au Royaume-Uni. LCH.Clearnet exploite RepoClear, un dispositif du marché qui établit le solde net et effectue la novation d'obligations et de mises en pension entre les intervenants du secteur au sein de 13 marchés européens. Le règlement de ces obligations nettes qui ont atteint leur date de valeur est effectué au service de dépôt de chacun des marchés.

## **G. ÉVALUATION DE L'INTÉRÊT PUBLIC**

La CDS a déterminé que les modifications proposées aux Règles de la CDS ne sont pas contraires à l'intérêt public.

#### **H. COMMENTAIRES**

Veuillez faire parvenir vos commentaires écrits à l'égard des modifications proposées dans les 30 jours civils suivant la date de publication du présent avis par les autorités de reconnaissance, aux coordonnées suivantes :

> Services juridiques Services de dépôt et de compensation CDS inc. 85, rue Richmond Ouest Toronto (Ontario) M5H 2C9

> > Télécopieur : 416 365-1984 Courriel : attention@cds.ca

Services de dépôt et de compensation CDS inc.<br> **PAGE 5 DE 8** 2012.08.21

Veuillez également faire parvenir un exemplaire de ces commentaires à l'Autorité des marchés financiers, à la Commission des valeurs mobilières de la Colombie-Britannique et à la Commission des valeurs mobilières de l'Ontario, aux personnes indiquées ci-après :

M<sup>e</sup> Anne-Marie Beaudoin Secrétaire générale Autorité des marchés financiers 800, square Victoria, 22<sup>e</sup> étage C.P. 246, tour de la Bourse Montréal (Québec) H4Z 1G3

Télécopieur : 514 864-6381 Courrier électronique: consultation-encours@lautorite.qc.ca

Directrice, Réglementation des marchés Direction de la réglementation des marchés Commission des valeurs mobilières de l'Ontario Bureau 1903, C.P. 55, 20, rue Queen Ouest Toronto (Ontario) M5H 3S8

Télécopieur : 416 595-8940 Courriel : marketregulation@osc.gov.on.ca

Ann Gander Secrétaire de la Commission British Columbia Securities Commission 701, rue Georgia Ouest C.P. 10142, Pacific Centre Vancouver (Colombie-Britannique) V7Y 1L2

> Télécopieur : 604 899-6506 Courriel : agander@bcsc.bc.ca

La CDS mettra à la disposition du public, sur demande, des exemplaires des commentaires reçus au cours de la période de sollicitation de commentaires.

## **I. MODIFICATIONS PROPOSÉES AUX RÈGLES DE LA CDS**

L'annexe « A » comprend le libellé des *Règles de la CDS à l'intention des adhérents* en vigueur à l'heure actuelle indiquant les modifications proposées, ainsi que le libellé des Règles reflétant l'adoption des modifications proposées.

Services de dépôt et de compensation CDS inc. **PAGE 6 DE 8 PAGE 6 DE 8** 2012.08.21

**ANNEXE « A » MODIFICATIONS PROPOSÉES AUX RÈGLES DE LA CDS**

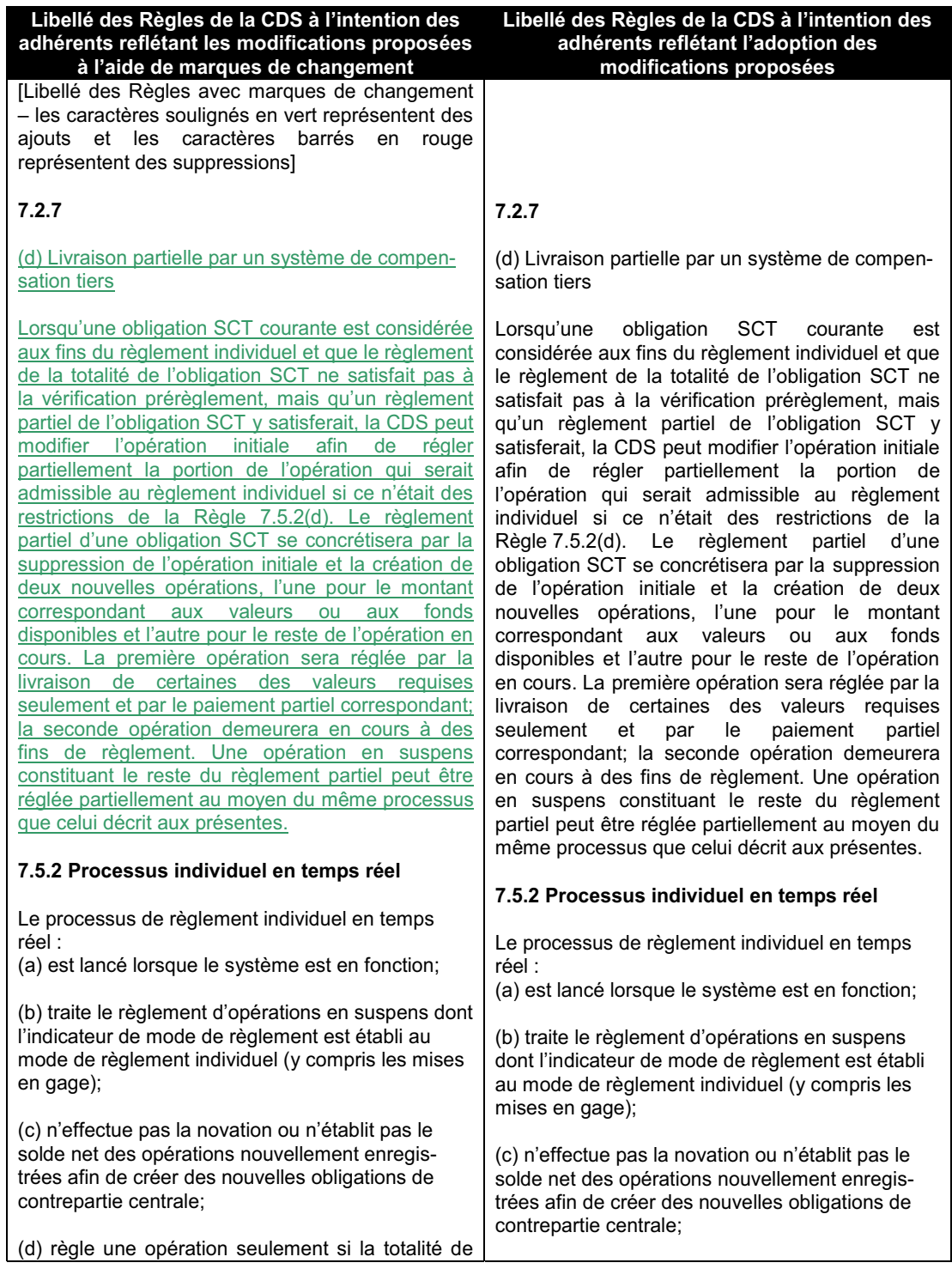

**Services de dépôt et de compensation CDS inc. PAGE 7 DE 8**  2012.08.21

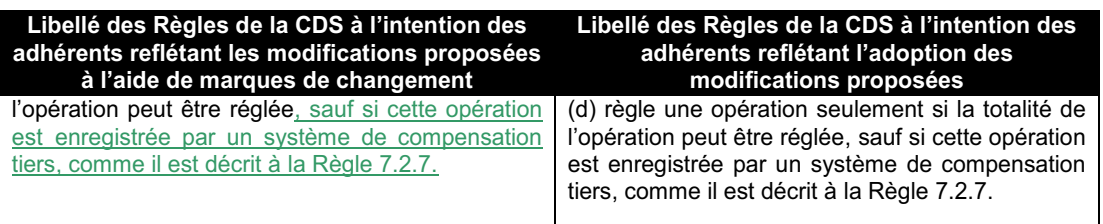

**Services de dépôt et de compensation CDS inc. PAGE 8 DE 8**  2012.08.21

**7.3.2 Publication**

**. .** 13 septembre 2012 - Vol. 9, n° 37 1112

**Modifications importantes aux Règles de la CDS afférentes à la divulgation de l'information relative aux adhérents**

# **Services de dépôt et de compensation CDS inc. (« CDS »MD)**

## **MODIFICATIONS IMPORTANTES APPORTÉES AUX RÈGLES DE LA CDS**

#### **Divulgation de l'information relative aux adhérents**

## **AVIS D'APPROBATION DE L'AUTORITÉ DES MARCHÉS FINANCIERS**

Conformément au « Protocole d'examen et d'approbation des Règles de Services de dépôt et de compensation CDS inc. par l'Autorité des marchés financiers » engageant l'Autorité des marchés financiers (« AMF ») et la CDS, l'AMF a approuvé, le 7 septembre, les modifications déposées par la CDS apportées à ses Règles afférentes à la divulgation de l'information relative aux adhérents. Ces modifications entreront en vigueur le 17 septembre 2012.

## **Résumé des modifications importantes apportées aux Règles**

Le libellé et la description de ces modifications ont été publiés aux fins de sollicitation de commentaires le 5 juillet 2012 dans le Bulletin de l'Autorité des marchés financiers (Volume 9, numéro 27).

Les modifications approuvées feront en sorte que la CDS sera autorisée à divulguer de l'information relative aux adhérents à ses autorités de réglementation sur demande écrite de leur part et de communiquer de sa propre initiative de l'information qui porte sur les risques importants aux autorités réglementaires de la CDS et à ceux dont relève l'adhérent pertinent, lorsque les mesures de l'adhérent ont causé, ou peuvent causer, un risque important pour les services de la CDS ou un manquement important aux Règles ou aux Procédés et méthodes de la CDS. Lorsqu'une demande ou une ordonnance réglementaire interdit de donner avis à l'adhérent qu'une demande de divulgation d'information le concernant a été faite par un organisme de réglementation, la CDS ne donnera pas avis à l'adhérent. La CDS sera également autorisée à divulguer de l'information relative à un adhérent qui porte sur un risque important à d'autres adhérents touchés (comme le prêteur pour un emprunteur, ou les adhérents d'un groupe de crédit), afin de leur permettre d'évaluer le risque important au CDSX<sup>MD</sup> et de prendre des mesures à cet égard.

#### **Résumé des commentaires du public**

La CDS a reçu des commentaires du public qui sont résumés à l'Annexe A.

#### **Modifications apportées aux modifications importantes aux Règles**

En collaboration avec ses autorités de réglementation, la CDS a décidé d'effectuer une modification mineure aux modifications proposées. La British Columbia Securities Commission a été ajoutée à la définition d'« autorité de réglementation de la CDS ».

Les modifications aux Règles approuvées par l'AMF sont présentées à l'Annexe B (la modification mineure apportée à la version publiée précédemment a été signalée à l'aide de marques de changement).

**SERVICES DE DÉPÔT ET DE COMPENSATION CDS INC.** PAGE 1 DE 9

**Modifications importantes aux Règles de la CDS afférentes à la divulgation de l'information relative aux adhérents**

# **ANNEXE A**

## **RÉSUMÉ DES COMMENTAIRES**

(période de sollicitation de commentaires du public du 5 juillet 2012 au 4 août 2012)

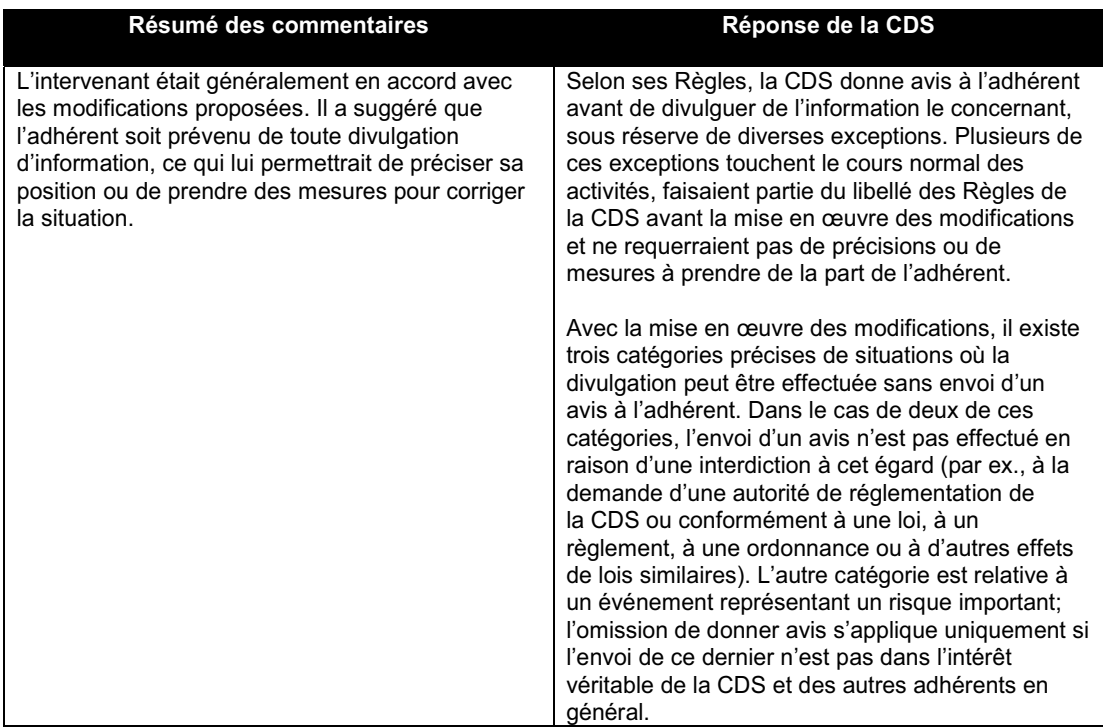

**SERVICES DE DÉPÔT ET DE COMPENSATION CDS INC.** PAGE 2 DE 9

**Modifications importantes aux Règles de la CDS afférentes à la divulgation de l'information relative aux adhérents**

**ANNEXE B**

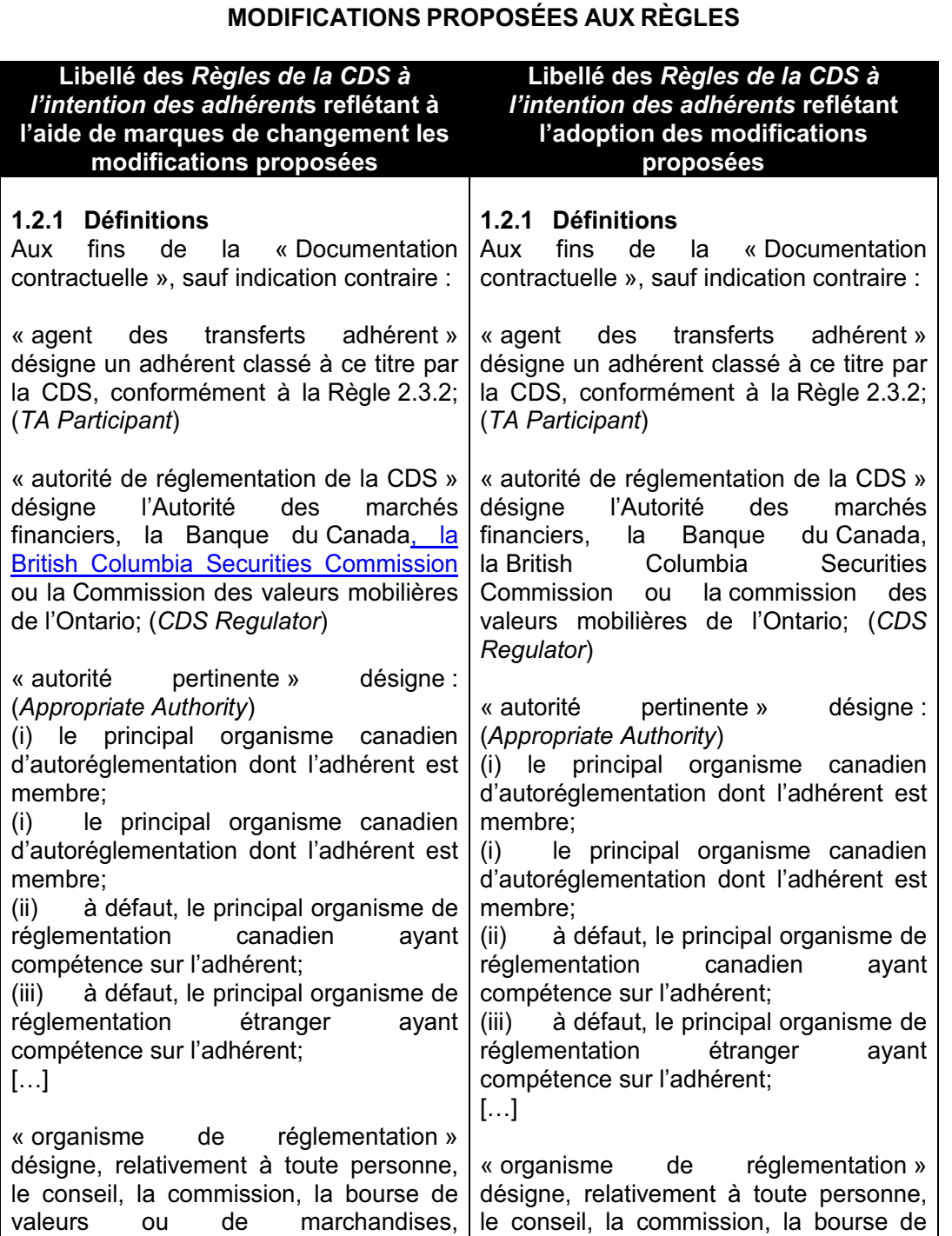

**SERVICES DE DÉPÔT ET DE COMPENSATION CDS INC.** PAGE 3 DE 9

**Modifications importantes aux Règles de la CDS afférentes à la divulgation de l'information relative aux adhérents**

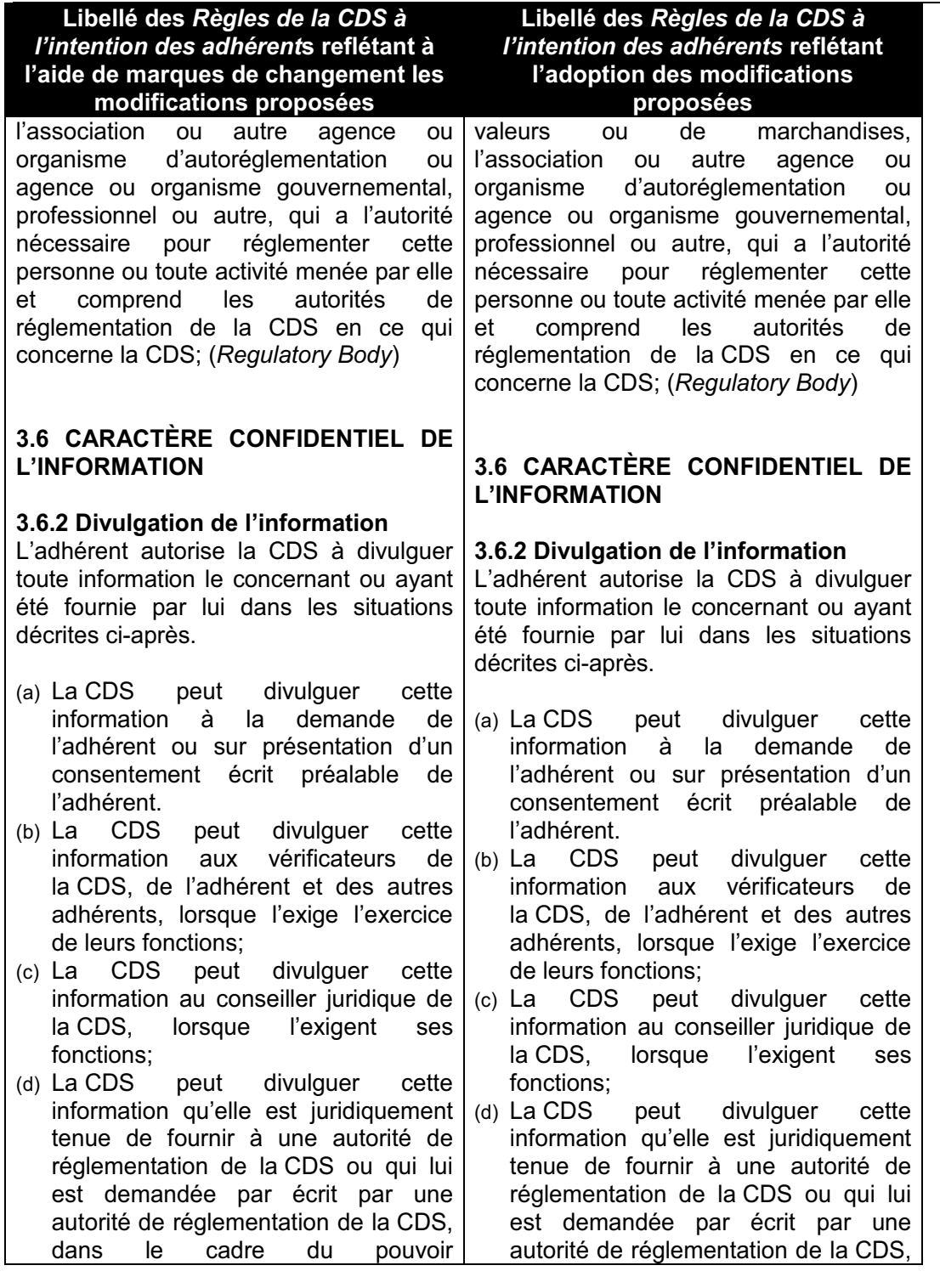

**SERVICES DE DÉPÔT ET DE COMPENSATION CDS INC.** PAGE 4 DE 9

**Modifications importantes aux Règles de la CDS afférentes à la divulgation de l'information relative aux adhérents**

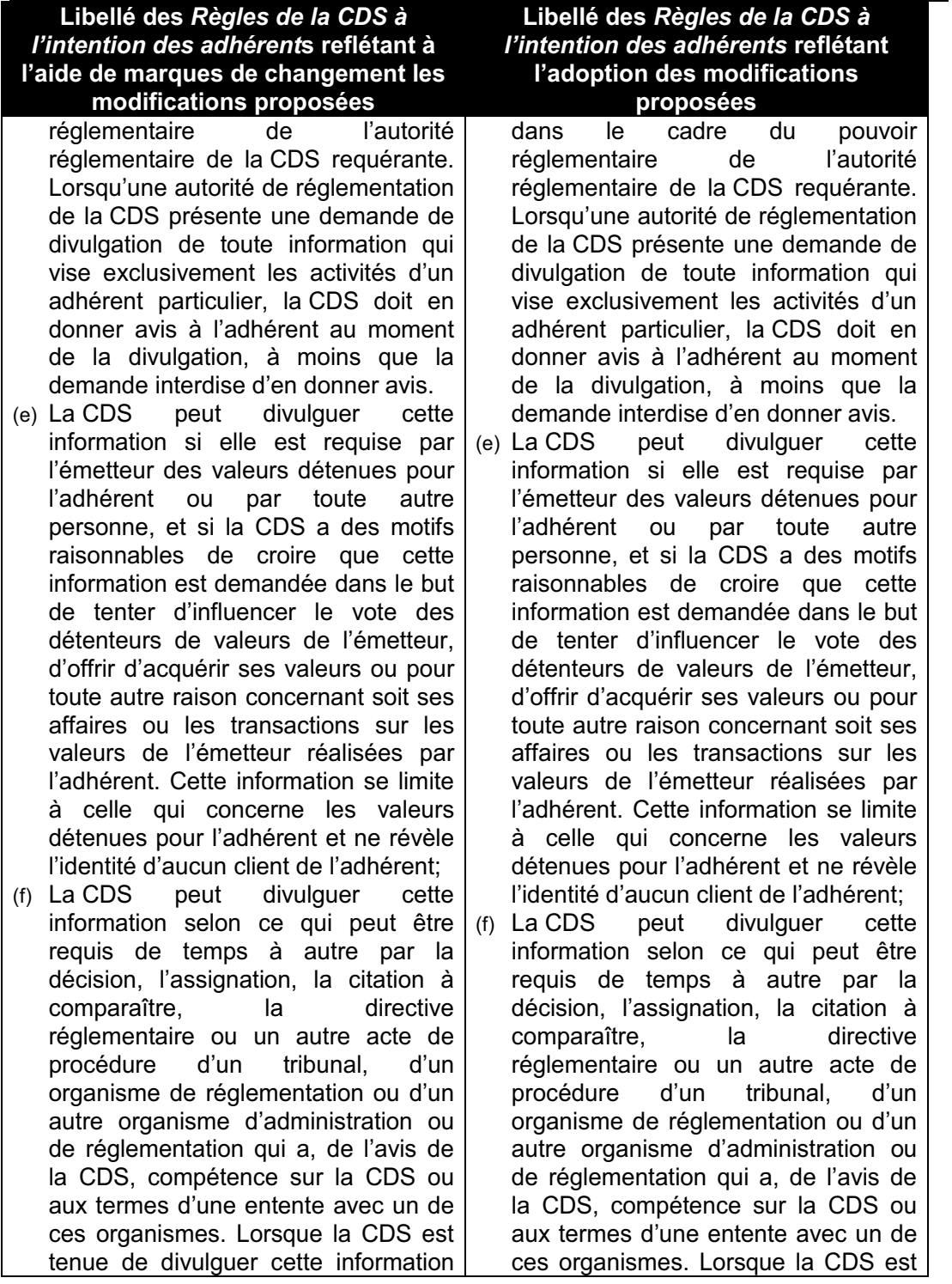

**SERVICES DE DÉPÔT ET DE COMPENSATION CDS INC.** PAGE 5 DE 9

**Modifications importantes aux Règles de la CDS afférentes à la divulgation de l'information relative aux adhérents**

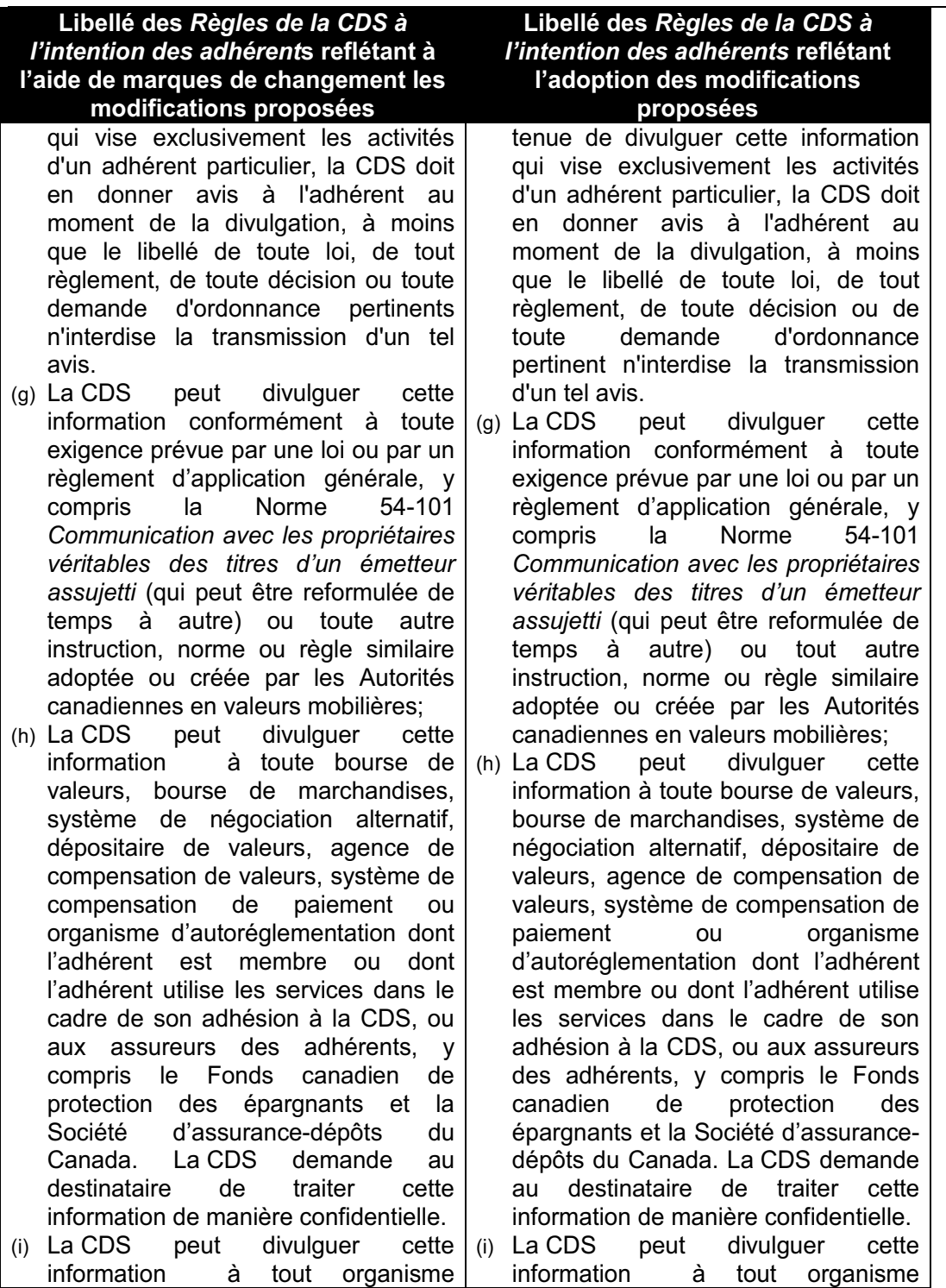

**SERVICES DE DÉPÔT ET DE COMPENSATION CDS INC. PAGE 6 DE 9**

**Modifications importantes aux Règles de la CDS afférentes à la divulgation de l'information relative aux adhérents**

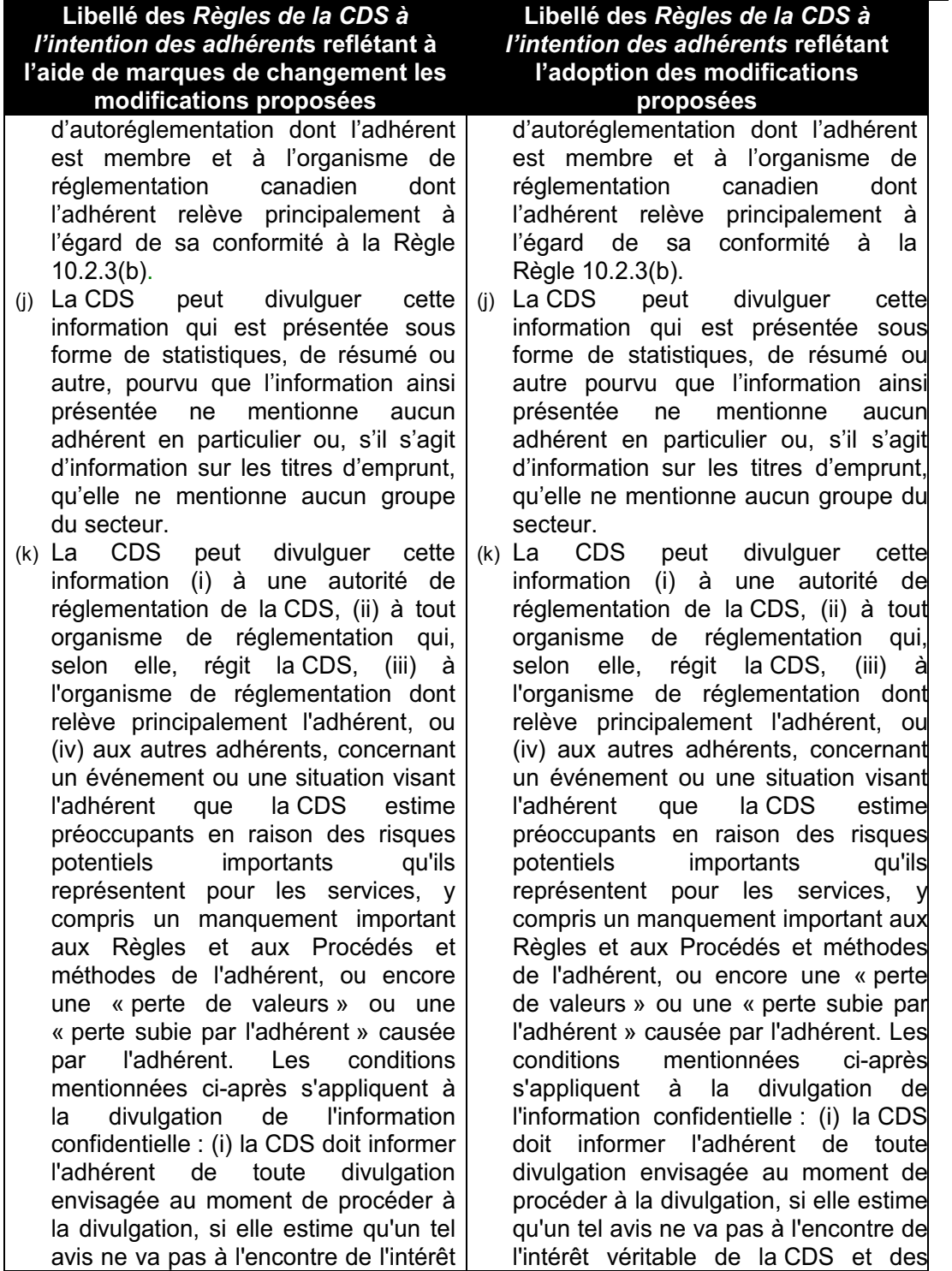

**SERVICES DE DÉPÔT ET DE COMPENSATION CDS INC.** PAGE 7 DE 9

**Modifications importantes aux Règles de la CDS afférentes à la divulgation de l'information relative aux adhérents**

# **Libellé des** *Règles de la CDS à l'intention des adhérent***s reflétant à l'aide de marques de changement les modifications proposées**

véritable de la CDS et des adhérents en général; (ii) la CDS détermine si l'information sera divulguée à tous les autres adhérents ou seulement à un groupe précis d'adhérents, comme les membres d'un groupe de crédit qui est particulièrement touché par l'événement ou la situation; (iii) la CDS révèle l'identité de l'adhérent touché par l'événement ou la situation à une autorité de réglementation de la CDS ou tout autre organisme de réglementation, et (iv) la CDS révèle l'identité de l'adhérent touché par l'événement ou la situation aux autres adhérents seulement si, selon elle, il est nécessaire de révéler cette identité afin de permettre aux autres adhérents de prendre des mesures par rapport au risque potentiel. Lorsque la CDS divulgue à d'autres adhérents l'identité d'un adhérent touché par l'événement ou la situation, les adhérents destinataires de cette divulgation doivent garder confidentielle l'identité de l'adhérent concerné et ne doivent pas communiquer celle-ci à une autre partie, à moins d'y être contraints par la loi.

(l) La CDS peut divulguer cette information à d'autres adhérents qui sont partie prenante d'un litige soumis par la CDS ou intenté contre la CDS à titre d'exploitant du CDSX ou de fournisseur d'autres services aux adhérents, pourvu que (i) cette information soit pertinente à l'égard du litige, que (ii) la CDS donne préavis à l'adhérent de la divulgation envisagée, et que (iii) l'adhérent ait

# **Libellé des** *Règles de la CDS à l'intention des adhérents* **reflétant l'adoption des modifications proposées**

adhérents en général; (ii) la CDS détermine si l'information sera divulguée à tous les autres adhérents ou seulement à un groupe précis d'adhérents, comme les membres d'un groupe de crédit qui est particulièrement touché par l'événement ou la situation; (iii) la CDS révèle l'identité de l'adhérent touché par l'événement ou la situation à une autorité de réglementation de la CDS ou à tout autre organisme de réglementation, et (iv) la CDS révèle l'identité de l'adhérent touché par l'événement ou la situation aux autres adhérents seulement si, selon elle, il est nécessaire de révéler cette identité afin de permettre aux autres adhérents de prendre des mesures par rapport au risque potentiel. Lorsque la CDS divulgue à d'autres adhérents l'identité d'un adhérent touché par l'événement ou la situation, les adhérents destinataires de cette divulgation doivent garder confidentielle l'identité de l'adhérent concerné et ne doivent pas communiquer celle-ci à une autre partie, à moins d'y être contraints par la loi.

(l) La CDS peut divulguer cette information à d'autres adhérents qui sont partie prenante d'un litige soumis par la CDS ou intenté contre la CDS à titre d'exploitant du CDSX ou de fournisseur d'autres services aux adhérents, pourvu que (i) cette information soit pertinente à l'égard du litige, que (ii) la CDS donne préavis à l'adhérent de la divulgation envisagée, et que (iii) l'adhérent ait l'occasion de contester la divulgation envisagée,

**SERVICES DE DÉPÔT ET DE COMPENSATION CDS INC.**  $P_{\text{AGE 8 DE 9}}$ 

**Modifications importantes aux Règles de la CDS afférentes à la divulgation de l'information relative aux adhérents**

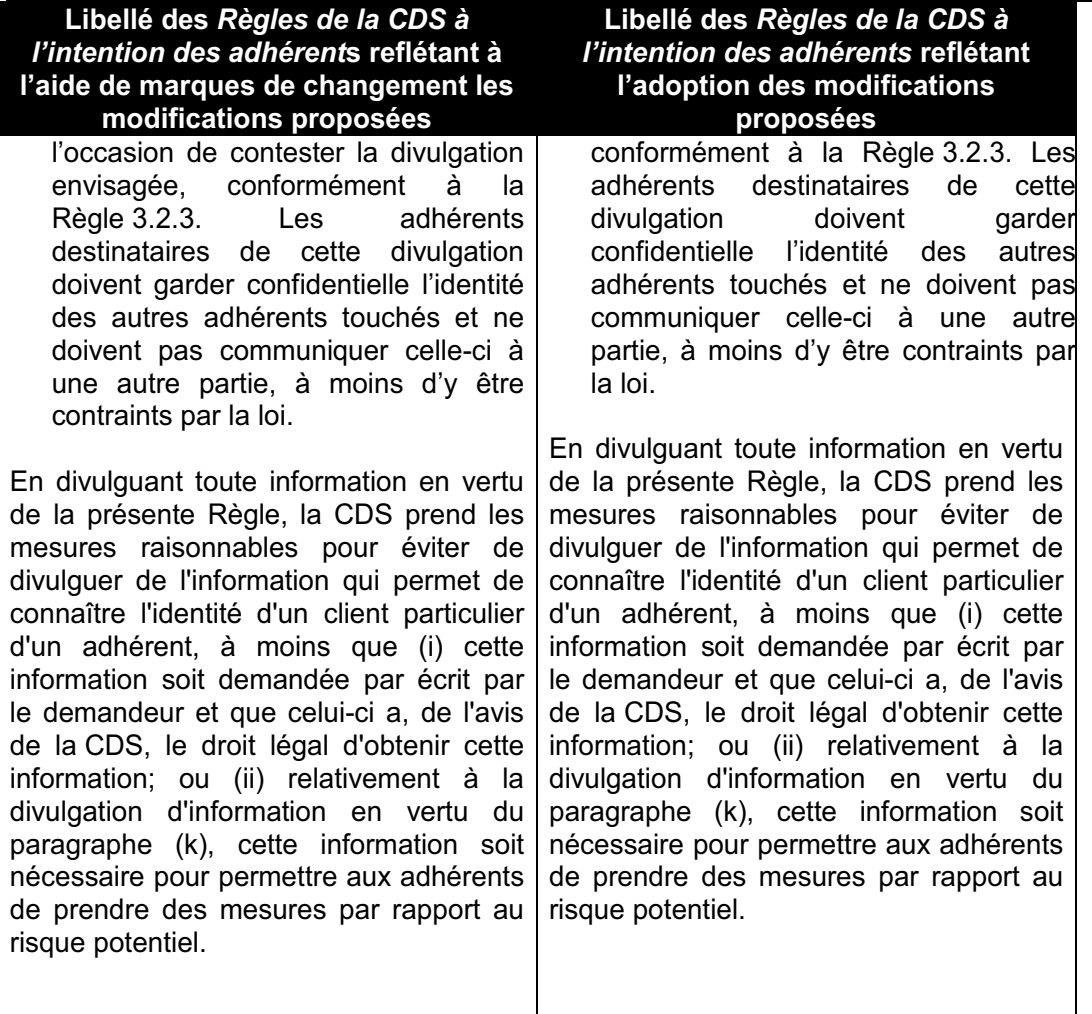

**SERVICES DE DÉPÔT ET DE COMPENSATION CDS INC.** PAGE 9 DE 9

## **Services de dépôt et de compensation CDS inc. Modifications importantes apportées aux Règles de la CDS afférentes à la divulgation d'information relative aux adhérents**

Vu la demande déposée le 26 juin 2012 par Services de dépôt et de compensation CDS inc., filiale à part entière de La Caisse canadienne de dépôt de valeurs limitée (ensemble, la « CDS »), afin d'obtenir l'approbation par l'Autorité des marchés financiers (l'« Autorité ») de modifications importantes aux Règles de la CDS afférentes à la divulgation d'information concernant un événement ou une situation visant un adhérent que la CDS estime préoccupants en raison des risques potentiels importants qu'ils représentent pour les services (ensemble, les « modifications »);

Vu la déclaration de la CDS selon laquelle les modifications ont été dûment approuvées par le conseil d'administration de la CDS le 19 juin 2012;

Vu l'article 74 de la *Loi sur l'Autorité des marchés financiers*, L.R.Q., c. A-33.2 (la « Loi »);

Vu les pouvoirs délégués conformément à l'article 24 de la Loi;

Vu l'analyse effectuée par la Direction principale de l'encadrement des structures de marché et sa recommandation d'approuver les modifications du fait qu'elles permettront une meilleure divulgation d'information.

En conséquence, l'Autorité approuve les modifications.

Fait à Montréal, le 7 septembre 2012.

Louis Morisset Surintendant des marchés de valeurs

Décision n°: 2012-SMV-0045

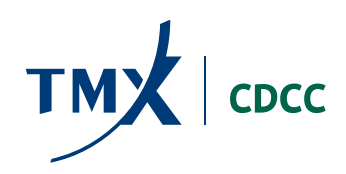

# **AVIS DE CONFORMITÉ**

EN VERTU DE L'ARTICLE 22 DE LA LOI SUR LES INSTRUMENTS DÉRIVÉS

# **CONSTITUTION D'UNE NOUVELLE HYPOTHÈQUE ET APPEL DE MARGE INTRA-JOURNALIER MODIFICATIONS AUX RÈGLES A-1, A-6, A-7 ET AU MANUEL DES OPÉRATIONS DE LA CDCC**

Le soussigné confirme que les modifications et, s'il y a lieu, les ajouts et les abrogations aux règles de la Corporation canadienne de compensation de produits dérivés ont été apportés conformément à la *Loi sur les instruments dérivés (*L.R.Q., chapitre I-14.01*)*.

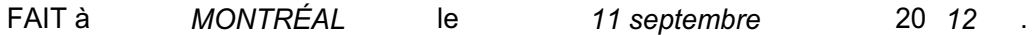

*(s) Glenn Goucher* 

Glenn Goucher Président et chef de la compensation CORPORATION CANADIENNE DE COMPENSATION DE PRODUITS DÉRIVÉS